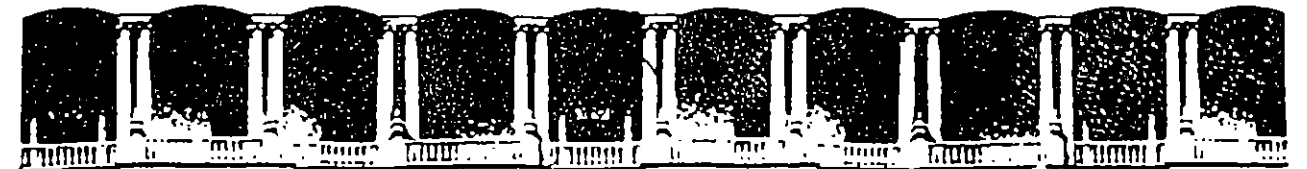

#### **FACULTAD** DE INGENIERIA  $U.N.A.M.$ DIVISION DE EDUCACION CONTINUA

MANTENIMIENTO DE PC'S Y PERIFERICOS **PARTE II** 

### **MAYO - JUNIO 1995**

### DIRECTORIO DE PROFESORES

#### ING. JUAN F. MAGAÑA CARRILLO

DIRECTOR GENERAL CONSULTORES ICIMEX, S.A. DE C.V. AV. UNIVERSIDAD No.1810-A-1 COL. ROMERO DE TERREROS DELEGACION COYOACAN C.P. 04310 MEXICO, D.F. TEL: 658 37 26 FAX 659 86 34

### ING. SAUL S. MAGAÑA CISNEROS

GERENTE SOPORTE TECNICO CONSULTORES ICIMEX, S.A. DE C.V. AV. UNIVERSIDAD No.1810-A-1 COL. ROMERO DE TERREROS DELEGACION COYOACAN C.P. 04310 MEXICO, D.F. TEL: 658 37 26 FAX 659 86 34

### ING. PEDRO ANTONIO HUERTA ANGUIANO

SOPORTE TECNICO CONSULTORES ICIMEX, S.A. DE C.V. AV. UNIVERSIDAD No. 1810-A-1 COL. ROMERO DE TERREROS DELEGACION COYOACAN C.P. 04310 MEXICO, D.F. TEL: 658 37 26 FAX 659 86 34

#### ING. JUAN CARLOS MAGANA CISNEROS

APOYO TECNICO CONSULTORES ICIMEX, S.A. DE C.V. AV. UNIVERSIDAD No. 1810-A-1 COL. ROMERO DE TERREROS DELEGACION COYOACAN C.P. 04310 MEXICO, D.F.

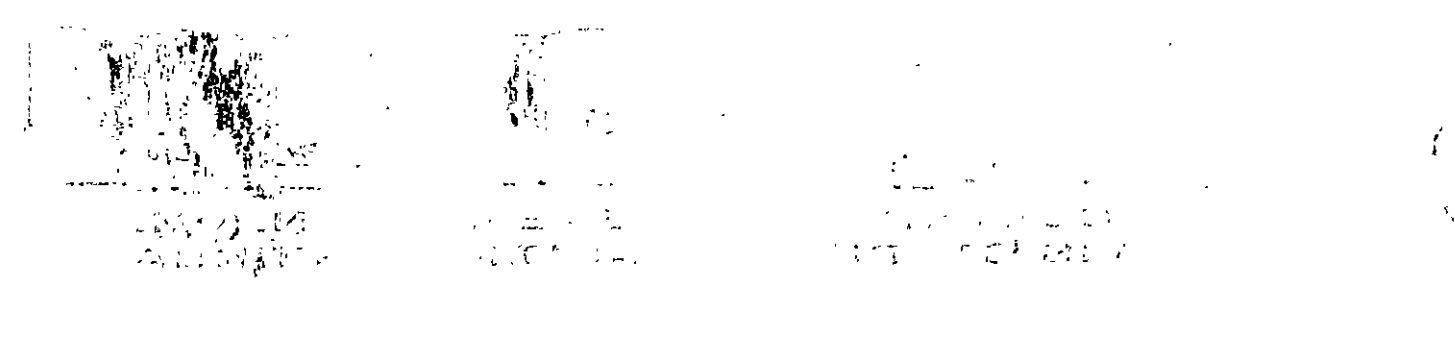

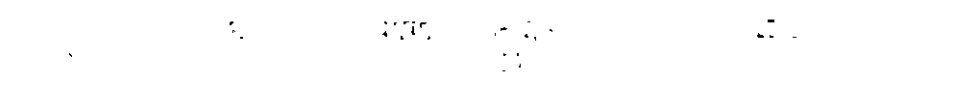

 $\mathcal{M}_{\mathcal{D}_{\mathcal{A}}\cup\mathcal{A}_{\mathcal{A}}\cup\mathcal{A}_{\mathcal{A}}}\equiv\mathcal{M}_{\mathcal{B}_{\mathcal{A}}\cup\mathcal{A}_{\mathcal{A}}\cup\mathcal{A}_{\mathcal{A}}\cup\mathcal{A}_{\mathcal{A}}}\mathbb{E}_{\mathcal{A}_{\mathcal{A}}\cup\mathcal{A}_{\mathcal{A}}\cup\mathcal{A}_{\mathcal{A}}\cup\mathcal{A}_{\mathcal{A}}\cup\mathcal{A}_{\mathcal{A}}\cup\mathcal{A}_{\mathcal{A}}\cup\mathcal{A}_{\mathcal{A}}\cup\mathcal{A}_{\math$  $\mathbf{L}$ 

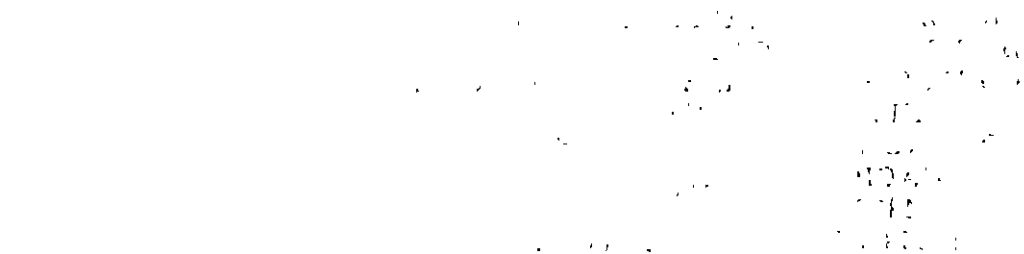

 $\mathcal{N}_{\mathcal{A}}$  .

 $\hat{\mathbf{v}}_1$ 

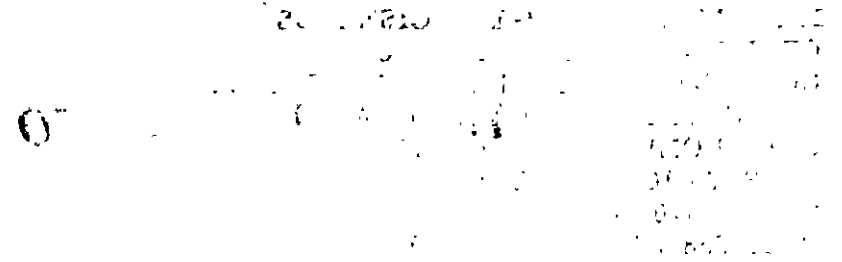

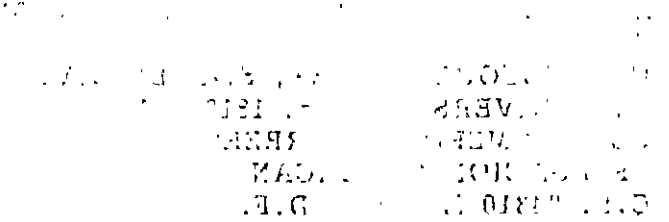

ARD: 638 37 J J V 3 500 PM

EQUIPERENT (2014)<br>CREATOR CANADIAL CREATOR (30)<br>CREATOR CREATOR (30)<br>CREATOR (30)<br>CREATOR (30)<br>CREATOR (30)<br>CREATOR (30)<br>CREATOR (30)<br>CREATOR (30)<br>CREATOR (30)<br>CREATOR (30)<br>CREATOR (30)<br>CREATOR (30)

 $\label{eq:3.1} \frac{1}{2}\int_{0}^{\infty}\frac{e^{2\pi i t}}{2\pi^2\sqrt{2}}\frac{1}{\sqrt{2}}\left(\frac{1}{2\sqrt{2}}\right)^2\frac{dt}{dt}$  $\frac{1}{2}$  (e.g.  $\frac{1}{2}$  )<br>(a.g. 2010) (e.g. 1955) (e.g. 1957)<br>(1) (fondate ) (b.g. 1955) (e.g. 1955) (e.g. 1957)

 $\frac{1}{2}\sum_{i=1}^{n} \frac{1}{2\pi i} \sum_{j=1}^{n} \frac{1}{2\pi i} \sum_{j=1}^{n} \frac{1}{2\pi i} \sum_{j=1}^{n} \frac{1}{2\pi i} \sum_{j=1}^{n} \frac{1}{2\pi i} \sum_{j=1}^{n} \frac{1}{2\pi i} \sum_{j=1}^{n} \frac{1}{2\pi i} \sum_{j=1}^{n} \frac{1}{2\pi i} \sum_{j=1}^{n} \frac{1}{2\pi i} \sum_{j=1}^{n} \frac{1}{2\pi i} \sum_{j=1}^{n} \frac{1$ 

 $\mathcal{L}^{\text{max}}$  and  $\mathcal{L}^{\text{max}}$ 

 $\mathcal{L}^{\text{max}}_{\text{max}}$ 

 $\sim 10^{-10}$ 

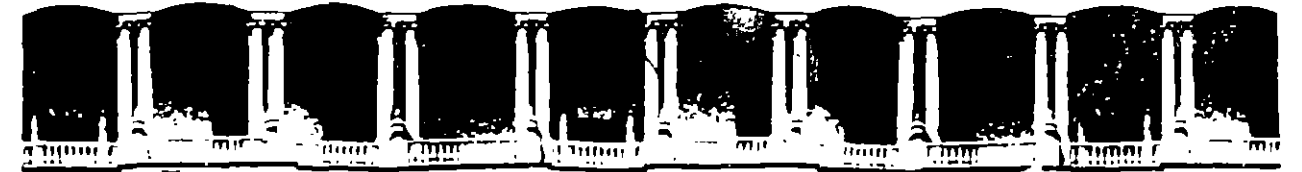

### FACULTAD DE INGENIERIA U.N.A.M. DIVISION DE EDUCACION CONTINUA

### **MANTENIMIENTO DE PC'S Y PERIFERICOS**

**PARTE II** 

**MATERIAL DIDACTICO** 

 $MAYO - JUNIO$ 

### 1995

Mexico, D.F. APDO Postai \*\* Deleg Cuauhtemoc 06000 Primer piso Calle de Tacuba 5 Palacio de Mineria Telefonos 512-8955 512-5121 521-7335 521-1987 Fax 510-0573 521-4020 AL 26

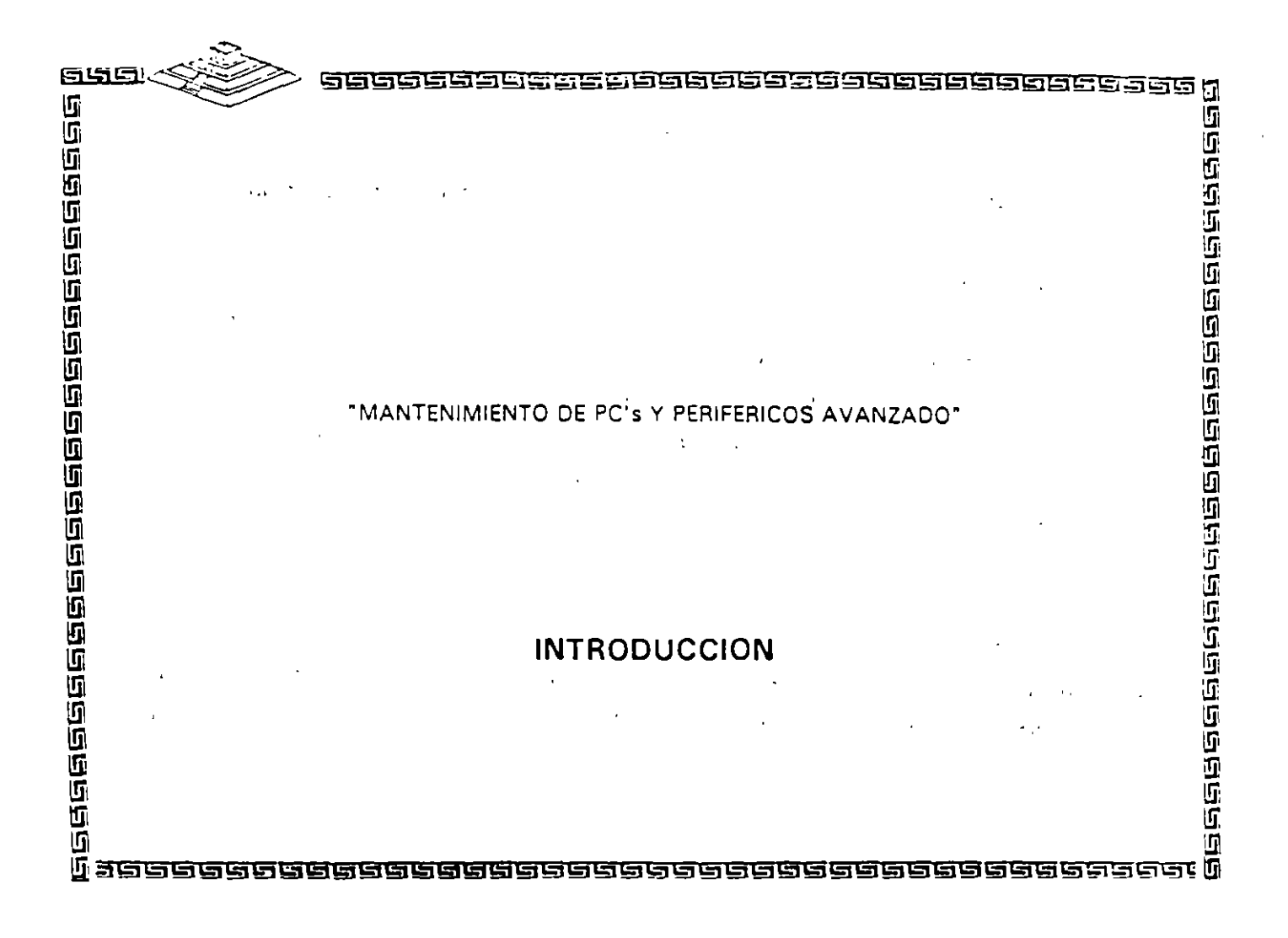

 $\mathbb{R}^3$ 

### "MANTENIMIENTO DE PC's Y PERIFERICOS AVANZADO"

02

 $\cdots$  :

 $P\in\{1,2\}$ 

nas.

 $\mathbf{r}_{\mathrm{in}}$ 

 $\sim 10^{-11}$ 

m.

bλ,

۶

 $\mathbb{R}^2$ 

 $4.165$ 

 $\epsilon$  f

 $\mathbb{Z}_2$  ,  $\mathbb{Z}_2$ 

-,

### OBJETIVOS

Obtener de los participantes el perfil medio de conocimientos con base a un evento de retroalimentación (TEST), a efecto de lograr la plataforma de partida, firme y bien orientada que permita un buen aprovechamineto.

Reafirmar en el grupo los conocimientos previos del tema y elevar su gradiente con tópicos y tendencias de actualidad. reforzándolo con teorra y principalmente practicas. en cada apartado del temario, a efecto de que consolide los hábitos adecuados en el mantenimiento preventivo y correctivo básico-medio de sus equipos, sin pretender llegar a detalles de alto nivel en el campo de la Ingeniería del Hardware para Microcomputadoras.

Lograr que los participantes estén ciertos de que no se debe abusar de la confianza adquirida, ni perderle el respeto a los equipos, ya que durante el desarrollo del curso deberán ir aplicando con seguridad, los conocimientos logrados, sin el mínimo riesgo para . el hardware.

### MANTENIMIENTO DE PC's Y PERIFERICOS AVANZADO.

 $\sim$  6.  $\mu$ 

### TEMARIO

- 1 .• EVALUACIÓN PREVIA DEL GRUPO
- '2 .· REPASO Y CONSOLIDACIÓN DE CONCEPTOS
- 2.1 .- Arquitectura de una computadora
- 2.2.- Características de los equipos: AT-286, 386, 486, 586, PS/2
- 2.J.'Tecnologias ISA.EISA,MCA, SPARC,RISC.Cuadro comparativo.
- 2.4.- Inventario-diagnóstico de control
- 2.5.- Sección de practica.

### 3.- HERRAMIENTAS DE DIAGNÓSTICO .

 $^{+4}$  3.1<sup> $\circ$ </sup> Programas de diagnóstico .

3.2 :- "EPROM's" de Diagnóstico.

. *'T3'.:·* Rutinas al BIOS; poderosa tierramienta.

- 3.4.- Equipos de Diagnóstico.
- 3. 5.- Sección de Practica.

4.-CONTROLAOORES PRINCIPALES Y SISTEMAS MINIMOS.

- 4. 1 . -Controlador de Bus.
- 4. 2.- Controlador de DMA.
- 4.3.- Generador de Reloj.
- 4.4.- Controlador Programable de Periféricos.
- 4.5.- Controlador de Unidades de Disco.
- 4.6.- Controlador de Teclado.

 $\mathbb{R}$ 

4.7.-Sección de Práctica con manejo de

OSciloscopio y Puntas Lógicas

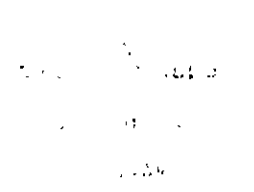

·.·

...

5.- PERIFÉRICOS Y AJUSTES PRINCIPALES.

5.1.- Monitores.

 $\mathcal{L}^{\pm}$  $\sim$  1  $\sigma$ 

5.2.- Unidades de Disco.

5.3.- Impresores.

5.4.- Sección de Práctica con manejo de Dispositivos de Diagnóstico *v* Alineación.

6.- MANTENIMIENTO CORFIDTIVO · SICO-MEDIO...

6.1 .- Diagramas.

6.2.- Señales de Prueba *v* Diagnóstico.

6.3.- Microcontroladores, relojes *v* bases de tiempo.

6.4.- Tendencias del Servicio *v* Metodologra Práctica.

6.5.- Sección de Práctica.

7. • DISCOS DUROS.

7 .1.- Principales Tecnologfas *v* sus caracterfsticas.

7.2.- Fallas de origen *v* mantenimiento ffsico.

7.3.- Mantenimiento Lógico.

7.4.- Utilerras *v* Software de apoyo .

ណ្តាល ស្រុកក្រ  $\mathcal{G}$ 

...

.,

 $\frac{1}{2}$ 

÷.

PROFESORES:

### APOYO TECNICO:

lng. Juan F. Magaña Carrillo lng. Saul S. Magaña Cisneros· Francisco G. Magaña Durán Pedro Huerta Anguiano Adrián F. Magaña Cisneros

 $\overline{a}$ 

减。

 $\iff$ 

 $\sim$  .

Š,

tin<br>Tu

 $\mathbb{F}^2$ 

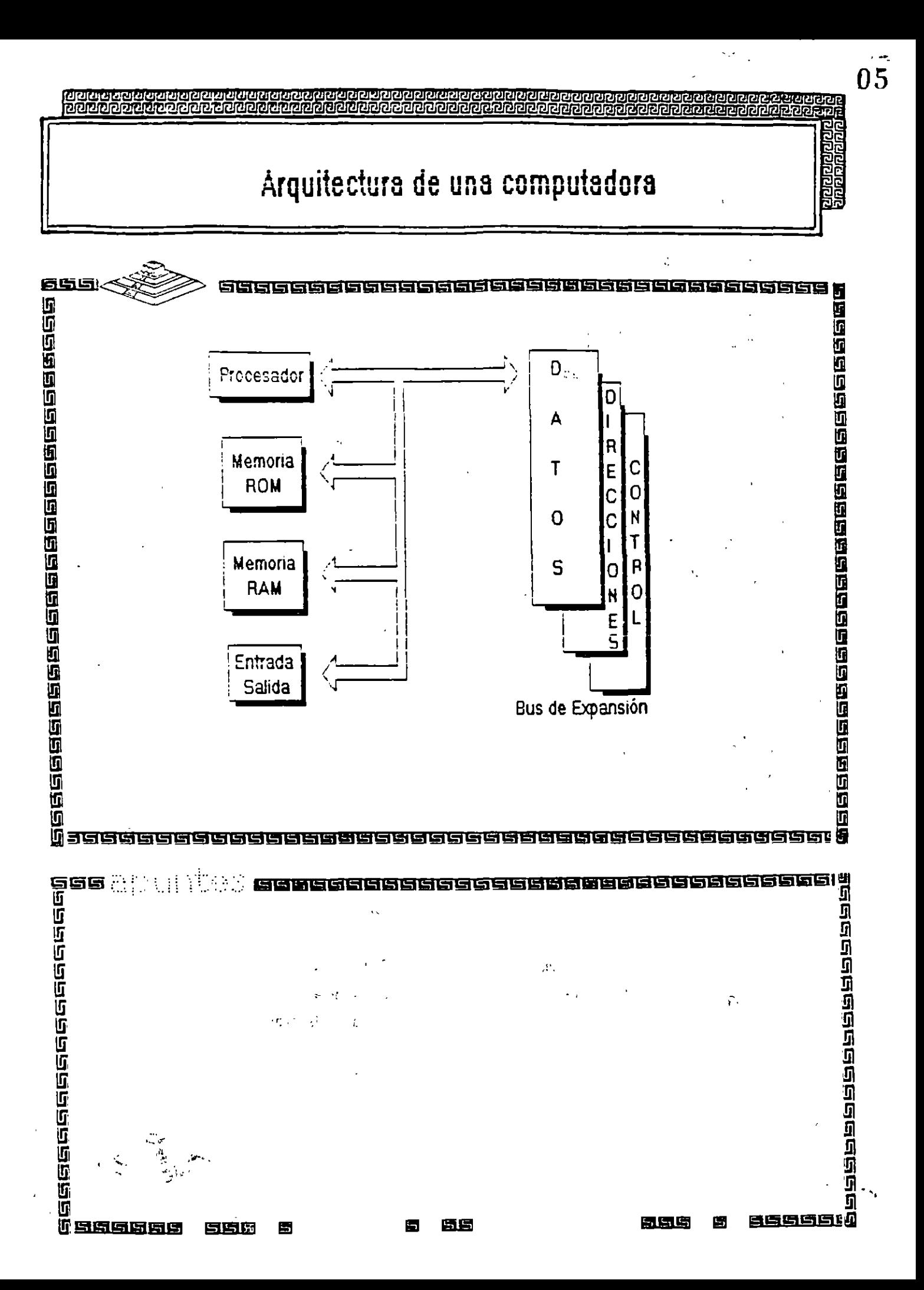

## Arquitects a de una computadora

000000000000000000000

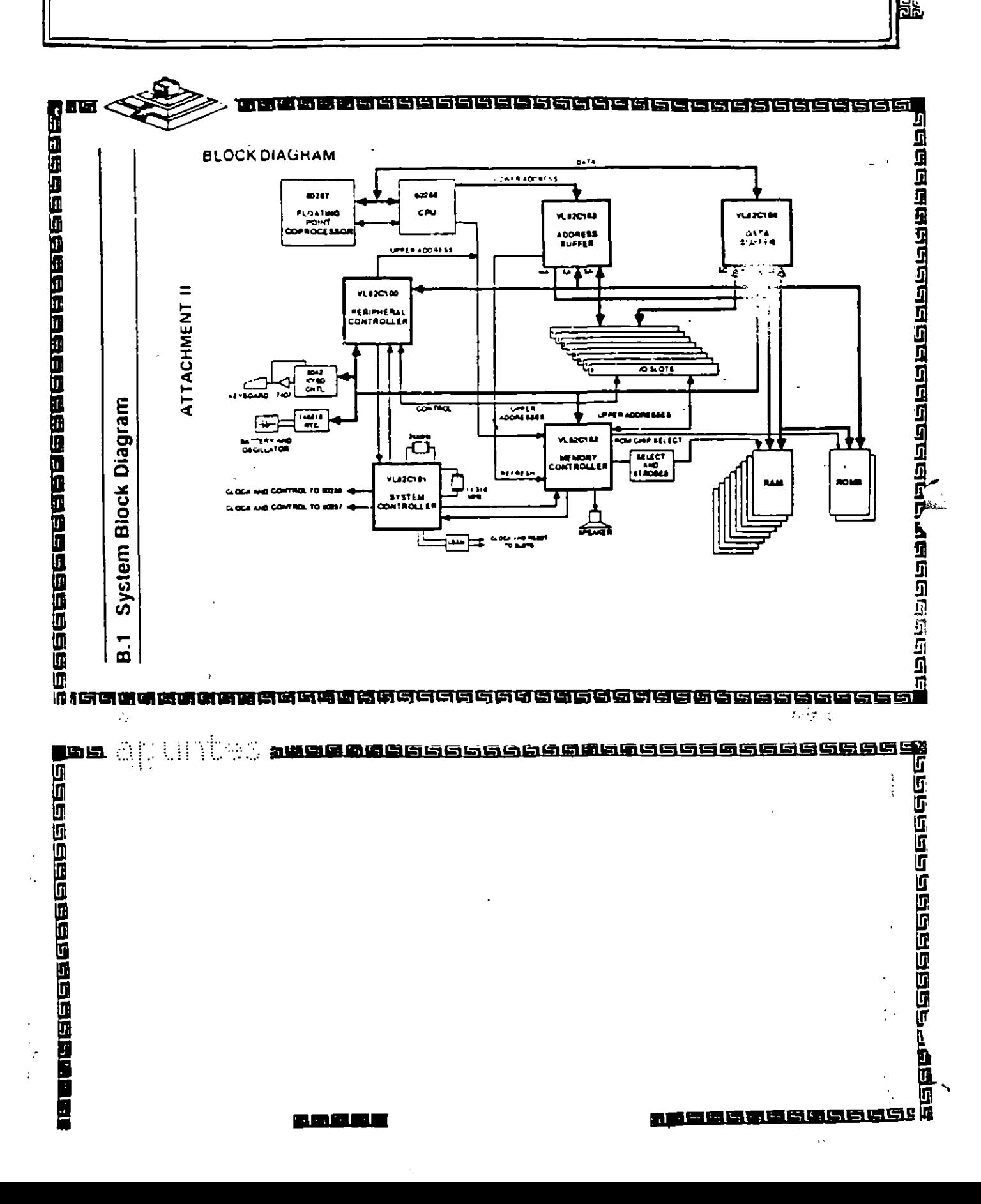

 $\dot{\mathbf{0}}$  $\dot{\mathbf{0}}$ 

<u> पृथिष्ठभिष्ठभिष्ठभिष्ठभिष्ठभिष्ठभि</u><br>भाषान्न प्राप्तान्न प्राप्तान्न स्

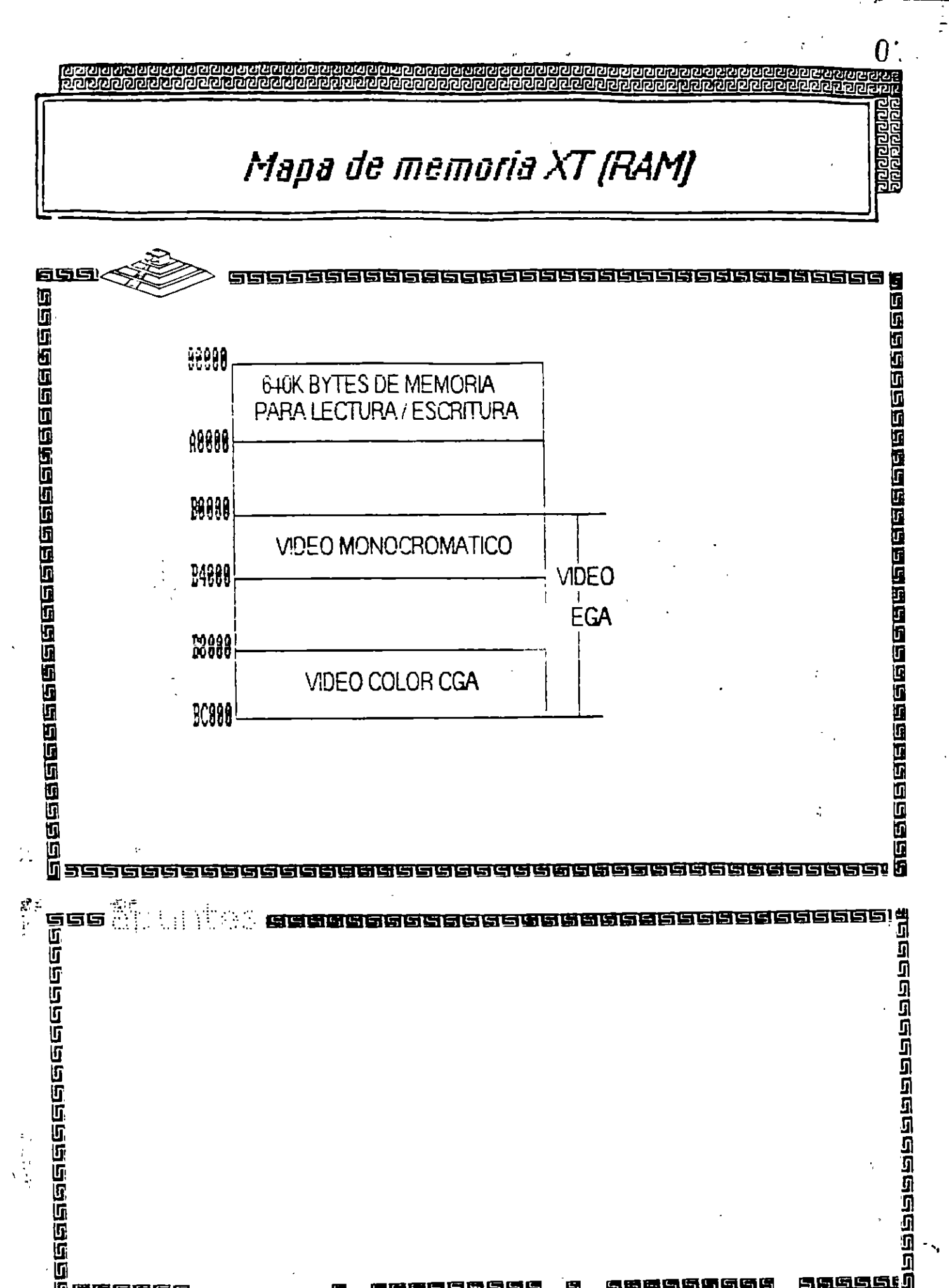

匝 周岛岛岛岛岛 冒

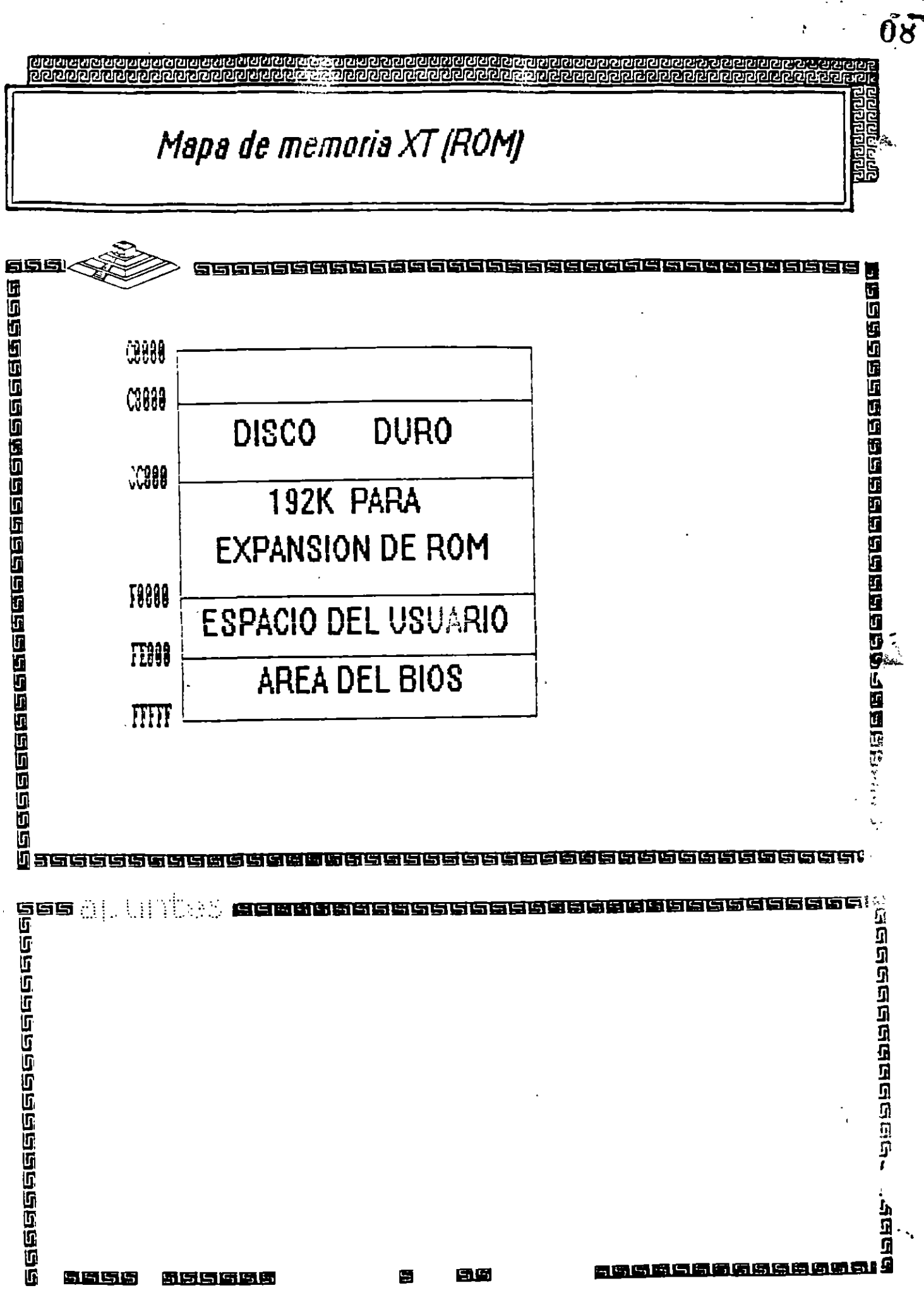

品质原质原质

෦෨෨෨෨෨෨෨<br>෦෨෨෨෨෨෨෨ हराध्य महार <u>e de la construction de la construction de la construction de la construction de la construction de la constru</u>

### **Arquitectura de una computadora**

#### wwaaaaaaaaaaaaaaaaaaa **SISISISISE**

#### $C.1$ **System Memory Map**

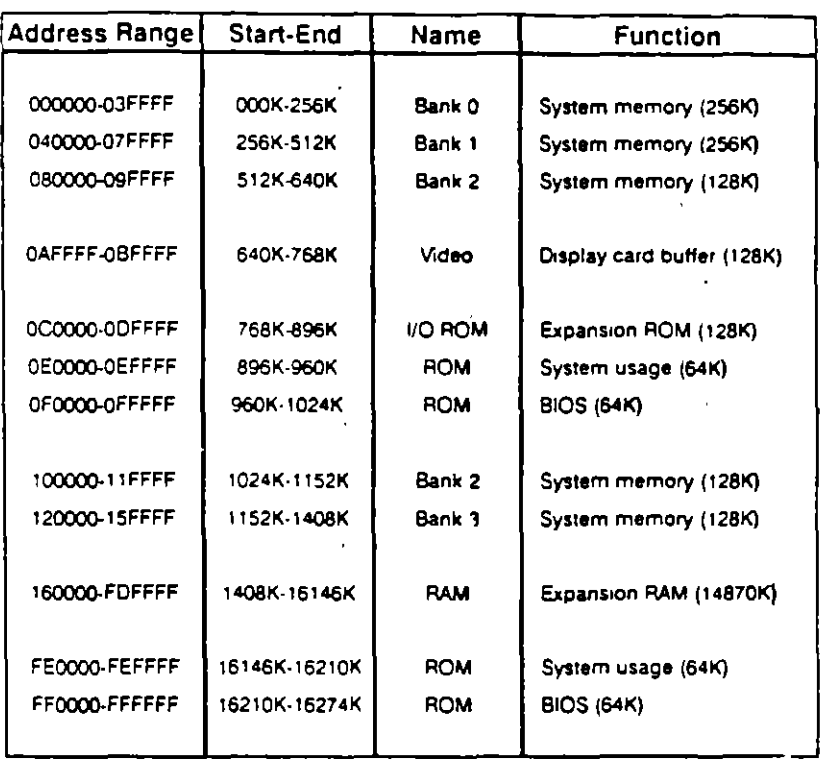

ra a coopeed a coma a consecuto a coopee  $\epsilon$  . when the construction of  $\epsilon$ 

**JUBESCE** CEREMENT

**इलंडवलक्षप्रकाननवर्वनन्तिम् अध्यक्षप्रमानन्त्र द्वारा** 

!i1 !i1

**l!i** 

छ।जस्पर्धनुष्ठानुबन्धनुष्ठानु<br>जिलाकानान**ु**वनुबन्धनुबन्ध

an amaman an amaman.<br>'' amamaman amaman a

## Arquitectura de una computadora

### D.1 I/O Address Map

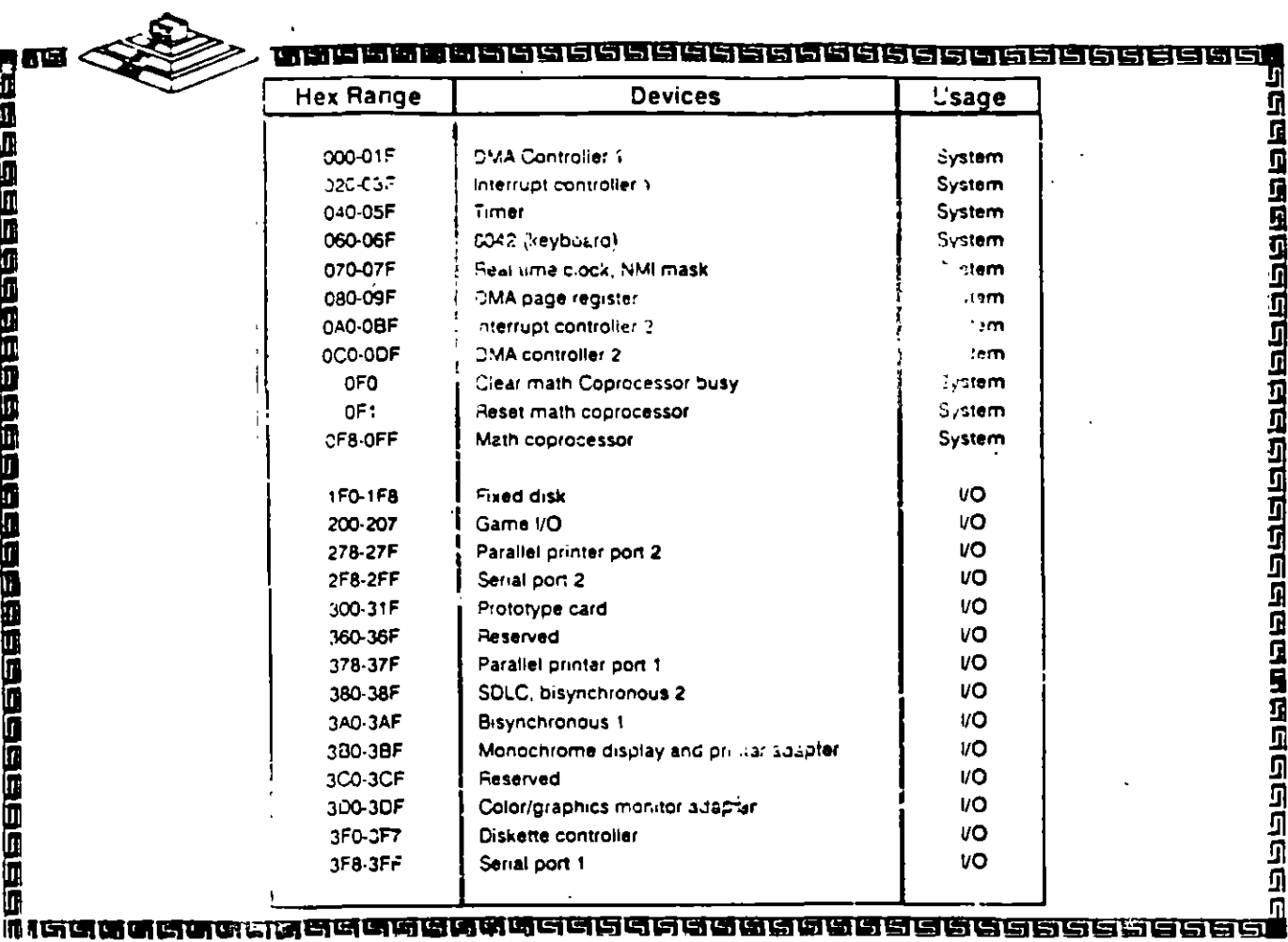

i se di di ci in

zä

 $\mathcal{L}_{\mathcal{N}}$ 

ම මැවැවැව ලැබැ

### Arquitectura de una computadora bus XT

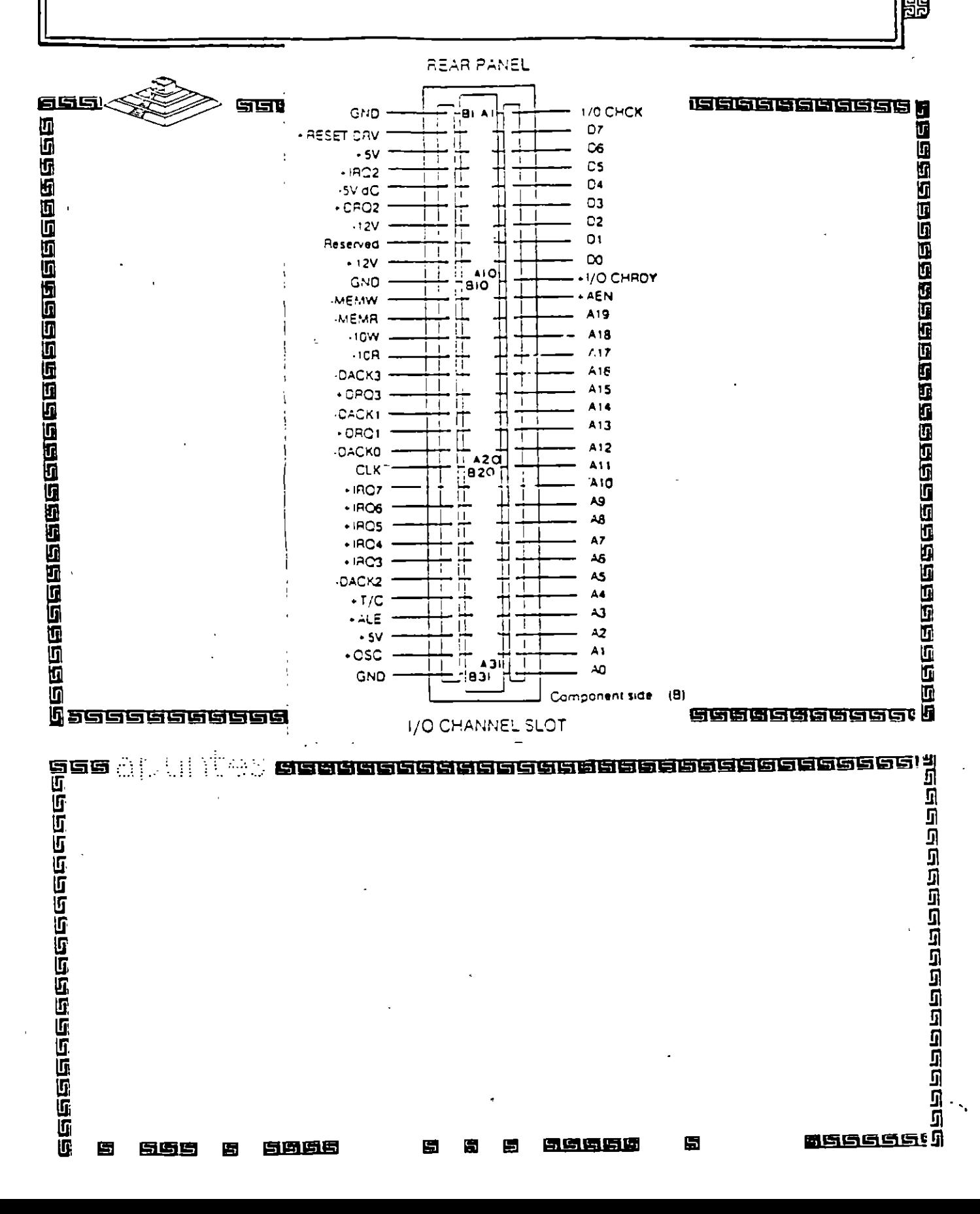

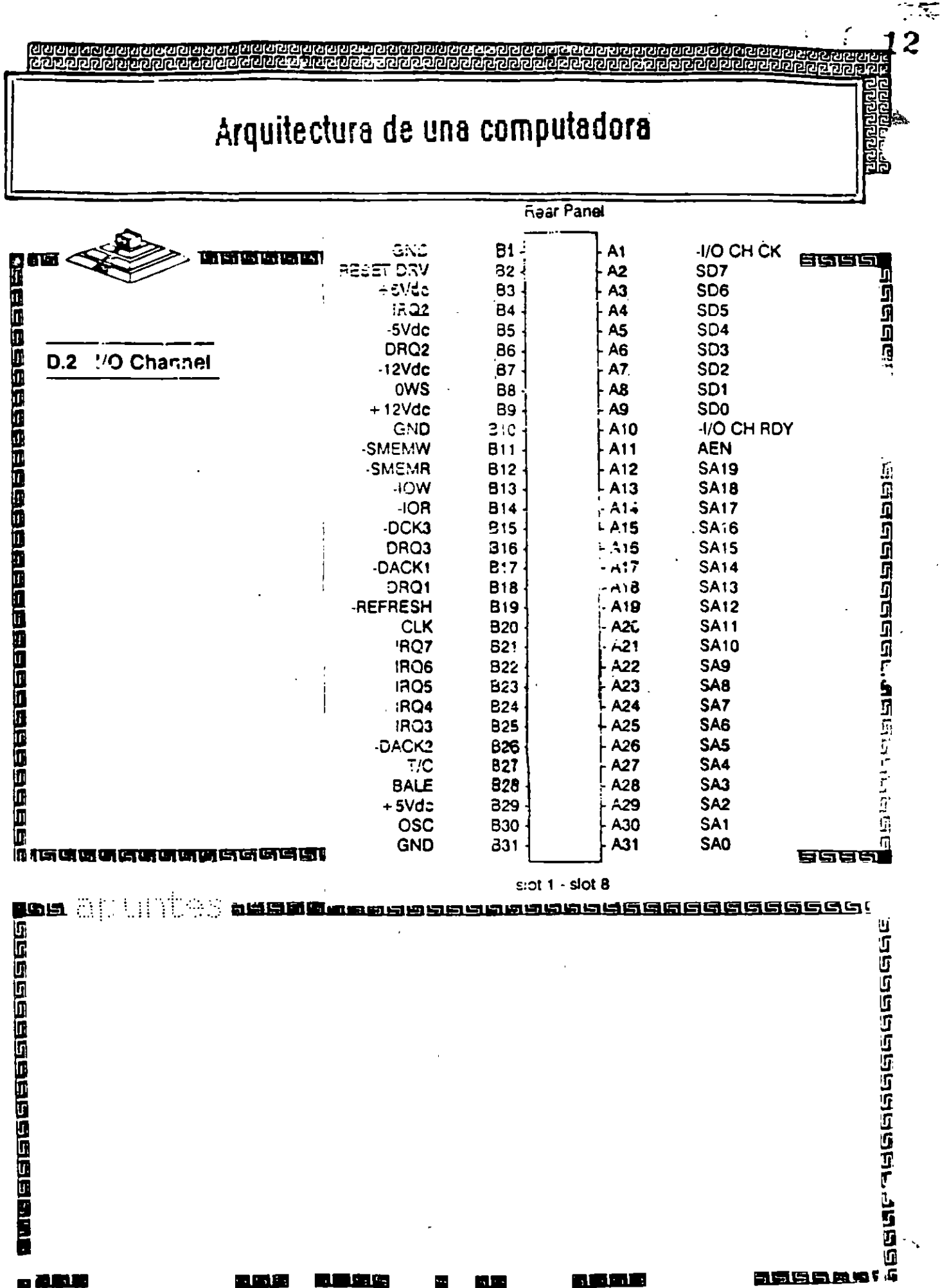

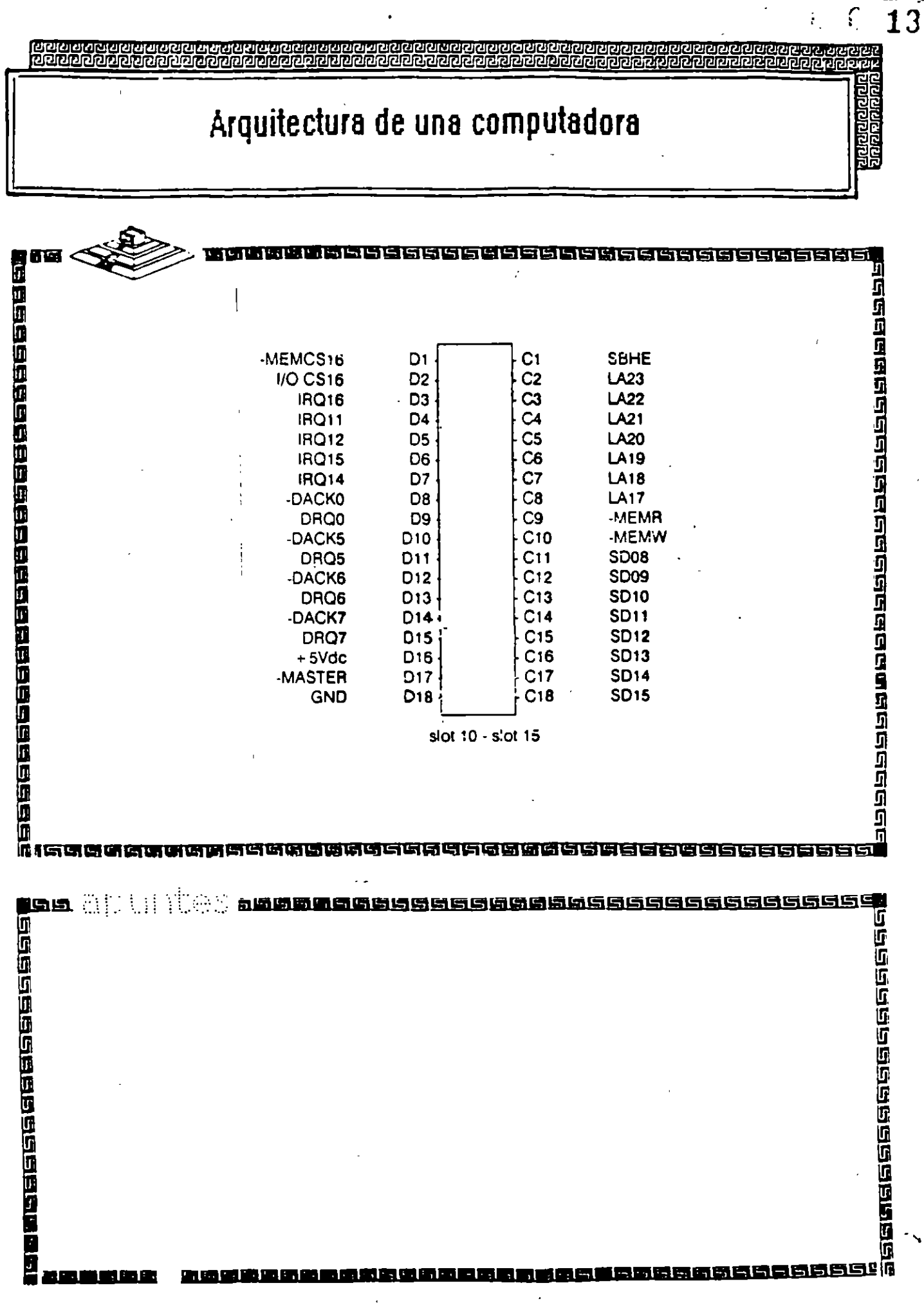

 $\mathbf{I}$ 

 $\mathbf{r}$ 

 $\mathbb{R}^2$ 

## Arquitectura de una computadora

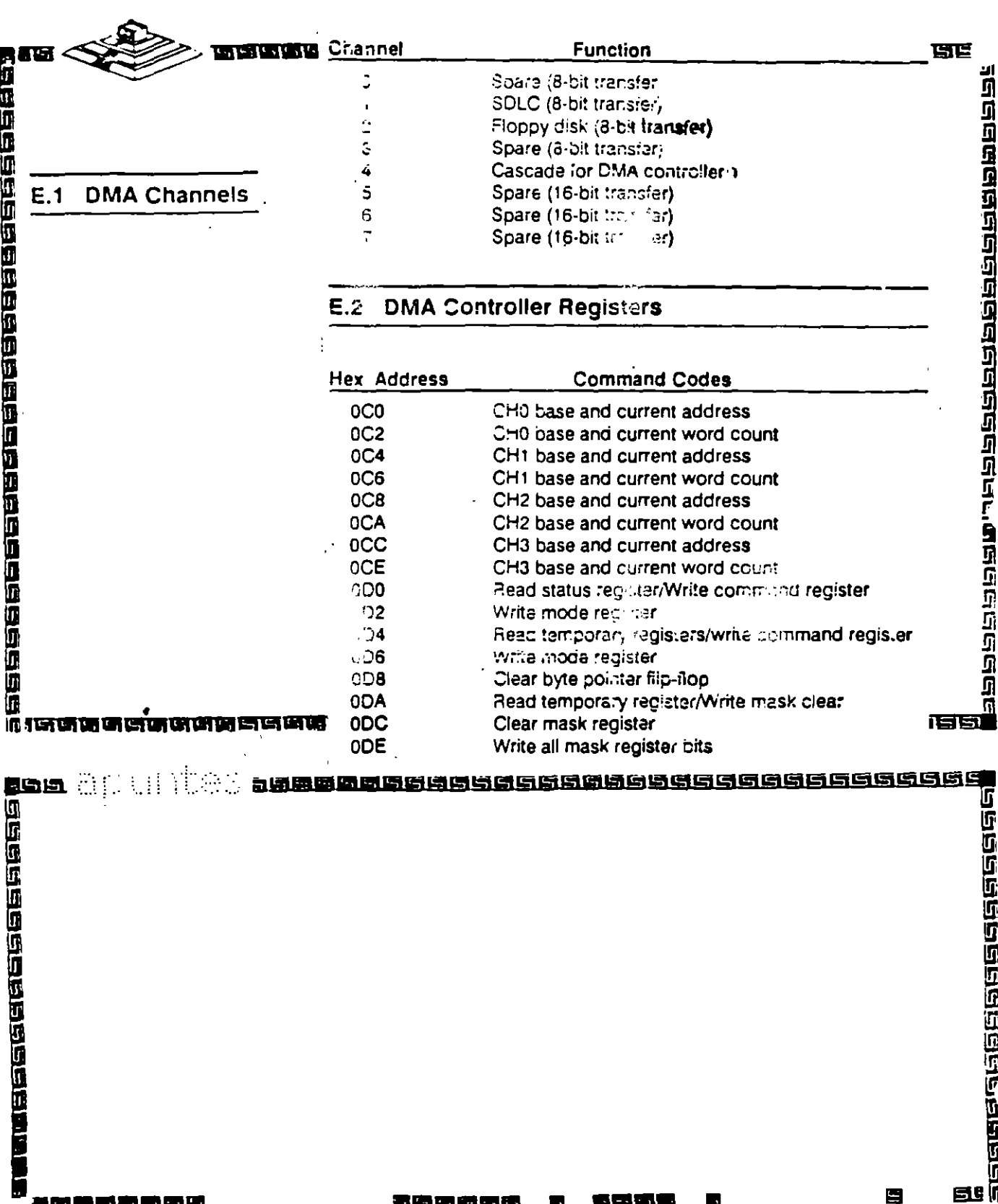

 $\bar{\psi}$ 

#### <u>නෙගන්නින්</u> 2006

## Arquitectura de una computadora

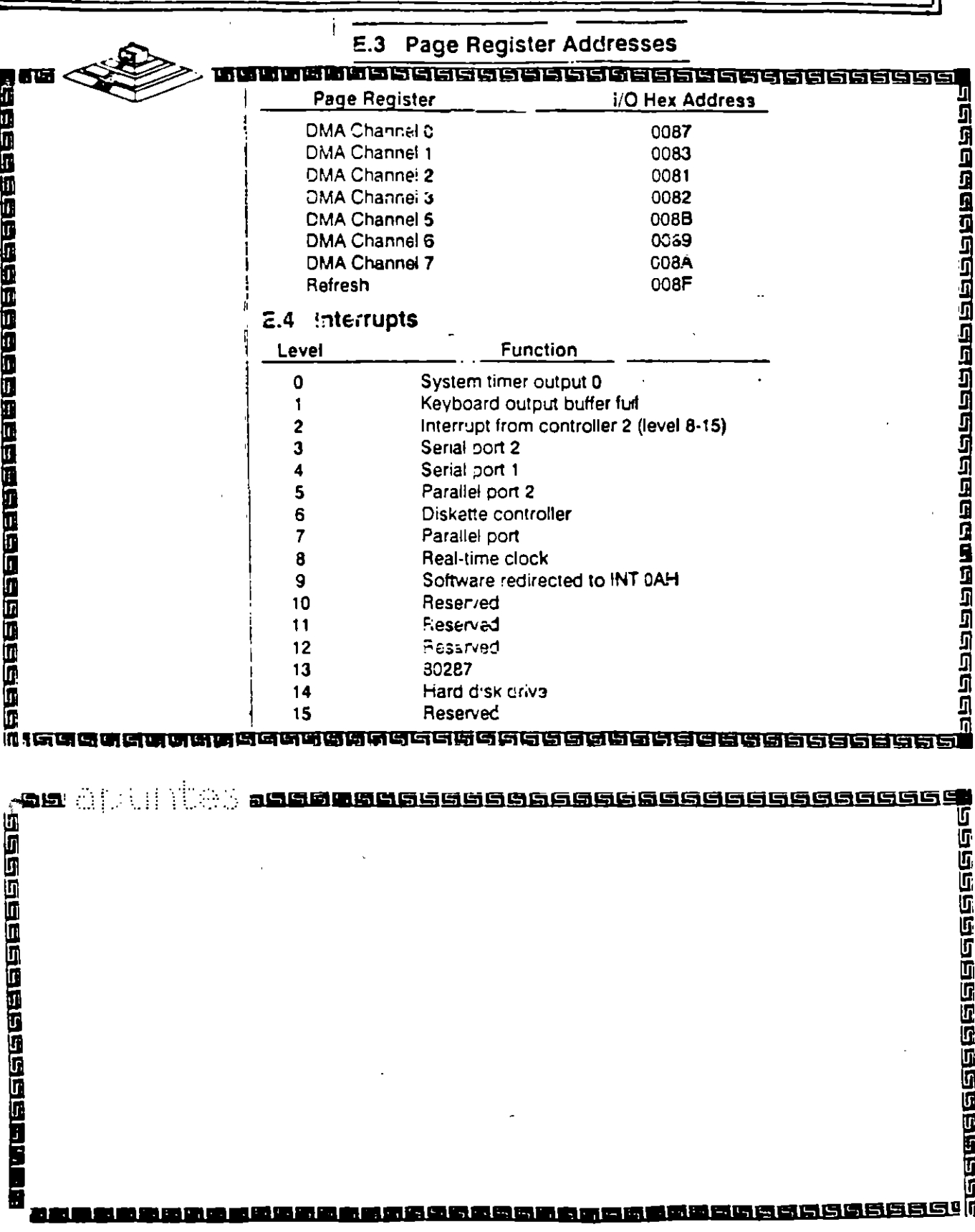

 $\frac{1}{2}$ 

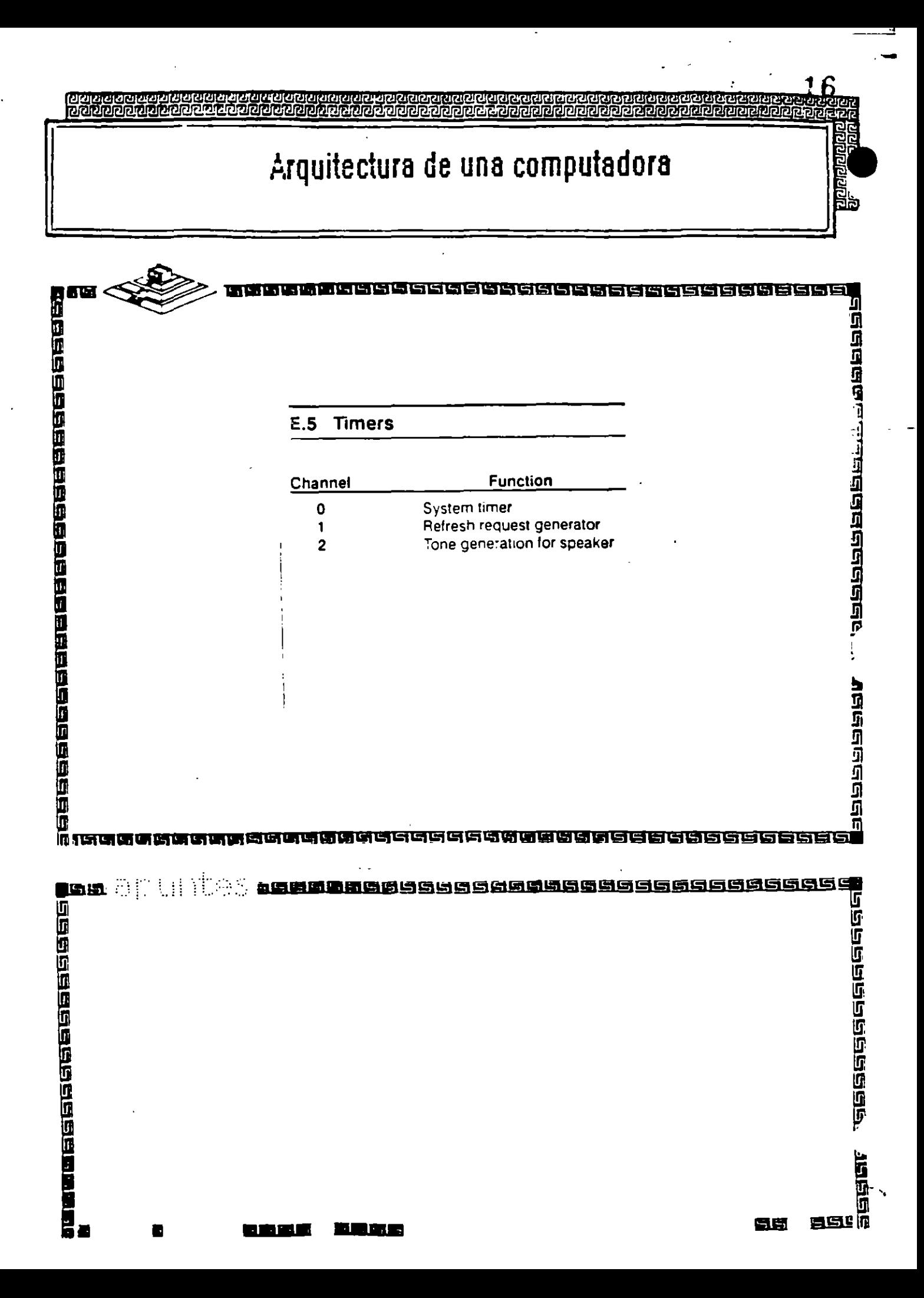

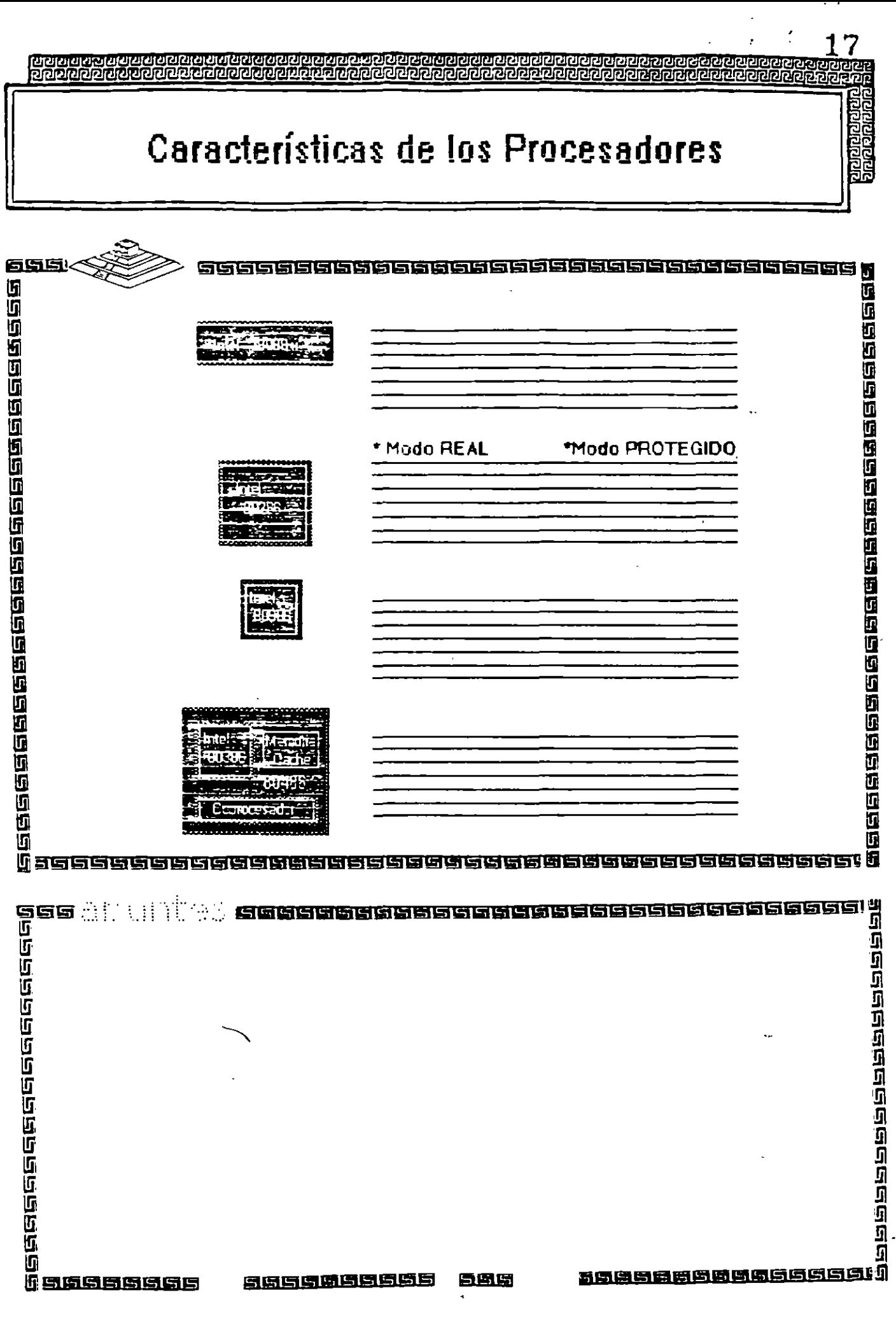

<u>li sassassas</u>

ो

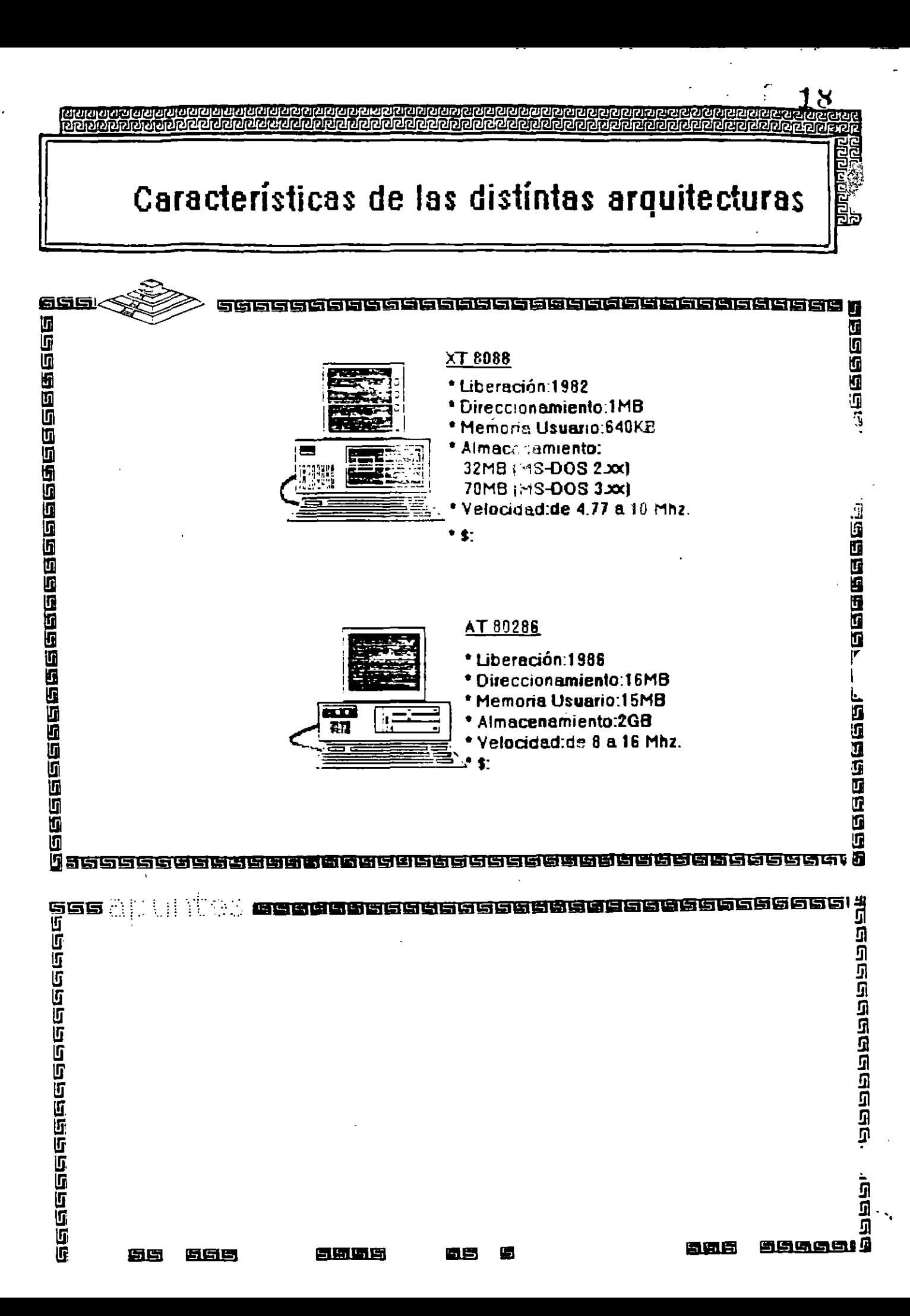

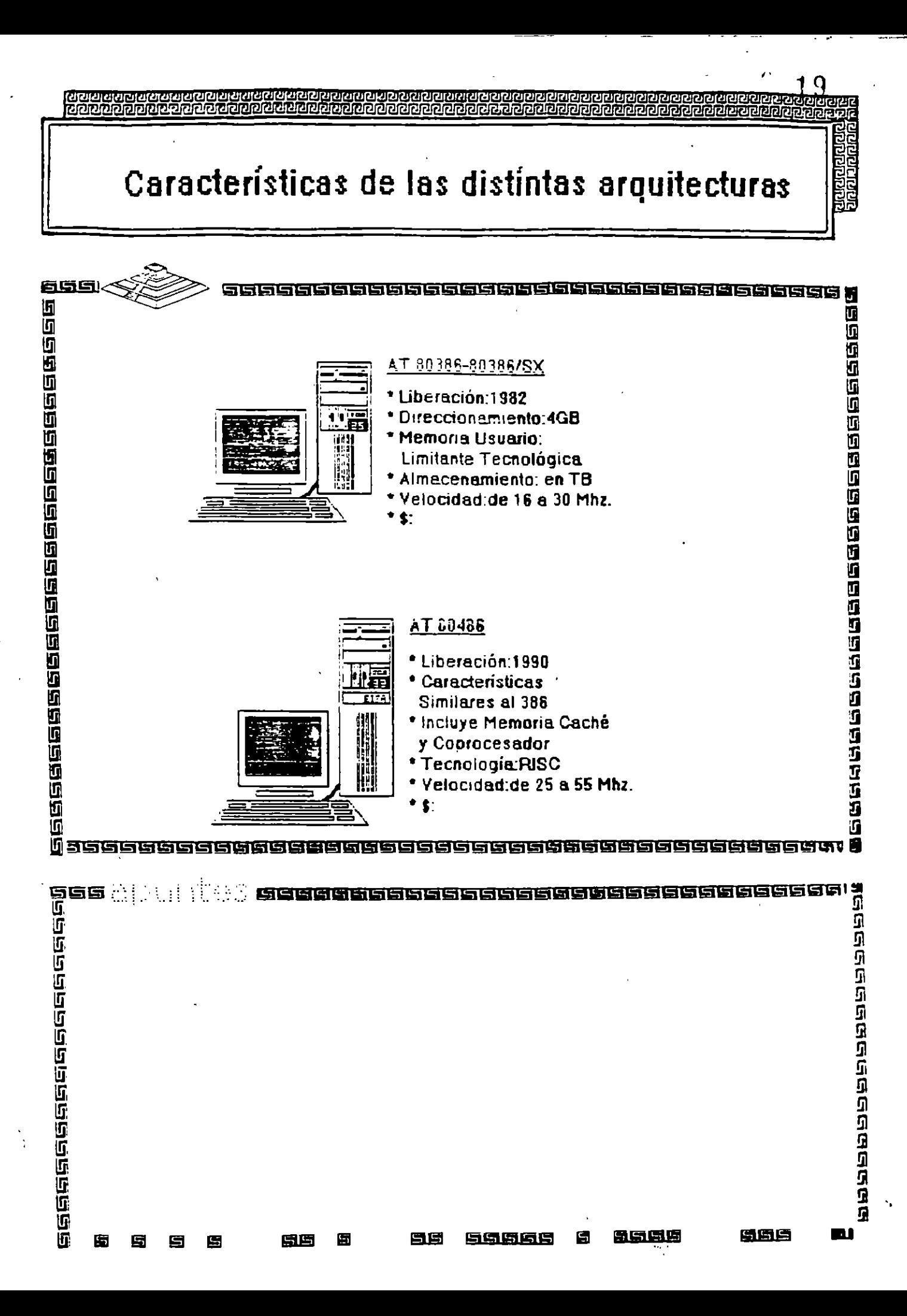

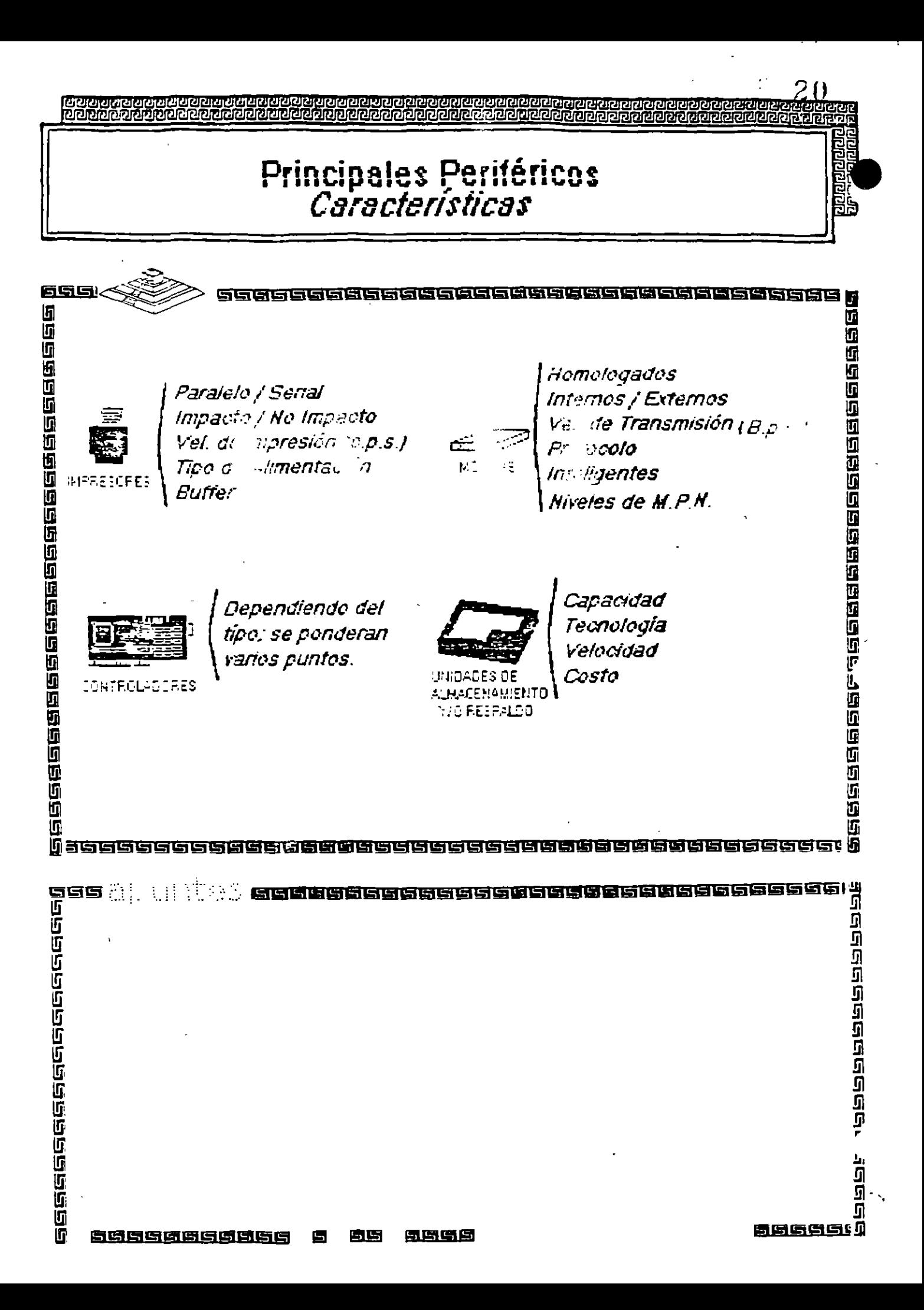

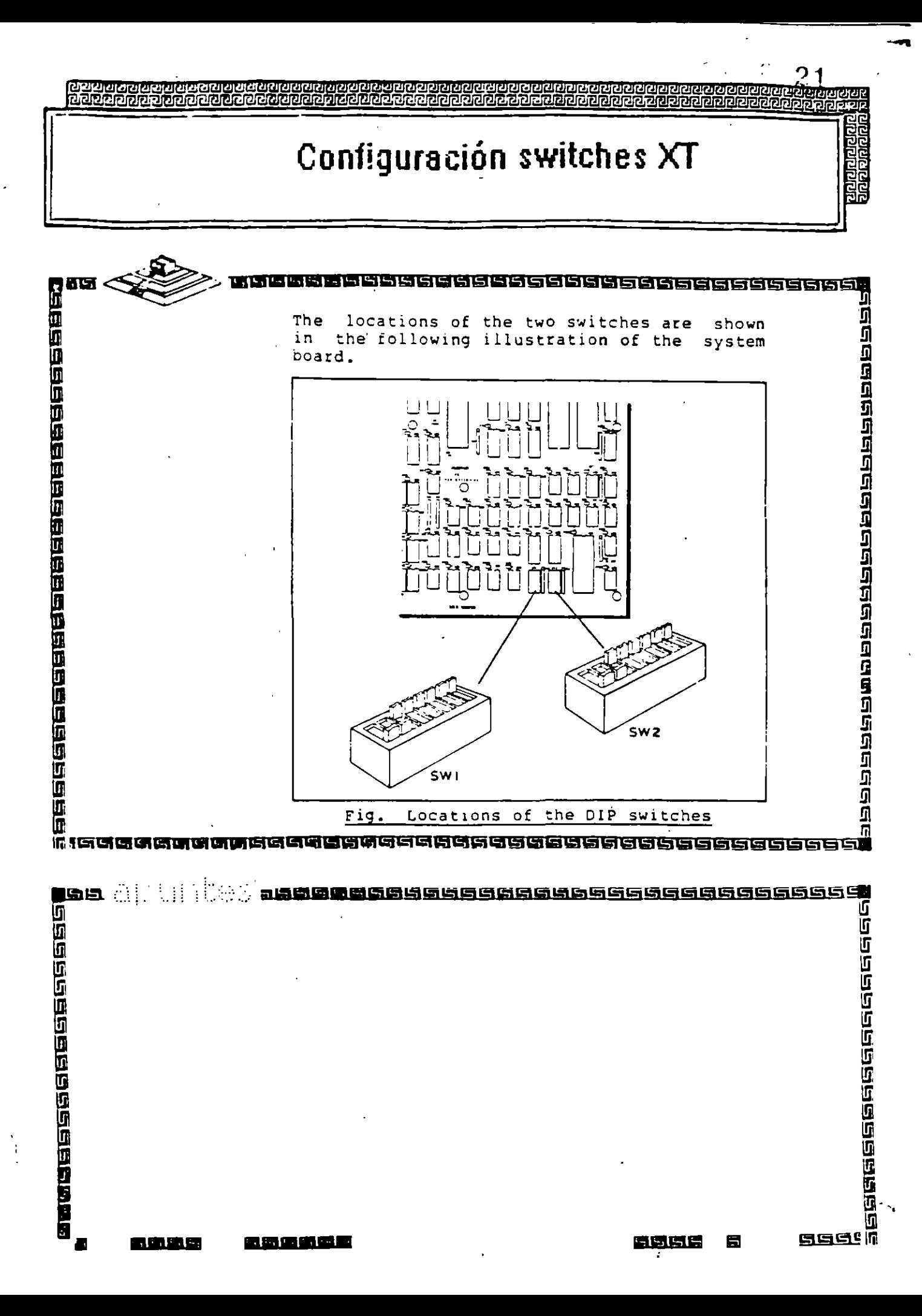

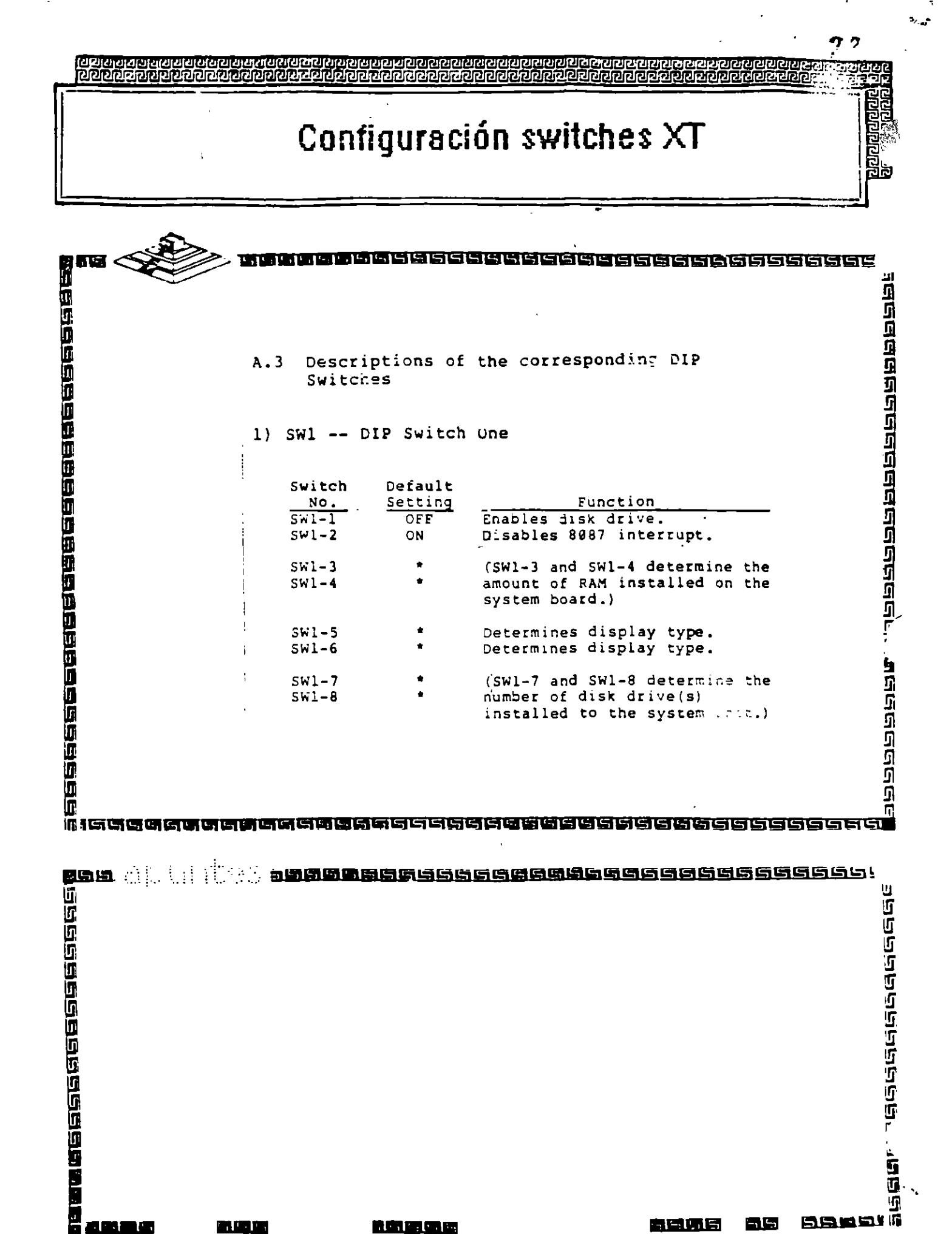

 $\mathcal{L}^{\text{max}}$  and  $\mathcal{L}^{\text{max}}$ 

the company

<u>na ser</u>

n an . . .

# Configuración switches XT

 $\mathcal{L}^{\mathcal{L}}(\mathcal{L})$ 

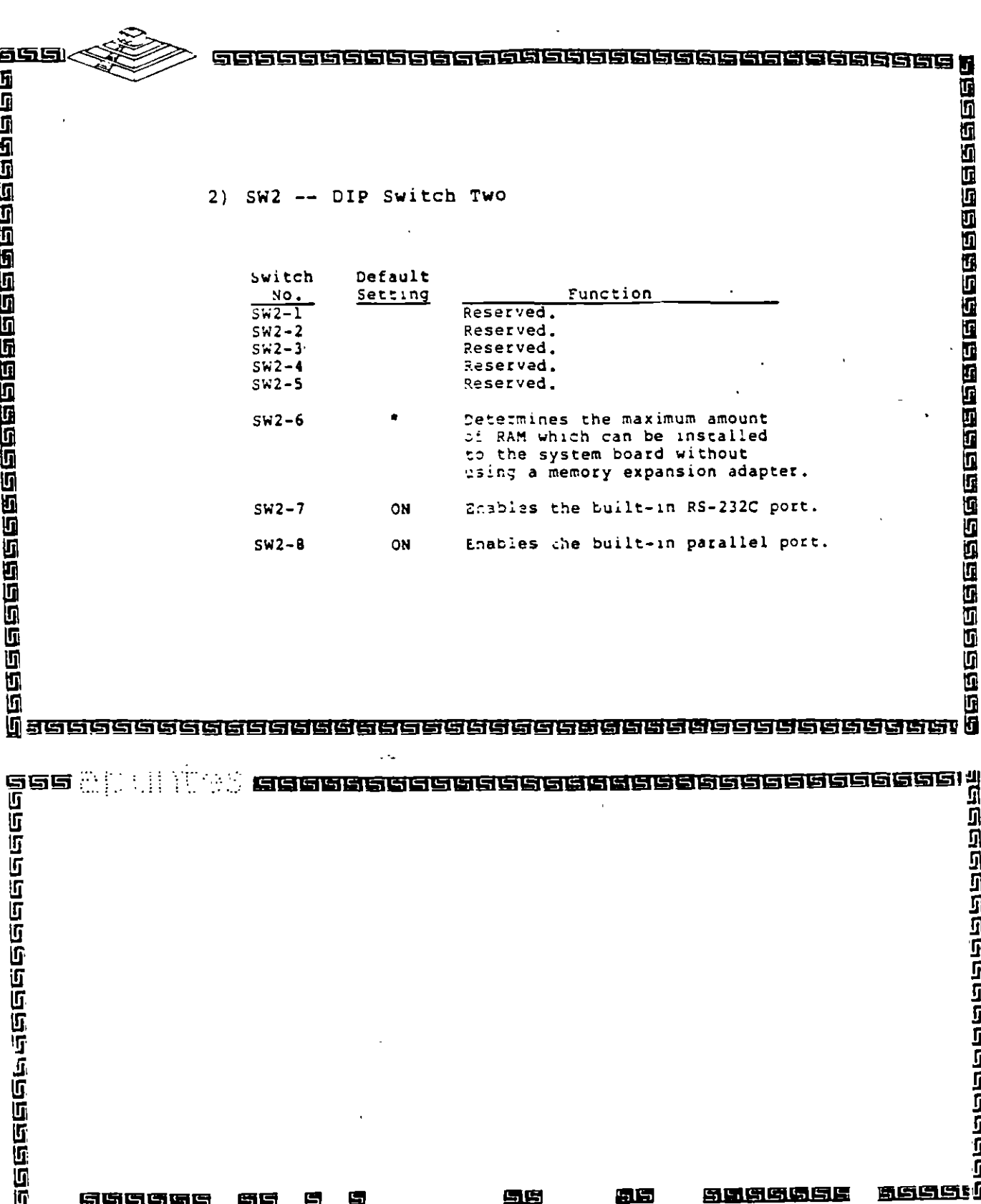

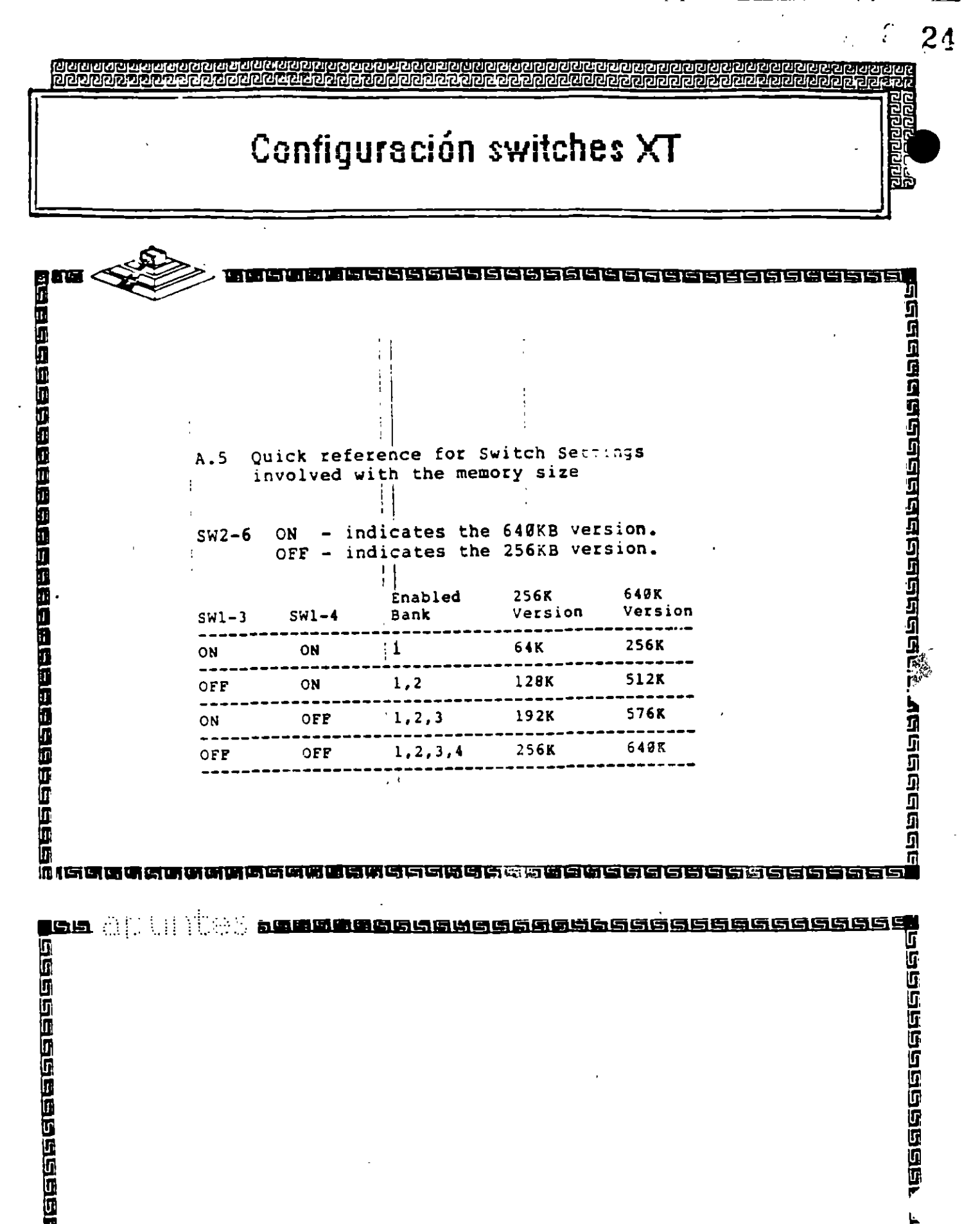

SCOF

三、庙

冒

 $\blacksquare$ 

 $\mathbf{u}$  ,  $\mathbf{u}$ 

E٠

**Canada Canada Canada** 

医肠吸虫吸虫结肠尿属

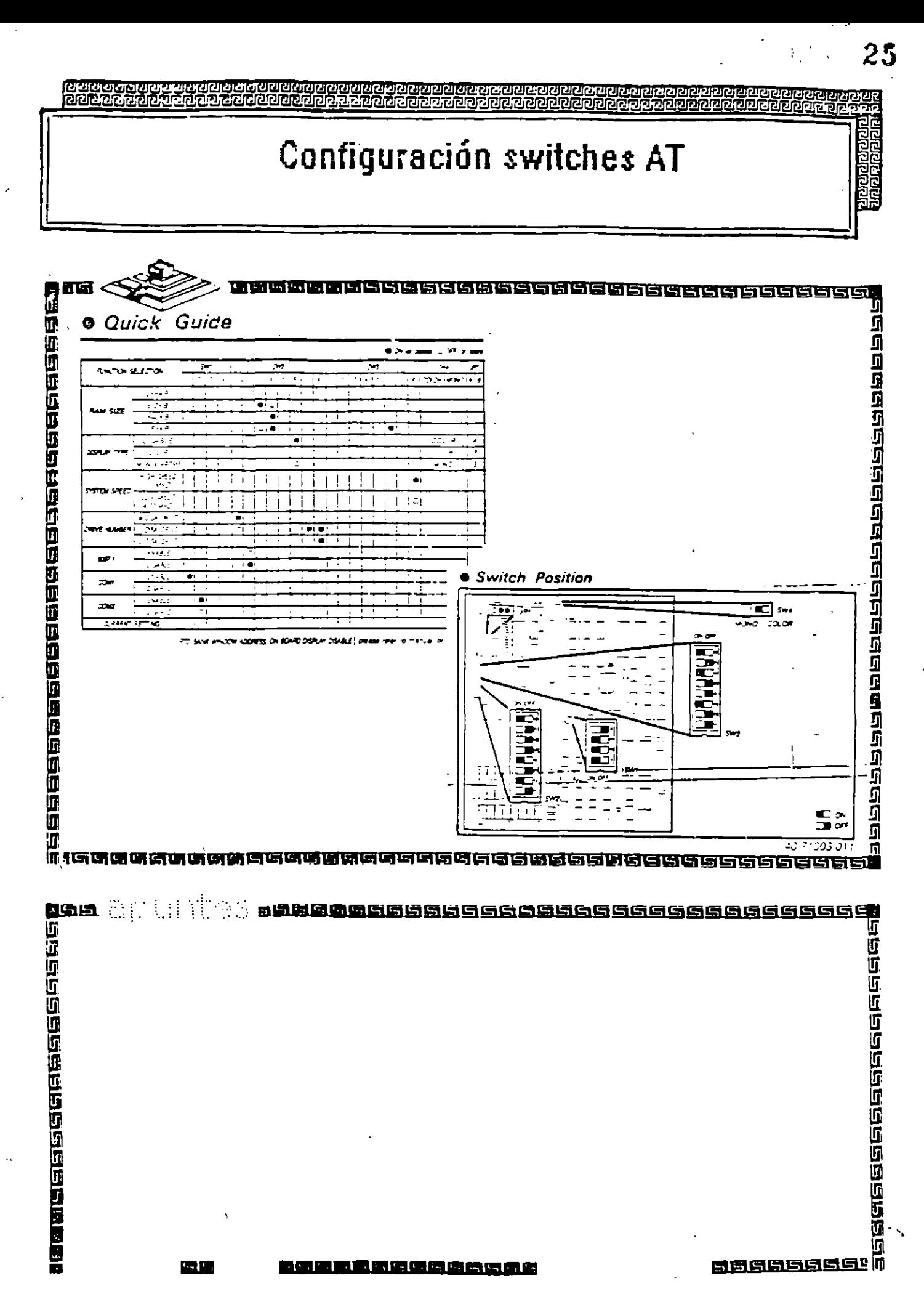

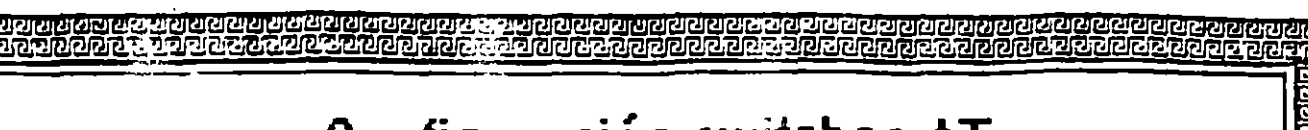

 $\cdots$  where

## Configuración switches AT

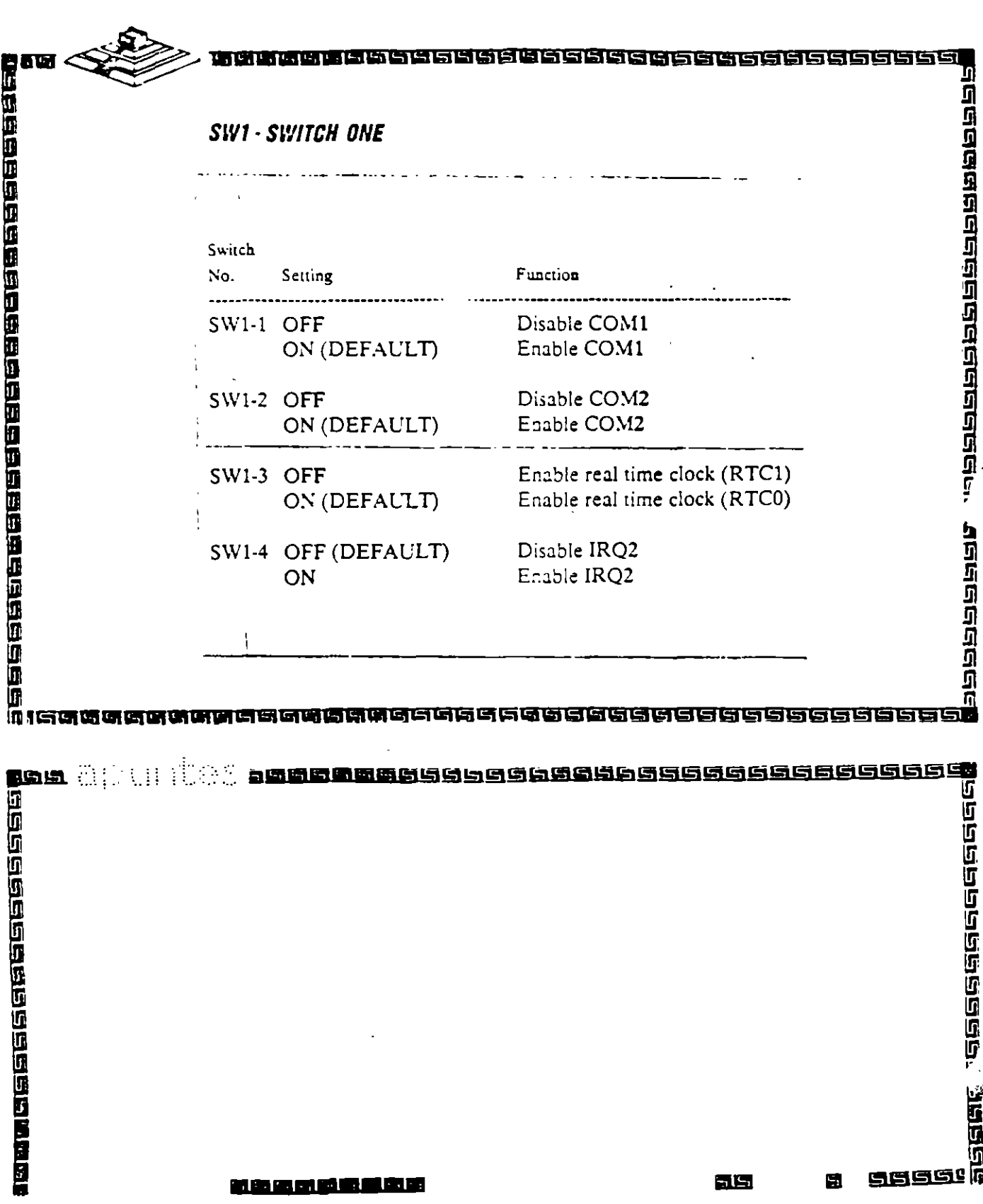

 $26$ **COLOR** 

b,

 $\sim$   $\sim$ 

 $\sum_{i=1}^{N} \frac{1}{i} \sum_{j=1}^{N}$ 

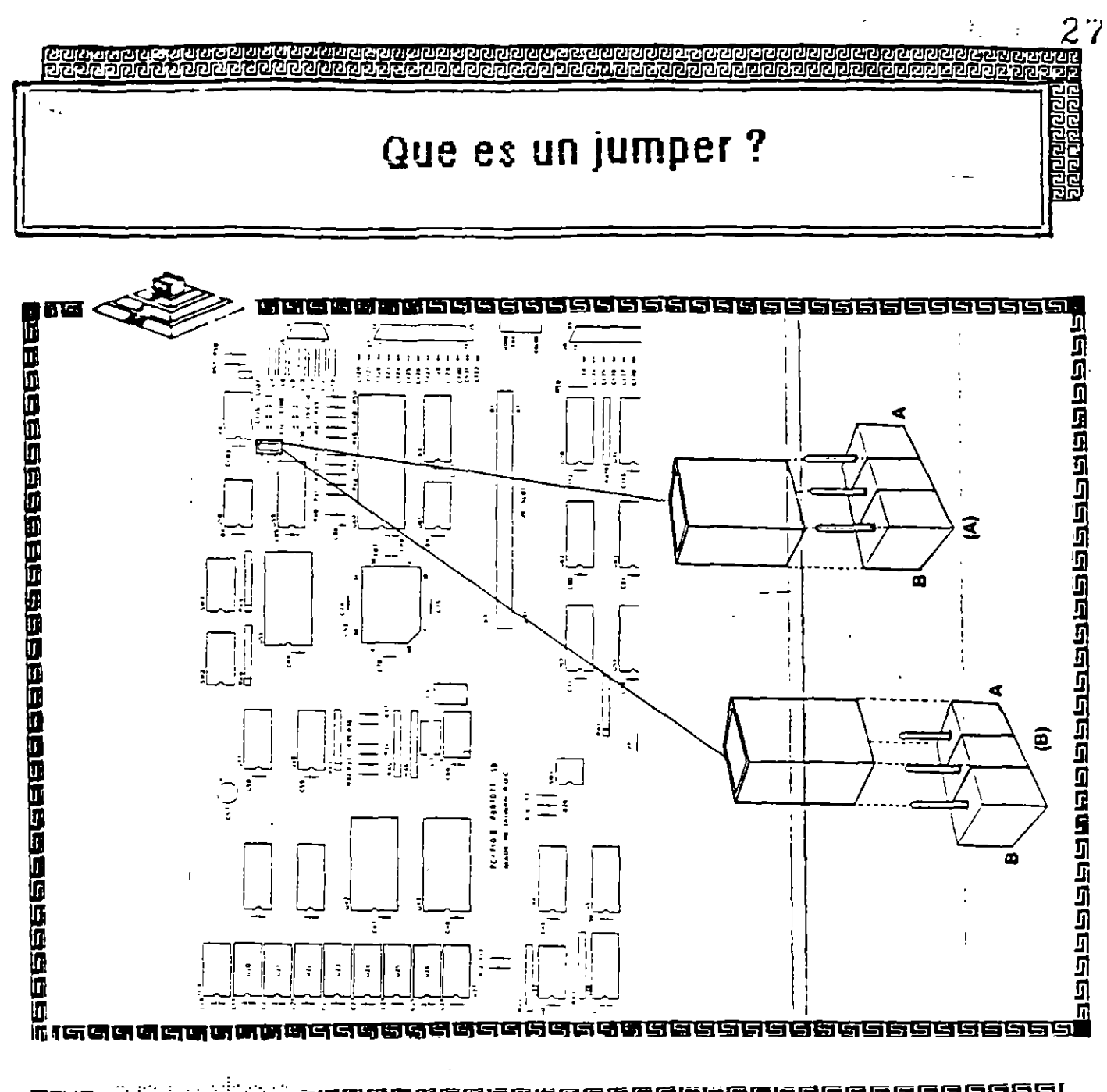

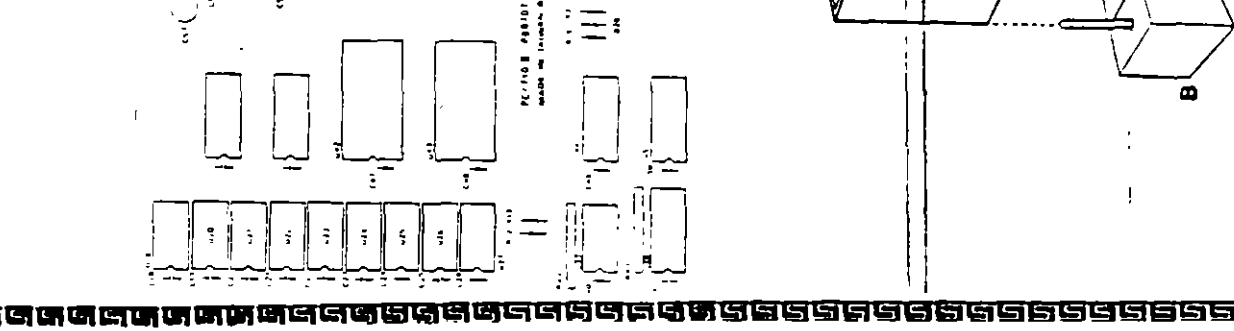

 $\mathcal{A}$ 

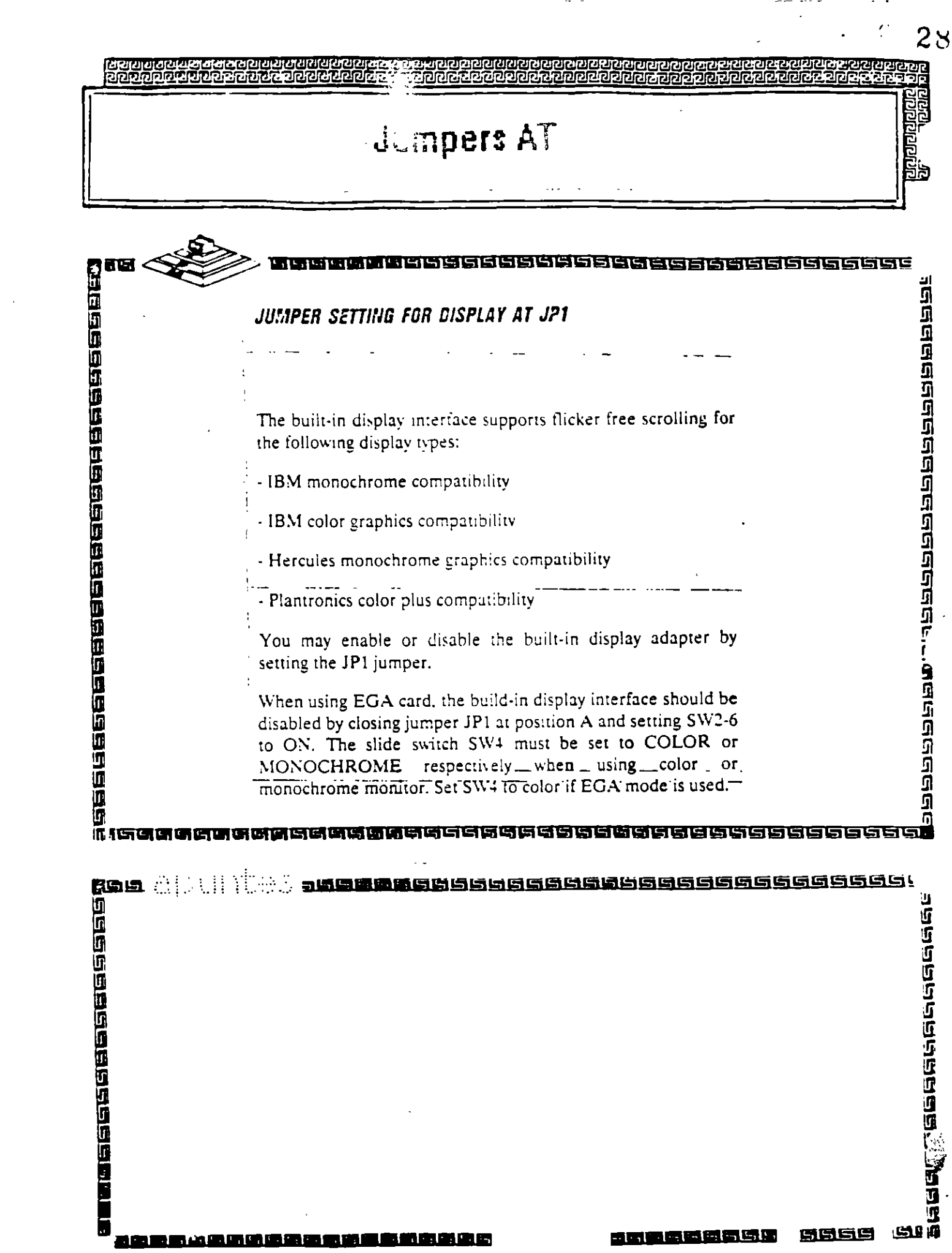

and the state of the state of the

 $\sim$ 

# Configuración switches AT

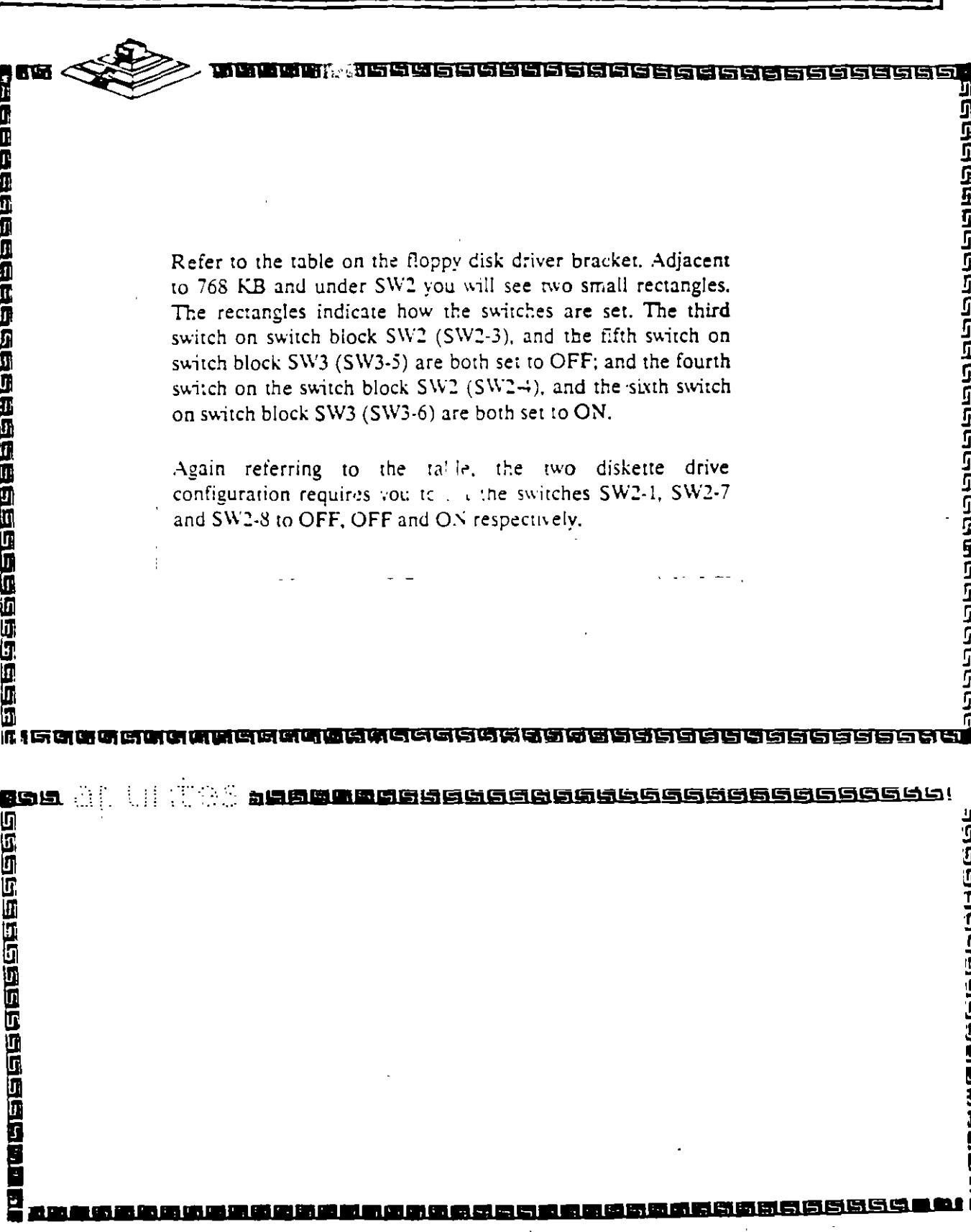

e ielektrieten

स्नातात

' JR.

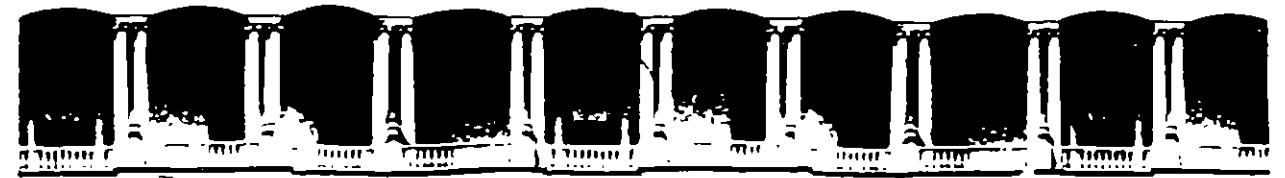

### FACULTAD DE INGENIERIA U.N.A.M. DIVISION DE EDUCACION CONTINUA

 $\Delta \sim 10^4$ 

### **MANTENIMIENTO DE PC'S Y PERIFERICOS**

### **PARTE II**

### **REPASO DE LA PARTE I**

MAYO - JUNIO

ज़ॖज़ऺॷॼॹॎऻज़ॴॖॴॷऻॶॶफ़ऻॷॎॴॷॺॶॼॼॶॼख़ॿॶॴॴॖॷॷॴॴॴॷॴॴ<br>ॹढ़ख़ॎॷॼॼख़ख़ख़ॷॼख़ख़ॼॼज़ॎज़ॼॼख़ख़ॼॼख़ख़ख़ॼख़ॼॼॼख़ स्थित संस्थानका<br>संस्थानका संस्था

**RRACTER DREDGE BRAC** 

# BIOS AMERICAN MEGATRENDS

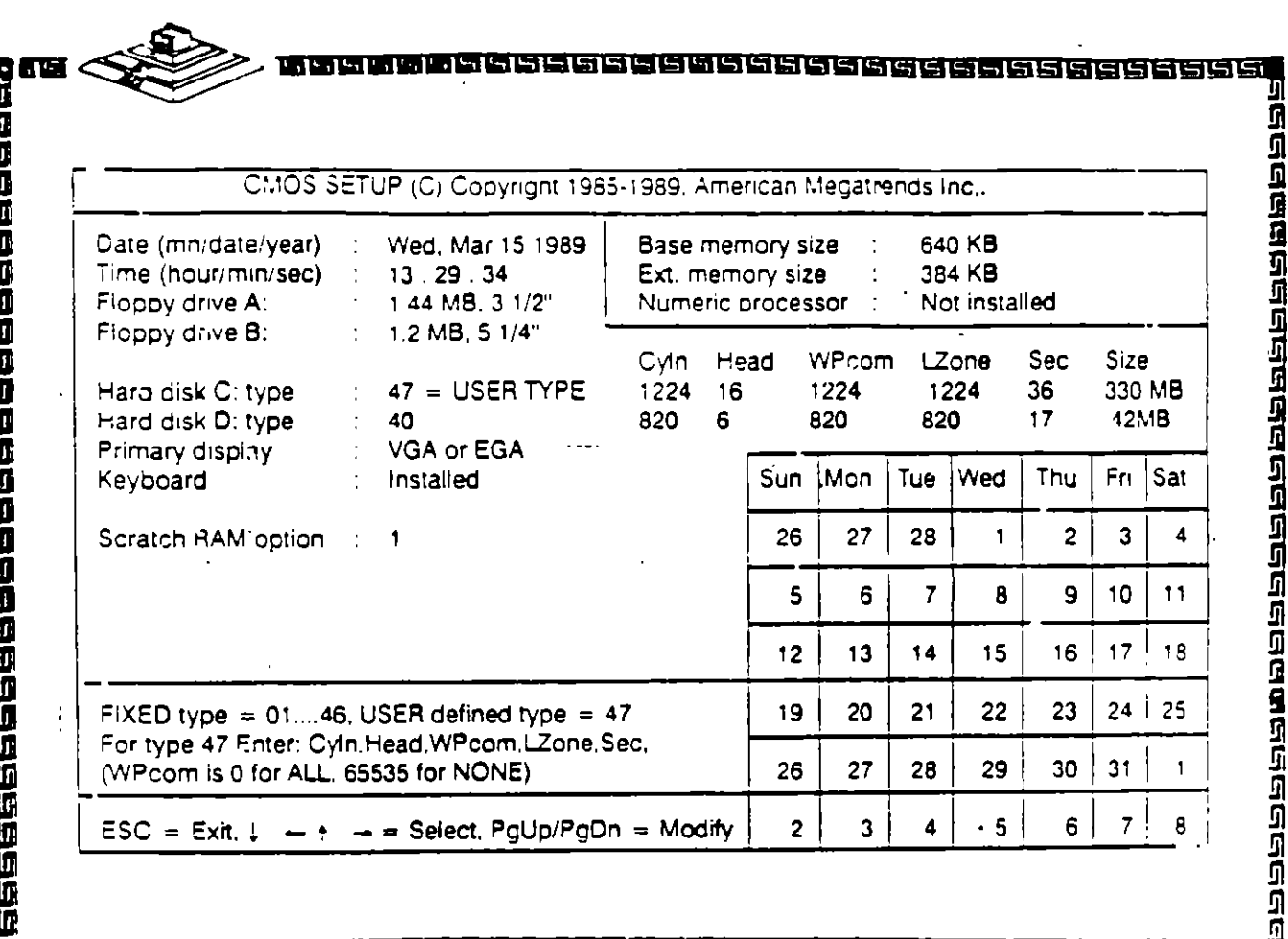

# 

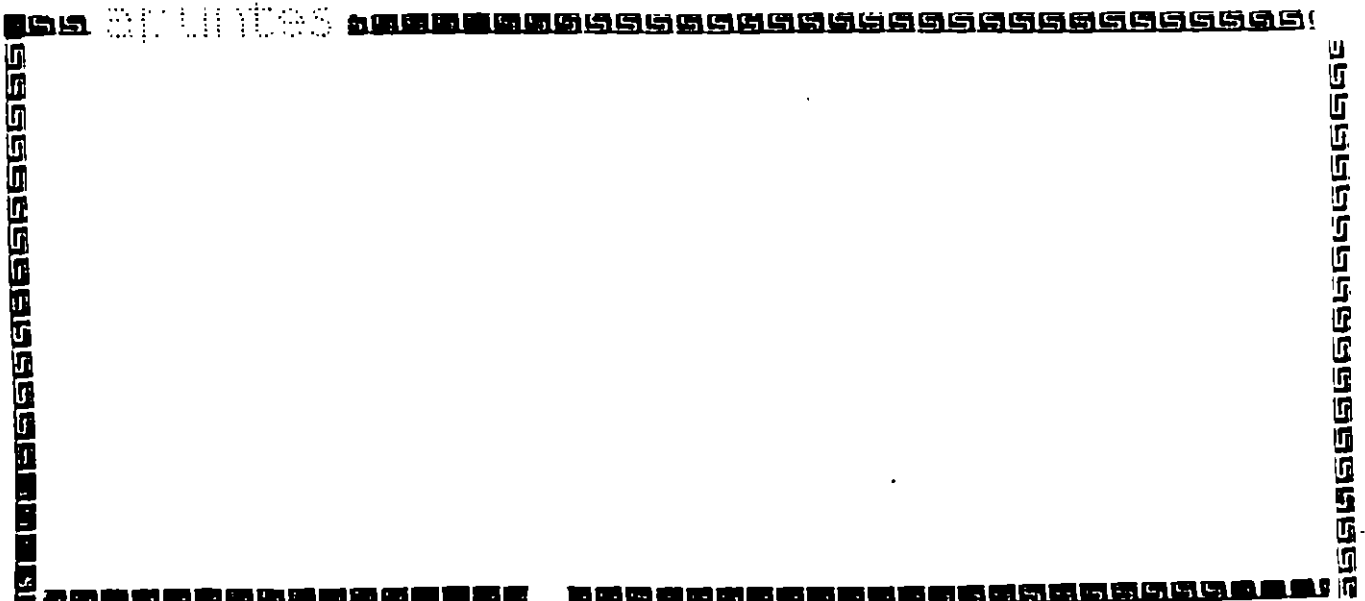

30

Эĥ 拖帽

वादावाद्यस्य छ।<br>वादावाद्याचाद्यस

1999年<br>1999年

# BIOS AMERICAN MEGATRENDS

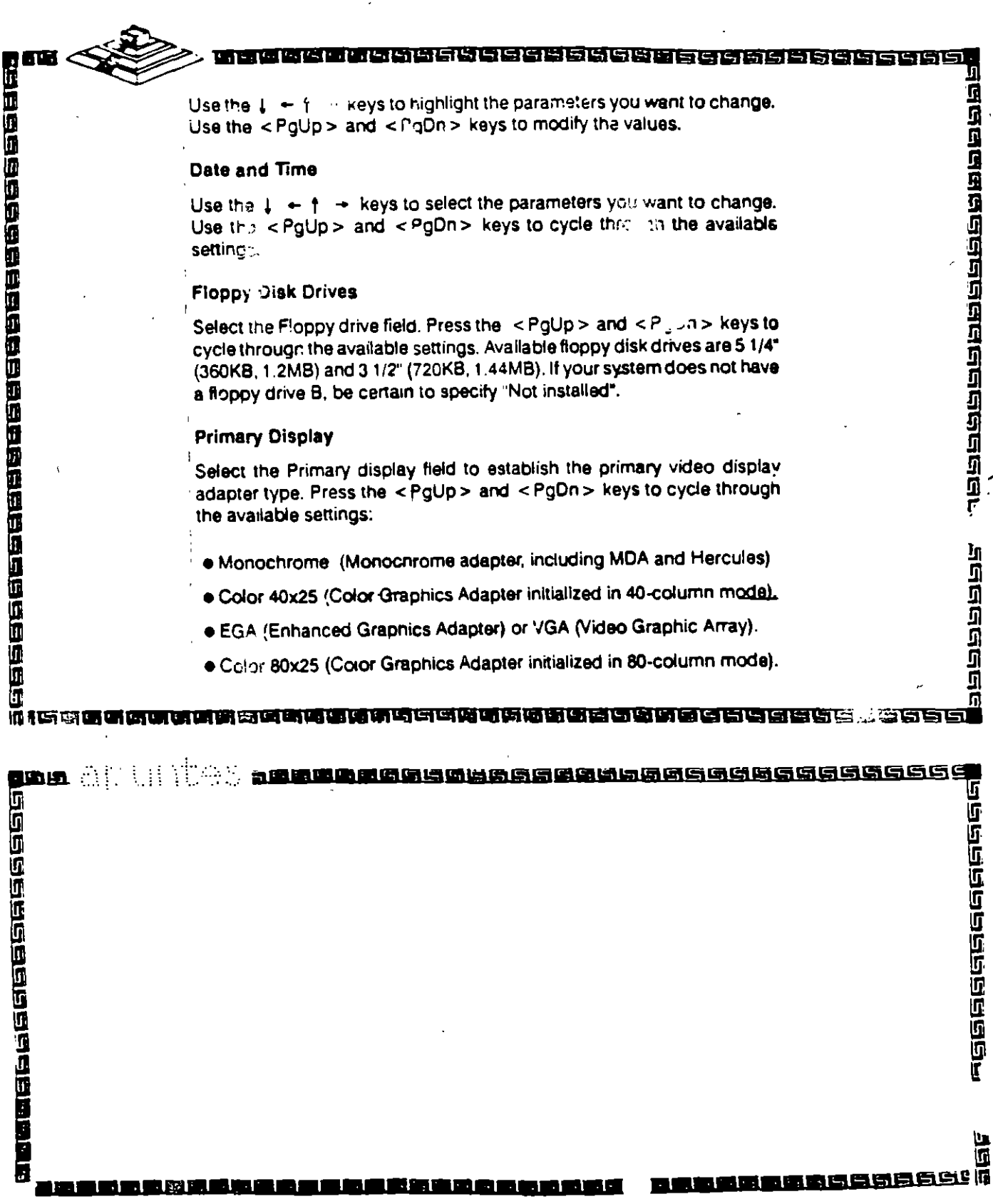
# BIOS AMERICAN MEGATRENDS

राजस्रोटाचे स्टब्स्

**Lein** and the man

68868888888888888

Media Configuration and with the SETUP ment so that BOS will not apply the set of the state of the state of the state of the state of the state of the state of the state of the state of the state of the state of the state For hard disk drives, use the <PgUp> and <PgDn> keys to cycle through the 46 types of disk drives supported. Type 47 is given to help the user defined its own drive type which will be stored in the CMOS. See

幼児

ગ ઉત્તાર તે તે તે

To configure the system for non dedicated file servers, you can set the keyboard "Not installed" in the SETUP menu so that BIOS will not report any "Keyboard error" and will not wait for "F1" key to be pressed during

in ma

isi Su

**FEIS CRARA CRAFICA CONTENTAL CONTENTIAL** 

# **BIOS AMERICAN MEGATRENDS**

191951919191919191919191

 $3<sub>3</sub>$ 

**背倒乌回到印印记的"山西回归"的话道:"方应只问问问问问** 

#### **Bypassing Video Error**

To configure the system for non-dedicated file servers, you can set the video into installed in the SETUP menu if you do not have a display connected. The BIOS will not report any "Video error" and will not wait for any "F1" key to be pressed during system boot.

#### **Bypassing Floppy Error**

To configure the system without floppy controller, you can set both the BIOS supported floppy drives (A and B) as "Not installed". In that case 3IOS will not check for the floppy controller and will not report any error.

After you have finished with the SETUP program, press the <Esc> key. A prompt will then appear:

Write data into CMOS and exit (Y/N).

Type "Y" and press the < Enter > key The computer performs a cold boot (equivalent to turning the power off and back again), followed by memory lest, and then tries to boot from the disk drive. If your hard disk has not yet been initialized, be sure that you have a bootable DOS diskette.

# a<br>1<br>1 网络西班牙西班牙西班牙西班牙巴克阿克西西西巴西巴西西巴西

ear at hites beeke 2555555555555555555555 **AEEE** <u>in Landanana di T</u> 的复数威廉尔德威廉

# BIOS AMERICAN MEGATRENDS

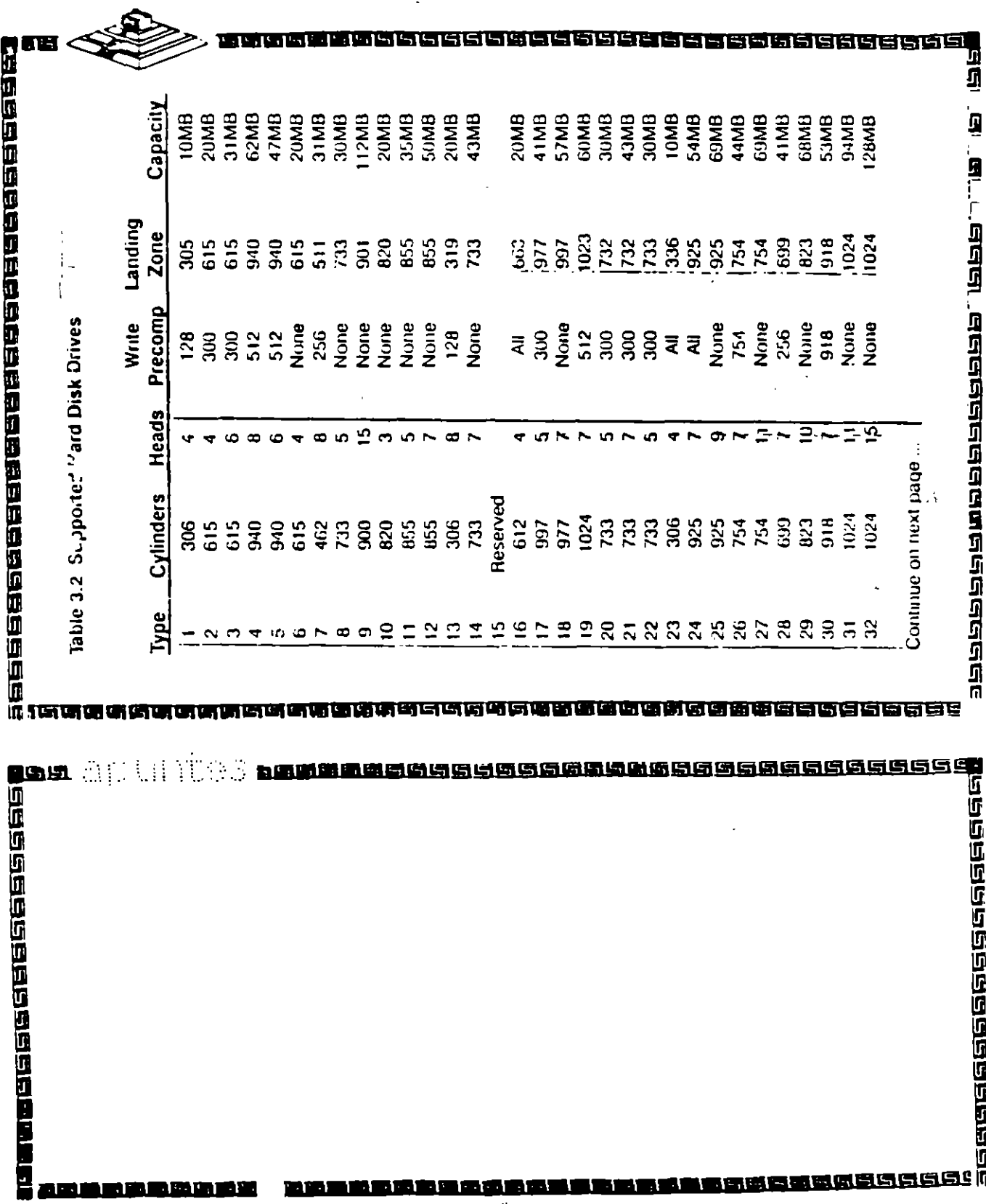

ल्लानाताती<br>जिल्लानाताती

 $\frac{\epsilon}{\epsilon}$ 

शियकत्वयः जन्तुः<br>शियकत्वयः जन्तुः

35

*<u>Condensitive</u>* 

**Proposition** 

<u>acamatan ing cang</u>

# BIOS AMERICAN MEGATRENDS

#### **Table 3.2 Supported Hard Disk Drives**

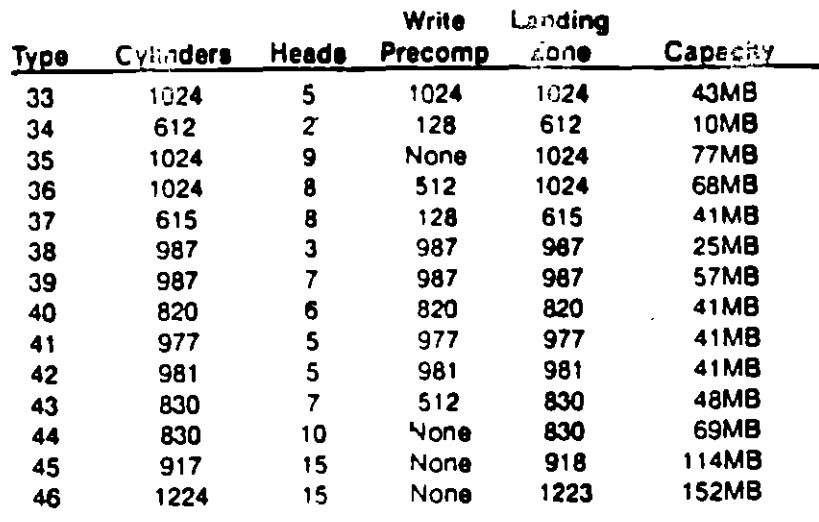

se<br>1<br>1<br>1 **iuuus aan a**ddaas aan aan aan aan aan aan a

und alemanica anno presentation anno 1980.<br>1980<br>1980<br>1980<br>1980<br>1980 - The Presentation of 1980.<br>1980 - 1980 - 1980 - 1980 - 1980 - 1980 - 1980 - 1980 - 1980 - 1980 - 1980<br>1980 - 1980 - 1980 - 1980 - 1980 - 1980 - 1980 - 19

<sup>ਅ</sup>ਅਯਾਜ ਨੂੰ ਕਰਦਾ <u>ගිවුවර්ගිවිවිගුහාගෙනය</u><br>මෛත්රික්රිගුහාගෙන <u>लबललकस्त्रलक्ती</u> rdránhainteir. n an an amhann an am

**BIOS AWARD** 

36

The SETUP program lets you specify your system's configuration of diskette drives, hard disk drives, video display, memory, date and time. The SETUP program is built-in, you do not need a diskette to use it.

To run SETUP program, simultaneouly press the  $\leq$  Ctrl  $>$   $\leq$  Alt  $>$   $\leq$  Esc  $>$ keys. The SETUP screen appears on your display:

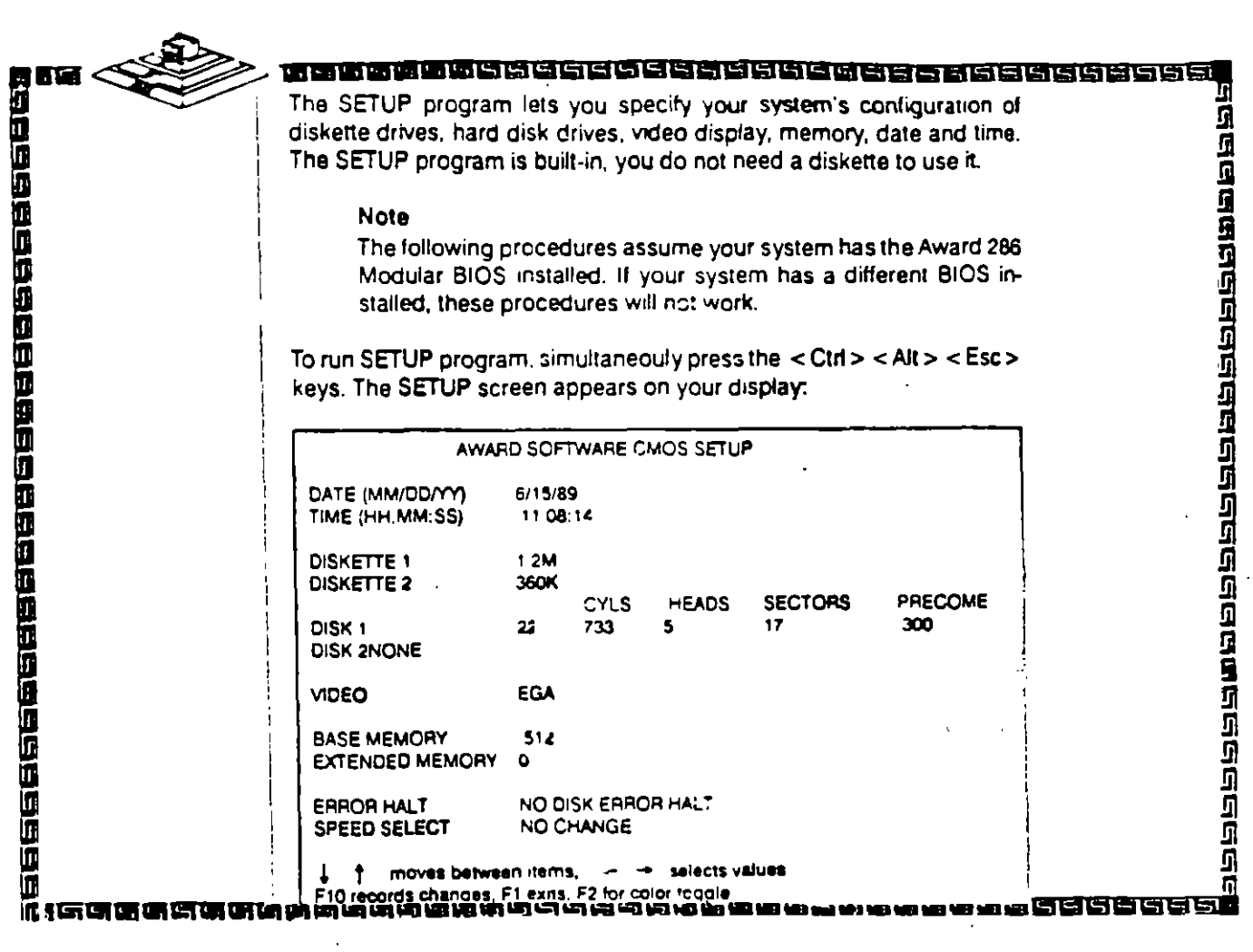

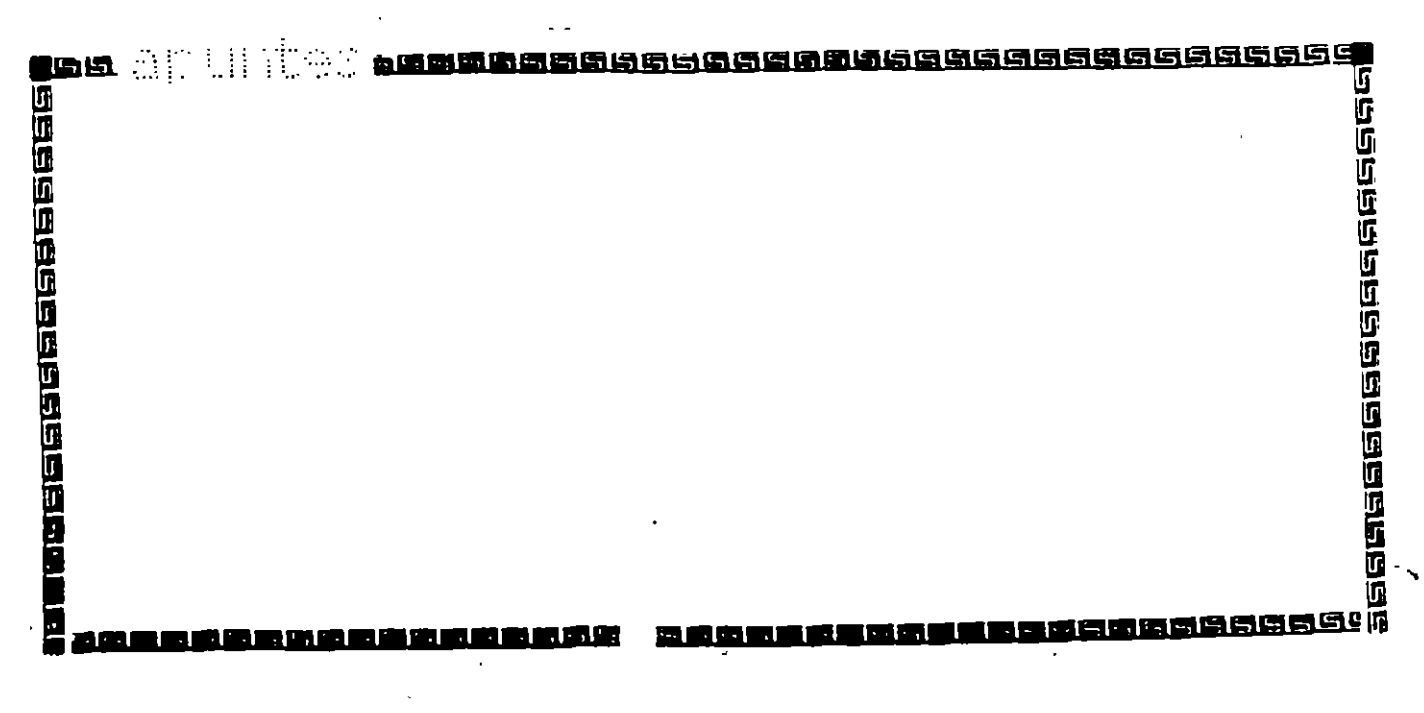

BIOS AWARD

 $\bar{\chi}$ 

<u>।<br>निरानिष्ठचित्रक्रिकेव्युक्कुलकानान्नकाराणिका</u><br>निरानिष्ठचित्रकान्नकाराणिकाराणिका

 $\ddot{\phantom{a}}$ 

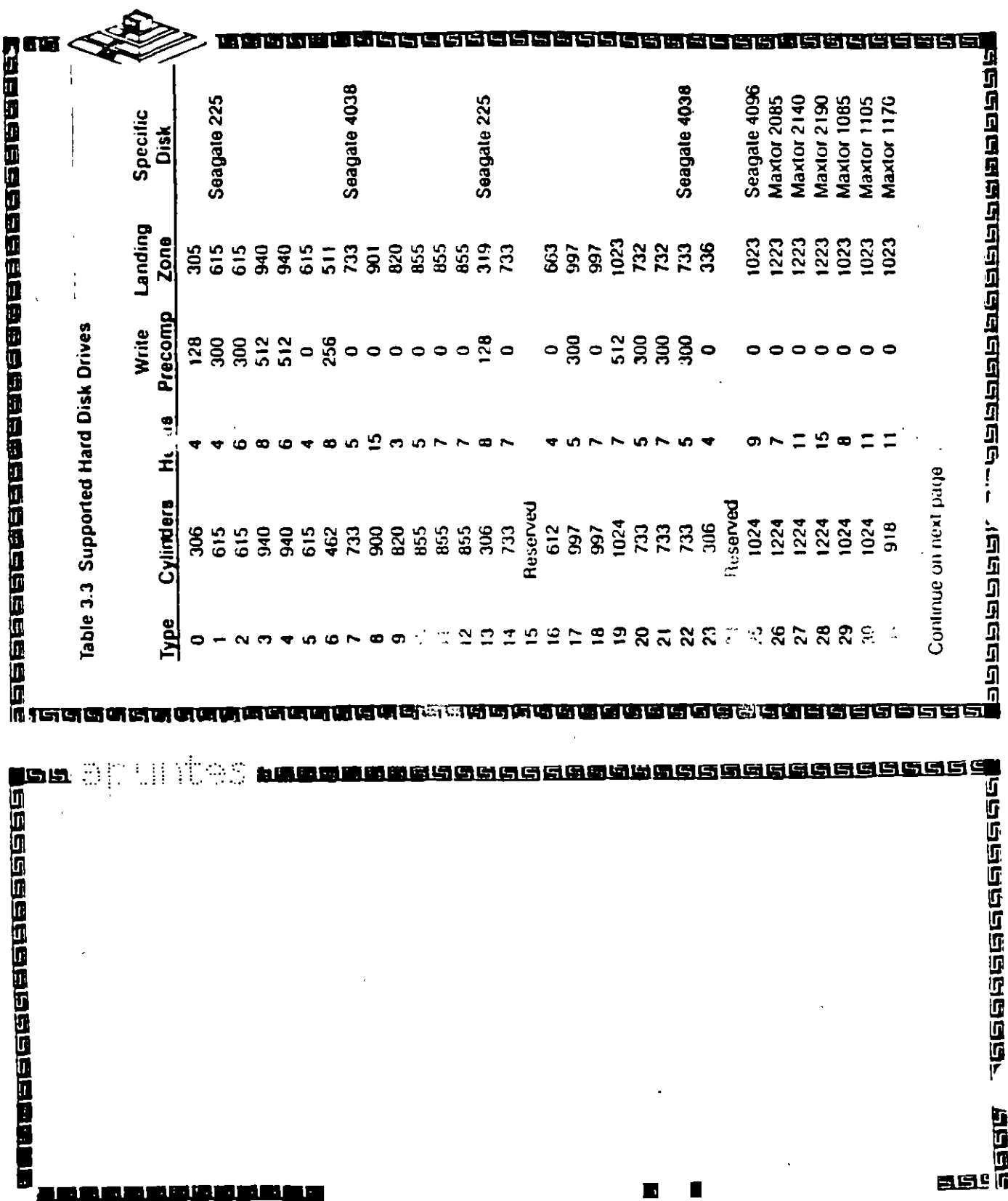

 $37$ <u>ਯୁଗିର୍ସିସ୍ପ୍ରସ୍ତ୍ରମାଗ୍ରିସ୍ପ୍ରସ୍ତ୍ରମାସ୍ତ୍ରମାଗ୍ରିସ୍ପ୍ରସ୍ତ୍ରମାଗ୍ରିସ୍ପ୍ରସ୍ଥିତ (ମୁମ୍ବିତ ଏମ୍.ମେମ୍ବର ଗ୍ରୀମ୍ୟୁମ୍ୟ୍ୟ୍ୟ୍<br>ମିସ୍ତ୍ରମାସ୍ତ୍ରମାଗ୍ରିସ୍ପ୍ରମାସ୍ତ୍ରମାସ୍ତ୍ରମାସ୍ତ୍ରମାସ୍ତ୍ରମାସ୍ତ୍ରମାସ୍ତ୍ରମାସ୍ତ୍ରମାସ୍ତ୍ରମାସ୍ତ୍ରମାସ୍ତ୍ରମାସ୍ତ୍ରମାସ୍ତ୍ର</u>

 $\frac{1}{4}$ 

 $-24$ 

Ē

6.

BIOS AWARD

 $\sim$ 

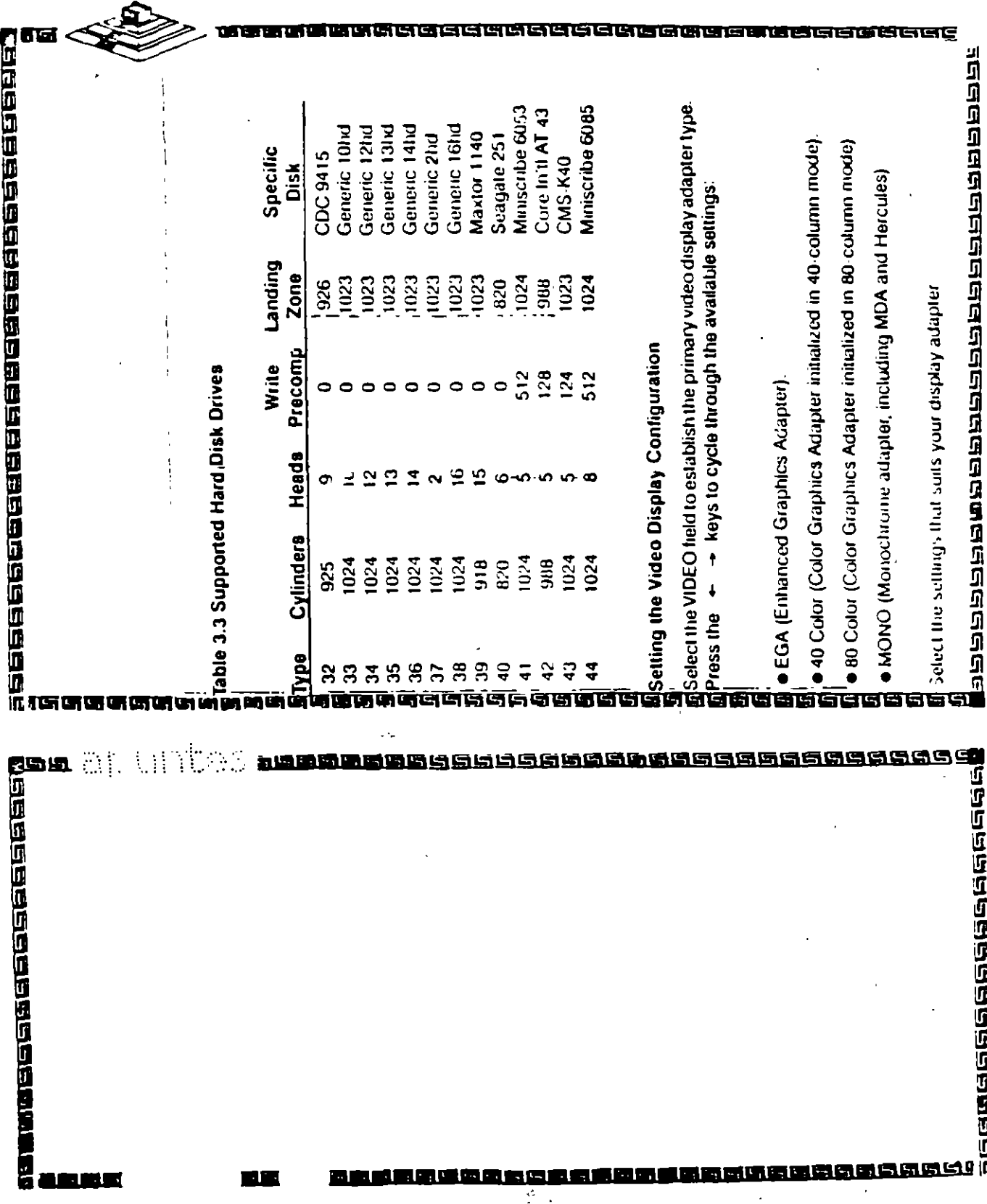

# Registros de Reloj

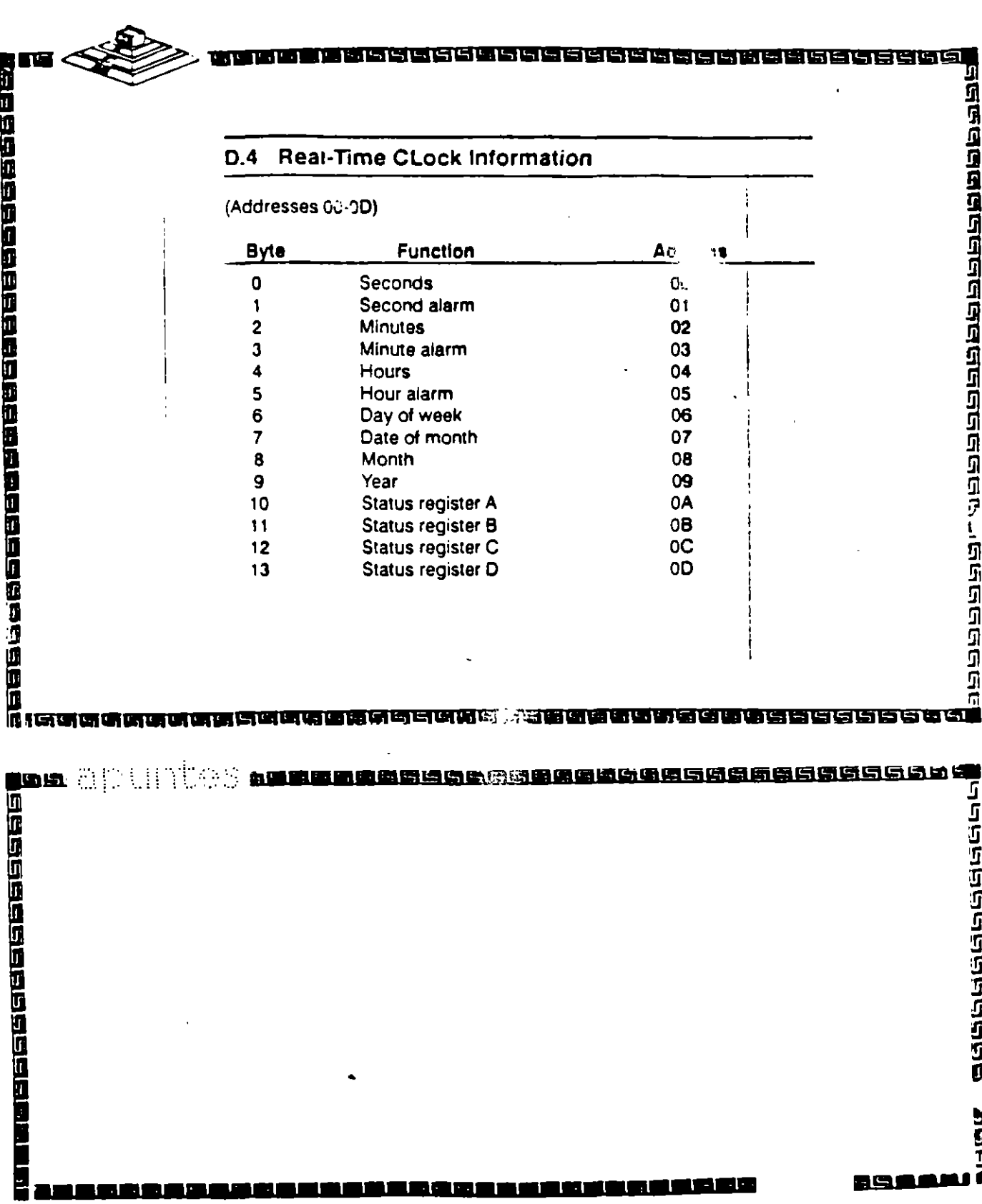

F

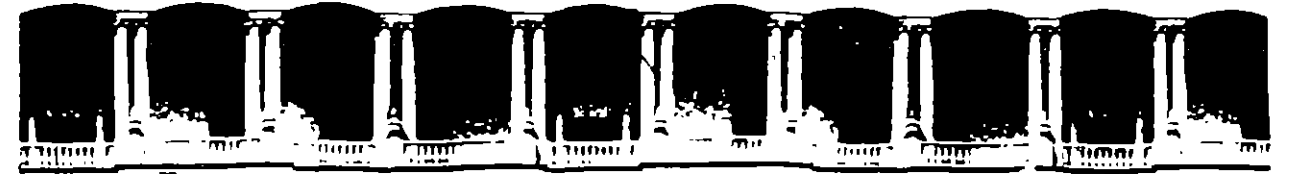

## FACULTAD DE INGENIERIA U.N.A.M. DIVISION DE EDUCACION CONTINUA

## **MANTENIMIENTO DE PC'S Y PERIFERICOS**

## **PARTE II**

## **MATERIAL ANEXO**

 $MAYO - JUNIO$ 

## $1995$

#### r na F

## EIA/TIA-568 Wiring Standard

In 1985 the Electronic Industries Association undertook the task of developing a standard for commercial and industrial building wiring. Approved and published July 9, 1991, the EIA/TIA -568 "Commercial Building Telecommunications Winng Standard" defines a generic wiring system which will support a multiproduct, multivendor environment and which will have useful life in excess of ten years.

The EIA/TIA standard is based on a star topology in which each workstation is connected to a telecommunications closet situated within 90 meters of the work area. Backbone wiring between communications closets and the main cross-connect is also organized in a star topology. However, direct connections between closets are allowed to accommodate bus and ring configurations. Distances between closets and the main cross-connect are dependent on backbone cable types and applications.

Each workstation is to be provided with a minimum of two communications outlets (which may be on the same faceplate). One outlet is supported by a four-pair. 100 ohm unshielded twisted-pair (UTP) cable. The other may be supported by (a) an additional four-pair UTP cable. (b) a two-pair. 150 ohm shielded twisted-pair (STP) cable or (c) a 50 ohm coaxial cable. Where the need is anticipated, a fiber optic cable may be installed in addition to the two outlets described above.

Four cable types are recognized for backbone wiring:

- 100 ohm UTP multipair cable
- 150 ohm STP cable  $(2)$
- (3) 50 ohm coaxial cable
- (4) 62.5/125 micron fiber optic cable

Other cable types which have been and can be used for premises wiring (such as 100 ohm STP, 75 ohm coax and singlemode fiber) have been included in an appendix but are not a part of the standard.

## **Media Choices**

Choosing the proper cabling system for voice and data networking has become a major economic concern of the modern corporation. Initial costs must be balanced against the capability to meet increasing performance requirements to provide a cabling system which will service a variety of communications needs into the 21st century.

#### Twisted Pair Cables

The installed base of twisted-pair wiring and the various grades of twisted-pair cables on the market today cover a broad range of performance characteristics. In an effort to guide the user in the proper cable selection. AMP and others have attempted to classify the cable types into levels based on cable construction, performance, or typical application. However, the introduction of new cable grades and the expansion of their applications have obsoleted the original level classifications.

The EIA/TIA TR-41.8.1 Subcommittee has defined performance specifications for two new unshielded, 100 ohm twisted-pair cables in addition to the 100 ohm twistedpair cable specified in EIA/TIA-568. These specifications are being published in an EIA/TIA Technical Systems Bulletin, NEMA has adopted these same specifications in a new Performance Standard for Premises Telecommunications Cables. UL has adopted the same cable specifications in a Twisted-Pair Test and Follow-Up Service Program.

Because each of these agencies has initially used different nomenclature for the three grades of 100 ohm cables. including the use of new numbering systems that could cause confusion with previous cable level classifications AMP has reverted to a descriptive cable nomenclature for the AMP Premises Distribution Cables. In the following chart we have included a cross-reference to the other nomenclatures and the typical applications of these cables.

#### **Twisted-Pair Cable Classifications**

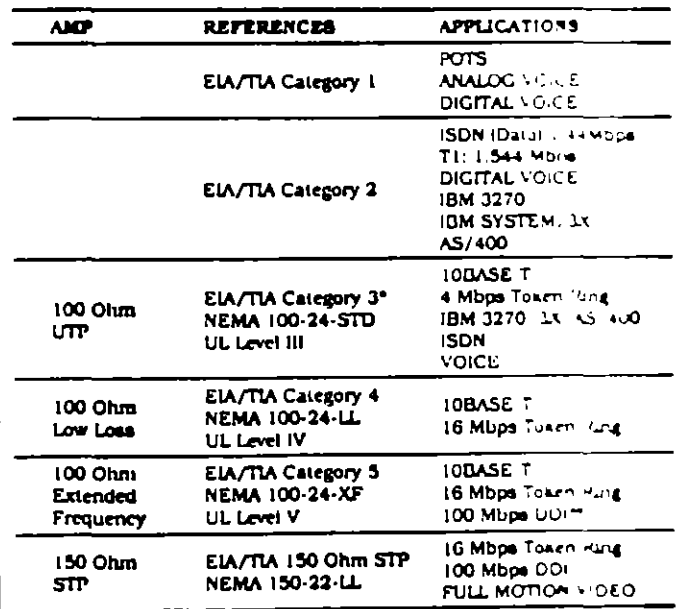

The same as 100 Ohm UTP Horizontal Cable in EIA/TIA 568 \*\*Proposed

12

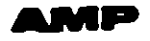

## IEEE 802.3/Ethernet

Ethernet is a local area network configuration developed in the mid-1970's by Xerox and Intel and popularized by Digital Equipment Corporation. The more recent implementations of Ethernet are actually based on the IEEE standard 802.3. Much like the early Ethernet standard, 802.3 utilizes a LAN access method based on CSMA/CD (carrier sense multiple access with collision detection). There are several possible categories or LAN topologies included in the 802.3 specification including 10BASE5. (Thicknet), 10BASE2 (Thinnet), 1BASE5 (Starlan), 10BASE-T (Twisted-pair), 10BASE-F (fiber optics) and 10BROAD36 (broadband).

Thick Ethernet or Thicknet is based on a thick 50 ohm coaxial cable segment (bus) which has a 500 meter maximum length. The IEEE designation for this network (10BASE5) stands for 10 mevabits per second (Mbps). baseband signaling with a 3 meter bus. The cable used In this application is specif. v designed for . hernet and is designated by "Ethernet" IEEE 802.3". has no RG designation but is similar to RG-213. PVC can es have a distinctive yellow jacket and plenum cables are colored orange. Each end of the cable must be terminated with 50 ohm N terminators.

Thin Ethernet or Thinnet is a second method of Ethernet implementation. The IEEE specification for this type of implementation is 10BASE2: 10 Mbps. baseband. 185 meter bus length. The cable used for Thinnet is RG-58, a .2 inch diameter, 50 ohm. flexible coaxial cable. Thin Ethernet cable segments must also be terminated at each end with 50 ohm BNC terminators.

Another implementation of an IEEE 802.3 network on coaxial cable is specified in the 10BROAD36 standard. This type of network utilizes broadband data transmission. Broadband LANs use a 75 ohm coaxial cable and are very similar to CATV systems. Information is carried over the cabling system in the same way as television channels are carried over a cable television system. A 10BROAD36 network uses 12 MHz or two channels in each transmit and receive direction. Connections to workstations using broadband Ethernet utilize F connectors and sometimes 75 ohm N connectors.

Figure 1 shows a standard Thicknet configuration. Workstations are attached to the Thicknet cable by way of a transceiver, also known as an MAU (Medium Attachment Unit). Transceivers are placed onto the cable at intervals of 2.5 meters which are indicated by black bands marked on the cable jacket. The maximum number of connections to a single 500 meter Thicknet segment is 100. Multiple cable segments may be combined to form larger networks through devices known as repeaters. 10BASES networks may use a maximum of four repeaters to extend the total backbone length to 2500 meters. The maximum number of devices in an 8. 2.3 network is 1024.

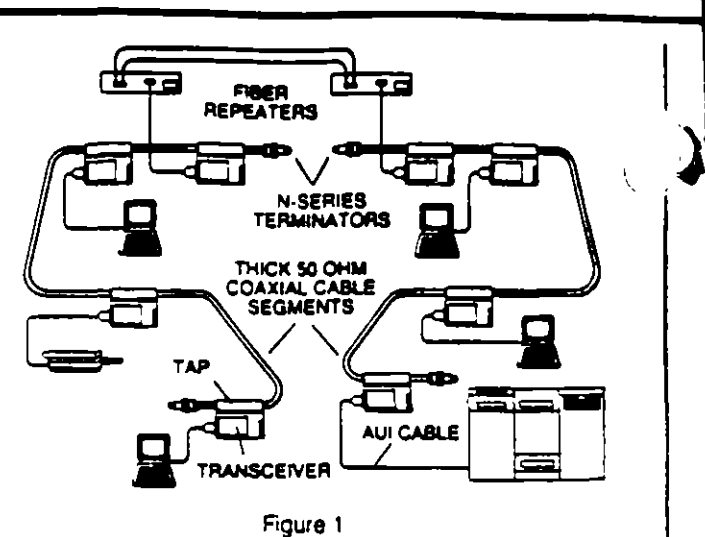

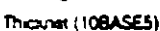

The physical connection of the transceiver to the cable is made by a piercing (vampire) thp or a tap adapter with N connector interfaces. The transceiver is the device which listens to the cable to see if there is any traffic on the network, detects collisions and handles data communications between the cable and the workstation. The workstation is attached to the transceiver by way of an AUI (Attachment Unit Interface) cable. The cable is a 9-conductor copper cable with 15-position subminiature D (DB15) connectors on either end. The maximum length for an AUI cable is 50 meters. Each workstation must have a network interface card installed in it which will provide the DB15 connector to attach to the AUI cable.

Figure 2 shows a Thinnet (10BASE2) application. Network, devices attach to the bus segment through transceivers (MAUs) much like in Thicknet systems. The transceivers are spaced at intervals of .5 meters with a maximum of 30 per cable segment. The connector interface for transceivers. splices and terminators is the BNC connector. The transceiver tap is equipped with either a BNC tee or BNC vertical adapter. When using the vertical adapter a tee

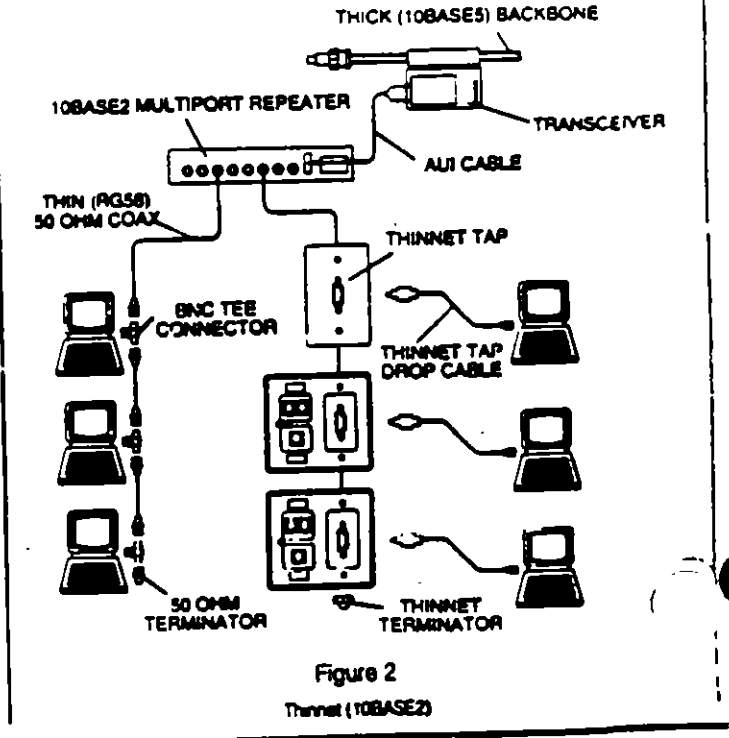

must be placed in the cable segment. The out leg of the tee is then connected to the vertical BNC of the transceiver tap adapter.

Technology has allowed transceivers to be made small enough to fit on the network interface card inside the workstation. Therefore, most interface cards now provide both an AUI port and a BNC port. The BNC port is connected to the internal transceiver allowing the RG-58 backbone to be connected directly to the workstation with a BNC tee connector, eliminating the external transceiver and AUI cable. Multiple segments of 10BASE5 and 10BASE2 may be connected together in a single network using repeaters. Again, the four-repeater rule and the maximum of five cable segments apply.

The AMP Thinnet Tap System (also shown in Figure 2) allows workstations to be connected to a Thinnet cable segment without the need for BNC plugs and tee adapters. The system consists of a tap assembly which is placed on the RG-58 backbone cable and a drop cable which is used to connect the workstation to the tap. The drop cable consists of a dual coaxial cable housed within a single jacket which allows the network segment to loop out to the workstation with the appearance of a single cable. When the drop cable is disconnected from the tap the backbone is restored to a feedthrough line. By using the Thinnet Tap System. It is virtually impossible to cause the network to fail because of an unterminated cable segment. Also, the cabling system is more aesthetically pleasing, as well as easter to install.

10BASE2 devices may also transmit over shielded and unshielded twisted-pair cables using a pair of passive 10BASE2 baluns as shown in Figure 3. The baluns would typically be used to replace the coax link between a multiport repeater and a workstation with twisted-pair cable. 10BASE2 baluns are available for both shielded and unshielded cables and are designed in both discrete and AMP Communications Outlet insert versions. A balun is attached to a repeater port either directly or through a

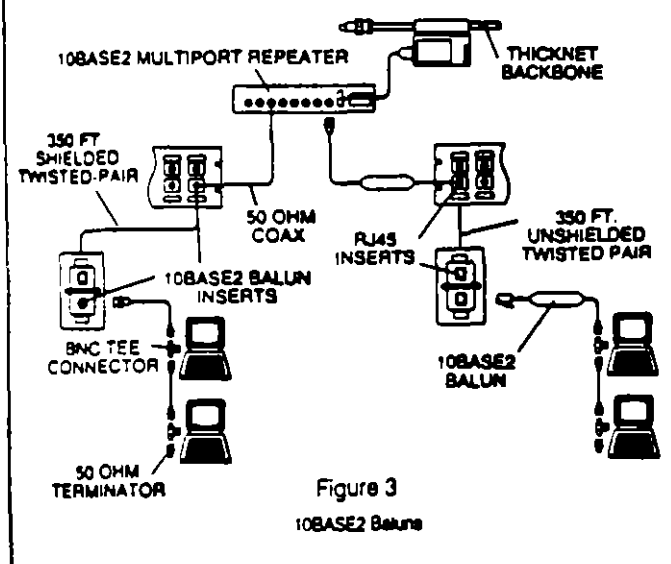

coaxial patch cable. The BNC Jack of the NIC (network interface card) is connected in the same way. The repeater to workstation twisted-pair link may be up to 350 feet in length.

The most reliable use of 10BASE2 baluns is to dedicate each repeater port to one device. However, if desired, additional

devices (up to six total) may be daisy-chained on each port using BNC tee connectors or Thinnet Taps and coardal cable. 10BASE2 baluns may only be used with 10BASE2compliant equipment.

P

▲

The IEEE 802.3 10BASE-T specification for Ethernet on (wisted-pair cable uses active transceivers and concentrators designed specifically for 10 Mbps. transmission on both shielded and unshielded cables. These devices are already provided with modular or other twisted-pair interfaces and require no additional external adapters to connect to a twisted-pair cabiing system. Each concentrator (repeater) port supports one workstation (see Figure 4). Unshielded systems typically require two pairs

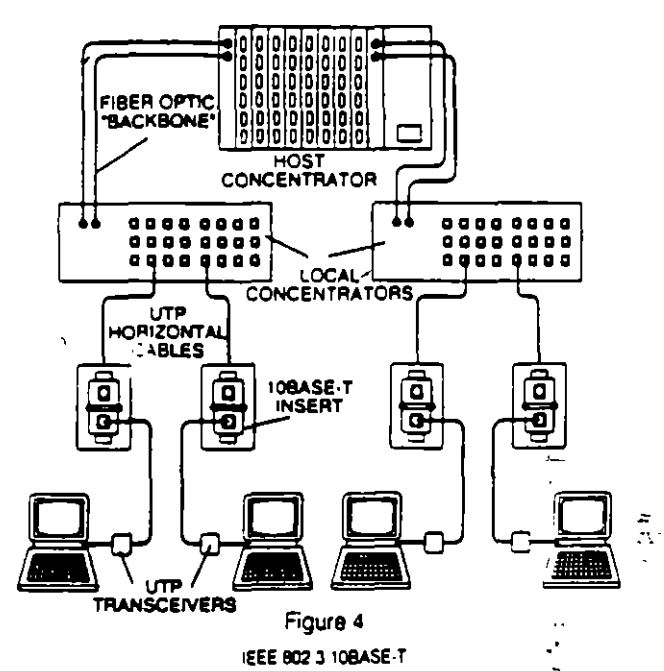

for transmission and utilize pins 1, 2, 3 and 6 of a 4-pair (RJ45) modular jack for interface to the cabling system. Several AMP Communications Outlet inserts are available which provide this pin configuration in both AT&T and EIA wiring patterns.

#### NETCONNECT Open Wiring Systems Solutions

(pg. 38 thru 53)

**Coaxial Applications** Transceivers (pg. 209 thru 210) Repeaters (pg. 210 thru 211) Node Emulator (pg. 208) Taps (pg. 208) Transceiver Cables Assembles (pg. 210) Coaxial Connectors (pg. 213 thru 217) Subminiature D (AMPLIMITE) Connectors (pg. 172 thru 174) Unshielded Twisted-Pair Modular Inserts (pg. 109 thru 116) 10BASE2 Balun Inserts (pg. 109) 10BASE2 Discrete Baluns (pg. 146) Wallplates (pg. 141 thru 142) Modular Telephone Keystone Jacks  $(pq. 125. 140)$ Patch Panels (pg. 124 thru 139) **Shielded Twisted-Pair** Four-Position Data Connector Insert (pg. 189) 10BASE2 Balun Insert (pg. 119) 10BASE2 Discrete Balun (pg. 146)

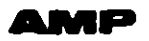

#### **IEEE 802.5/Token** ទ័រងាក់

The IEEE 802.5 standard defines a token passing ring protocol for communication between data processing devices such as personal computers (PCs), mainframes. printers. etc. A token ring consists of a set of stations serially connected (i.e. in a ring) by a transmission medium (see Figure 1). Information is transferred sequentially, bit by bit, from one active station to the next. When a station has information to transmit it "grabs" a free token (control signal) and then sends its information to the next station on the ring. After the information transfer, the sending device generates a new token which provides other stations the opportunity to gain access to the ring. Each station in turn receives and repeats the information transferred around the ring. The addressed destination station(s) copy the information as it passes. Finally, when the information returns to the transmitting station, that station effectively removes it from the ring.

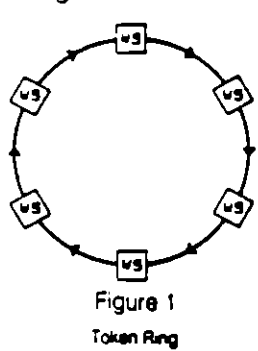

Although this token passing LAN functions as a logical ring. the physical cable plant is typically wired in a star fashion (see Figure 2). Each station on the ring is connected to a central hub called a Multistation Access Unit or MAU. Each MAU typically provides access for eight stations plus Ring in and Ring Out ports for connection to additional MAUs on the ring. This star topology is often easier to install and provides better fault tolerance than other wiring methods.

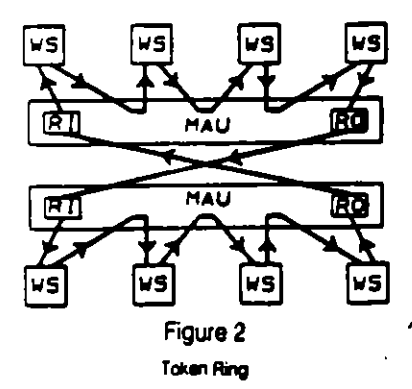

Wiring products for token ring applications can be divided into three major categories: (1) the transmission medium (cable), (2) the workstation outlet and attachment cables and (3) wiring closet distribution panels and patch cables.

#### **Transmission Media**

in the original token ring implementation, each device on the ring was connected to a distribution panel using shielded, 150 ohm twisted-pair cable as the transmission medium. Through the use of passive filtering devices unshielded. 100 ohm twisted-pair cable is now often used in 4 and 16 megabit per second (Mbps) rings.

#### Below is a list of IBM-recognized token ring cables and their ETL Testing Laboratories type numbers:

Type  $1$  - Two individually shielded twisted-pairs of 22  $K$ solid copper conductors with an overall braided shield. Available in PVC, plenum and outdoor styles.

Type 2 - Two twisted pairs of 22 AWG solid conductors enclosed in a braided shield plus four unshielded twisted pairs of 22 AWG solid conductors in an overall cable jacket. Used for data plus voice.

Type 3 - Four unshielded twisted pairs of 22 or 24 AWG solid conductors.

Type 5 - Two 100/140 micron optical fibers.

Type 6 - Two twisted pairs of 26 AWG stranded conductors enclosed in a braided shield. Used for device attachment and patch cables.

Type 8 - Two individually shielded flat parallel pairs of 26 AWG solid conductors. For undercarpet applications. Type 9 - Two twisted pairs of 26 AWG solid or stranded conductors enclosed in a braided shield. For plenum use.

#### AMP/Montrose Siamese and Triamese Distribution **Cables**

One of the common probis associated with standard Type  $\sqrt{1}$  voice and data)  $c_{\pi}$ . s wire management in the wiring closet. In many clockts, voice and data crossconnects may be located in separate areas. Since both voice and data pairs are contained in the same overall cable jacket in Type 2 cable, these pairs must be separated for termination to their respective patch panels. Management of loose voice pairs (four per cable) can be troublesome to say the least. AMP has solved this problem with the Introduction of AMP Premises Distribution Cables.

These cables provide performance characteristics equal to or better than standard ETL cable types while offering several advantages in ease of use. Voice and data pairs are enclosed in separate jackets bonded in a 'double-barrel shotgun' design. This design allows for simultaneous installation of voice and data media plus easy separation of voice and data pairs in the wiring closet while maintaining jacket integrity for cable management. Cable styles are also available which incorporate duplex and quad optical fibers. See pg. 154, 155 for ordering information.

#### **Undercarnet Cable**

For undercarpet applications AMP manufactures an ETL. approved Type 8 undercarpet shielded data cable. This cable may be applied directly to any smooth. flat floor and covered with carpet tiles. Applications for Type 8 cable Include floor-mounted workstation outlets (see pg. 197) as well as feeder cables for modular furniture.

A token ring cabiing system may be comprised of various combinations of any or all of these cable types. Drive distances are dependent on both the cable types used and the speed of the network. Please consult manufacturers' recommendations concerning maximum allowable distances for your cable types and application.

#### Workstation Outlets

The workstation outlet serves to attach a token ring station (outfitted with a token ring PC board assembly) to the transmission medium. Workstation outlets may be placed In a variety of locations including fixed walls, modular furniture panels, undercarpet floor pedestals, access floor modules, poke-throughs and power poles.

The token ring board typically provides a 9-position subminiature D receptacle interface. The connector interface defined by IEEE 802.5 for the workstation outlet to: the AMP Four-Position Data Connector. The PC is attached to the workstation outlet by a PC adapter cable assembly.

The Four-Position Data Connector is a self-shorting, four contact, hermaphroditic design which allows two identical connectors to be mated when oriented 180 degrees with respect to each other. AMP offers many styles of the Four-Position Data Connector for the various outlet locations listed above.

Although a workstation outlet may consist of only a Data. Connector (referred to as Type 1 outlet), most outlets will also include a 6-position (RJ11) or an 8-position (RJ45). modular jack for a telephone. A workstation outlet which contains connectors for both voice and data terminals is referred to as a Type 2 outlet.

In unshielded applications, the data interface at the workstation outlet is typically also a modular telephone jack. The AMP Media Filter required to adapt signals for transmission on unshielded cable typically provides the 9position subminiature D interface for the workstation and a 6-position (RJ11, 2-pair) or 8 position (RJ45, 2-pair) modular plug for connection to the station outlet.

#### **Wiring Closet**

Shielded cables from the workstation outlets are usually connected in a wiring closet to distribution panels. The distribution panel is a 19" rack mountable panel which contains a number (typically 64) of Four-Position Data Connectors terminated to the horizontal distribution cables. Stations appearing in a distribution panel are then crossconnected to MAUs with Data Connector patch cables.

in unshielded applications MAUs may be provided with a modular interface by utilizing Four-Position Data Connector to modular jack adapters. Cross-connection to horizontal distribution cables (transmission medium) may then be effected through a broad range of modular/discrete wire 19" patch panels.

Figure 3 shows a shielded implementation of a token ring LAN. This configuration can support both 4 Mbps and 16 Mbps versions. IBM publication GA27-3677-2: Token Ring Introduction and Planning Guide should be consulted for maximum allowable cable lengths, number of nodes and other specifics.

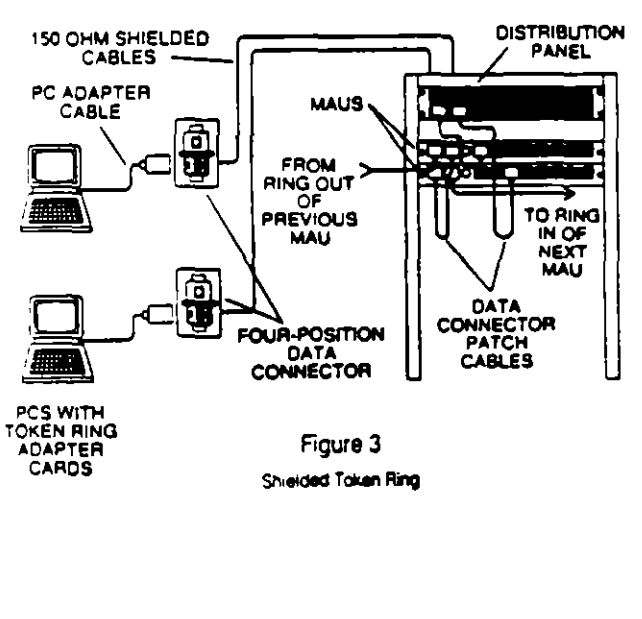

Figure 4 shows a token ring using unshielded cable. The physical cabling scheme is the same as the shielded application except that a modular jack interface is used Instead of the Four-Position Data Connector. The AMP Media Filter used at the workstation filters the signal to keep radiated energy within FCC limits. Data Connector to modular Jack adapters (see pg. 152) are used at the MAU to: adapt its Data Connector interface for use with modular patch cables.

Applications involving 16 Mbps on unshielded cables utilize the same cabling scheme outlined in Figure 4. Both active and passive devices are available to adapt the 16 Mbps signal to unshielded cable. Manufacturers' recommendations should be consulted for maximum number of nodes, cable distances and cable performance requirements. For new installations, enhanced performance (Low Loss, see pg. 154, 155) UTP cables should be considered for reliable network operation.

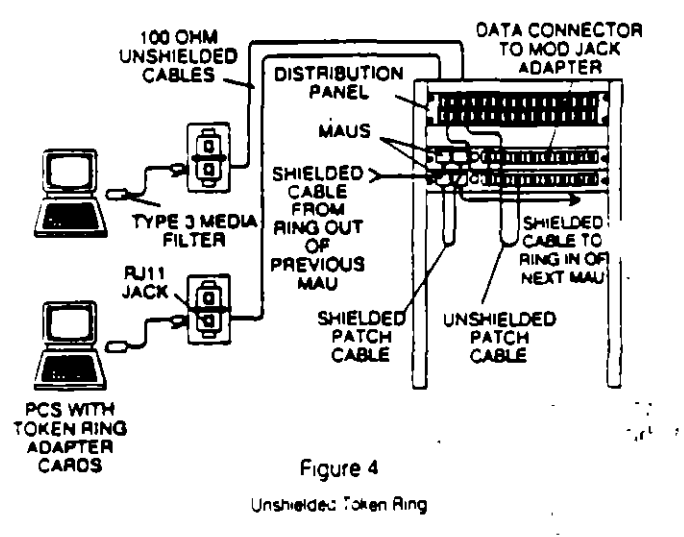

#### NETCONNECT Open Wiring Systems Solutions (pg. 54 thru 65)

Shielded Twisted-Pair

- Four-Position Data Connector (pg. 160 thru 163). Universal Data Connector System (pg. 127 thru 131) Four-Position Data Connector Insert (pg. 111) Cable Assemblies (pg. 163) Undercarpet Cabling System (pg. 192 thru 199)
- Unshielded Twisted-Pair Modular Inserts (pg. 109 thru 116) Modular Wallplates (pg. 141 thru 142) Patch Panels (pg. 124 thru 139) Undercarpet Cabling System (pg. 192 thru 199) Modular Plugs and Jacks (pg. 125.140) Media Filter (pg. 145)

 $\sim$   $\sim$ 

 $\mathbf{b}$ 

## **Network Applications (Contin**

## **IBM 3270**

IBM's Systems Network Architecture (SNA), which includes both the 3270 and System/3X environments, is the most prevalent large mainframe network. In its basic configuration, non-intelligent video display units are attached to either a terminal controller or directly to the mainframe computer. Data files and processing capability reside on the mainframe. The communication path is between the mainframe and each terminal, as contrasted to the PC-to-PC path of a local area network.

Traditionally. terminals have been attached to SNA systems with 93 ohm (RG62) coaxial cable. While this approach is rapidly being replaced with twisted-pair solutions, the AMP NETCONNECT Open Wiring Systems still allow for coaxial cable as shown in Figure 1.

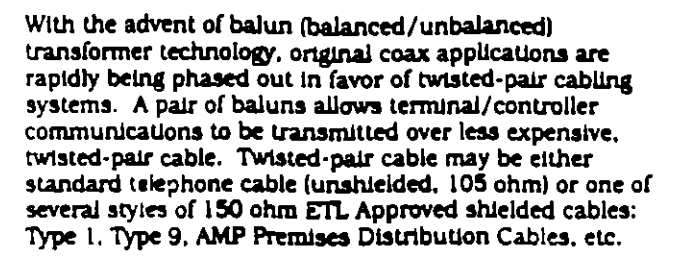

 $\blacksquare$ 

105 or 150 OHM

**TWISTED-PAIR** 

The immedance of the cabling system (105 or 150 ohms). will constraine the type of balun which must be red. AMP provides integral balun inserts for both cable to a stances as shown in Figure 2.

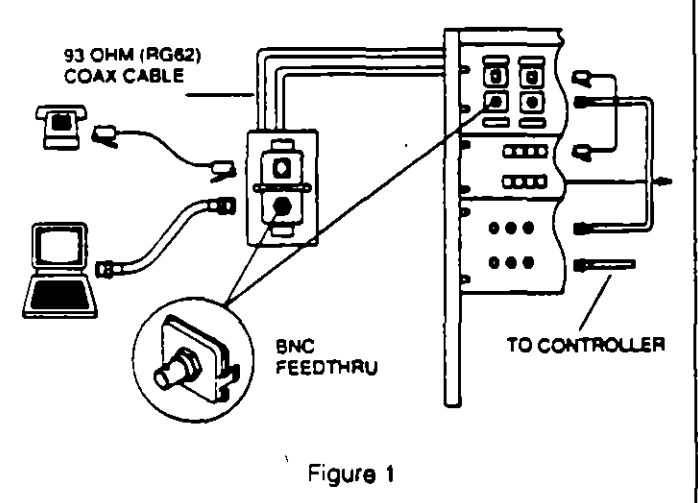

IBM 3270 on RG62 Coaxel Cable

IBM 3270, or Category A, devices utilize a BNC interface to connect to the cabling system. Terminal controllers (3274. 3174) will accept up to 32 Category A devices, which may be either terminals or multiplexers (3299, 3199). The controller is usually connected to the mainframe via a telephone line with a modem hookup. An optional crossconnect may be installed between the terminals and the controller utilizing BNC jack-to-jack patch panels (see P/N 222167-1 on pg. 135).

DO  $\overline{\textbf{a}}$ عتقده  $\overline{\bullet}$ œœ NC BALLIN TO CONTROLLER 555532-1 (105 CHM) 555633-1 (150 OHM)

Figure 2

IBM 3270 on Twisted-Pair Cable with Integral Balun Inserts

AMP

Outboard discrete baluns and balun patch panels may also be used in both shielded and unshielded cabling systems. Unshielded systems typically use 6- or 8-position (RJ11 or RJ45) modular jack interfaces at the workstation outlet and cross-connect (see Figure 3). AMP provides a variety of baluns and balun panels for 105 ohm unshielded cable to allow the user a high degree of flexibility in configuring a cabling system.

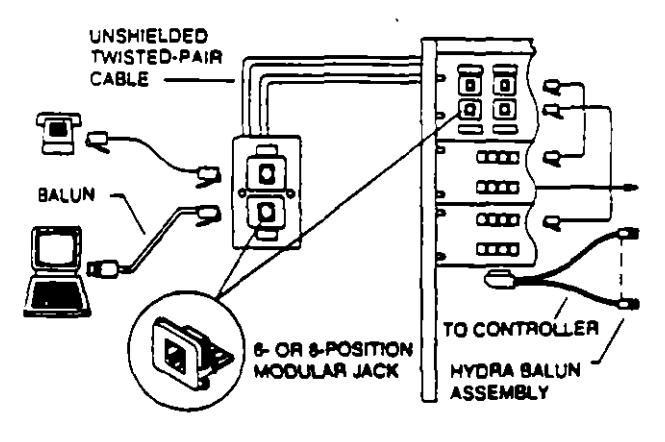

Figure 3

(BM 3270 on Unshielded Twisted-Pair Cable with Discrete Baluns

The Four-Position Data Connector is the primary data Interface used for shielded 150 ohm cable. Single and dual cableless baluns (see pg. 146, 148) plug into the data connector at the workstation outlet and patch panel and provide BNC jacks for coaxial attachment cables to the terminal and controller (see Figure 4). All AMP Four-Position Data Connector products meet all requirements of the IEEE 802.5 specification and are compatible with all connectors of similar design.

**150 OHM SHIELDED TWISTED-PAIR** 局 ▣ CABLE 面面 m  $\pi\pi$ o o  $\overline{\mathbf{u}}$ a a a œ Æm. TO CONTROLLER DATA **CONNECTOR** 555631-1 Figure 4 IBM 3270 on Shielded Twisted-Pair Cable with Discrete Balune NETCONNECT Open Wiring Systems Solutions (pg. 66 thru 77) Coaxial Applications BNC jack-to-jack insert 555642-1 (see pg 120) Unshielded Twisted-Pair Single BNC balun insert 555632-1 (pg. 109) Dual BNC balun Insert  $(pg. 109)$ BNC balun and modular jack inserts 555637-1. 555638-1 (pg. 111) Discrete baluns (pg. 145 thru 149) Shielded Twisted-Pair Single BNC balun insert 555633-1 (pg. 163) Dual BNC balun insert 555634-1 (pg. 163) Four-Position Data Connector insert 555631-1  $(pq.119)$ Single cableless baluns 555013-1 (pg. 149) Dual cableless baluns 555014-1 (pg. 149)

## **Network Applications (Continued)**

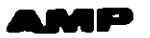

**THM S**  $\ln/3X$ , AS/400

Along with 3270 systems. IBM's SNA environment also includes the midrange computer Systems/34, 36, 38 and the AS/400. These systems also use "dumb" terminals attached to a controller or CPU which houses all of the system's processing capabilities.

In the system's original format, terminals and peripheral devices are attached to CPU channels via 100 ohm twinaxial cable. Groups of up to seven devices are daisy-chained to each port of the CPU as shown in Figure 1. The last device In the chain is terminated with a (usually integral) 100 ohm twinaxial terminator.

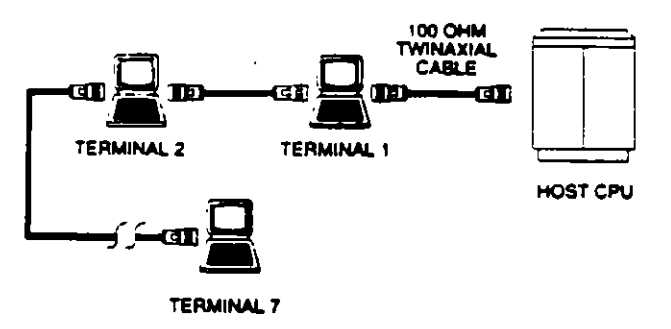

#### Figure 1 IBM System/3X on Twensmal Cable

This daisy-chain topology is not feasible in a twisted-pair lementation of System/3X or AS/400 networks due to imbined insertion loss inherent in a series of baluns. -ad, each device must be "home-runned" with twistedcable to a central location or wiring closet in a star configuration (see Figure 2). The type of star hub required to complete the network varies according to the cable type chosen (shielded or unshielded) and whether the application is System/3X or AS/400.

**UNSHIELDED** TWISTED-Ξ ច 靣 ក O TWIN.AX  $\sigma$ BALUN ग्रा Ŵ OR 5-20SITION  $\epsilon$  as **ODULAR JACK** STAR-WIRE PANEL Figure 2

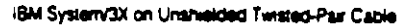

For System/3X applications on unshielded cable each device is provided with a Twin-Ax balun. Switching Twin-Ax balun inserts are available for the AMP Communications Outlet as well as discrete baluns which may be used in conjunction with modular jack inserts. Each device must be terminated as if it were the last device on a twinaxial daisy-chain.

In the wiring closet, a star-wire patch panel or AMPLX starwire Pc board is used to common the seven device cables and the cable to the host CPU. The CPU cable is connected to the host through an additional Twin-Ax balun. The combined lengths of all connecting cables for a given part. should not exceed 2000 ft.

АМР

Due to the higher data transmission rates of the AS/400 system, special filtered baluns and Star Hubs must be used in unshielded applications (see Figure 3). Different baluns are used for terminal and host applications and are again available as AMP Communications Outlet inserts or discrete versions. The special AS/400 Star Hub serves to isolate each workstation and maintain the correct impedance of the system. One hub is required for each active host port. A Star Hub may also be used to obtain longer cable runs in System/3X anniteations. The following three conditions must be met ... maximum cable run length:  $0.0000$ 

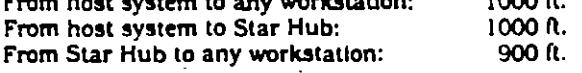

TWIN-AX

CABLE

**AS/400 TERMINAL** 

**BALUN INSERT** 

ma

**DECR** 

**FERMINAL** 

TWIN-AY

CABLE

AS/A00

BALUN

mm

**RJ11 INSERTS** 

同

Ō

ъ

**RJ1** 

**NSFRT** 

高

פו

Figure 3

AS/400 with Star Hub

AS/400 TERMINA **BALUN INSERT** 

叵 ान

 $\bullet$ 

ASIANE

 $+0.57$ 

BALLN

**H SER** 

∍ ⊂

**TWO LAYTAL** 

 $C =$ 

**AS/400** 

**HOST** 

mo

œ

 $\overline{\mathbf{G}}$ 

Í 團

o 88 Q

**MSMELDED** 

**TWISTED-**

PAIR CABLE

**HOST SYSTEM** 

Implementation of System/3X and AS/400 systems on 150 ohm shielded cable combines features of both the twinaxial and unshielded twisted-pair applications (see Figure 4). Terminals one through six are attached to a workstation outlet containing a Four-Position Data Connector with dual twinaxial attachment cables. Terminal seven uses a single attachment cable and a twinaxial terminator. Each terminal is "home-runned" to the wiring closet and connected to a loop wiring concentrator (LWC, IBM #6091077). The LWC is attached to the host system with a 150 ohm Twin-Ax balun.

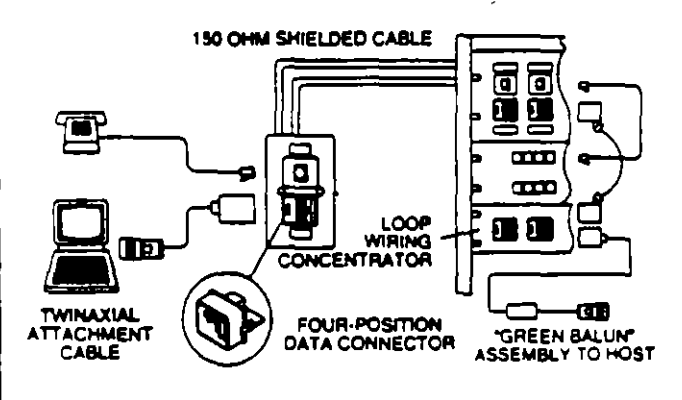

Figure 4

IBM System/3X on Shielded (Type 1) Twisted-Pair Cable

## **NETCONNECT Open Wiring Systems Solutions** (pg. 78 thru 87)

Unshielded Twisted-Pair Modular Jack Inserts (pg. 111 thru 120) Twin-Ax Balun Inserts (pg. 109) Twin-Ax Baluns (pg. 163) AS/400 Star Hubs (pg. 137) System/3X Panels (pg. 137) AMPIX System (pg. 164 thru 166) Shielded Twisted-Pair Four-Position Data Connector Insert  $[**pg. 119**]$ Universal Data Connector System (pg. 127 thru 131) 150 Ohm Twin-Ax Balun (pg. 146) Twin-Ax Attachment Cables (pg. 146, 163)

## **AppleTalk (PhoneNET)**

The PhoneNET System is a line of hardware and software products developed by Farallon Computing which allows AppleTalk networks to be implemented on unshielded twisted-pair cabling. Farallon supplies PhoneNET connectors which adapt AppleTalk circular DIN, DB9 and DB25 connectors to RJ11 modular jacks. Using these adapters. a PhoneNET System may be configured in four basic topologies: daisy-chain, backbone, passive star and active star.

The daisy-chain configuration is the simplest and is suitable for small networks. Each PhoneNET connector contains two RJ11 modular (ac):s. The PhoneNET connectors are daisychained using twisted-pair modular plug jumper cables. The RJ11 jacks at each end of the chain are terminated using resistors supplied with the connector kits.

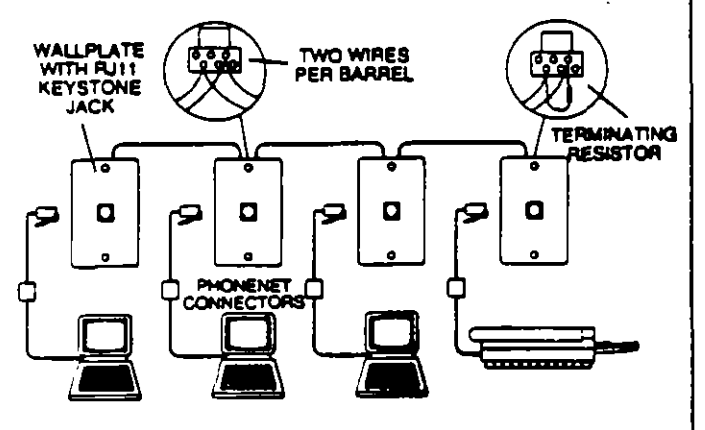

Figure 1

**Apple Talk Bealdons** 

A backbone configuration effectively consists of workstation outlets daisy-chained with twisted-pair cable. Figure 1 shows how a daisy-chain may be implemented using AMP keystone modular jack faceplates. Insulation displacement AMP-BARREL terminals on the jacks accept two wires each. making it possible to daisy-chain the jacks for a backbone configuration. The modular jacks on each end of the backbone are supplied with terminating resistors included in the PhoneNET connector idts.

The backbone configuration may also be implemented on a star-wired cabling system utilizing the AMP Communications Outlet as shown in Figure 2. Special looping modular jack inserts are used at the workstations which allow the outlets to be daisy-chained at the patch panel. The patch panel uses single (555611-1) and dual (555614-1) RJ11 inserts. Workstation outlets at each end of the chain receive inserts with integral terminating resistors.

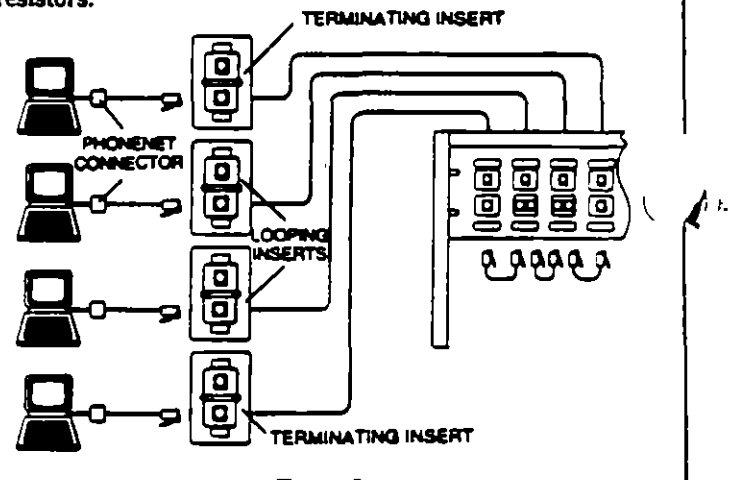

Figure 2

Aggie Talk Star-Wired Backbone

Total cable length for either implementation of the backbone configuration should not exceed 3000 ft. for 24 AWG cable.

Figure 3 shows an implementation of a passive star network. The individual branches of the star are commoned in the wiring closet using an AMPIX star-wired Pc board. This network may be configured with up to six branches. Each branch ends with a terminator insert. Cable distance limitations and allowable number of devices vary with the number of branches. These requirements are listed in the literature accompanying the PhoneNET connectors.

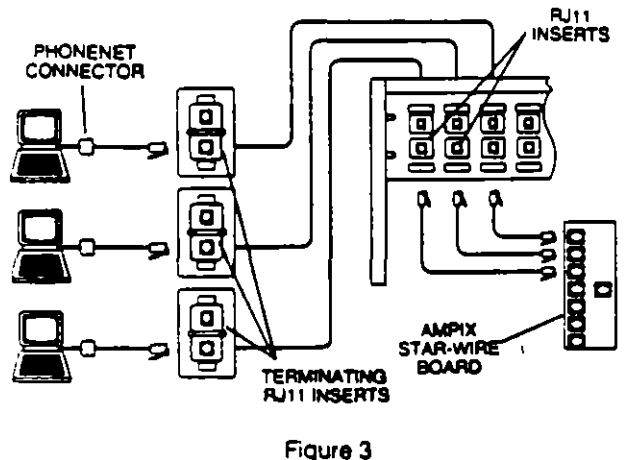

**AppleTalk Passive Star** 

An active star configuration is wired in much the same way as a passive star. The StarController amplifies signals between network branches and increases cabiing distances. Each of the StarController's 12 ports can support up to 3000 ft. of cabling and up to four network branches.

Figure 4 shows an active star. The StarController attaches to the network using a 25-pair cable assembly. A special patch panel is available from Farallon which provides 12 sets of four RJ11 jacks (one jack for each possible branch of each port). Again, the last (or only) device of each branch is provided with a terminator insert.

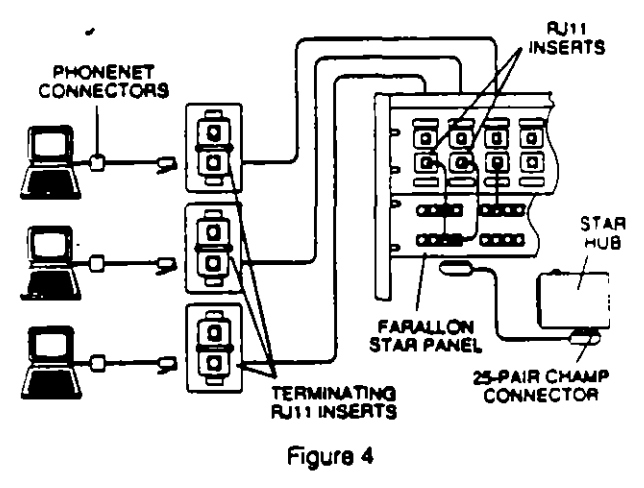

**AppleTalk Active Star** 

#### **NETCONNECT Open Wiring Systems Solutions** (pg. 88 thru 91)

PhoneNET Looping and Terminating Inserts (pg 112) RJ11 Inserts (pg. 112 thru 113) Wallplates (pg. 141 thru 142) Keystone Modular Jacks (pg. 140) Modular Plugs (pg. 144) CHAMP 25-pair Connectors (pg. 167 thru 169) AMPIX Star-Wire Boards (pg. 129)

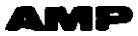

#### ISDN (Integrated Services Digital Network)

Integrated Services Digital Network (ISDN) is an open systems networking standard being developed by the Consultative Committee on international Telephony and Telegraphy (CCITT) with the goal of combining voice and data communications services currently offered over separate networks into a single digital network to which any subscriber has access over common facilities, through a common network interface.

An ISDN is broken up into types of communications channels which represent portions of the network's bandwidth. The currently specified channels are:

B (bearer) - a 64 kilobits per second (Kbps) digital cr.  $\pm$  to be used for digitized voice or data transmission.

 $D - a 16$  Kbps channel dedicated to signaling (call establishment, call progress monitoring, call termination and enhanced telephone features) associated with one or more B-channels. May also be used for fax or low-speed. packet-switched data.

H (high speed) - a transparent digital channel, based on the current T-carrier channels, capable of carrying multiplexed data and voice at 1.544 megabits per second (Mbps) or higher.

Each user would be provided with some combination of Bchannels in association with one D-channel for signaling. High-end users (such as CAD/CAM and graphics ) might be supplied with one or more H-channels. Two levels of service are planned: the Basic Rate Interface (BRI) provides two B-Channels plus one D-channel (2B+D); the Primary Rate Interface provides 23 B-channels and one D-channel (23B+D) which fills the bandwidth of one H-channel. The BRI will support at least two voice/data connections over the 64 Kbps B-channels (more than two using compression techniques) plus one or more low-speed data connections over the D-channel. The BRI would be the typical service level provided to each user. The PRI will provide 23 64-Kbps channels for voice/data transmission plus one or more lowspeed data connections over the D-channel. The PRI would typically be used for communications between the customer premises and the central office (CO) or to provide additional bandwidth to heavy users on premises.

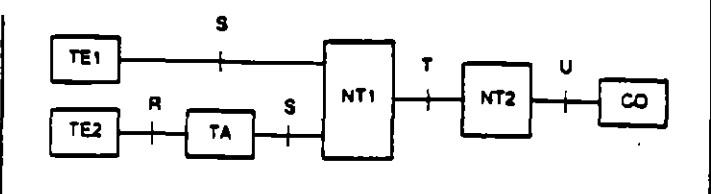

Figure 1

**ISON Configuration** 

Customer premises equipment in an ISDN falls into two categories: terminal equipment (TE) and network termination (NT) as shown in Figure 1. Two basic types of terminal equipment are defined: terminal equipment type 1 (TE1) complies with ISDN recommendations and is equipped with a standard ISDN physical interface; terminal equipment type 2 (TE2) requires an external adapter (TA) for compliance with ISDN recommendations and physical interface. Network terminations (NT) r . take different forms depending on the network in place and are also split into two categories. Network termination 1 (NT1) performs the physical connection between the premises network and the off-premises equipment (such as a central office). It performs such functions as signal conversion (4-wire to 2wire) and maintenance of the loop's electrical characteristics. Network termination 2 (NT2) is responsible for the user's side of the connection to the network and performs higher level functions ruch as concentration and switching (for example, a PBX . AN).

The transmission medium for an ISDN is based on 100 ohm unahielded twisted-pair cable. Four wires are used for communication between TEs and NT2 and between NT2 and NT1 with a conversion to a 2-wire interface between NT1 and off-premises equipment (central office). The interface between a TE or TA and the NT2 is designated as reference point S. The interface between NT1 and NT2 is designated reference point T. The 2-wire interface between NT1 and the central office is designated reference point U.

LMP

The T-interface between NT1 and NT2 can support only point-to-point communications. The S-interface can support either point-to-point or point-to-multipoint communications with one NT1 serving up to eight TEs in a bus configuration (see Figure 2).

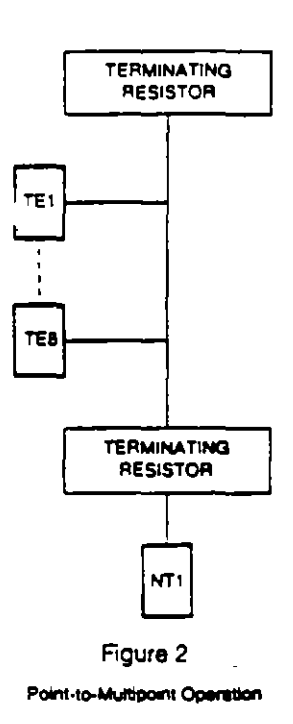

The openness of the ISDN architecture allows for several different relationships between TEs and NTs. NT2 may be a 4-wire data switch or LAN gateway situated between the TEs and the final NT1 4-wire to 2-wire conversion and connection to the central office. Alternately, NT1 may be designed with a combination S/T interface and attached directly to TEs. The 2-wire data switching could then be performed either on premises or at the central office.

The physical interface for the S reference point (workstation outlet) has been defined as an 8-position modular jack. Two mandatory pairs are provided in the jack for data Imnsmission and an optional phantom power source for TEs. The remaining two pairs may be used to provide optional power sources. NTs may also use the 8-position modular jack interface or may optionally use a multiple interface connector such as a 25-pair CHAMP connector (for example, when the NT is a port on a PBX0.

ISDN-compatible AMP Communications Outlet Inserts are available in both single and dual (short passive bus) configurations which contain 100 ohm terminating resistors for proper termination of the cable segment (556680-1 and 555681-1). These jacks are wired in accordance with the EIA/TIA-568 wiring standard. The single jack insert would typically also be used in the wiring closet for connection to NT1 (see Figure 3). However, it is possible that NT1 might contain its own terminating resistor in which case an ISDNwired insert without resistor would be used (555672-1).

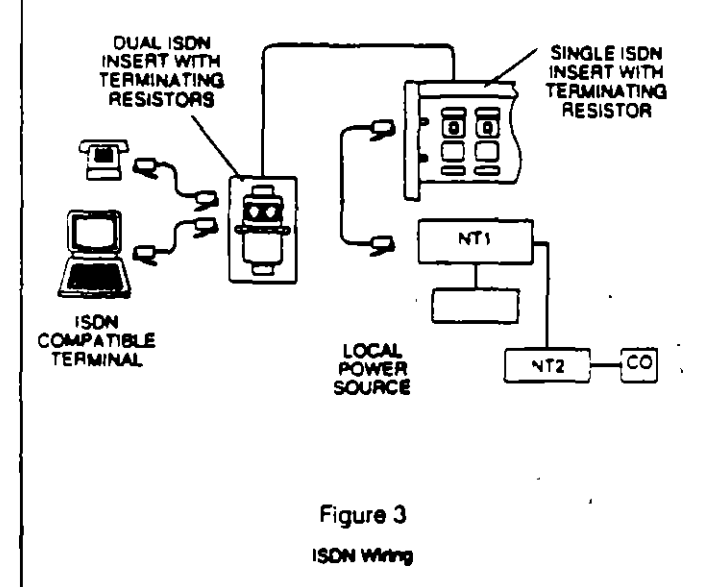

A similar implementation may also be effected using AMP keystone modular jack wallplates (pg. 105) and discrete wire patch panels (see pg. 86). Keystone jacks utilize insulation displacement AMP-BARREL terminals capable of accepting two wires of 22 to 26 AWG. Thus, they may be bused for multiple TE outlets as well as being provided with terminating resistors.

#### NETCONNECT Open Wiring Systems Solutions (pg. 92 thru 93)

ISDN Inserts (pg. 117 thru 118) Wallplates (pg. 141 thru 142) Modular Telephone Keystone Jack (pg. 140)

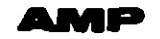

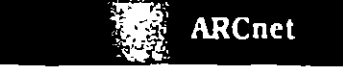

ARCnet is a 2.5 Mbps token passing network which was originally developed by Datapoint Corporation as a hard disk Interface. A wide range of hubs and interface cards are available which allow the ARCnet Network to be implemented on either RG62 coax or twisted-pair star or bus topologies. Networks may even consist of combinations of both media and topology types.

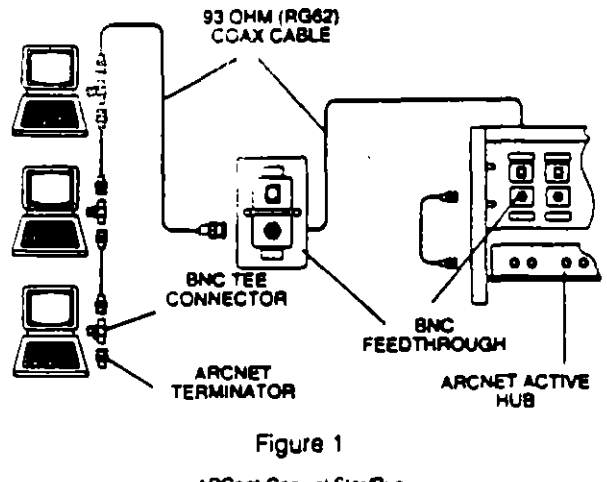

**ARCnet Coaxial Star/Bus** 

Figure 1 shows a combination coax bus and star configuration. An ARCnet active coax hub in the wiring closet is connected to a BNC feedthrough linsert (P/N 555642-1) in the distribution panel with an RG62 BNC crible assembly. The distribution panel is connected to another feedthrough insert in the workstation outlet with RG62 cable. The workstation is attached to the outlet with another BNC cable assembly. With the appropriate interface card, additional workstations could be dairy-chained from the first using BNC tee connectors. The last device on the chain receives a 93 ohm terminator.

Figure 2 shows a similar implementation on twisted-pair cable. Twisted-pair ARCnet hubs typically utilize a one-pair RJ11 modular jack interface. Several inserts are available containing a one- (or more) pair RJ11 jack which are suitable for this application. Connections from the hub to the distribution panel and from the workstation to the outlet are made with RJ11 patch cables. Again, additional workstations may be daisy-chained from the first with twisted-pair cable. The last card in the chain must be terminated with a 105 ohm resistor

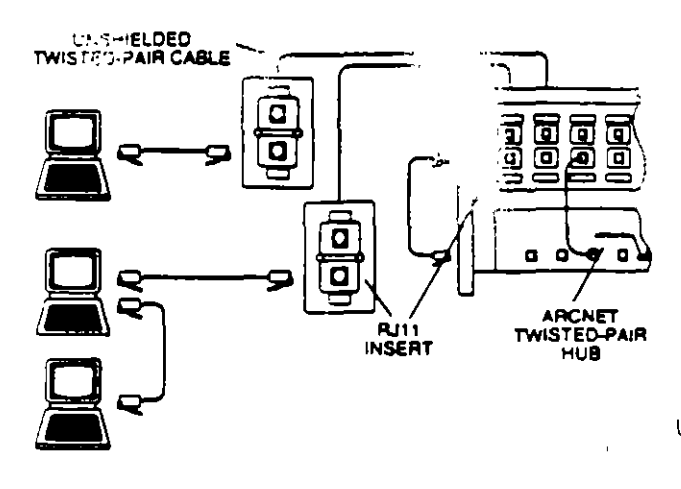

Figure 2 **ARCnet Twisted-Pair Star/Bus** 

#### NETCONNECT Open Wiring Systems Solutions

BNC Feedthrough Insert (pg. 120) RJ11 Inserts (pg. 112 thru 113) Wallplate Kits (pg. 141 thru 142) Keystone Modular Jacks (pg. 140) Toolless Modular Jacks (pg. 195) Modular Plugs (pg. 144) BNC Connectors (pg. 213 thru 215)

 $\Box$ 

 $\boldsymbol{z}$ 

## **Serial Communications**

EIA RS-232 has been a popular interface standard in data communications for many years. Developed by the Electronic Industries Association (EIA) and the Bell System. EIA RS-232 provides functional descriptions of interchange circuits, electrical signal characteristics and mechanical interface characteristics for both synchronous and asynchronous serial terminal to communications equipment data transfer.

The mechanical interface defined by EIA RS-232 utilizes a 25-position subminiature D (AMPLIMITE) connector. Of the 25 conductors available in this connector, only about half have an internationally accepted circuit assignment. In fact, the majority of EIA RS-232 applications can be Implemented on 8 wires or less.

For these applications it is most effective to adapt the 25-position connector to a modular interface with an EIA RS-232 adapter. Available in kit form, the EIA RS-232 adapter provides a 6- or 8-position modular jack pre-wired with contacts which may be inserted in the included 25position connector to select the appropriate pins for the application. Utilizing these adapters at terminals and communications equipment, the information outlet and cross-connect can be comprised of standard telecommunication hardware and interfaces.

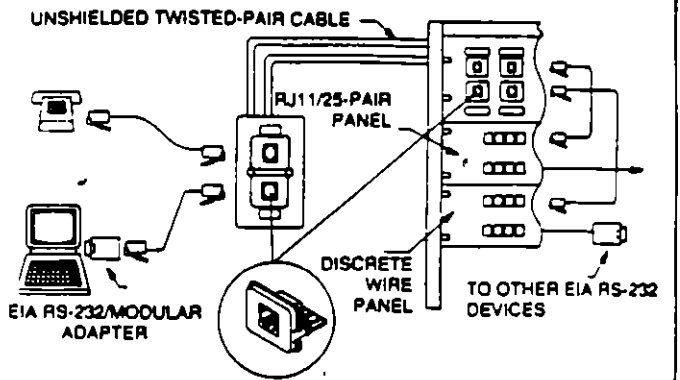

#### NETCONNECT Open Wiring Systems Solutions.

Modular Jack Inserts (pg. 111 thru 120) EIA RS-232/Modular Jack Adapter (pg. 181)

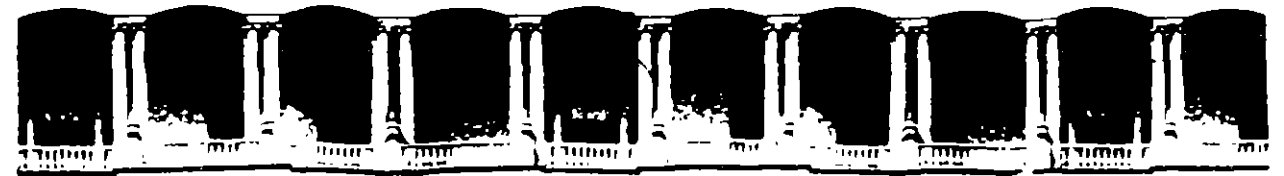

## FACULTAD DE INGENIERIA U.N.A.M. DIVISION DE EDUCACION CONTINUA

 $\label{eq:2} \frac{1}{2} \int_{\mathbb{R}^3} \frac{d\mu}{\mu} \, \frac{d\mu}{\mu} \, \frac$ 

 $\sim 10^{-11}$ 

 $\mathcal{L}^{\mathcal{L}}$  and  $\mathcal{L}^{\mathcal{L}}$  and  $\mathcal{L}^{\mathcal{L}}$ 

 $\mathcal{L}(\mathcal{A})$  and  $\mathcal{L}(\mathcal{A})$ 

 $\mathcal{L}^{\text{max}}_{\text{max}}$  , where  $\mathcal{L}^{\text{max}}_{\text{max}}$ 

## **MANTENIMIENTO DE PC'S Y PERIFERICOS**

## **PARTE II**

 $\mathcal{L}^{\text{max}}$  and  $\mathcal{L}^{\text{max}}$ 

 $\mathcal{L}^{\text{max}}$  and  $\mathcal{L}^{\text{max}}$ 

 $\mathcal{L}^{\mathcal{L}}(\mathcal{L}^{\mathcal{L}}(\mathcal{L}^{\mathcal{L$ 

## **HERRAMIENTAS DE DIAGNOSTICO**

 $MAYO - JUNIO$ 

## $1995$

 $\sim$ 

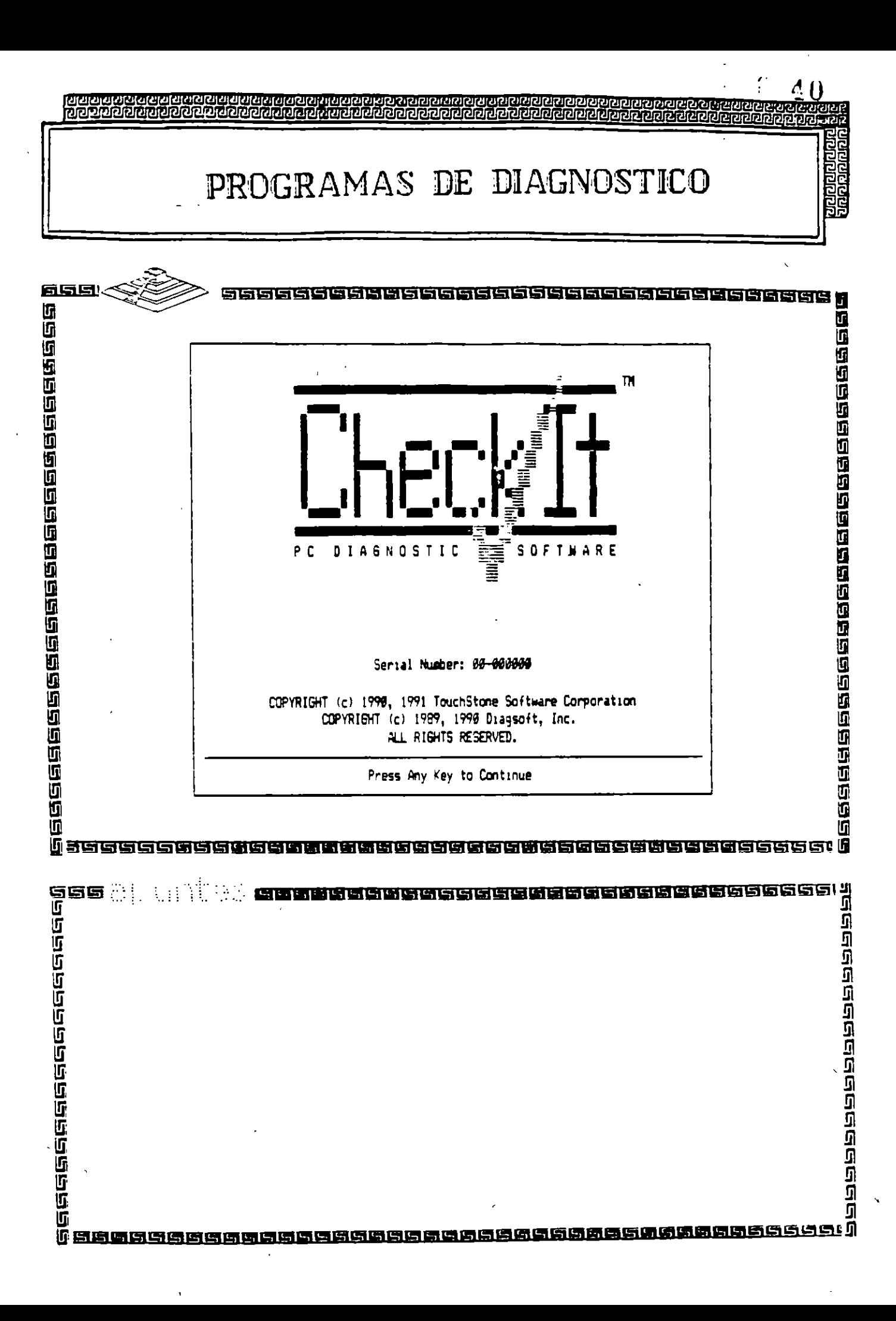

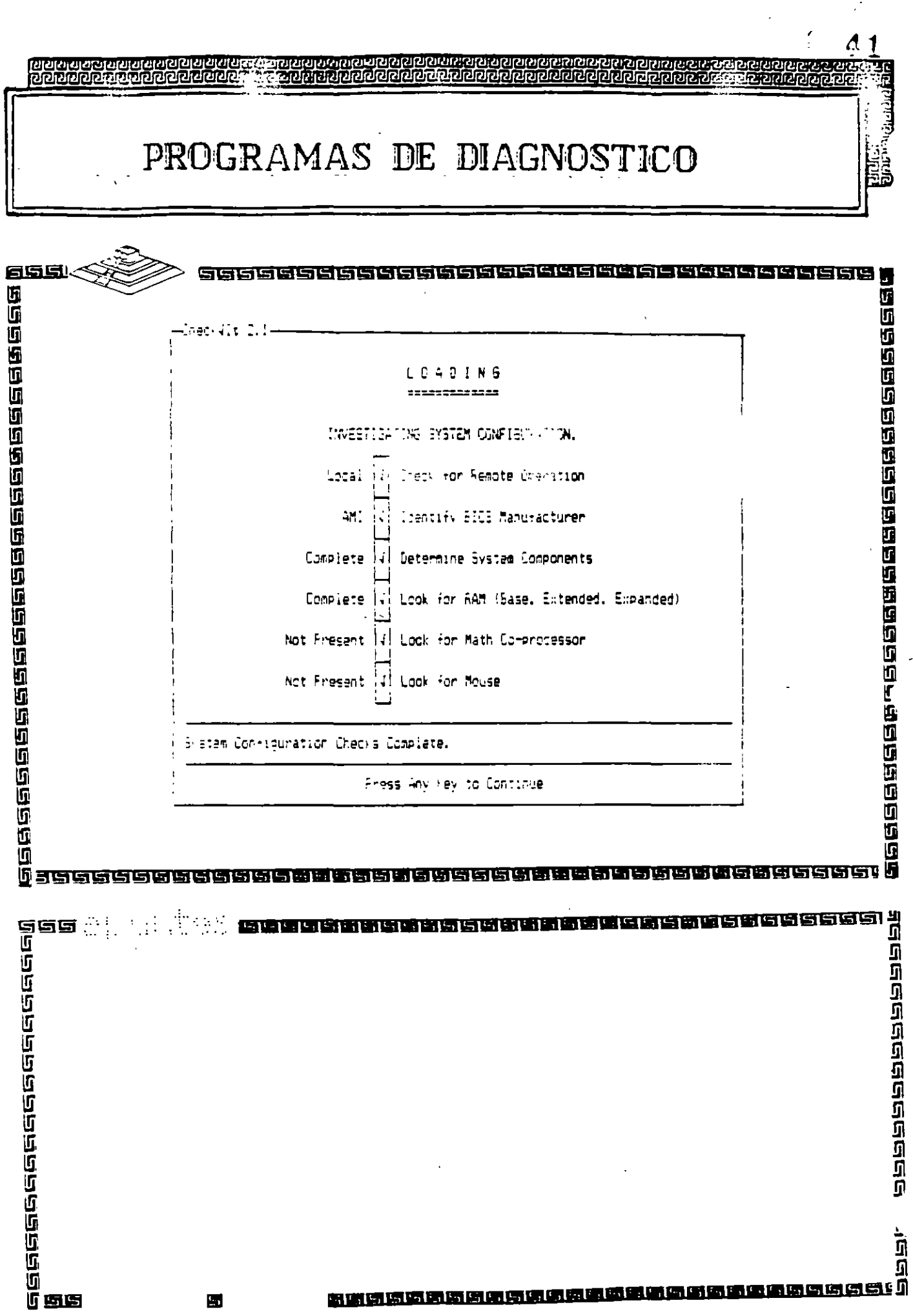

 $\mathcal{L}_{\mathcal{L}}$ 

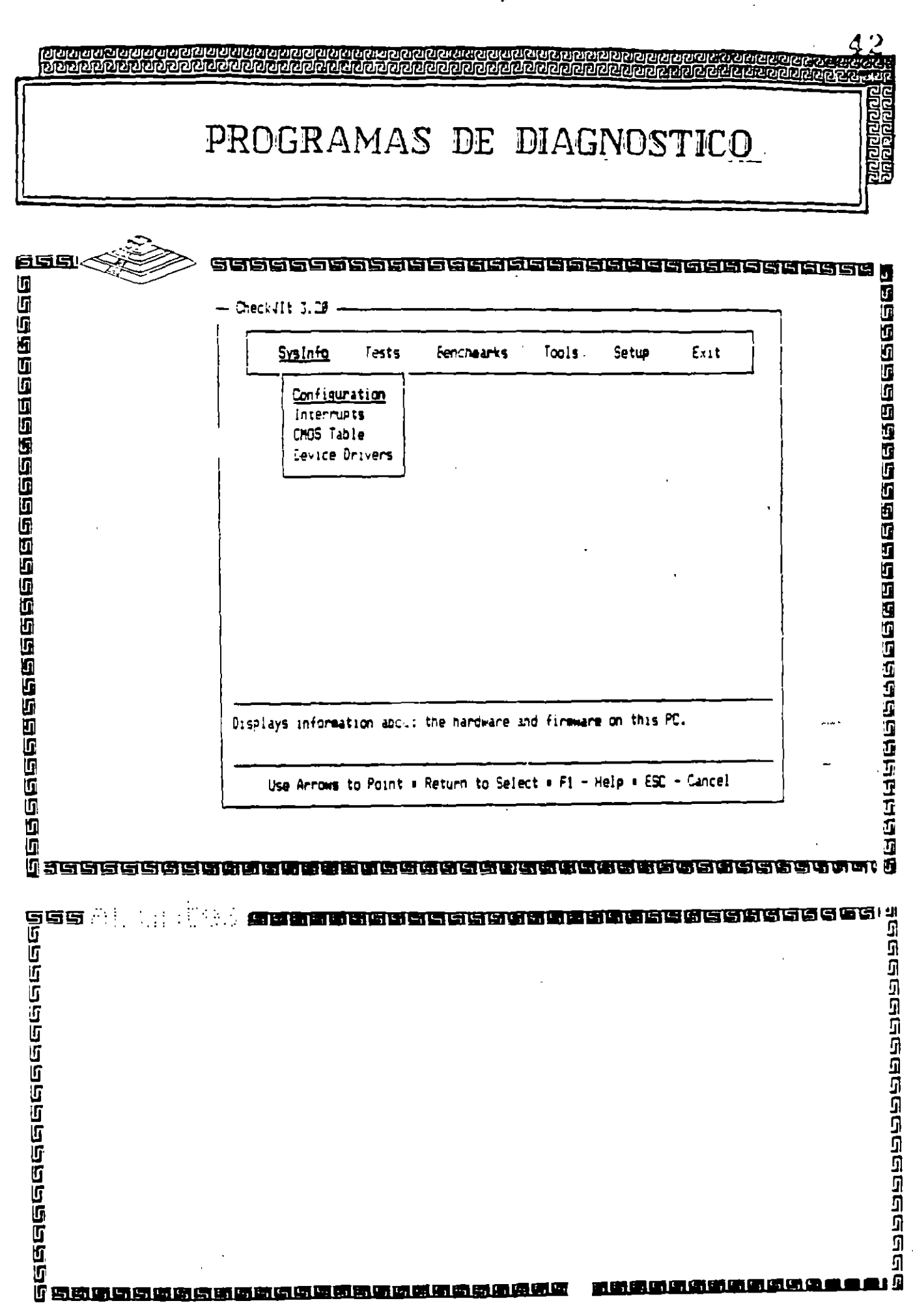

 $\ddot{\phantom{0}}$ 

 $\mathbf{E}^{(1)}$ 

ה<br>ת<br>ה

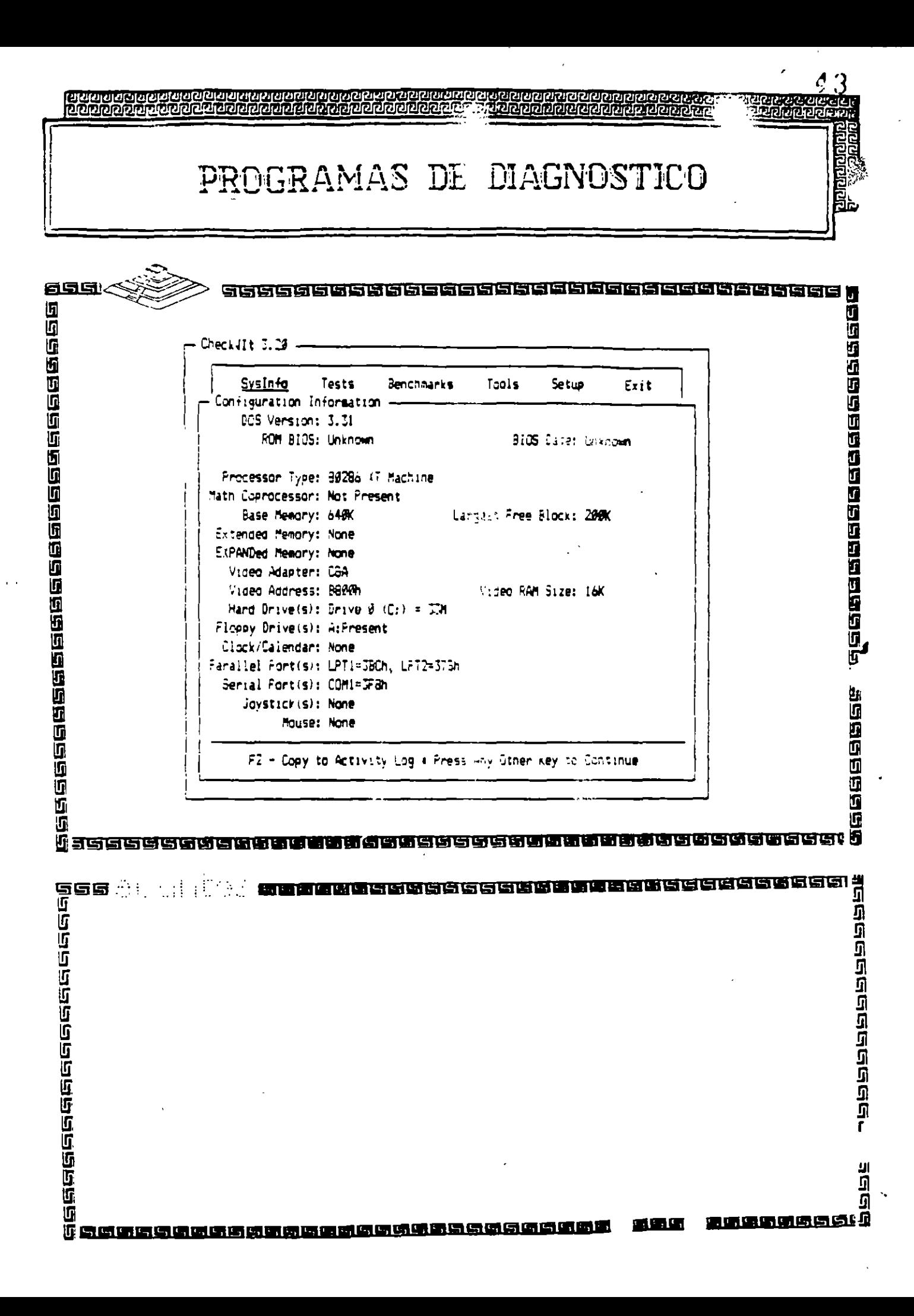

## PROGRAMAS DE DIAGNOSTICO

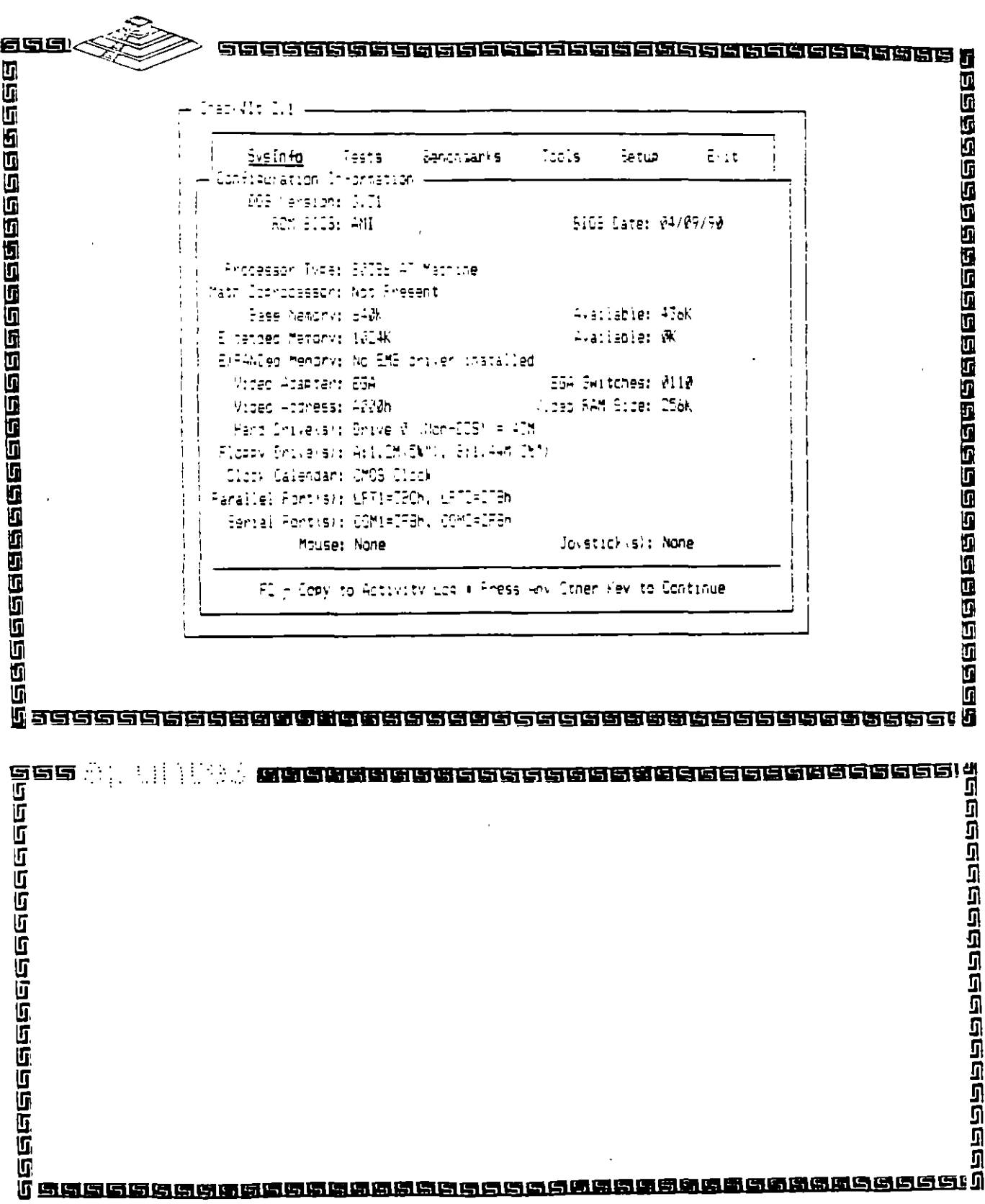

 $\frac{1}{2}$ 

 $\sim$   $\sim$ 

 $d -$ 

 $\cdots$ 

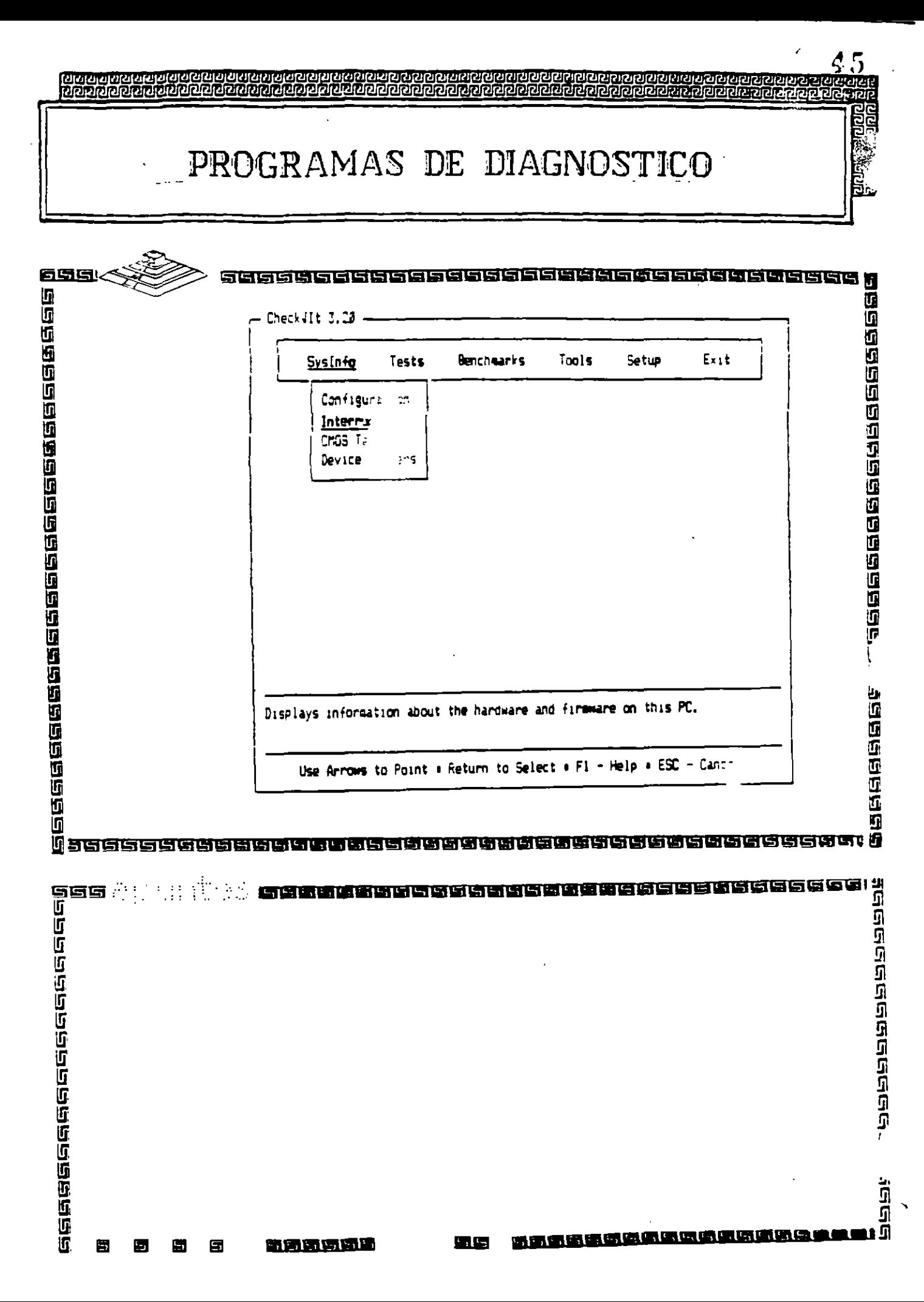

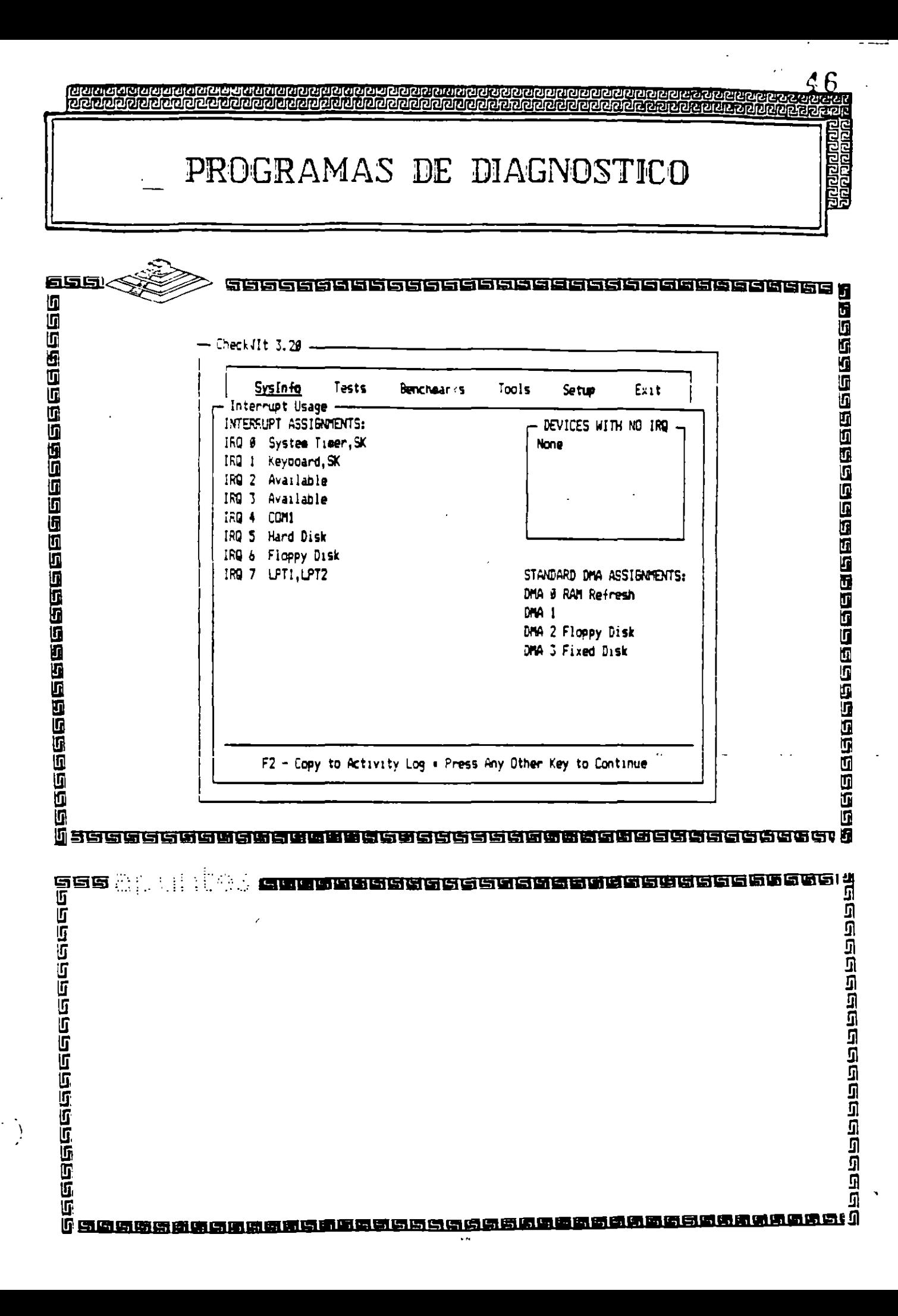

320000000000000000000

イツ

**Adidity** 

Ĕ,

ranarara

# PROGRAMAS DE DIAGNOSTICO

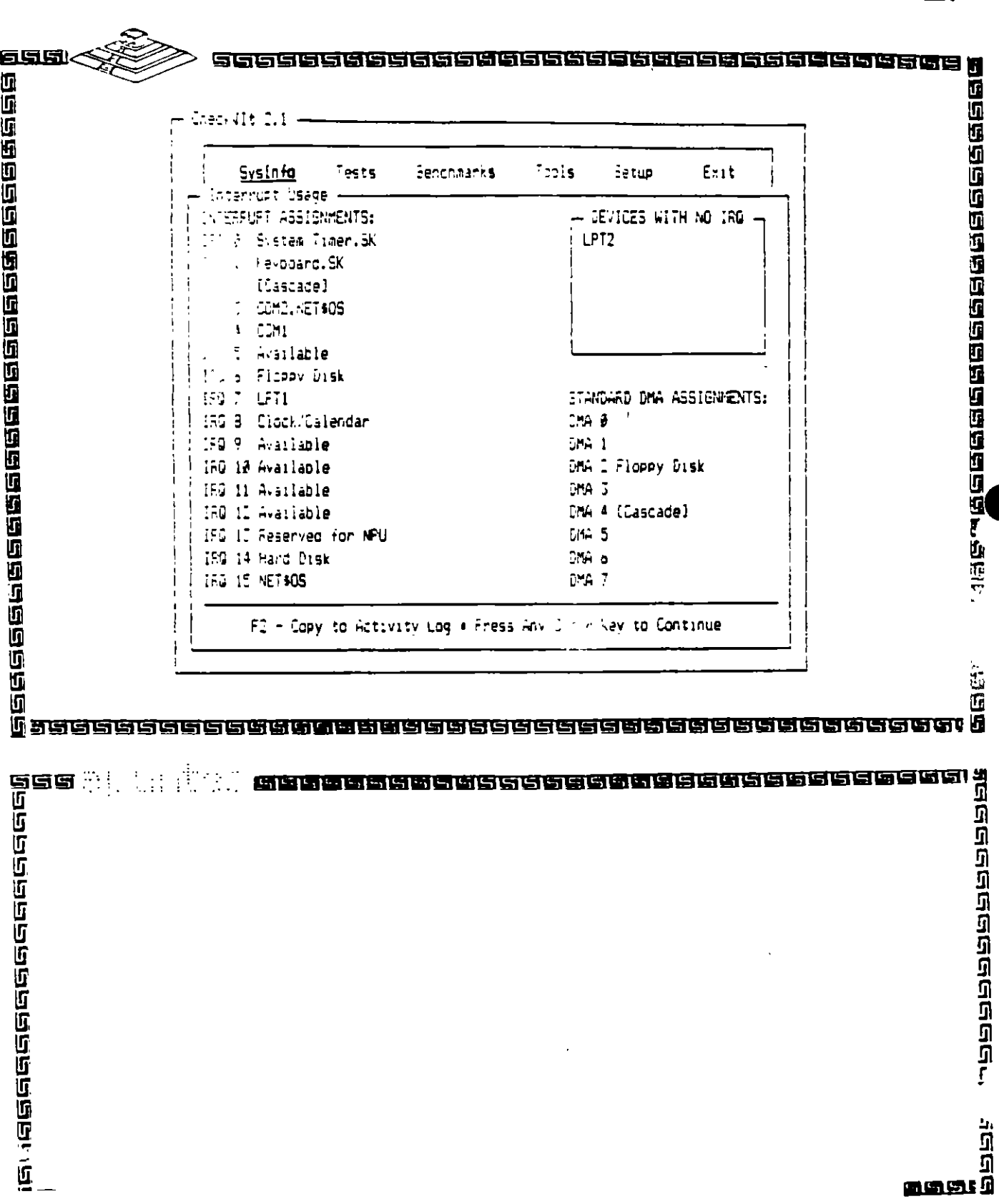

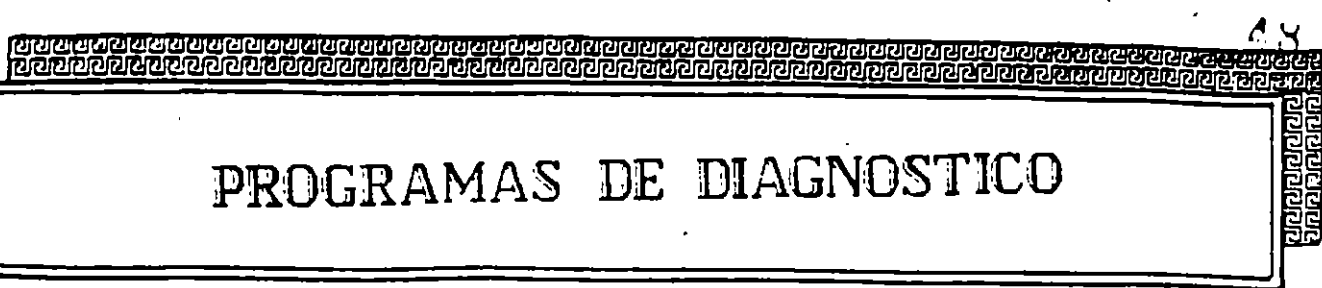

 $\sim$ .

 $\overline{48}$ 

**Robinsk** 

À,

 $\mathbf{r}$ 

 $\ddot{\phantom{a}}$ 

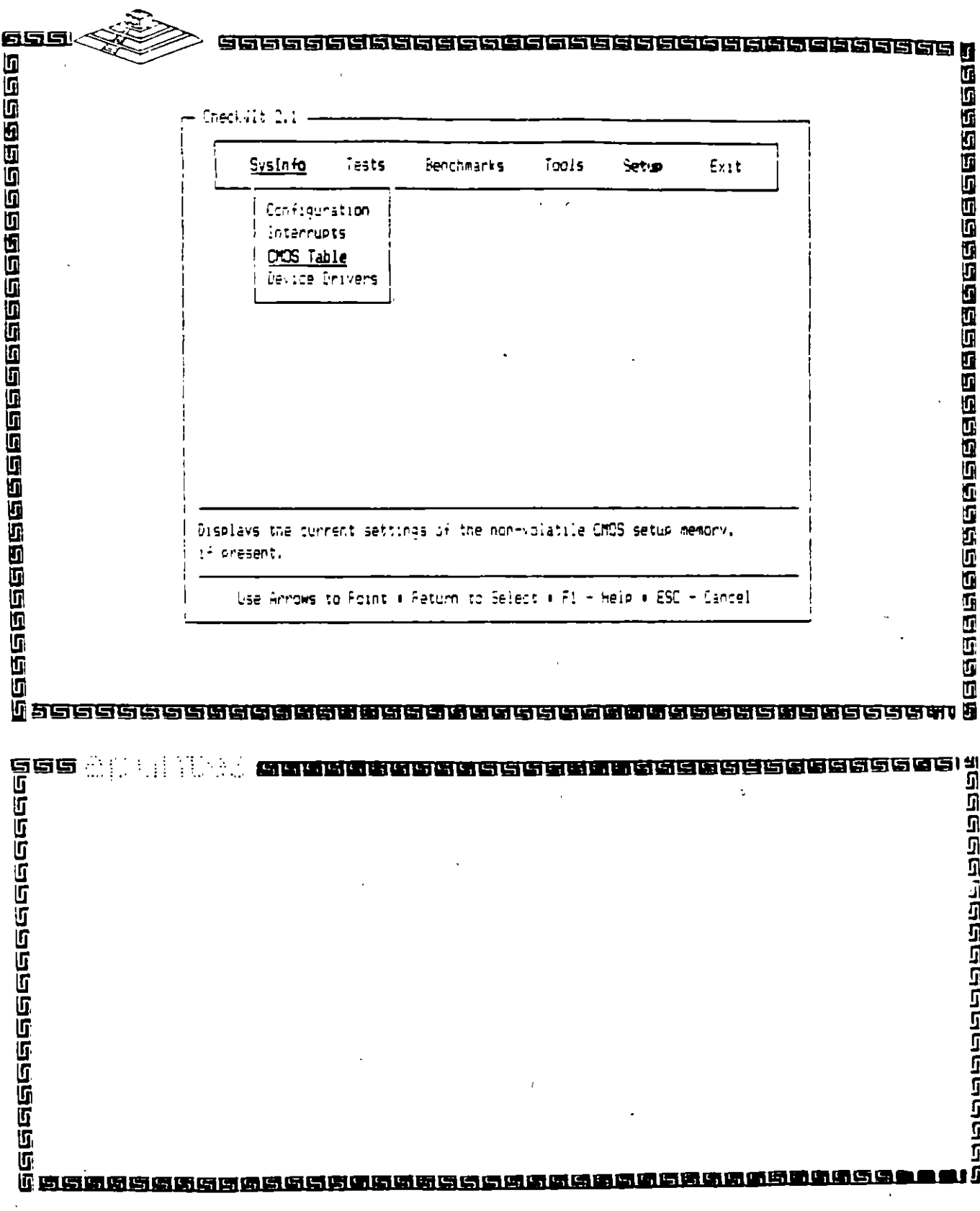

 $\mathcal{I}$ 

 $\ddot{\phantom{a}}$  $\mathcal{L}$  $\ddot{\phantom{0}}$ 

Ŷ.

## 

# PROGRAMAS DE DIAGNOSTICO

ረ ባ

तातः ।<br>तातरः श्लोक

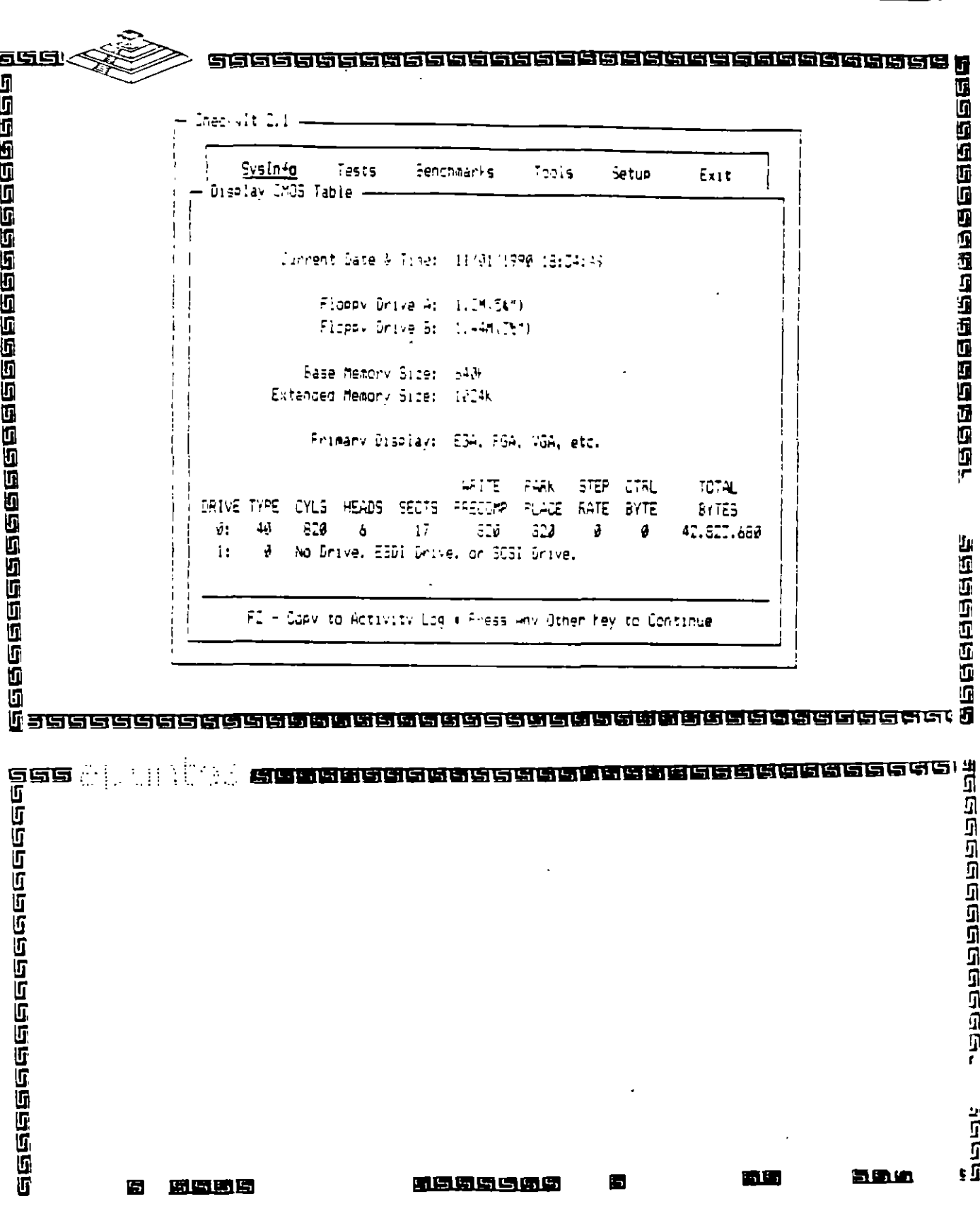

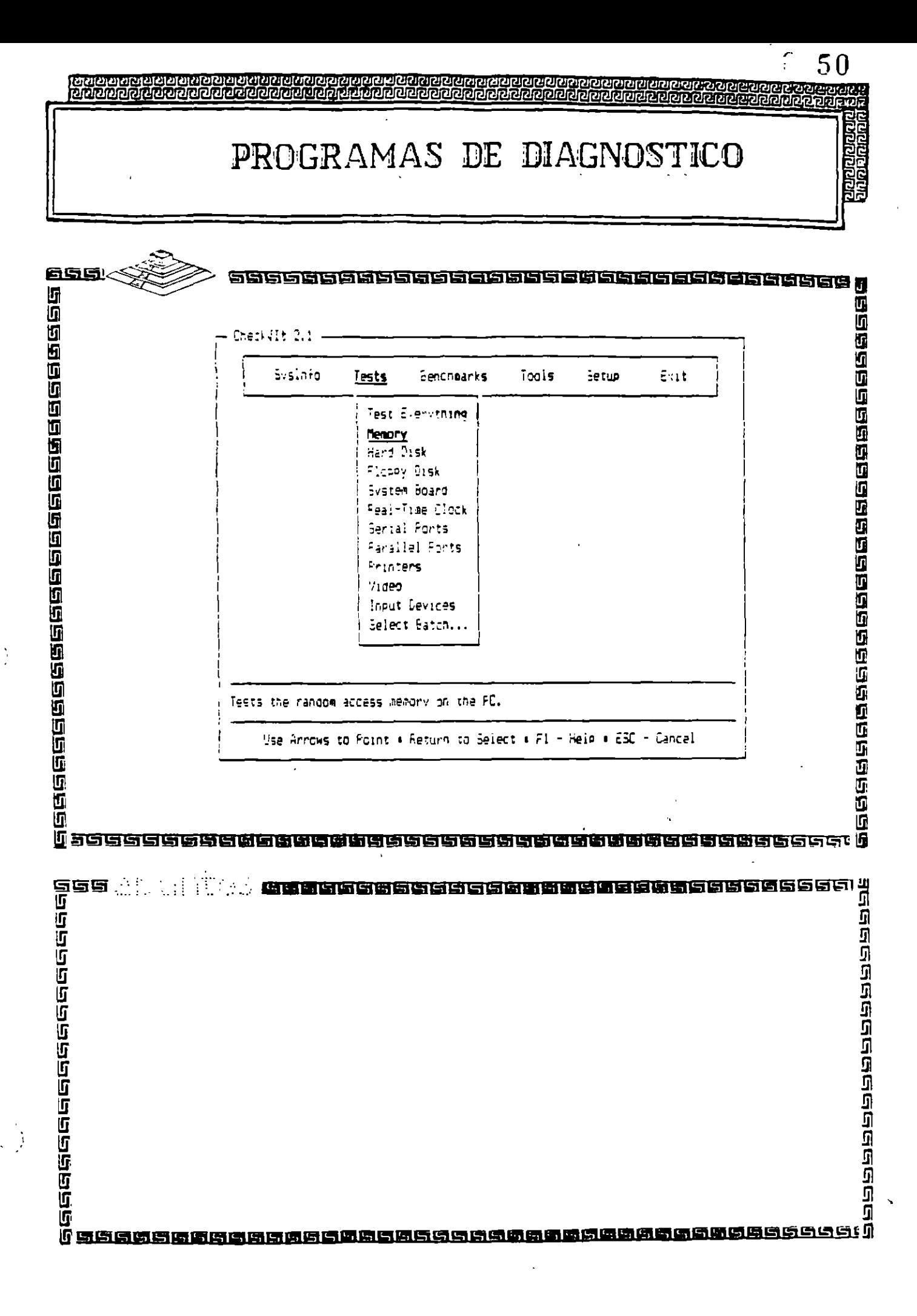
PROGRAMAS DE DIAGNOSTICO

1000000<br>1000000

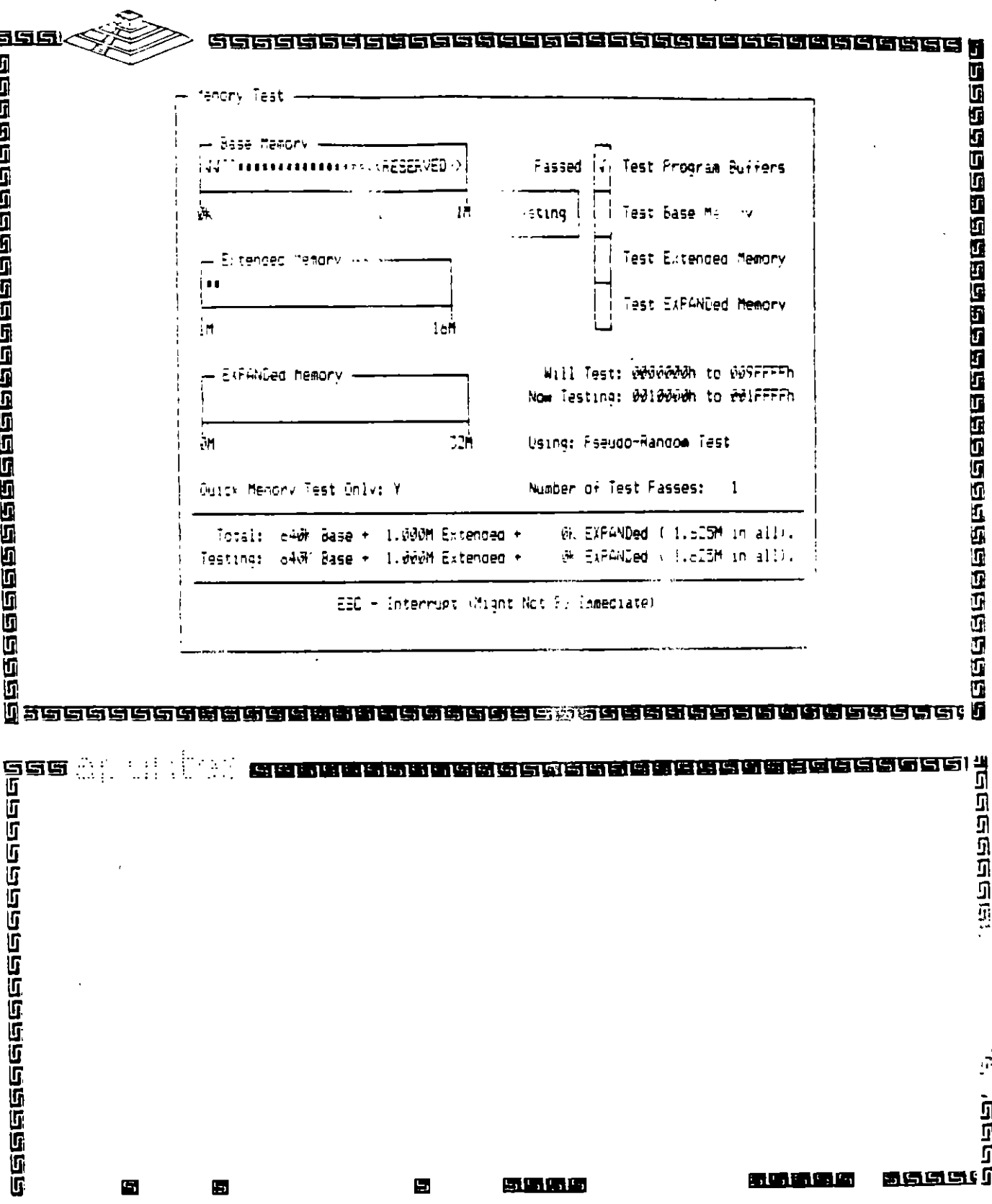

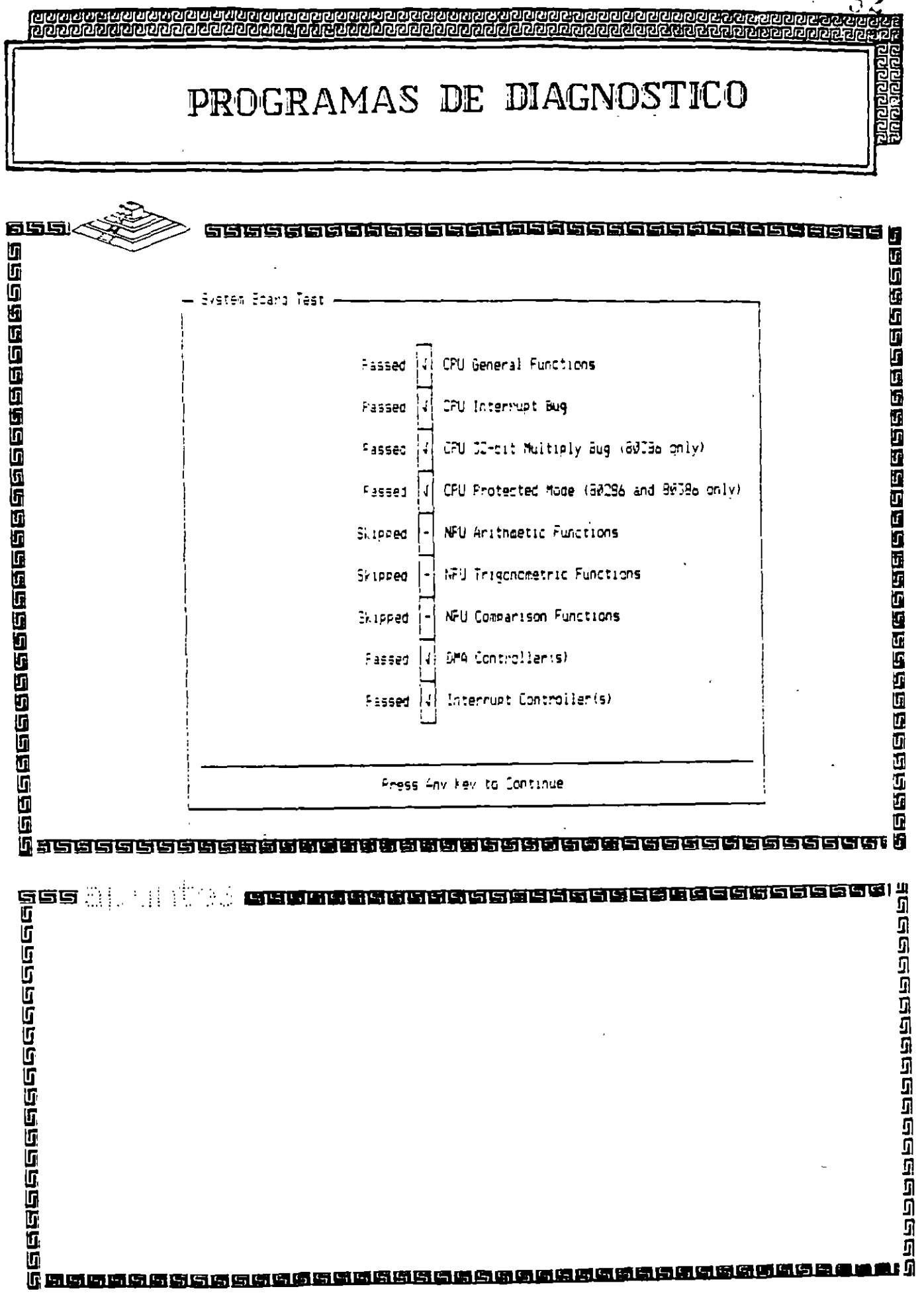

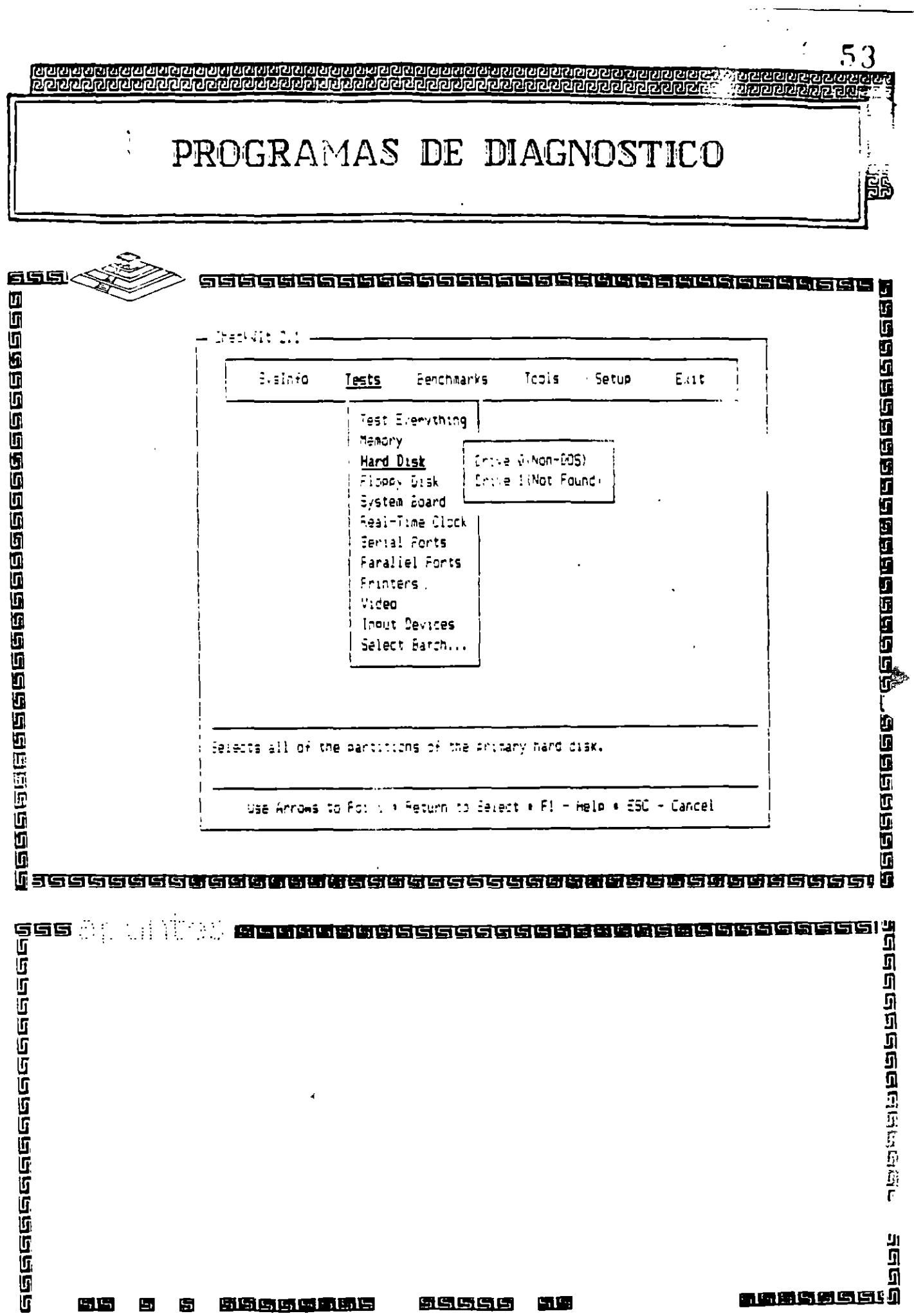

 $\mathcal{L}$ 

 $\sim$ 

 $\sim$ 

 $\hat{\mathbf{v}}$ 

$$
\underline{\color{red}{\mathbf{5.15.1 \cdot 1.51.51.5}}}
$$

 $\sim$ 

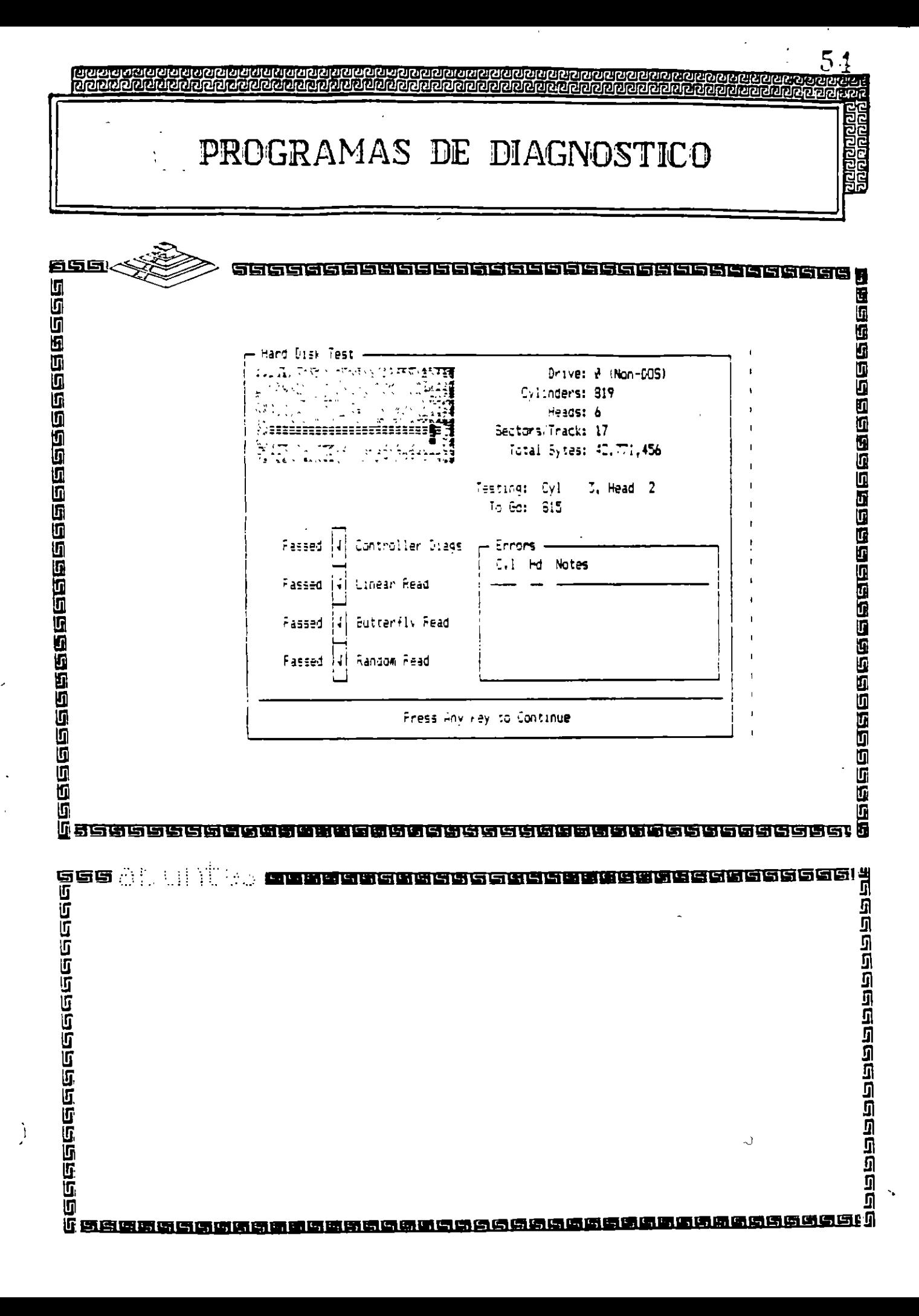

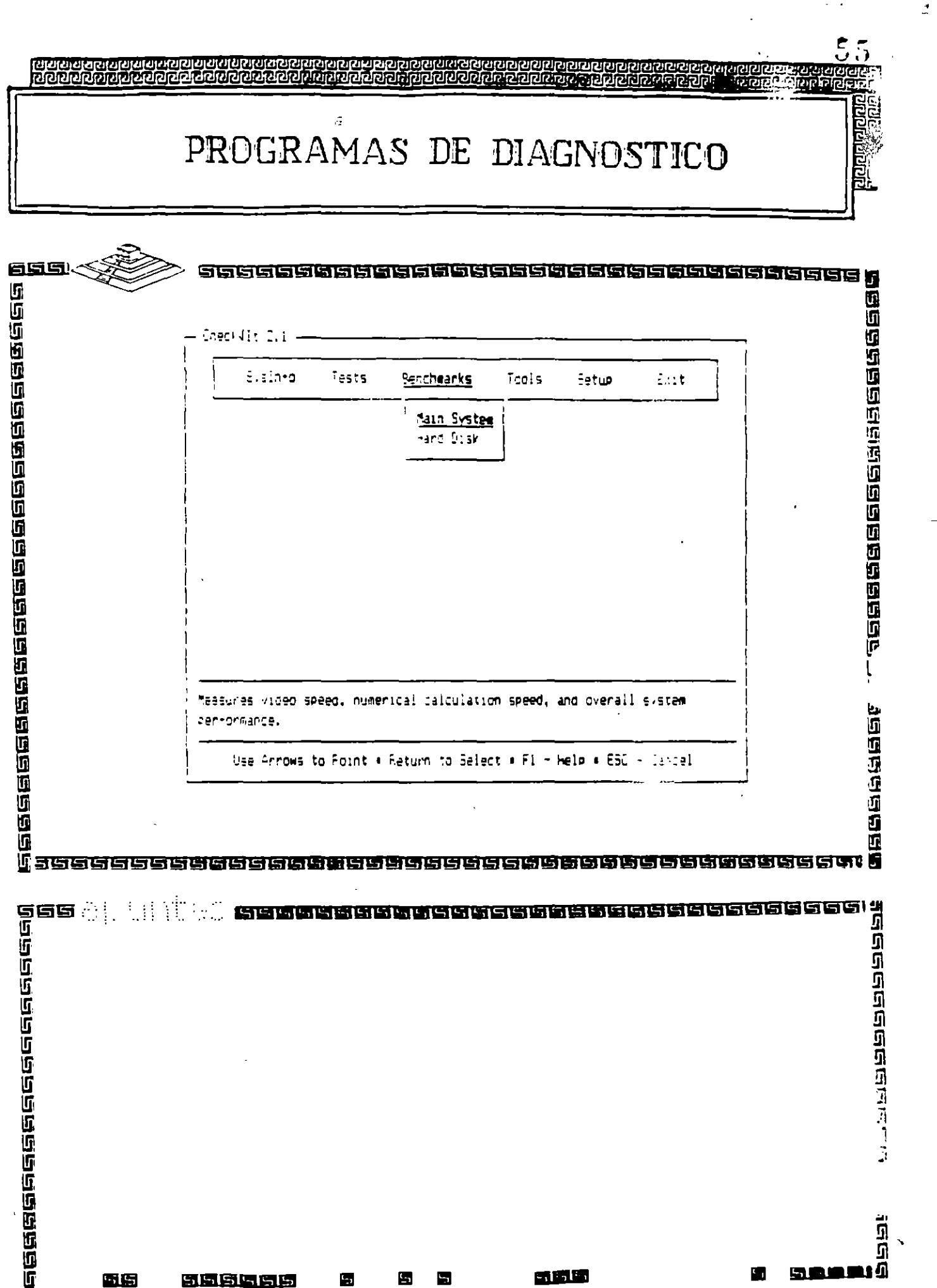

 $\bar{t}$ 

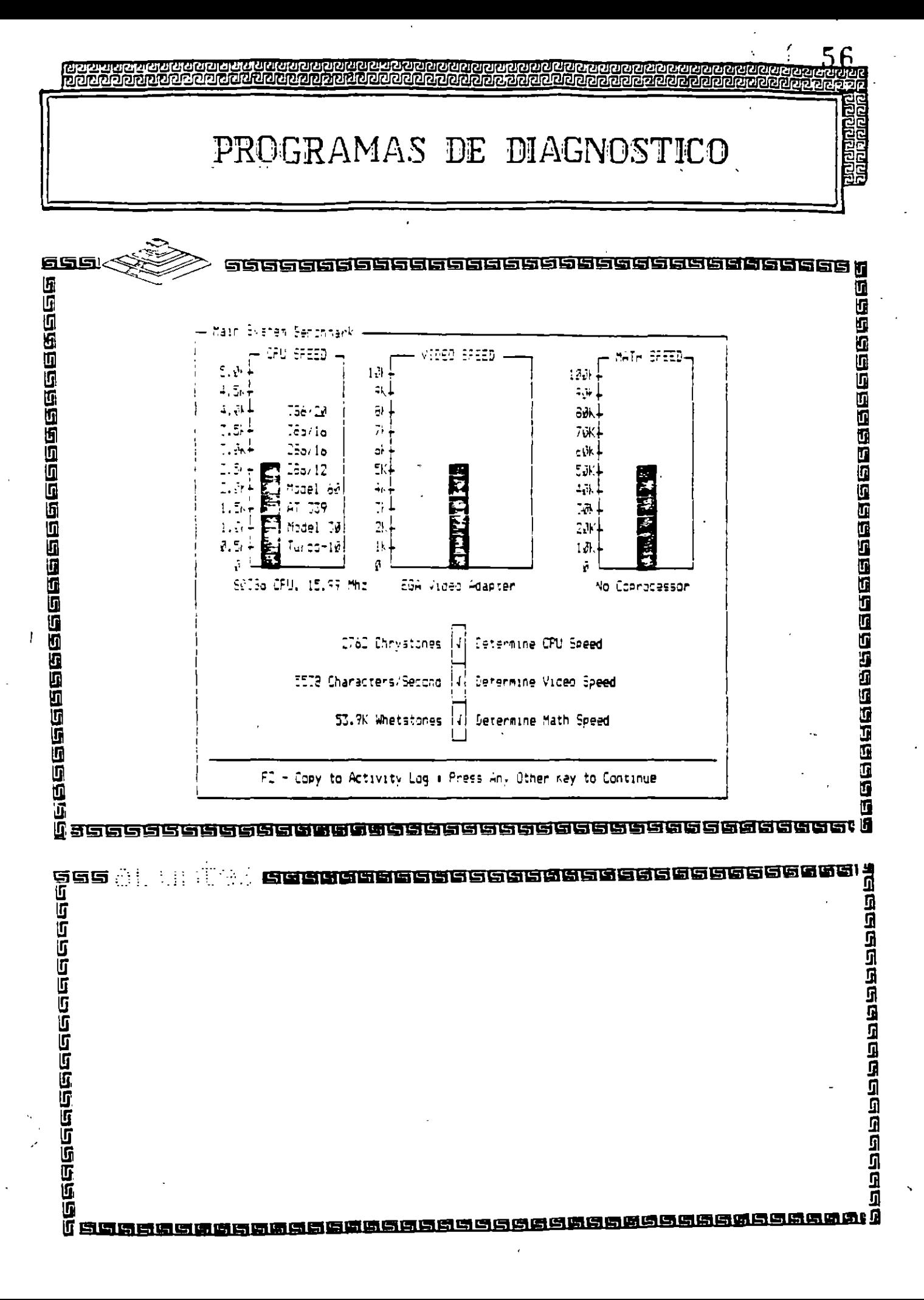

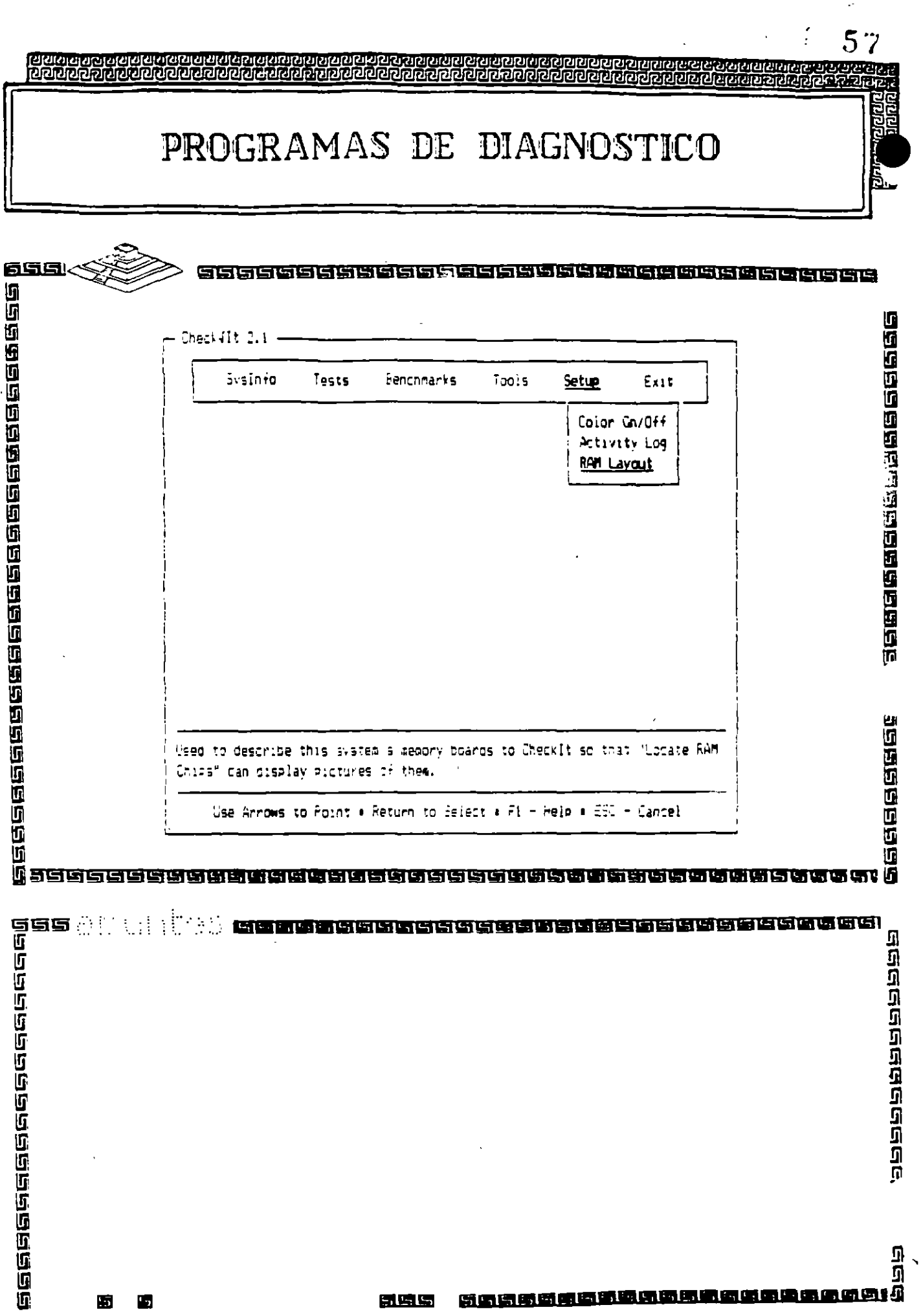

-

 $\overline{\phantom{a}}$ 

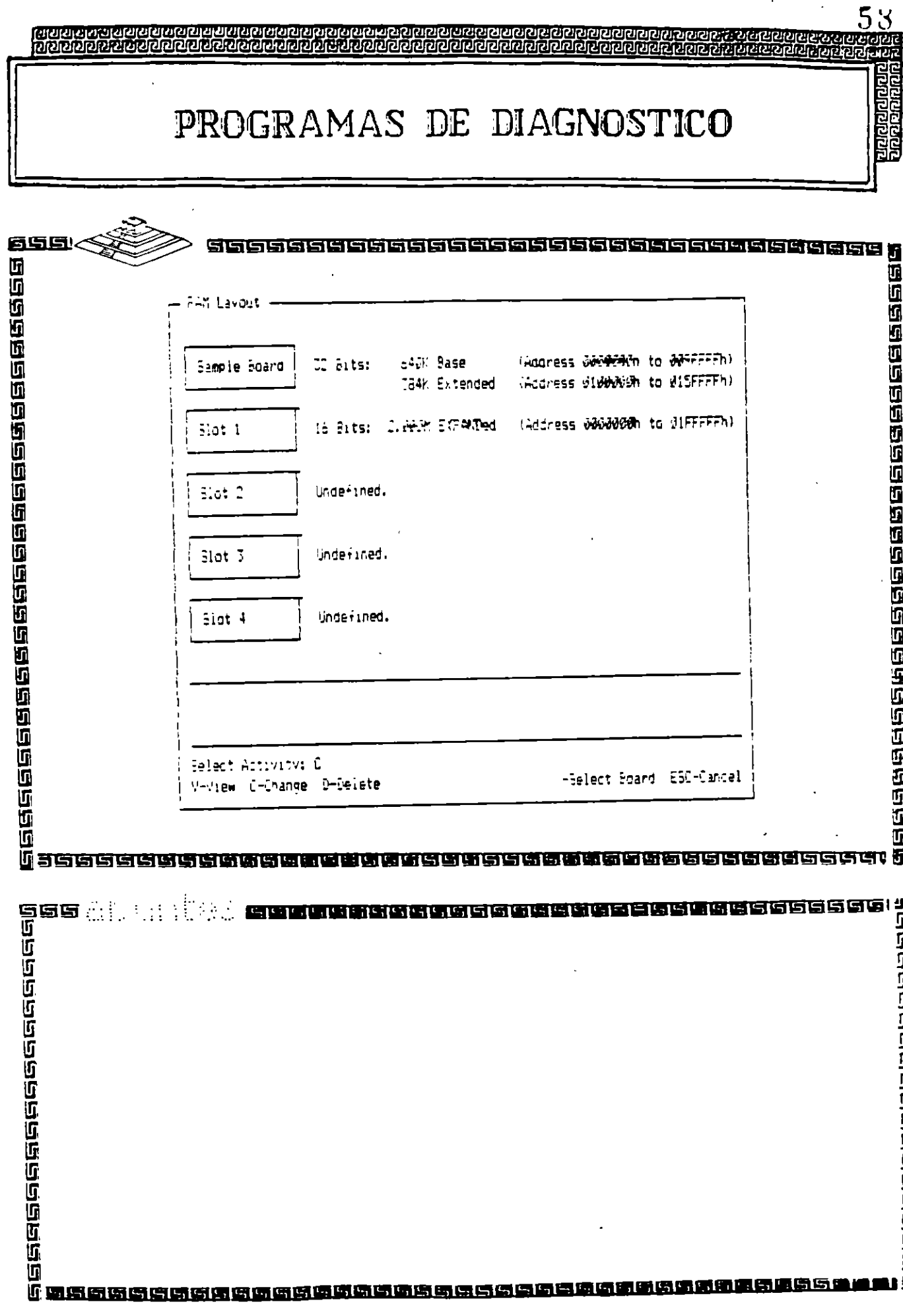

 $\frac{1}{2}$ 

 $\overline{\phantom{0}}$  $\mathbb{R}^2$   $\frac{1}{2}$ 

Π **GGGGGGGGGGGGGGG** 

 $\checkmark$ 

l,

ż

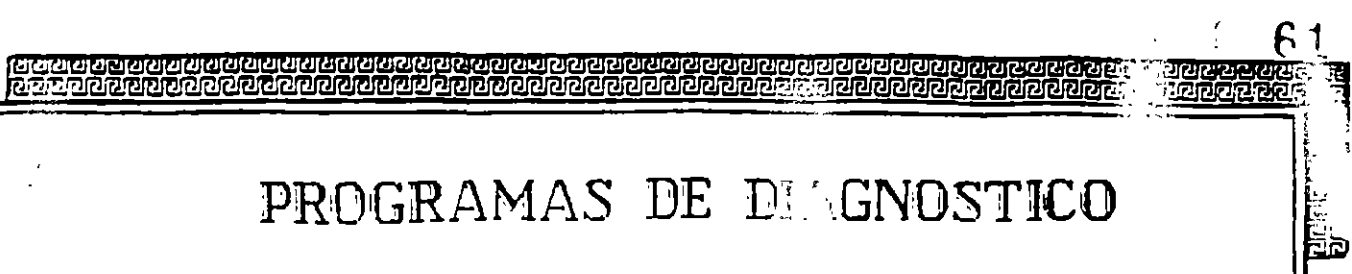

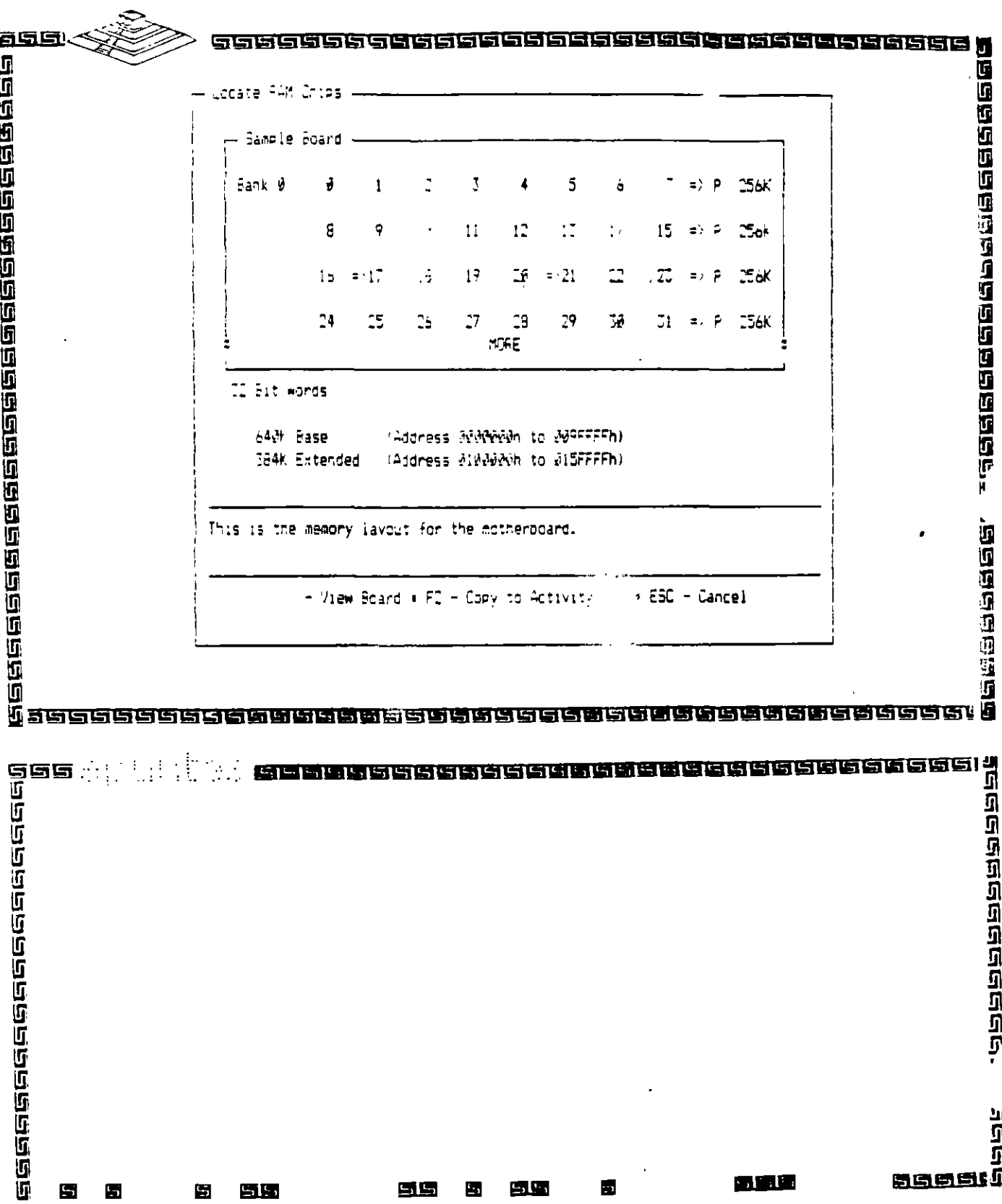

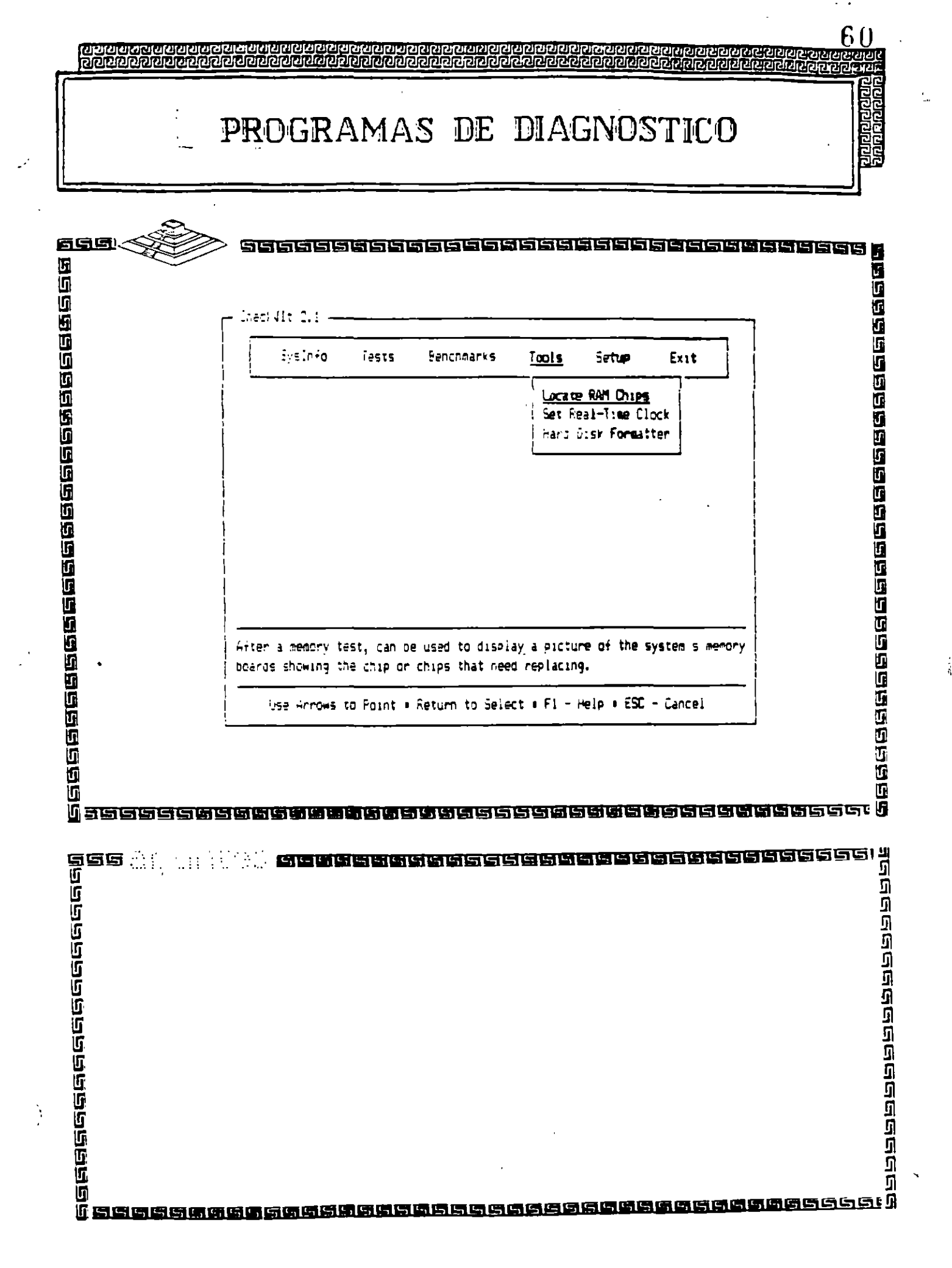

 $\frac{1}{2}$ 

PROGRAMAS DE DIAGNOSTICO

. .

눎

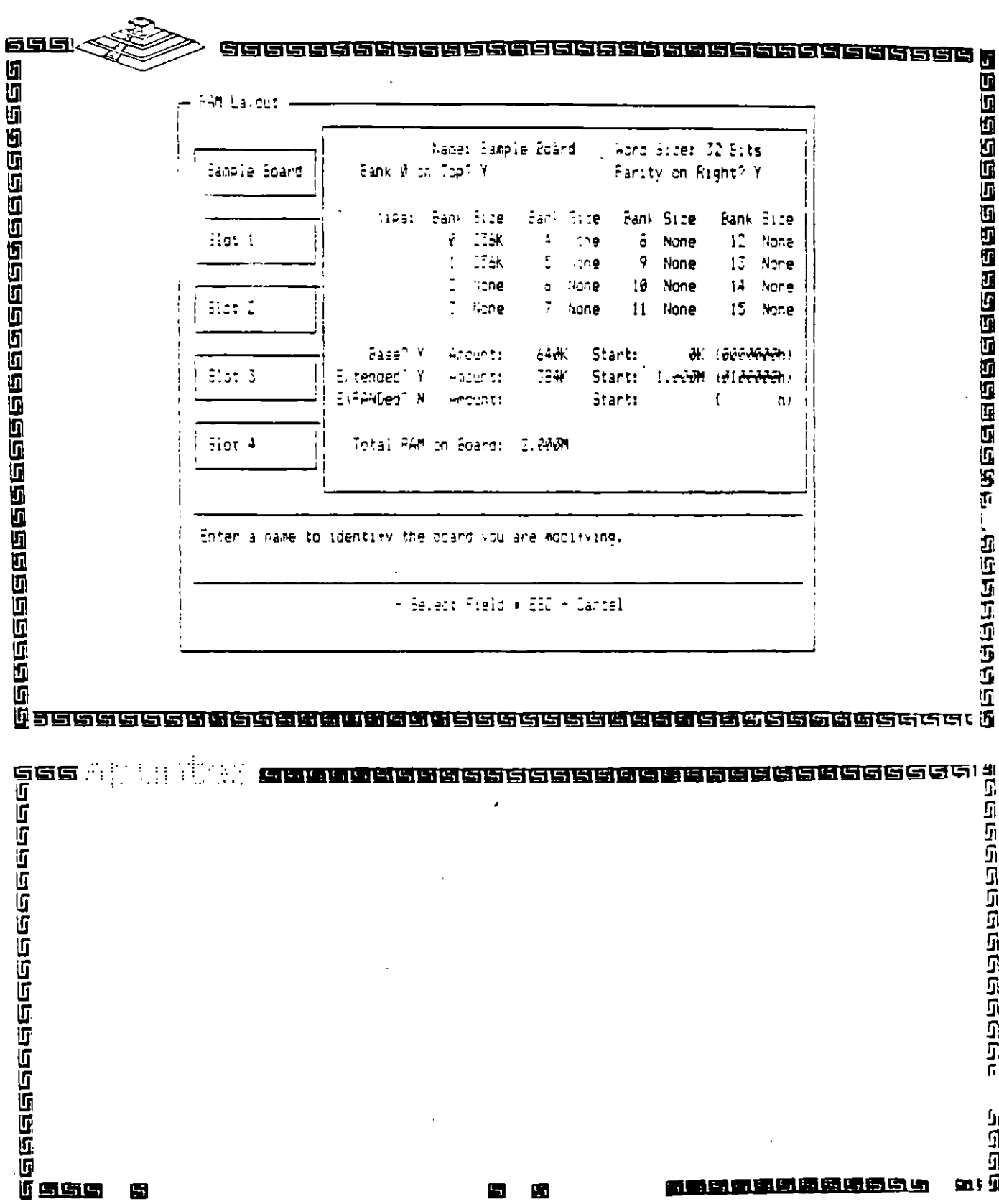

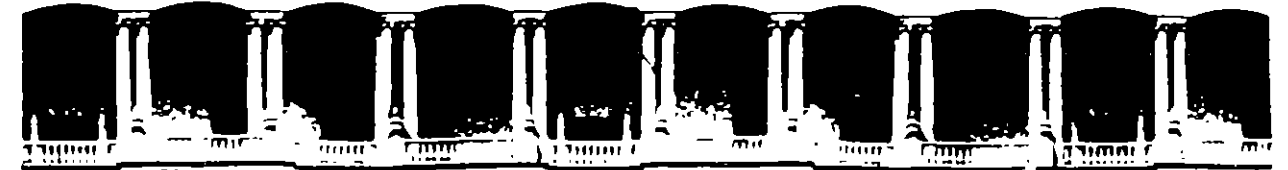

### FACULTAD DE INGENIERIA U.N.A.M. DIVISION DE EDUCACION CONTINUA

## **MANTENIMIENTO DE PC'S Y PERIFERICOS**

## **PARTE II**

### **MICROCONTROLADORES PRINCIPALES Y**

## **SISTEMAS MINIMOS**

 $MAYO - JUNIO$ 

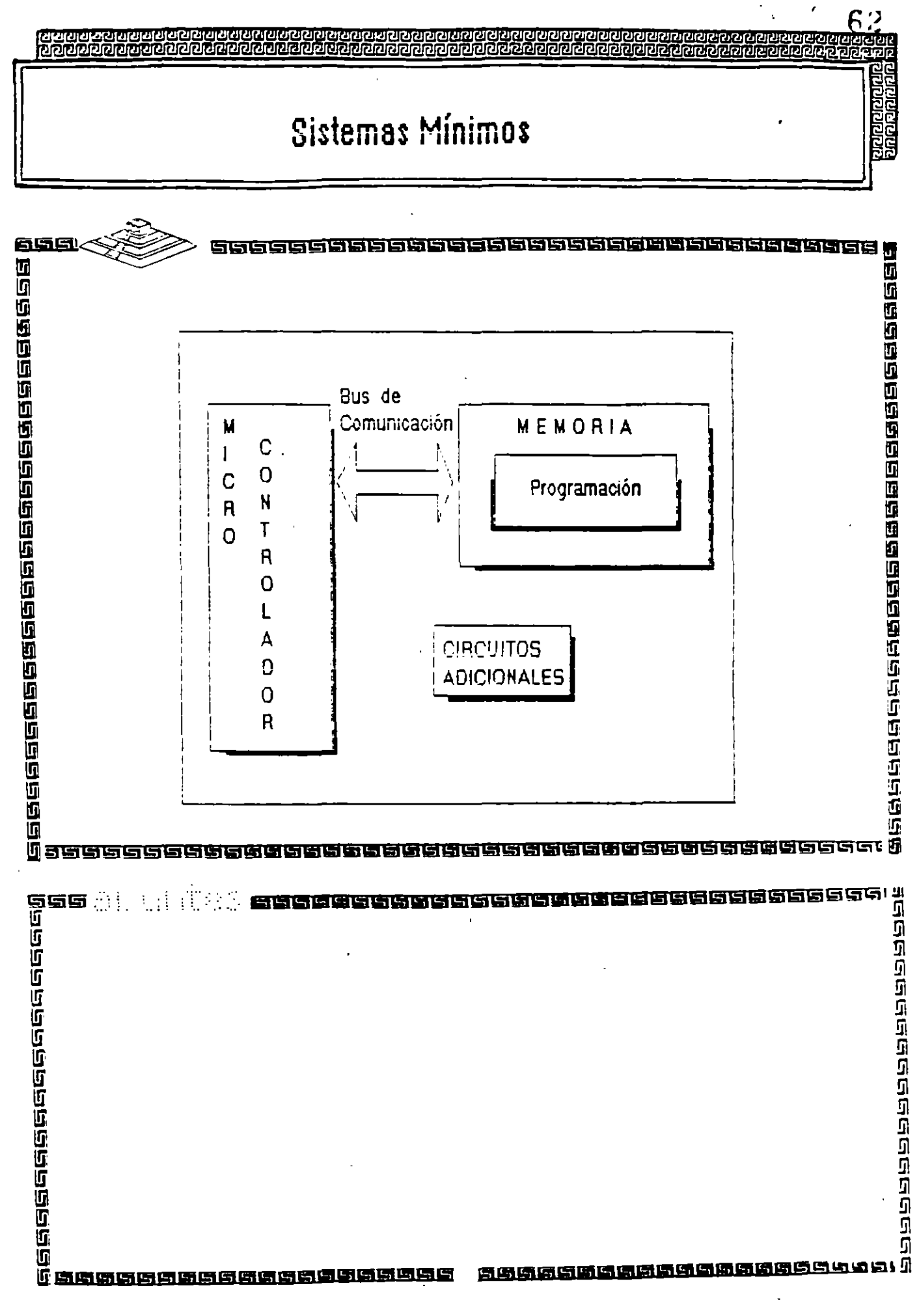

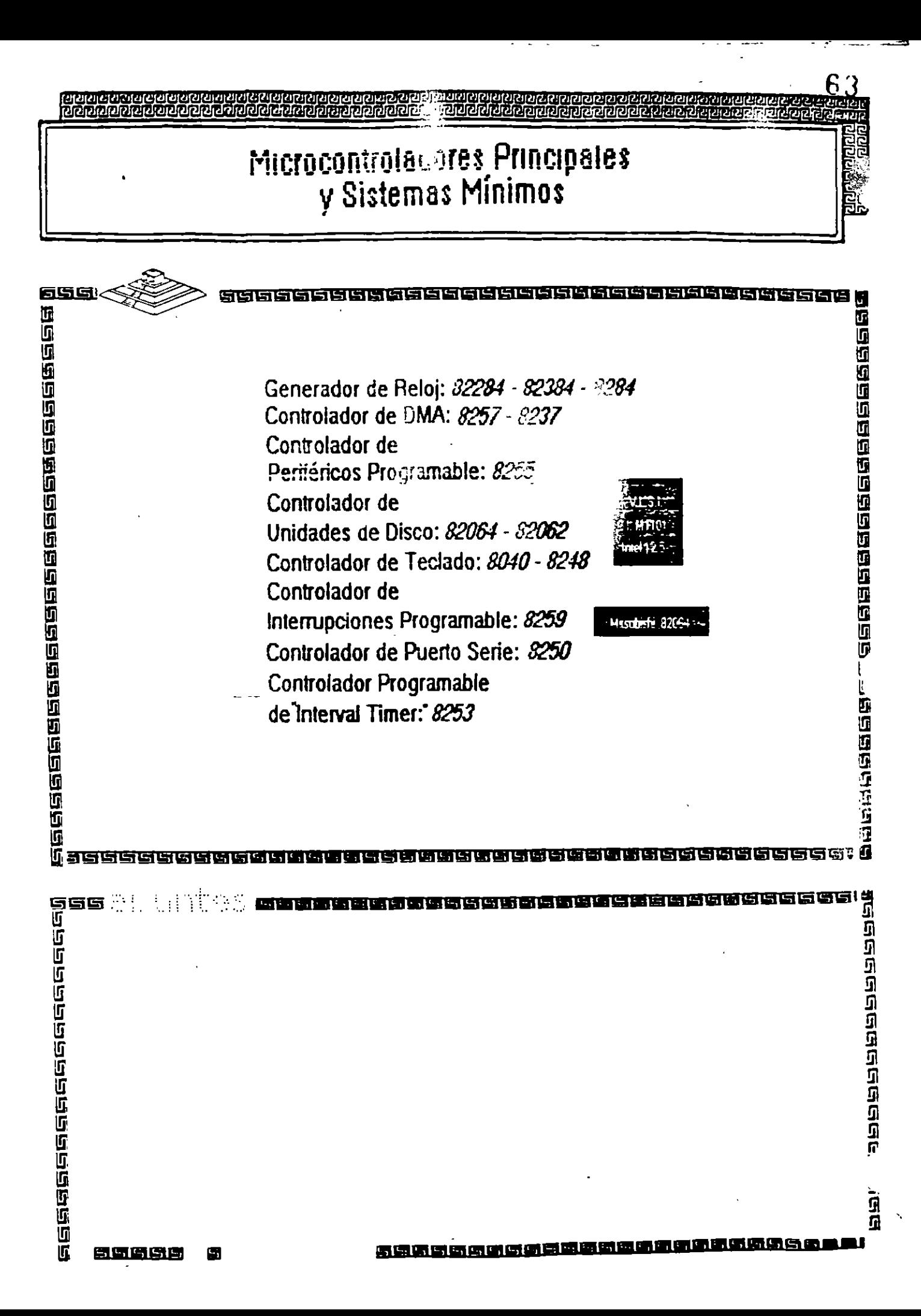

**CPU 8888** 

 $\frac{1}{2}$ 

E

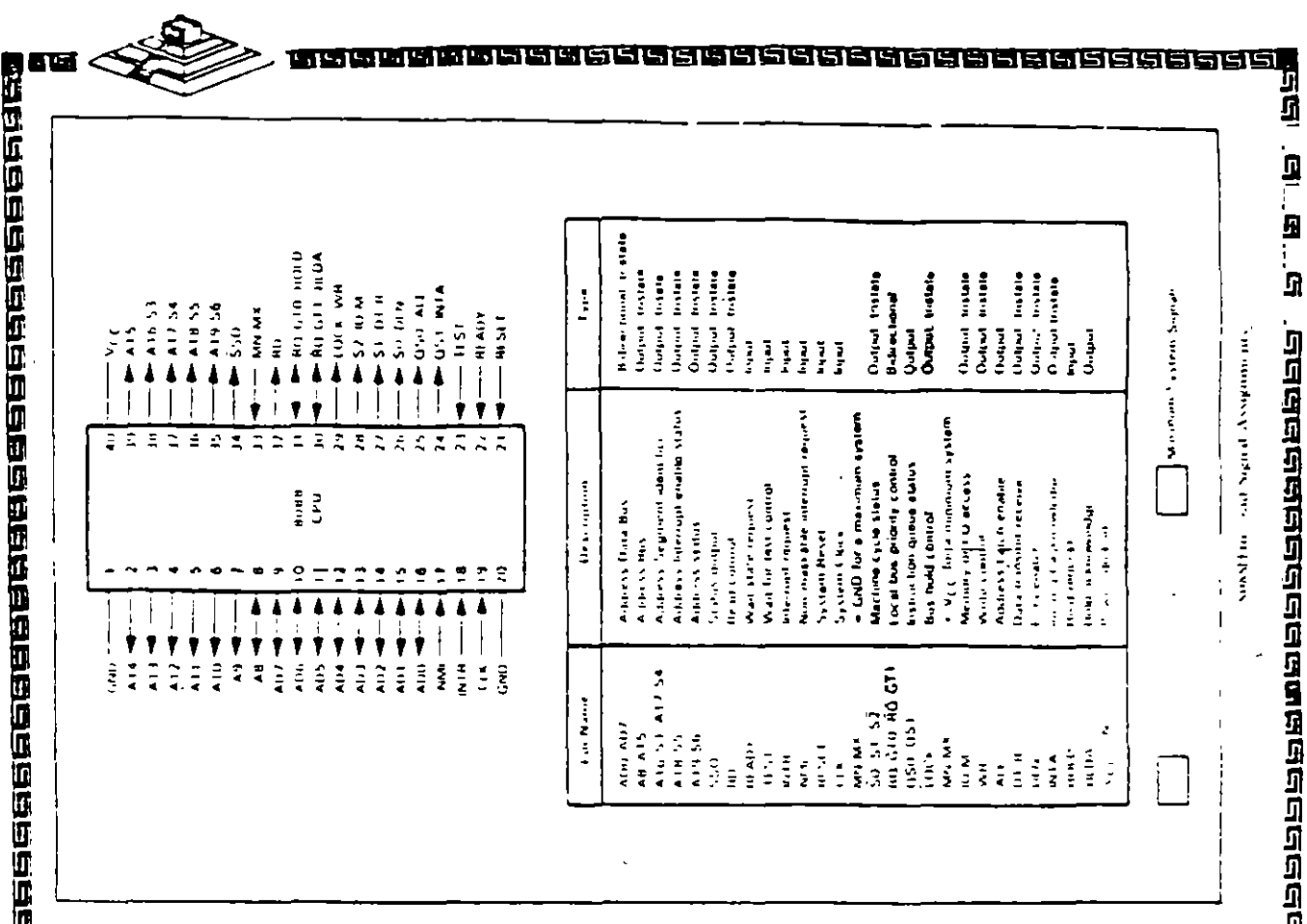

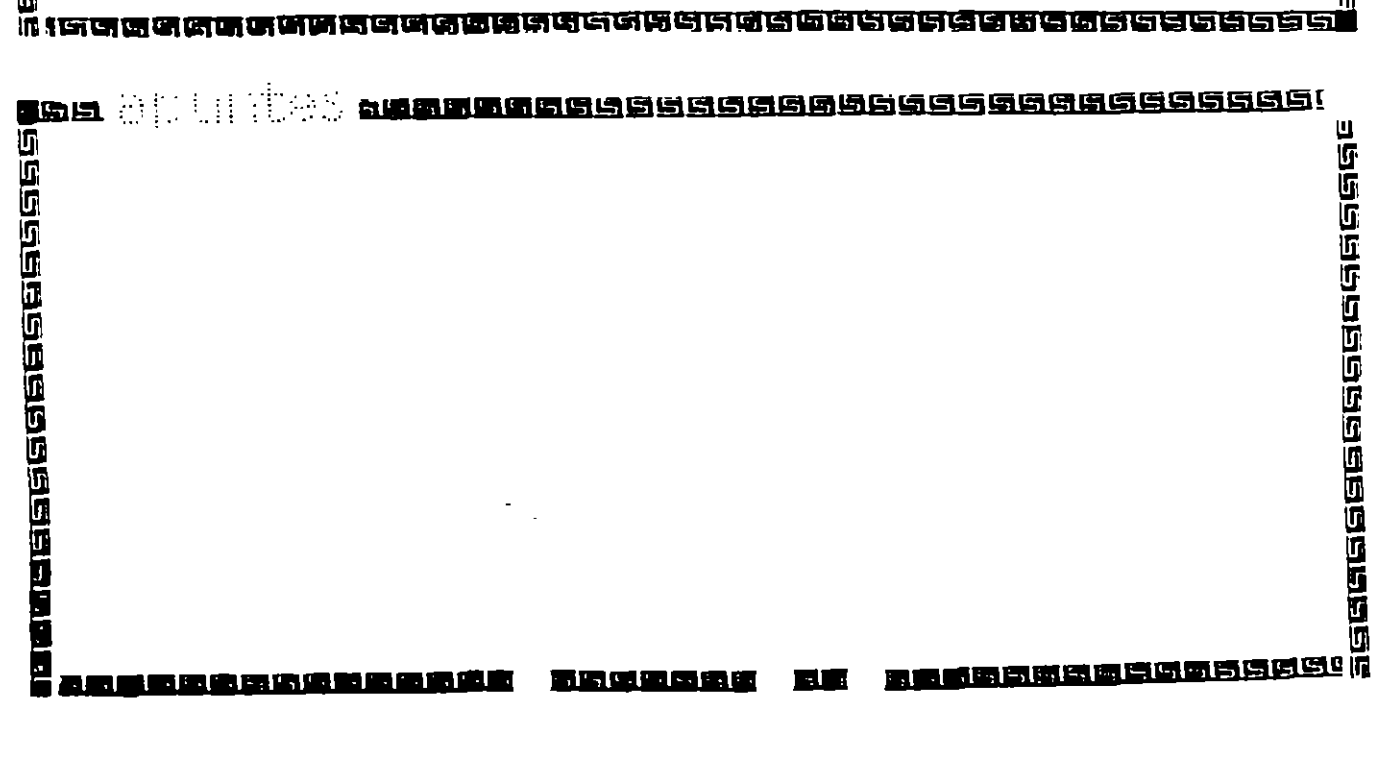

**CPU 8888** 

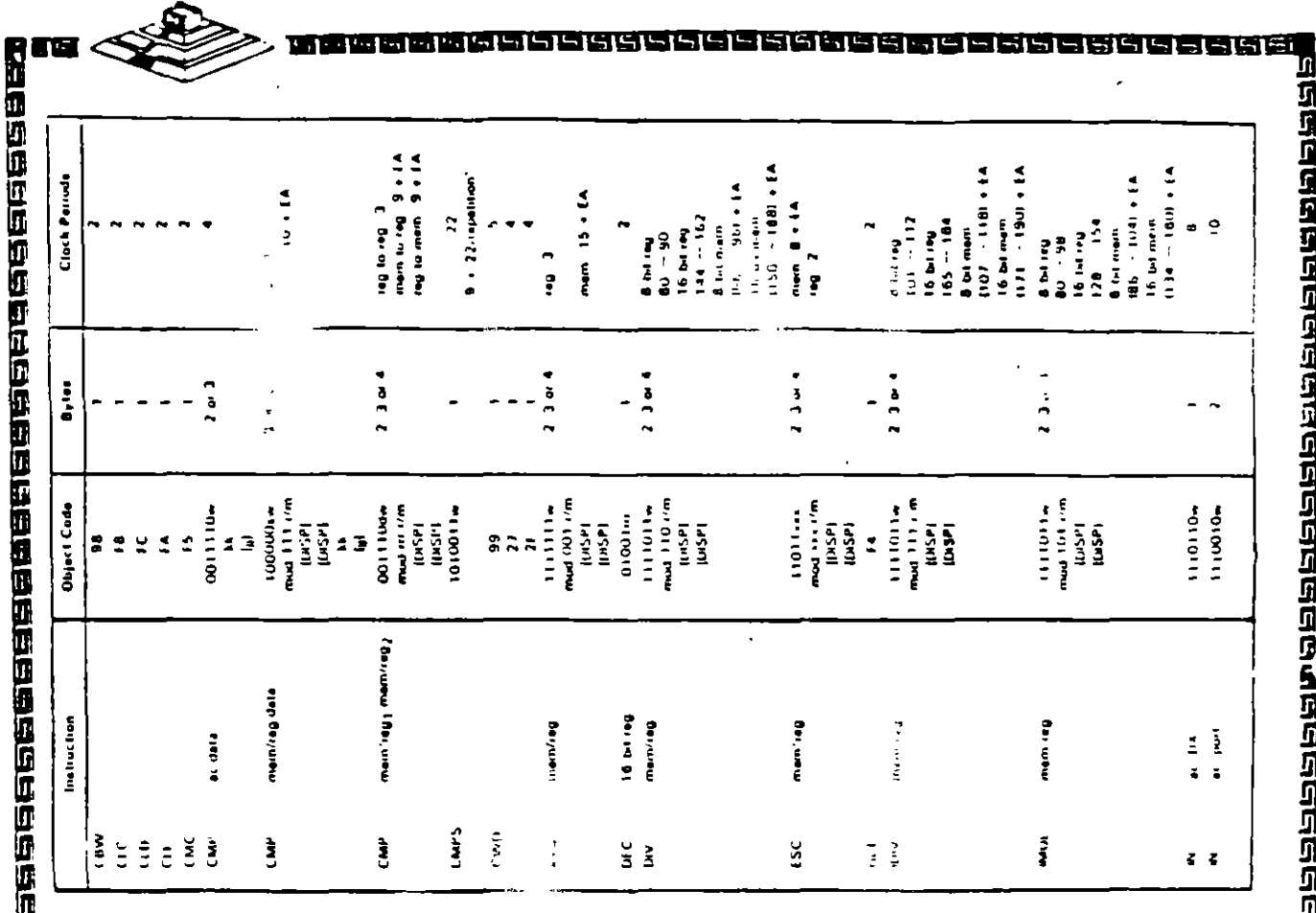

।<br>।। जिल्लाकृष्णकृष्णकृष्ठावकश्चर्यकृष्ठः अञ्चलकृष्णस्य प्राचलस्थानस्य स्वत्य - 新石崎西南日东街

ॷॎॶॷॶॶॎॖॷॷॷॷॷॷॴॷॷॷॷॷॵख़ॷॼख़ॷॷॷॷॷॷॷ<del>ॷॷॷ</del><br>ॹॎख़ज़ॼॼॼख़ख़ॼॼॿख़ख़ॼॼॼख़ॷय़ख़ॷॼॼॼख़ख़ॼॎॼॼॼॿ <u>gebergen gebou gebergen geberg</u><br>Maanggaban gebergen geberg

鶝

 $\cdot$   $\cdot$ **TEBREDA A GEBREDA A GEBREDA A GEB Clack Periods**  $\begin{array}{c}\n\overline{\phantom{a}} \\
\overline{\phantom{a}} \\
\overline{\phantom{a}} \\
\overline{\phantom{a}} \\
\overline{\phantom{a}} \\
\overline{\phantom{a}} \\
\overline{\phantom{a}} \\
\overline{\phantom{a}} \\
\overline{\phantom{a}} \\
\overline{\phantom{a}} \\
\overline{\phantom{a}} \\
\overline{\phantom{a}} \\
\overline{\phantom{a}} \\
\overline{\phantom{a}} \\
\overline{\phantom{a}} \\
\overline{\phantom{a}} \\
\overline{\phantom{a}} \\
\overline{\phantom{a}} \\
\overline{\phantom{a}} \\
\overline{\phantom{a}} \\
\overline{\phantom{a}} \\
\over$ manual 53<br>Painternal 4 4-No Braikh<br>16-Braikh 4 får Brain.h<br>To-filaien a tra Banch<br>Lis Banch<br>A tra Banch<br>Lis Banch<br>A tra Banch<br>A tra Banch<br>A tra Banch<br>A tra Banch mam pii 32<br>24 + FA 4 tro Branch  $-2.5$ t No Braikh Tel Braish  $\ddot{\sim}$ **A No Bien**  $\ddot{ }$ 2 11 id on 18 Links Braidh 4 No.Brasil<br>16 Hranch a hu Banth<br>16 Pranch 16 Branch E Nu Brain In Branch **IB Branch** a Nu Brain<br>Th Brain **Bithwaith** 16 Mian4h th Brench  $2 - 1$  $\ddot{\bullet}$  $\frac{4}{1}$  $2.3$  or  $4$  $\begin{bmatrix} 1 \\ 1 \\ 1 \\ 1 \\ 1 \\ 1 \\ 1 \end{bmatrix}$  (11  $\cdot$  /m<br>  $\cdot$  (11  $\cdot$  /m<br>  $\cdot$  (11  $\cdot$  /i  $\begin{array}{ll} & H & \\ \hspace{-1.5cm} \text{mod} & H & H' \\[1mm] & H(S^2) \\[1mm] & H(S^2) \\[1mm] & H(S^2) \end{array}$ Object Cude Į  $\frac{3}{2}$  $z \frac{1}{4}$  $\overline{z}$  $\frac{9}{2}$  $\frac{1}{2}$   $\frac{1}{2}$   $\frac{1}{2}$  $222$  $\pm$   $\frac{3}{2}$  $1: -2322$  $\frac{3}{2}$ t  $\tilde{z}$  $\mathcal{L}$ Ĵ  $\mathbf{r}$  $\tilde{z}$  $2.322$ a di biri ring menting mamreg digits i<br>Person Î Î Ì Î ì  $\frac{3}{2}$  $\ddot{i}$  $\frac{1}{2}$  $\frac{9}{4}$  $\frac{1}{2}$ Î ĵ  $\frac{1}{4}$ Instruction ř Ĵ ĝ. Ĵ |<br>|-<br>|-EKŠKA RAKA KARATIST  $\frac{1}{2}$  $\frac{1}{2}$ Ĵ ì xxx xxx ទ្ធ  $\frac{3}{2}$   $\frac{1}{2}$ ्रे  $\tilde{z}$ 医医断筋造色质原的 医医后后结蛋质增

<u>and Digition and Digition and Claim and Big And Big And Big And Big And Big And Big And Big And Big And Big A</u>

Ź

i<br>A<br>A cleachachadh ann an

 $\frac{1}{4}$  and

n de 12a 11a 12a 12a 12a 1

医动脉吸虫

 $\{ \cdot \}$  :

**CPU 3088** 

66

**Debar**<br>Berge

ॷॴॖॷॷॴॷॷॷॷॷॷॷॷॷॷॷॷॷॷॷॷॷॷॷॷॷॷ<br>ॹॎॹॼॼय़ॾग़ज़ॹॼॡख़ॼॎॹॹॼॎॿख़ॼॼख़ॼॼख़क़ॾॻ<u>ख़</u>

3088

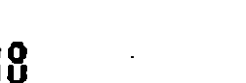

ඁ෯෨ඁඁ෨෯෨෨෨ඁඁ෨ඁඁ෨ඁඁ෨ඁඁ෨෯෨ඁඁ෨෯෨ඁඁ෨෯෫෦෫෫ඁඁඁ෨ඁ෨෯෮෮෯෫<br>ඁ෯෯ඁ෨෯෨෨෨෨෨෨෯෨ඁඁඁ෨෯෨ඁඁ෫෬෨෧ඁ෫෭෯෬ඁඁ෯෯ඁ෨෯෯෫෫෫ඁ෦

 $\sim -$ 

 $\overline{\mathbb{C}}$ 

ERMIL

فككملة

П

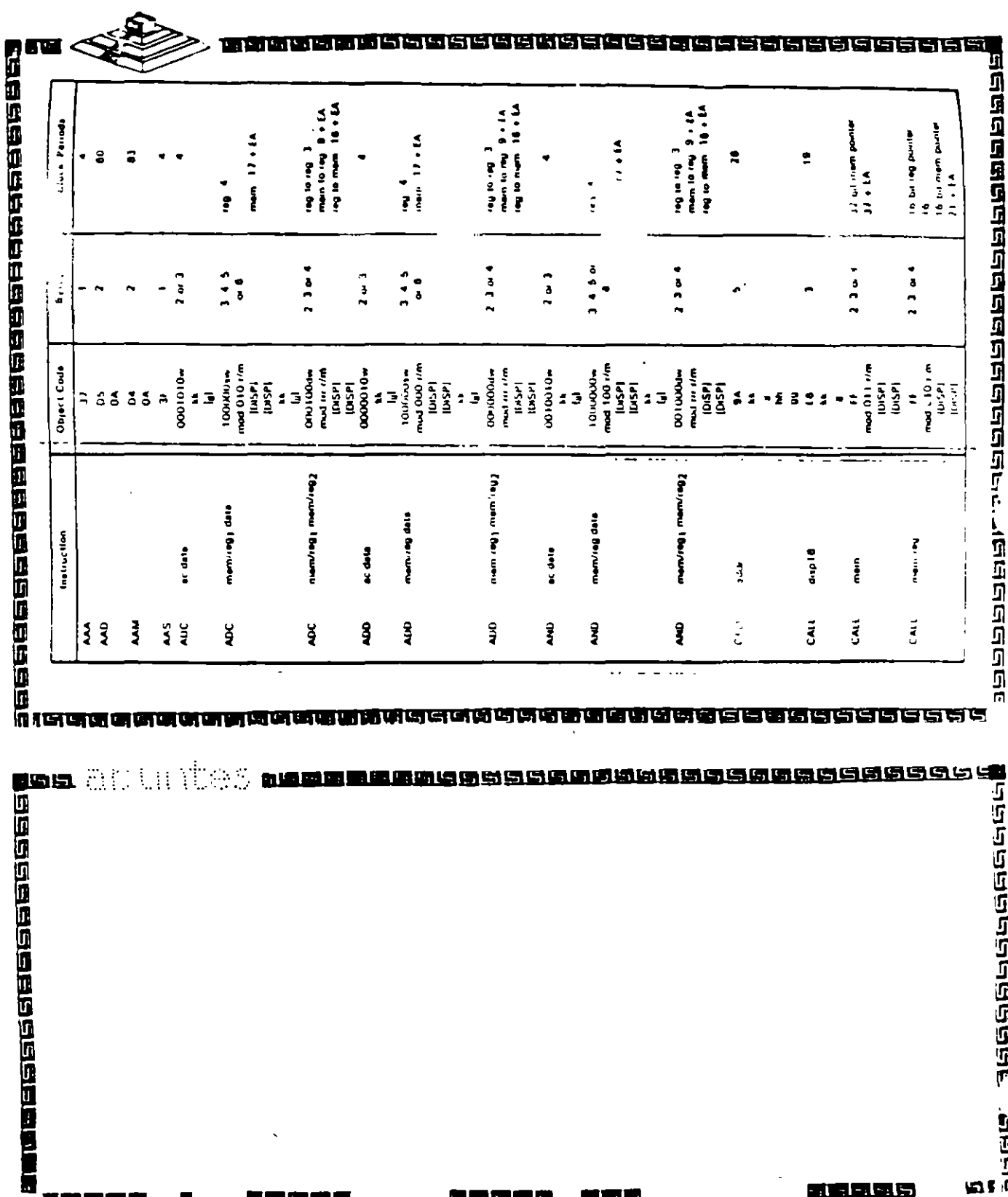

រ<br>រឿ<br>ស្រុកមានបង្កាត់ ស្រុកមានបង្កប់ ប្រា

 $\ddot{\phantom{a}}$ 

 $6^{\degree}$ 

l,  $\ddot{\phantom{a}}$ 

EIBRES

**MISH** 

机态流通器

۰,

# intel

**Source** 

 $\mathcal{L}$ 

Ĵ

### 82284

### CLOCK GENERATOR AND READY INTERFACE **FOR IAPX 286 PROCESSORS**

(£2234-10, 62234-8, 82234-6)

- Generates System Clock for jAPX 286 Processors
- Available in 18-Lead Cerdip Package (See Packaging Spec. Order #231369)
- **Single +5V Power Supply**
- **E Generates System Reset Output from Schmitt Trigger Input**
- **# Provides Local READY and MULTIBUS<sup>3</sup> a Available in EXPRESS READY Synchronization**

Uses Crystal or TTL Signal for Frequency

- - Standard Temperature Range
	- Extended Temperature Range

The 82284 is a clock generator driver which provides clock signals for IAPX 286 processors and subbort components. It also contains logic to supply READY to the CPU from either asynchronous or synchronous sources and synchronous RESET from an asynchronous input with hysteresis.

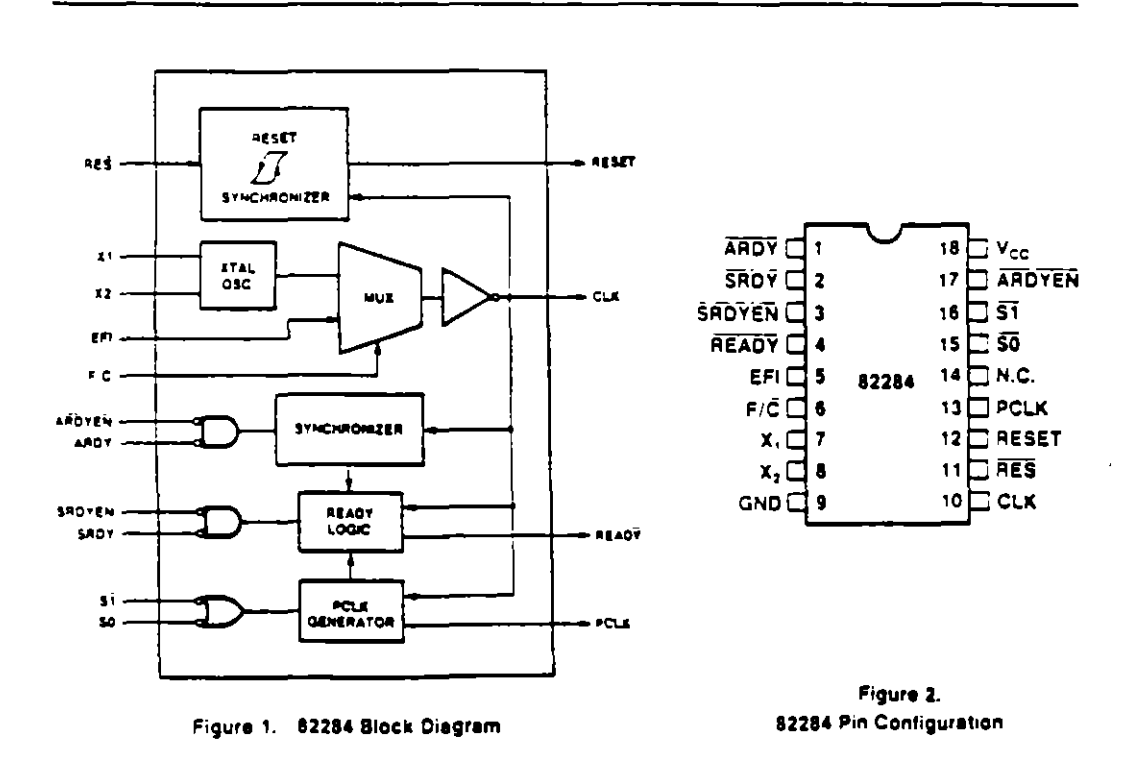

\*MULTIBUS is a patented bus of Intel

inter Corporation kasumes he Responsibility for the use of Any Circuity Other Than Circuity Emb nia Product No Other Circuit Patent Licenses are moved

**BIRTEL CORPORATION 1982** 

4-139

January 1988

GENERADOR DE RELOJ

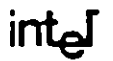

82284

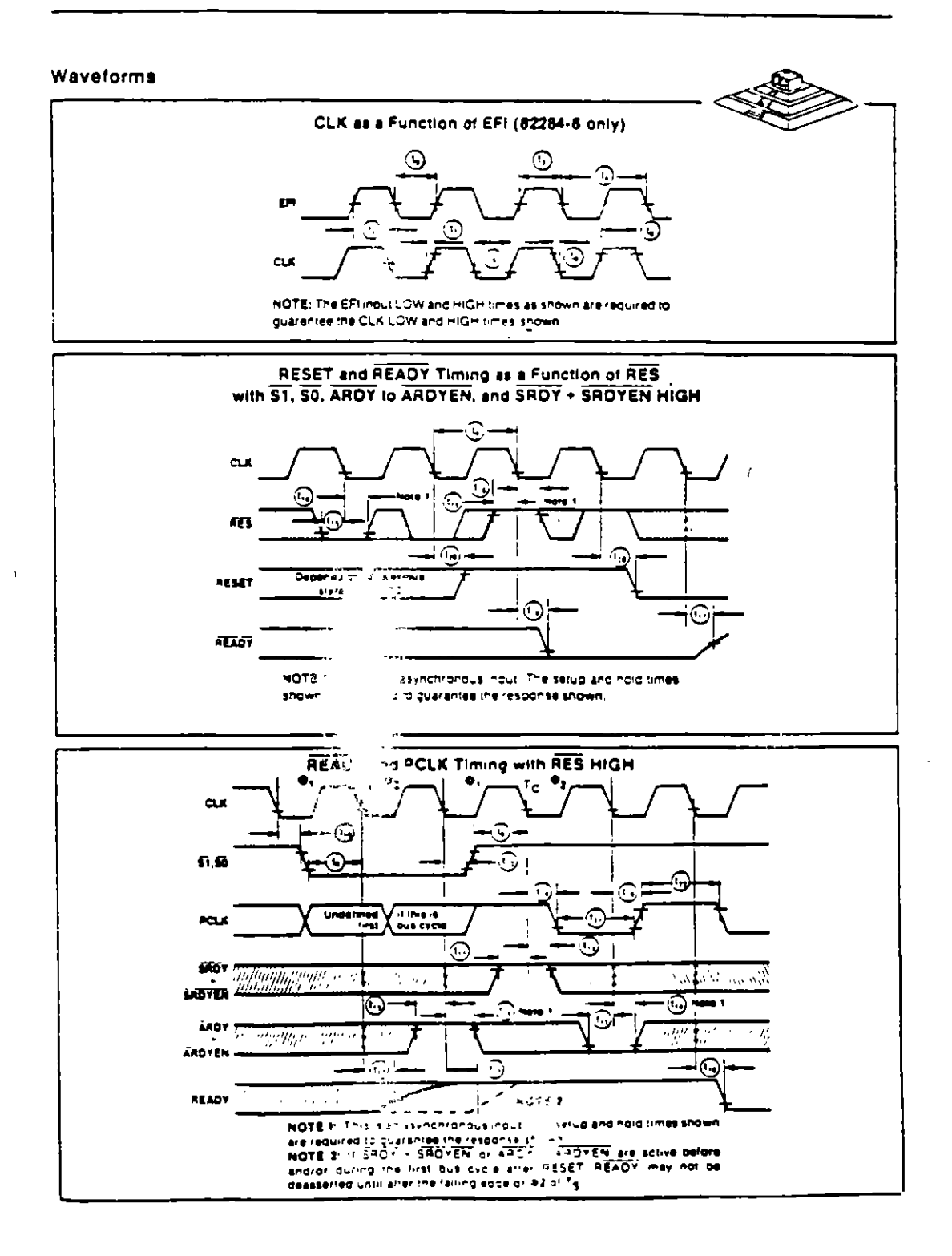

 $\frac{1}{2}$ 69

크  $\frac{1}{2}$ 

GENERADOR DE RELOJ

GENERADOR DE RELOJ

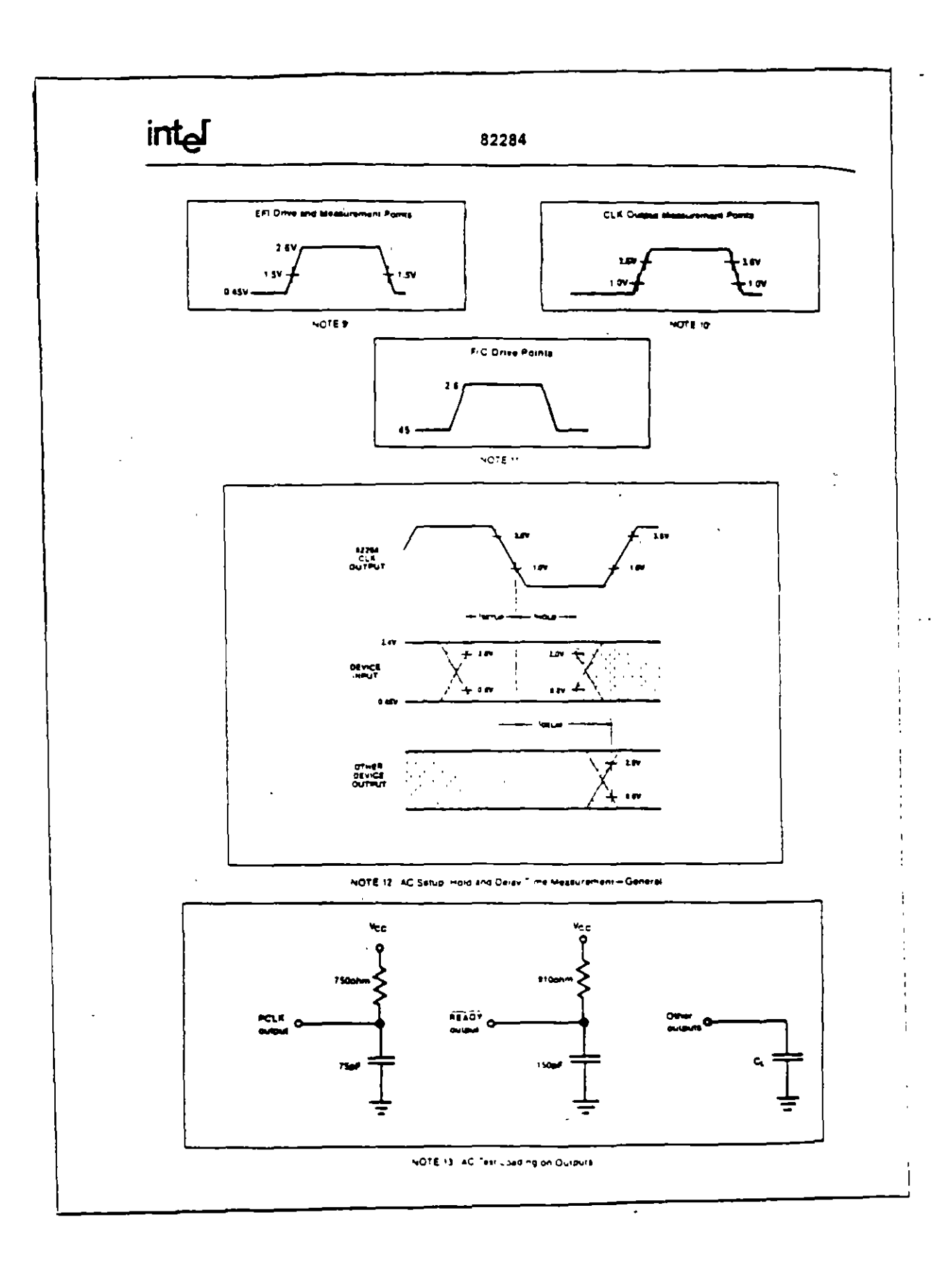

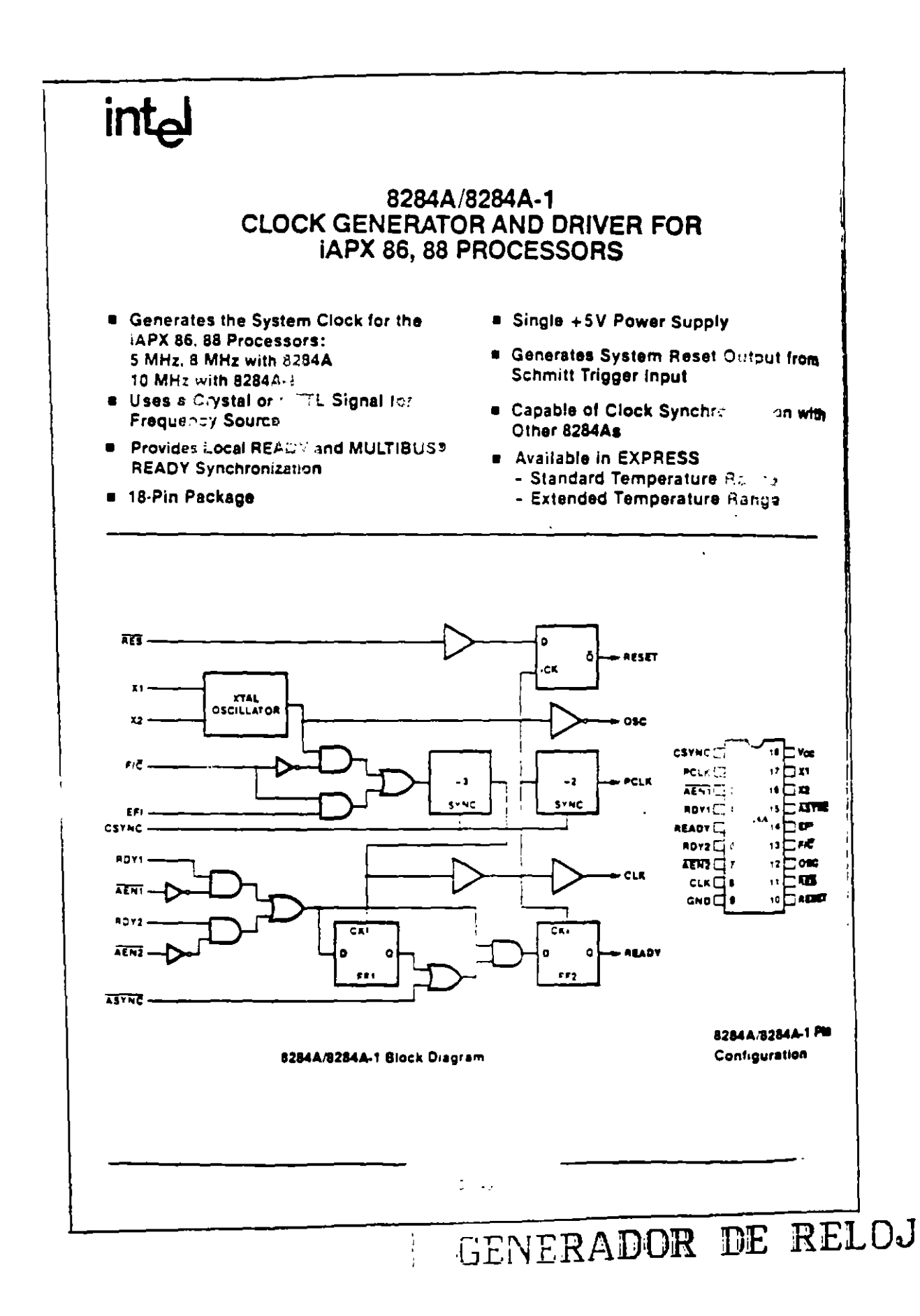

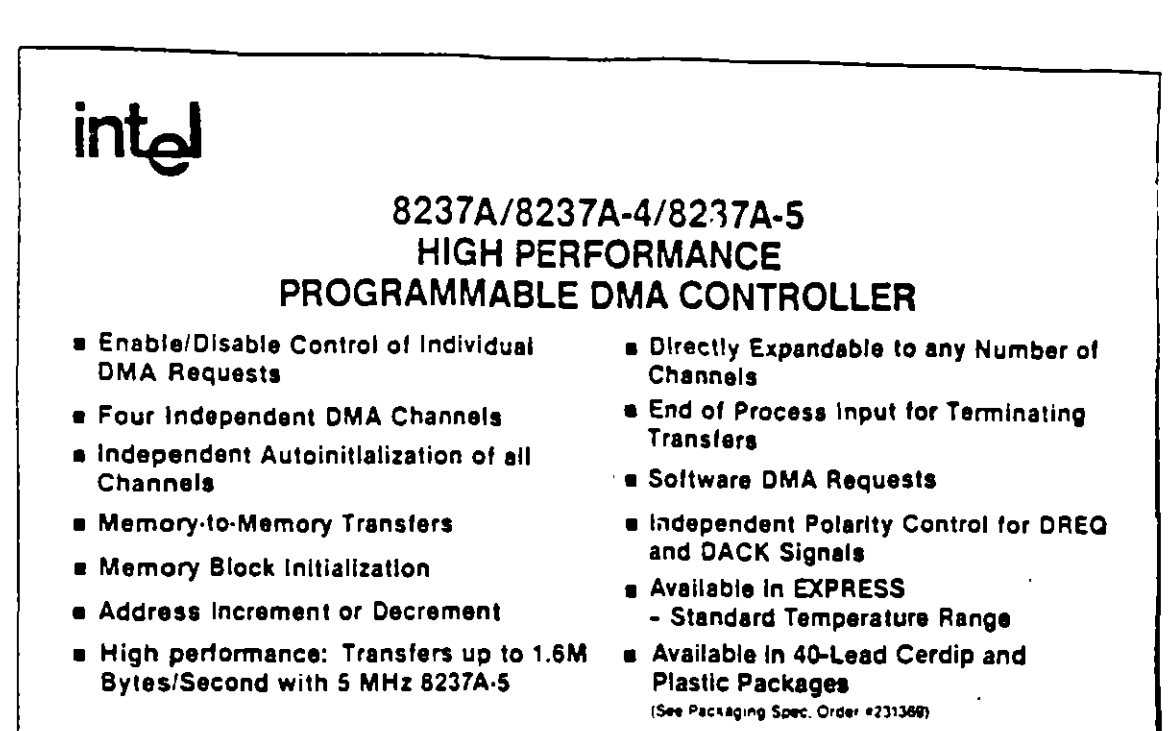

The 8237A Multimode Direct Memory Access (DMA) Controller is a peripheral interface circuit for microprocessor systems. It is designed to improve system performance by allowing external devices to directly transfer information from the system memory. Memory-to-memory transfer capability is also provided. The 8237A offers a wide variety of programmable control features to enhance data throughput and system optimization and to allow dynamic reconfiguration under program control.

The 8237A is designed to be used in conjunction with an external 8-bit address register such as the 8282. It contains four independent channels and may be excanded to any number of channels by cascading additional controller chips.

The three basic transfer modes allow programmability of the types of DMA service by the user. Each channel can be individually programmed to Autoinitialize to its original condition following an End of Process (EOP).

Each channel has a full 64K address and word count capability.

The 8237A-4 and 8237A-5 are 4 MHz and 5 MHz selected versions of the standard 3 MHz 8237A respectively

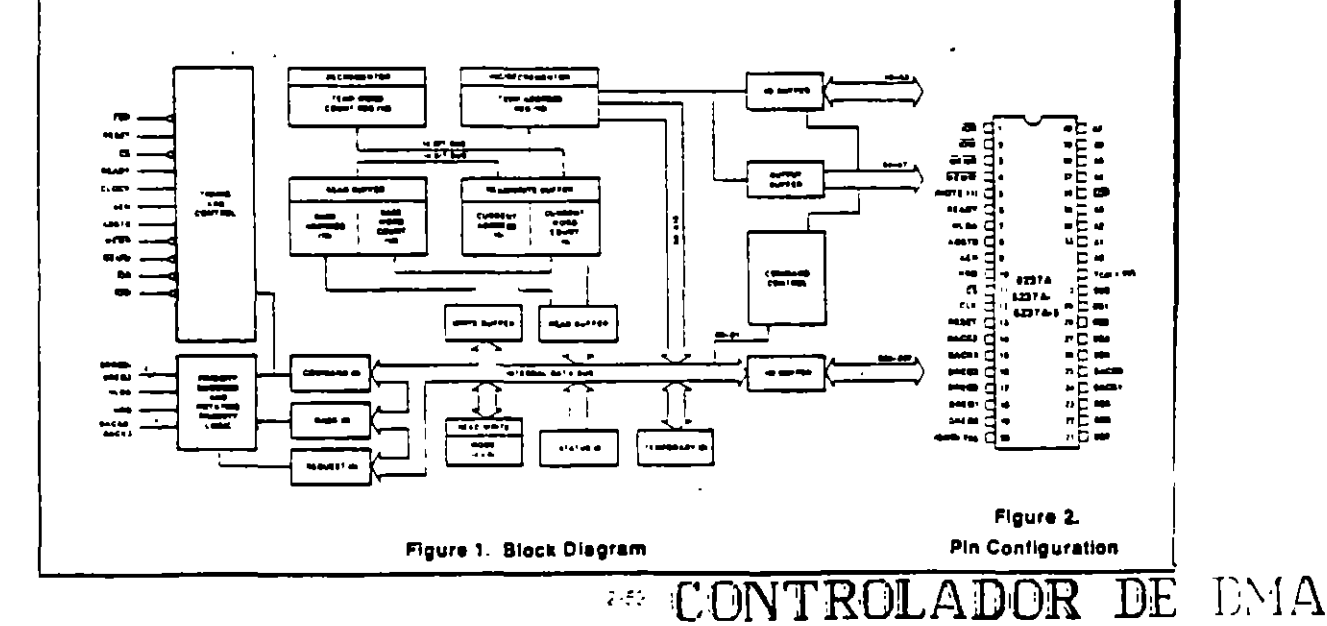

 $\mathbf{I}$ 

 $\ddot{\phantom{1}}$ 

t

--- -

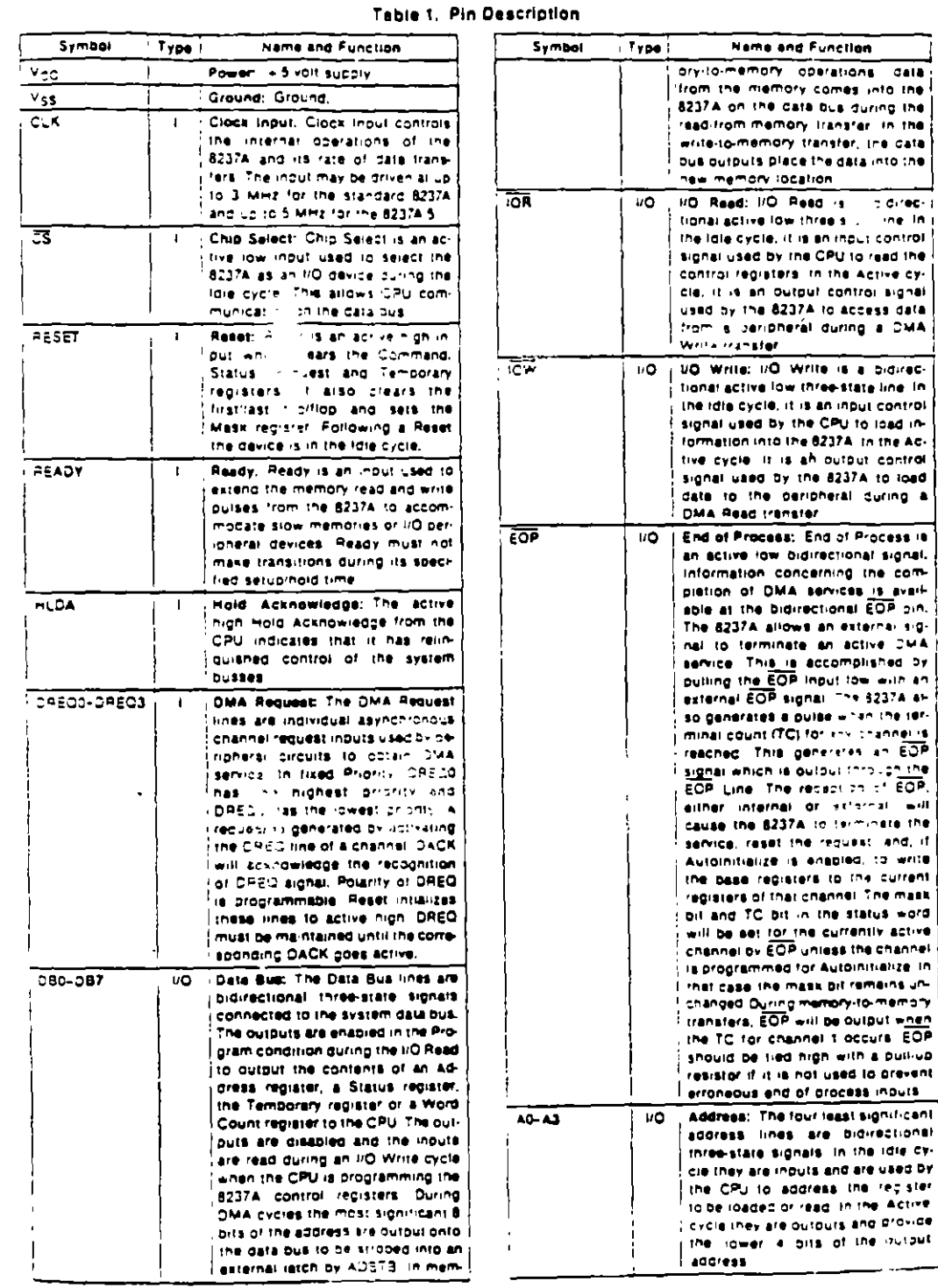

 $2 - 53$ 

 $\cdot$ 

 $\overline{\phantom{a}}$ 

operations data

the currently active

oils of the initials سدد

Ň,

 $\mathbf{1}$ 

### 8237A/8237A-4/8237A-5

### Table 1. Pin Description (Continued)

Symbol

AF N

**ADSTR** 

 $\overline{MEMR}$ 

जन्म

 $\frac{1}{2}$  Type:

 $\circ$ 

 $\bullet$ 

 $\circ$ 

 $\overline{a}$ 

Name and Function

Address Enable: Address Enable enables the 6-bit latch containing the upper 8 address bits onto the system address bus. AEN can also be used to disable other system bus. drivers during DMA transfers, AEN

Address Strobe: The active high. Address Strobe is used to strope the upper address byte into an external

Memory Read: The Memory Read

signal is an active low three-state outbut used to access care from the selected memory location during a **DMA Read or a memory-to-memory** 

Memory Write: The Memory Write is an active low three-state output used to write data to the selected memory location during a DMA

Write or a memory-to-memory

is active HIGH

**Latch** 

transfer

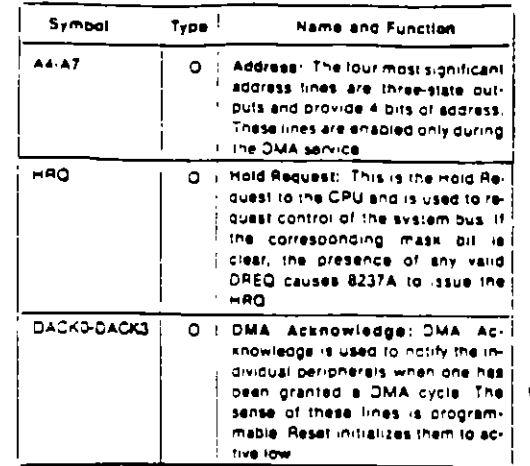

### **FUNCTIONAL DESCRIPTION**

The 8237A block diagram includes the major logic blocks and all of the internal registers. The data interconnection paths are also snown. Not snown are the various control signals between the blocks. The 8237A contains 344 bils of internal memory in the form of registers, Figure 3 lists these registers by name and shows the size of each. A detailed description of the registers and their functions can be found under Register Description,

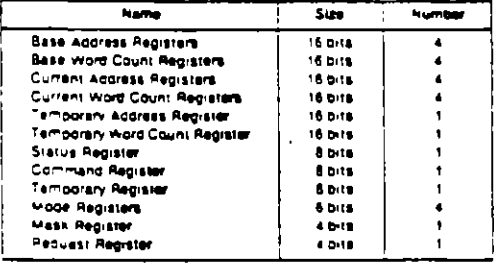

#### Figure 3. 8237A Internal Registers

The 8237A contains three basic blocks of control logic. The Timing Control block generates internal timing and external control signals for the 8237A. The Program Command Control block decodes the various commands given to the 8237A by the microprocessor prior to servicing a DMA Request. It also decodes the Mode Control word used to select the type of DMA during the servicing. The Priority Encoder block resolves priority contention between DMA channels requesting service simultaneously.

The Timing Control block derives internal timing from the clock input, in 8237A systems this input will usually be the 62 TTL clock from an 8224 or CLK from an 8085AH or 8284A. For 8085AH-2 systems above 3.9 MHz. the 8085 CLK(OUT) does not satisfy 8237A 5 clock LOW and HIGH time requirements, in this case, an external clock should be used to drive the 8237A-5.

transfer

### **DMA Operation**

The 8237A is designed to operate in two major cycles, These are called Idle and Active cycles. Each device cy-Cle is made up of a number of states. The 8237A can assume seven separate states, each composed of one full clock period. State I (SI) is the inactive state, it is entered when the 8237A has no valid DMA requests pending. While in SI, the DMA controller is inactive but may be in the Program Condition, being programmed by the processor. State S0 (S0) is the first state of a DMA service. The 8237A has requested a hold but the processor has not vet returned an acknowledge. The 8237A may still be programmed until it receives HLDA from the CPU, An acknowledge from the CPU will signal that DMA transfers may begin. S1, S2, S3 and S4 are the working states of the DMA service, if more time is needed to combiete a transfer than is available with normal timing, wait states (SW) can be inserted between S2 or \$3 and \$4 by the use of the Ready line on the 8237A. Note that the data is transferred directly from the VO. device to memory (or vice versa) with IOR and MEMW (or MEMR and IOW) being active at the same time. The data is not read into or driven out of the 8237A in I/O-tomemory or memory-to-I/O DMA transfers.

Memory-to-memory transfers require a read-from and a write-to-memory to complete each transfer. The states, which resemble the normal working states, use two digit numbers for identification. Eight states are required for a single transfer. The first four states (S11, S12, S13, S14) are used for the read-from-memory haif

CONTROLADOR DE **TML** 

### 8237A/8237A-4/8237A-5

and the last four states (S21, S22, S23, S24) for the writeto memory half of the transfer

### IDLE CYCLE

<u>intal</u>

when no channel is requesting service, the 8237A will enter the lidie cycle and perform "SI" states. In this eyole the 92374 will sample the DREQ lines every clock. cycle to determine if any channel is requesting a DMA. service. The device will also sample CG, looking for an attempt by the microprocessor to write or read the internai registers of the 8237A. When CS is fow and HLDA is low, the 8237A enters the Program Condition. The CPU can now establish, change or inspect the internal defini-(ion of the part by reading from or writer 112 the internal registers. Address lines A0-A3 are incluibilit the device and select which registers will be read or written. The writes. Due to the number and size of the internal regisrers, an internal flip-flop is used to generate an addirichal bit of address. This bit is used to determine the upper or lower byte of the 16-bit Address and Word-Count redisters. The flip-flop is reset by Master Clear or Reset. A separate software command can also reset this file-flop.

Special software commands can be executed by the 8237A in the Program Condition, These commands are decoded as sets of addresses with the CS and IOW. The commands do not make use of the data bus, instructions include Clear First/Last Flip-FLop and Master Ciear.

#### **ACTIVE CYCLE**

When the 8237A is in the Idle cycle and a non-masked. channel requests a DMA service, the device will output an HRQ to the microprocessor and enter the Active cycle. It is in this cycle that the DMA service will take oface, in one of four modes;

Single Transfer Mode - In Single Transfer mode the device is programmed to make one transfer only. The word could will be decremented and the address decremented or incremented following each transfer. When the word count "rolls over" from zero to FFFFH a Terminal Count (TC) will cause an Autoinitialize if the channel has been programmed to do so.

DREQ must be held active until DACK becomes active in order to be recognized, if DREQ is held active throughout the single transfer, HRQ will go inactive and release. the bus to the system. It will again go active and, upon receipt of a new HLDA, another single transfer will be performed, in 8080A, 8085AH, 8088, or 8086 system this will ensure one full machine cycle execution between. DMA transfers. Details of timing between the 8237A and other bus control protocols will depend upon the characteristics of the microprocassor involved.

Block Transfer Mode - In Block Transfer mode the device is activated by DREQ to continue making transters during the service until a TC, caused by word count going to FFFFH or an external End of Process (EOP) is encountered. CREQ need only be held active until DACK. becomes active. Again, an Autoinitialization will occur at the end of the service if the channel has been programmed for it.

Demand Transfer Mode - In Demand Transfer mode the device is programmed to continue making transfers until a TC or external EOP is encountered or until DREQ. goes inactive. Thus transfers may continue until the I/O device has exhausted its data capacity. After the I/O device has had a chance to catch up, the DMA service is re-established by means of a DREQ. During the time between services when the microprocessor is allowed. to operate, the intermediate values of address and word. count are stored in the 8237A Current Address and Current Word Count registers, Only an EOP can bause an Autoinitialize nt and of the service. EOP is generated either by TC or - texternal signal.

Cascade Mode - 12, sinode is used to cascade more than one 6237A together for simple system expansion. The HRQ and HLDA signals from the additional 9237A are connected to the DREQ and DACK signals of a channel of the initial 8237A. This allows the DMA requests of the aggitional device to propagate through the phonty network circuitry of the preceding device. The priority chain is preserved and the new device must wait for its turn to acknowledge requests. Since the cascade channel of the initial 8237A is used only for prioritizing the additional device, it does not output any address or control signals of its own. These could conflict with the outbuts of the active channel in the added device. The 8237A will respond to DREQ and DACK but all other outbuts except. HRO will be disabled. The ready input is ignored.

Figure 4 shows two additional devices cascaded into an initial device using two of the previous channels. This forms a two level DMA system. More 8237As could be added at the second tavel by using the remaining chanteditional devices can i to be nels of the first in added by cascad. to the channels of the  $250$ level devices, form 4 third level.

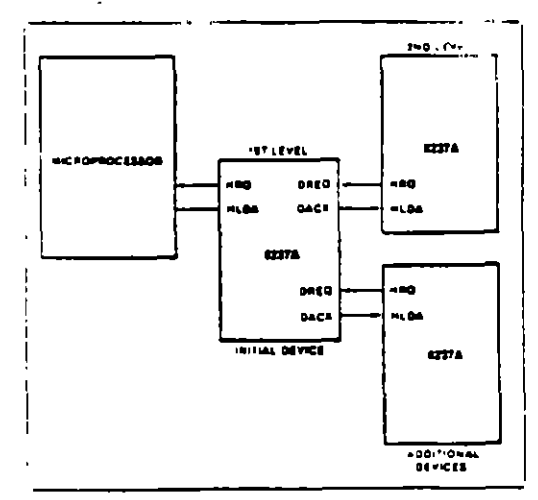

Figure 4. Cascaded 8237As

## inta

### TRANSFER TYPES

Each of the three active transfer modes can perform three different types of transfers. These are Read. Write and Verify, Write transfers move data from and I/O device to the memory. by activating VEMW and ICR. Read transfers move data from memory to an I/O device by activating MEMR and ICT/ Verify transiers are pseudo transiers. The 8237A oberates as in Read or Write transfers generaling addresses, and responding to EOP, etc. However, the memory and I/O control lines all remain inactive. The ready input is ignored in verify mode.

Memory-to-Memory=To perform block moves of data from one memory address space to another with a minimum of program efort and time, the 8237A includes a memory-tomemory transfer feature. Programming a billin the Command. redister selects channels 0 to 1 to operate as memory-tomemory transfer channels. The transfer is initiated by setting the software OREQ for channel 0. The 8237A requests a DMA service in the normal manner. After HLOA is true, the device, using four state transfers in Block Transfer model reads data. from the memory. The channel 0 Current Address register is the source for the address used and is decremented or incremented in the normal manner. The data byte read from the memory is stored in the 8237A internal Temporary reqister. Channel 1 then performs a lour-state transfer of the gala from the Temporary register to memory using the address in its Current Address register and incrementing or decrementing it in the normal manner. The channel 1 current Word Count is decremented. When the word count of channel 1 aces to FEFFH, a TC is generated causing an EOP output terminating the service.

Channel 0 may be programmed to retain the same adgress for all transfers. This allows a single word to be written to a block of memory.

The 8237A will respond to external EOP signals during memory-to-memory transfers. Data comparators in block search schemes may use this input to terminate. the service when a match is found. The timing of memory-to-memory transfers is found in Figure 12. Memory-to-memory operations can be detected as an active AEN with no DACK outputs.

Autoinitialize=By programming a bit in the Mode register, a channel may be set up as an Autoinitiatize channel. During Autoinitialize initialization, the original values of the Current Address and Current Word Count registers are automatically restored from the Base Address and Base Word countrrequiter. of that channel following EOP. The base registers are caded simultaneously with the current registers by the microprocessor and remain unchanged throughout the DMA service. The mask bit is not altered when the channel is in Auto nit all ze-Following Autoinibalize the channel is ready to perform another DMA service, without CPU intervention, as soon as a valid DREQ is detected. In order to Autoninitialize poth channels in a memory-to-memory transfer, both word counts should be programmed identically. If interrupted externally, ECP pulses should be applied in both bus cycles.

Priority - The 8237A has two types of priority encoding available as software selectable options. The first is Fixed Priority

which fixes the channels in priority order based upon the descending value of their number. The channel with the lowest pricrity is 3 followed by 2, 1 and the highest prigrity channel, C. After the recognition of any one channel for service, the other channels are prevented from interterring with that service until it is complicied.

The second scheme is Rotating Priority. The last channel to get service becomes the lowest prigrity channel. with the others rotating accordingly,

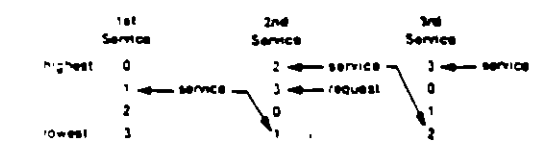

With Rotating Priority in a single chip DMA system, any device requesting service is guaranteed to be recogniced after no more than three higher priority services have occurred. This prevents any one channel from monopolizing the system.

Compressed Timing - In order to achieve even greater throughout where system characteristics permit, the E237A can compress the transfer time to two clock cycles. From Figure 11 it can be seen that state \$3 is used to extend the access time of the read pulse. By removing state S3, the read pulse width is made equal to the write pulse width and a transfer consists only of state S2 to change the address and state S4 to berform. the readiwrite. St states will still occur when A8-A15 need updating (see Address Generation). Timing for compressed transfers is found in Figure 14.

Address Generation - In order to reduce pin count, the 8237A multiplexes the eight higher order address bits on the data lines. State S1 is used to output the higher order address oits to an external latch from which they Tay be placed on the address bus. The falling edge of Address Strobe (ADSTB) is used to load these bits from the data lines to the latch, Address Enable (AEN) is used. to enable the bits onto the address bus through a threestate enable. The lower order address bits are output by the 5257A directly, Lines AG-A7 should be connected to the appressibus. Figure 11 shows the time relationships terween CLK, AEN, ADSTB, DB0-DB7 and A0-A7.

During Block and Demand Transfer mode services, An children multiple transfers, the addresses generaled will be sequential. For many transfers the data held. ri he external address latch will remain the same. This cara need only change when a carry or borrow from A7 that takes place in the normal sequence of addresses. It save time and speed transfers, the 6237A executes 51 states only when updating of AB-A15 in the latch is recessary. This means for long services, S1 states and Accress Strobes may occur only once every 256 translers a savings of 255 clock cycles for each 256 in an shers.

# intal

### REGISTER DESCRIPTION

Current Address Register - Each channel has a 16-bit Current Address register. This register holds the value of the address used curing DMA transfers, The address is automatically incremented or decremented after each. transfer and the intermediate values of the address are stored in the Current Address register during the transfer. This register is written or read by the microprocessor in successive 8-bit bytes. It may also be reinihanzed by an Autoinitialize back to its original value. Autoinitialize takes place only after an EOP.

Current Word Register - Each channel has a 16-bit Corrent Word Count register. This register determines the cumber of transfers to be performed. The actual number at transfers will be one more than the number procrammed in the Current Word Count register (i.e., programming a count of 100 will result in 101 transfers). The word count is decremented after each transfer. The intermediate value of the word count is stored in the redister during the transfer. When the value in the register goes from zero to FFFFH, a TC will be generated. This recister is loaded or read in successive 8-bit bytes by the microprocessor in the Program Condition. Following the end of a DMA service it may also be reinitialized. by an Autoinitialization back to its original value. Autoinitialize can occur only when an EOP occurs. If it is not Autoinitialized, this register will have a count of FFFFH at ar TC.

Base Address and Base Word Count Registers - Each channel has a pair of Base Address and Base Word Count registers. These 16-bit registers store the original value of their associated current registars. Dunng Autoinitialize these values are used to restore the current registers to their original values. The base registers are written compitaneously with their corresponding current. register in digit bytes in the Program Condition by the microprocessor. These registers cannot be read by the *<u>Ricroordcassor</u>* 

Command Register - This 8-bit register controls the operation of the 8237A, it is programmed by the microprocessor in the Program Condition and is cleared by Reset or a Master Clear instruction. The following table lists the function of the command bits. See Figure 6 for acoress coding.

Mode Register - Each channel has a 6-bit Mode register associated with it. When the requeter is being written. to by the microprocessor in the Program Condition, bits 0 and 1 determine which channel Mode register is to be written.

Request Register - The 8237A can respond to requests for DMA service which are initiated by software as well. as by a CREQ. Each channel has a request bit associated with it in the 4-bit Request register. These are nonmaskable and subject to prioritization by the Priority Encoder network Each reqister bit is set or reset sepa-

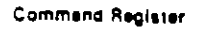

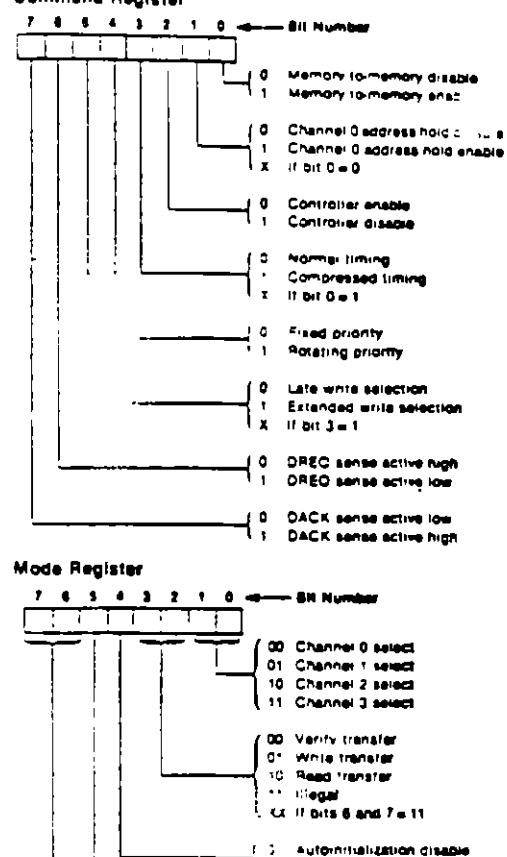

 $\mathbf{R}$ Autoinitailizzion enspie Address increment select<br>Address decrement select s<br>1 00 Demand mode salect 01 Single mode select

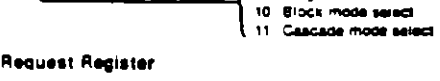

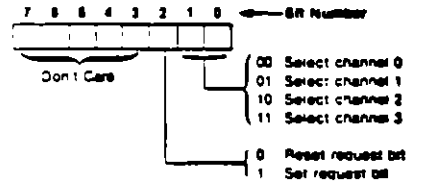

rately under software control or is cleared upon generation of a TC or external EOP. The entire register is cleared by a Reset. To set or reset a bit, the software loads the proper form of the data word. See Figure 5 for register address coding in order to make a software request the channel must be in Block Mode.

 $\mathcal{L}^{\perp}$ 

Mask Register - Each channel has associated with it a mask bit which can be set to disable the incoming DREQ. Each mask oit is set when its associated channel produces an ECP if the channel is not programmed for Autoinitialize. Each bill of the 4 bit Mask register may also be set or cleared separately under software control. The entire register is also set by a Reset. This disables all DMA requests until a clear Mask register instruction allows them to occur. The instruction to separately set or clear the mask bits is similar in form to that used with the Request register. See Figure 5 for instruction adcressing.

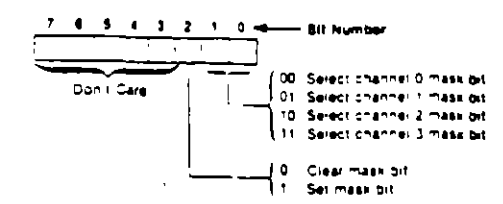

All four bits of the Mask register may also be written with a single command.

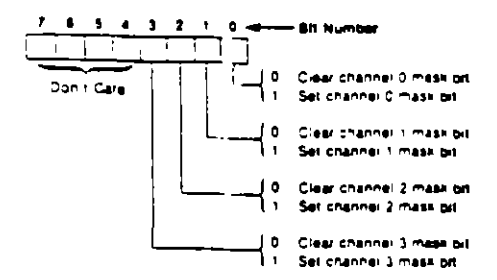

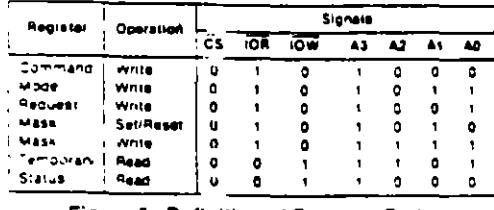

Figure 5. Definition of Register Codes

Status Register - The Status register is available to be read out of the 8237A by the microprocessor. It contains information about the status of the devices at this point. This information includes which channels have reached a terminal count and which channels have pending DMA requests. Bits 0-3 are set every time a TC is reached by that channel or an external EOP is applied. These bits are cleared upon Reset and on each Status Read. Bits 4-7 are set whenever their corresponding channel is requesting service.

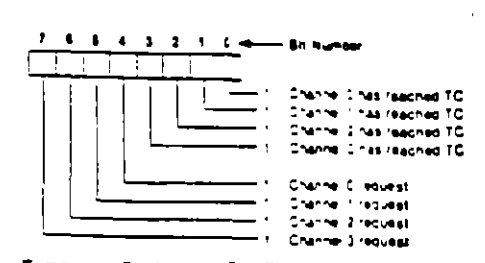

Temporary Register — The Temporary register is used to hold data during memory-to-memory transfers. Following the completion of the transfers, the last word moved can be read by the microprocessor in the Program Condition. The Temporary register always contains the last byte translerred in the previous memoryto-memory operation, unless cleared by a Reset.

Software Commands-These are additional special software commands which can be siteducted in the Program Condition. They do not depend on any specific bit pattern on the data bus. The three software commands are,

Clear First/Last Flip-Flop. This command is executed. prior to writing or reading new address or word count. information to the 8257A. This initializes the flip-flop to a known state so that subsequent accesses to register contents by the microprocessor will address upper and lower bytes in the correct sequence.

Master Clear. This software instruction has the same effect as the hardware Reset. The Command, Status, Request, Temporary, and Internal Pirst/Last Frio-Prop registers are cleared and the Mask register is set. The 8237A will enter the late cycle.

Clear Mask Register. This command clears the mask bits of all four channels, enabling them to accept OMA requests.

Figure 6 lists the address codes for the software commands:

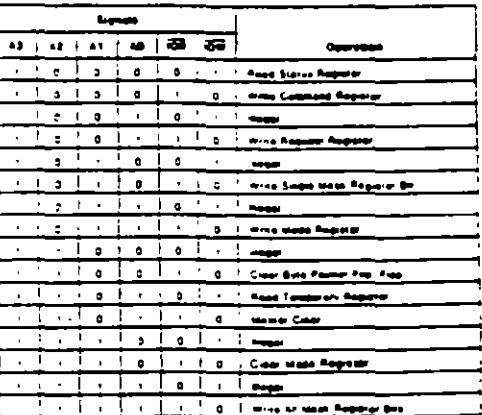

Figure 6. Software Command Codes

**Intel** 

### 57A/8237A-4/8237A-5

 $\sim$ 

 $\mathcal{L}$ 

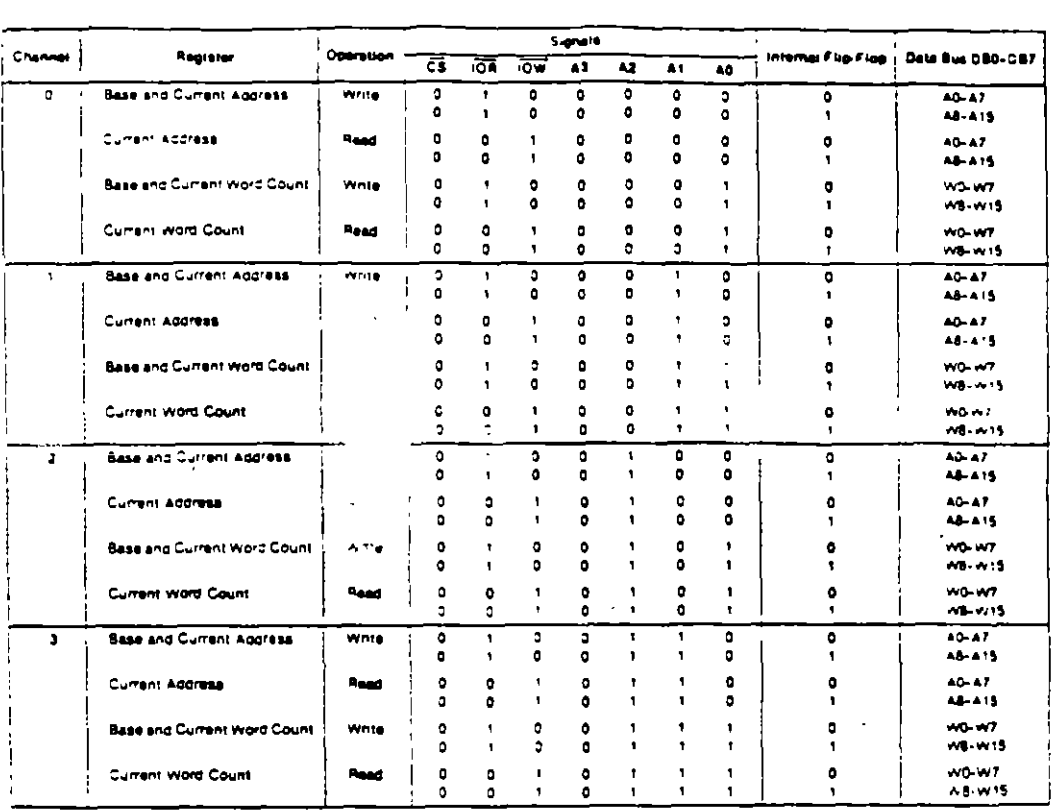

Figure 7. Word Count and Address Register Command Codes

### **SEDGRAMMING**

The 9237A will acclibit programming from the host procassor any time that involve inactive; this is true even if mRQ is active. The responsibility of the host is to assure. that programming and HLDA are mutually exclusive. Note that a problem can occur if a DMA request occurs, on an unmasked channel white the 8237A is being programmed. For instance, the CPU may be starting to reprogram the two byte Address register of channel 1. when channel 1 receives a DMA request. If the 8237A is enabled (bit 2 in the command register is 0) and channel 1 is unmasked, a DMA service will occur after only one byte of the Address register has been reprogrammed. This can be avoided by disabling the controller isetting bit 2 in the command register) or masking the channel before programming any other registers. Once the programming is complete, the controller can be enabled/unmasked.

After power-up it is suggested that all internal locations, especially the Mode registers, be loaded with some valid value. This should be done even if some channels are unused.

CONTROLADOR DE DMA

### 8237A/8237A-4/8237A-5

### **APPLICATION INFORMATION**

 $\ddot{\phantom{a}}$ 

intel

Figure 8 shows a convenient method for configuring a DMA system with the 8237A controller and an 8080A/ 8085AH microprocessor system. The multimode DMA controller issues a HRQ to the processor whenever there is at least one valid DMA request from a perioneral. device. When the processor replies with a HLDA signal, the 8237A takes control of the address bus, the data bus and the control bus. The address for the first transfer. operation comes out in two bytes - the least significant 8 bits on the eight address outputs and the most significant 8 bits on the data bus. The contents of the data bus are then latoned into the 8282 8 bit latch to complete the full 16 bits of the address bus. The 8282 is a high speed, 8-bit, three-state latch in a 20-pin package. After the initial transfer taxes place, the latch is updated only after a carry or borrow is generated in the least significant address cyte. Four DMA channels are provided when one 8237A is used.

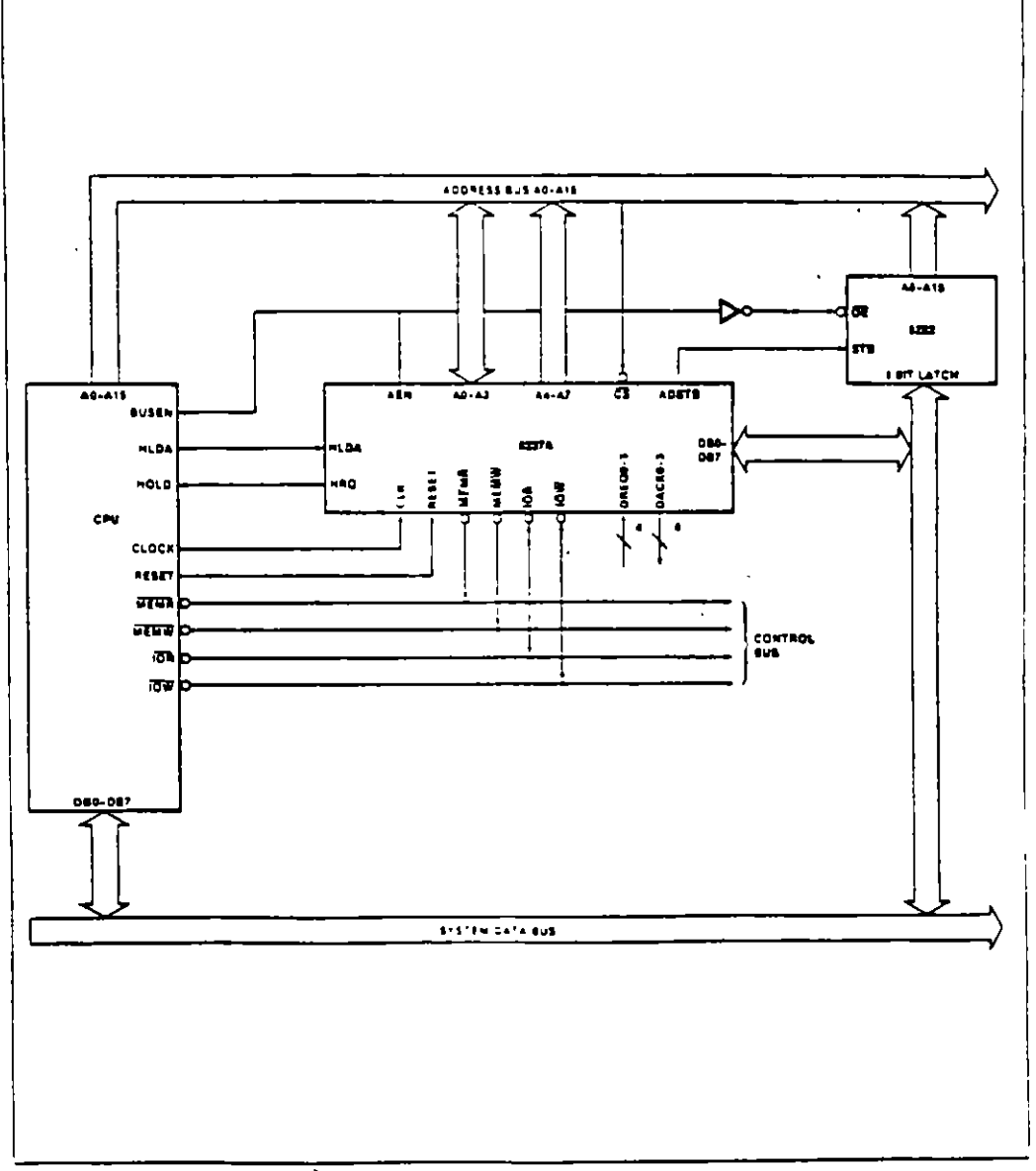

### Figure 8. 8237A System Interface

 $\bullet$ 

ंत

 $\overline{a}$ 

### 8237A/8237A-4/8237A-5

### ABSOLUTE MAXIMUM RATINGS\*

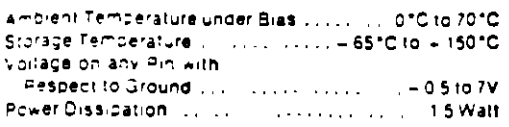

WOTICE Stresses above those listed under "Absolute Maximum Ratings." may cause permanent damage to the device. This is a stress rating only and functional operation of the device at these or any other conditions apove those indicated in the operational sections of this specification is not implied. Exposure to apsolute maximum rating conditions for extended periods may affect device renability

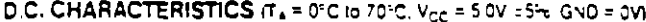

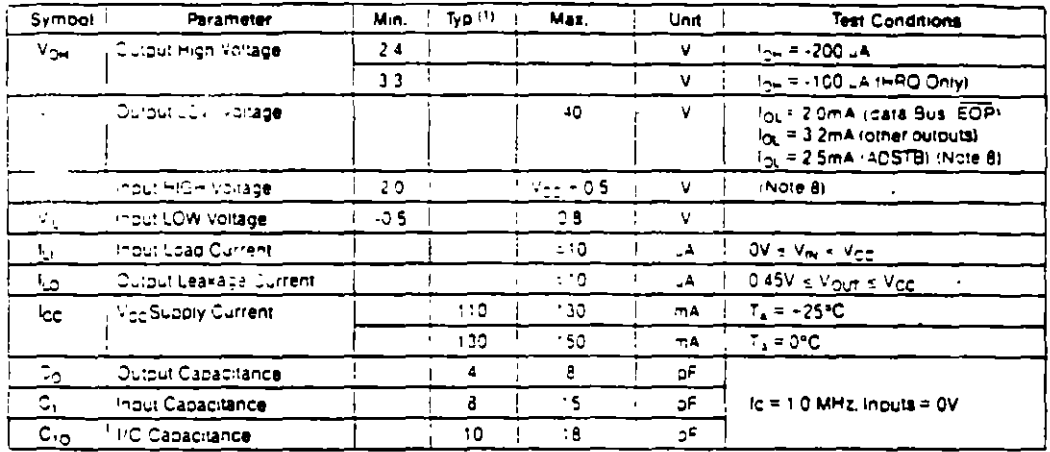

NOTES:

. Tvorcal values are for T<sub>ail</sub> 1,35°C, nominal supply voltage and nominal orocessing parameters.

2. industrining parameters assume transition times to 20 ns or less, wavetorn investment points to both industing output signals are 2.0V for HitGre and C 8V for LCW, unless otherwise noted.

3. Quidut roading is 1. Thu gate plus 150pF capacitance, untess otherwise noted

e interval on the interval and the comparations of the comparation of the section of anti-entitie 27CY-100 ns. The net (OR or MEMR puse<br>A line ret (ON or VEMW Puse width tot normal write will be TCY-100 ns and for extende

enter and the control model of the restriction of the companies of 2001 to measured at 3.3V. The value for "OO2 traumes and "OC2" traumes and "OC2" traumes and "OC2" traumes and "OC2" traumes and "OC2" traumes and "OC2" tr

6. DRED should be neld active until DACK is returned.

. DREQ and DACK signals may be active high or active low. Timing diagrams assume the active high mode

5. The values of Villiano Villiano been changed from the 1985 specification to allow more design margin.

a Success versad arcroniverse poemptions by the external processor of strate to animal the number for the must be innered to allow at least but include the 8237A at least 500 ns tor the 8237A-4 and at least 400 ns for the 8237A-5, as recover ill me permeen active read of write builes. The same recovery time is needed between an active read or write builds followed by a DMA transfer

10. ECP is an open collector output. This parameter assumes the presence of a 2.24 pullululible to

the Single and countries and operations are could be on the particle and the man and said that the state and the countries of the countries of the recommended however that bin 5 be fied to Vice

12. Outbut Loading on the Gata Busin II ». Gate blus 100pf capacirance

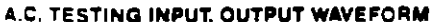

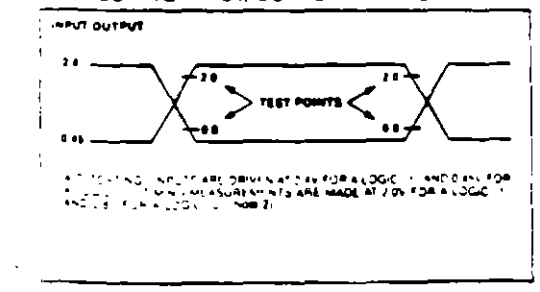

 $2 - 61$ 

 $\sim$ 

# CONTROLADOR DE DMA

# A.C. CHARACTERISTICS-OMA (MASTER) MODE (TARO'C to 70°C.<br>V<sub>CC</sub> + 5V x 5%, GND = 0Y

intel

ŗ

 $\overline{a}$ 

í

ŕ.

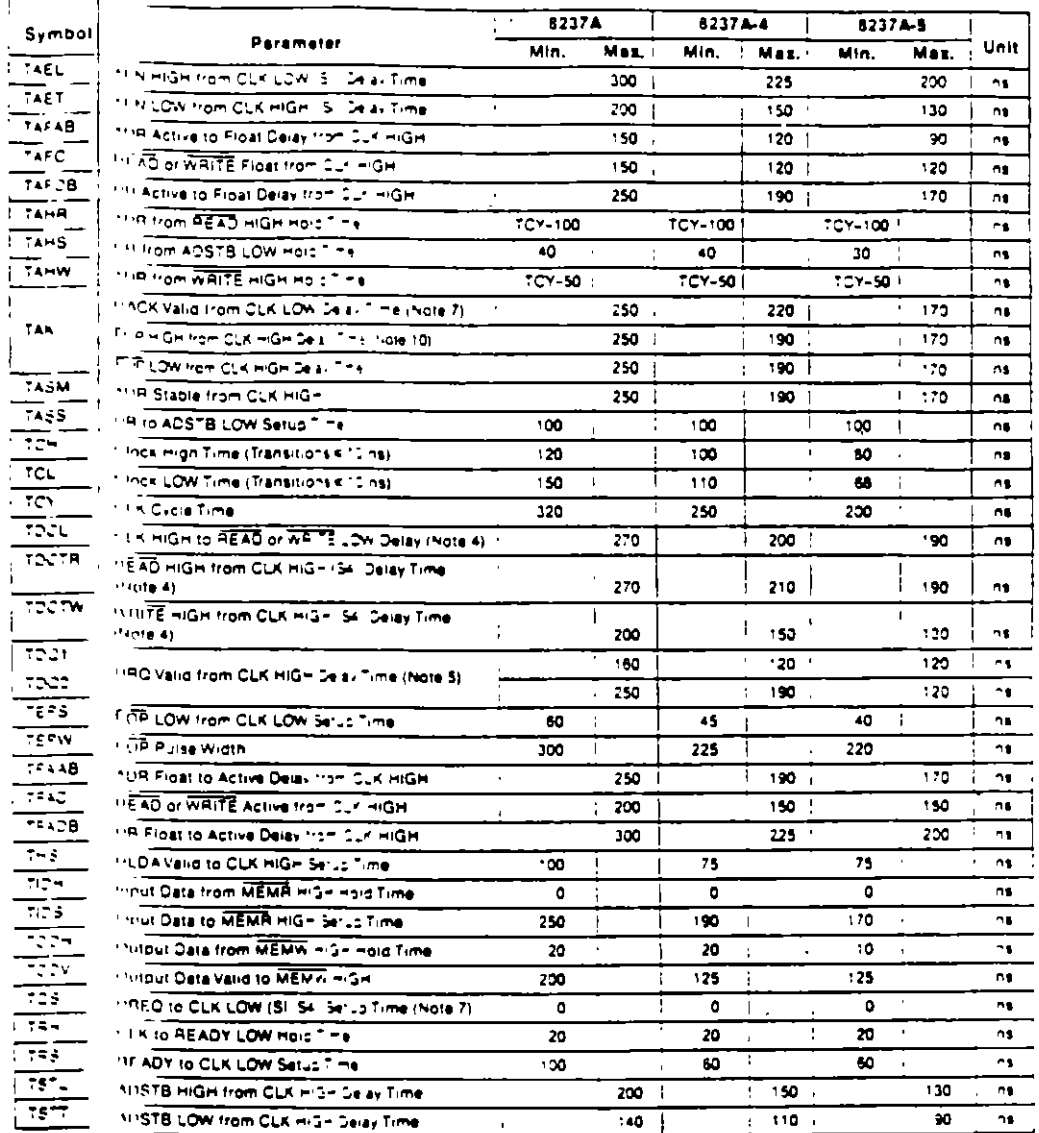

 $2 - 62$ 

 $- - -$ 

# A.C. CHARACTERISTICS—PERIPHERAL (SLAVE) MODE (TA = 0°C to 70°C. Vcc = 5.0V = 5%.

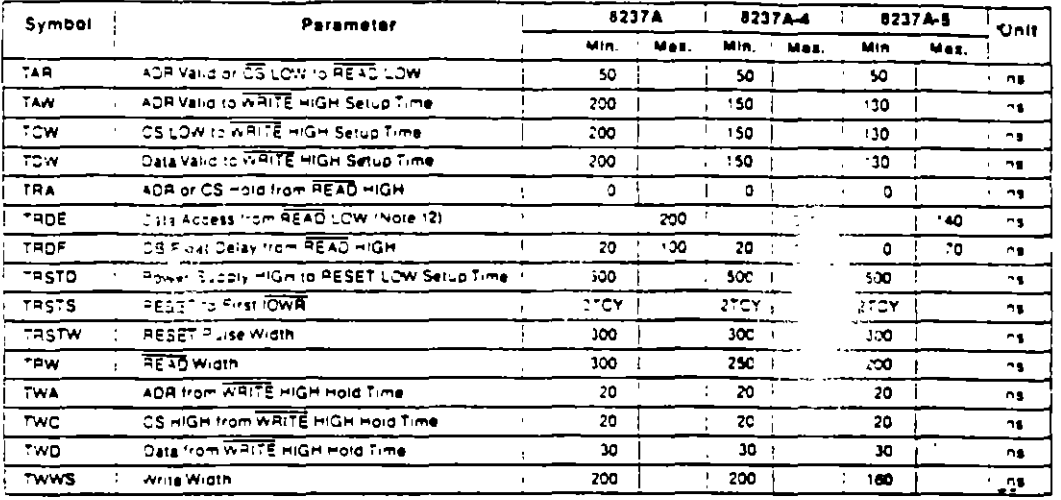

### **WAVEFORMS**

**Intel** 

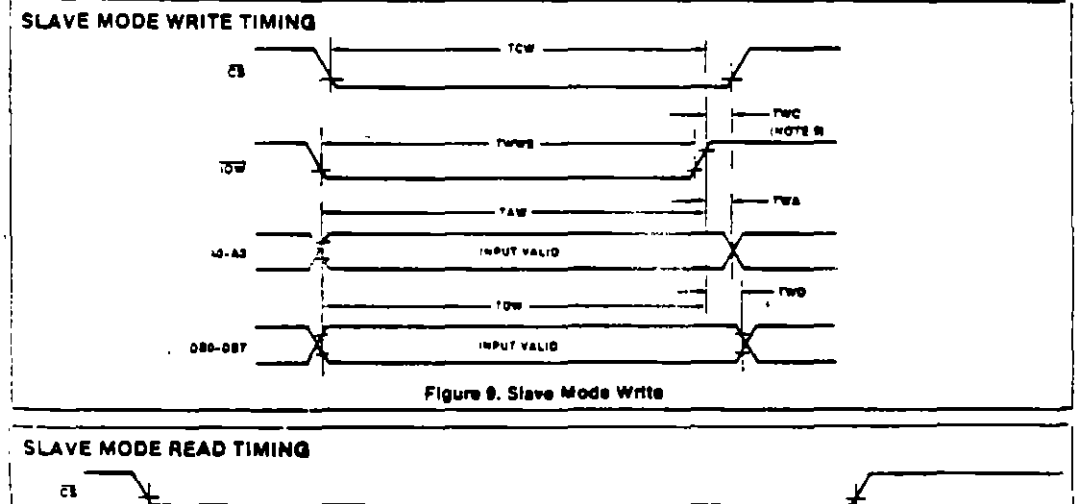

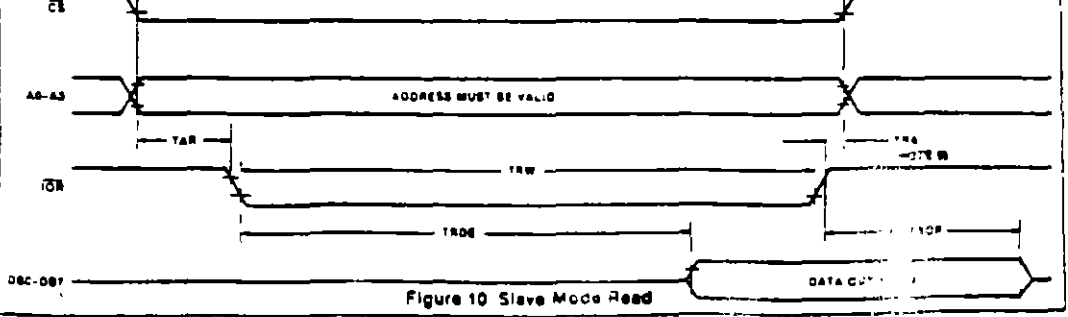

# CONTROLADOR DE DMA

 $\mathbf{r}$ 

### **WAVEFORMS (Continued)**

 $\overline{\phantom{a}}$ 

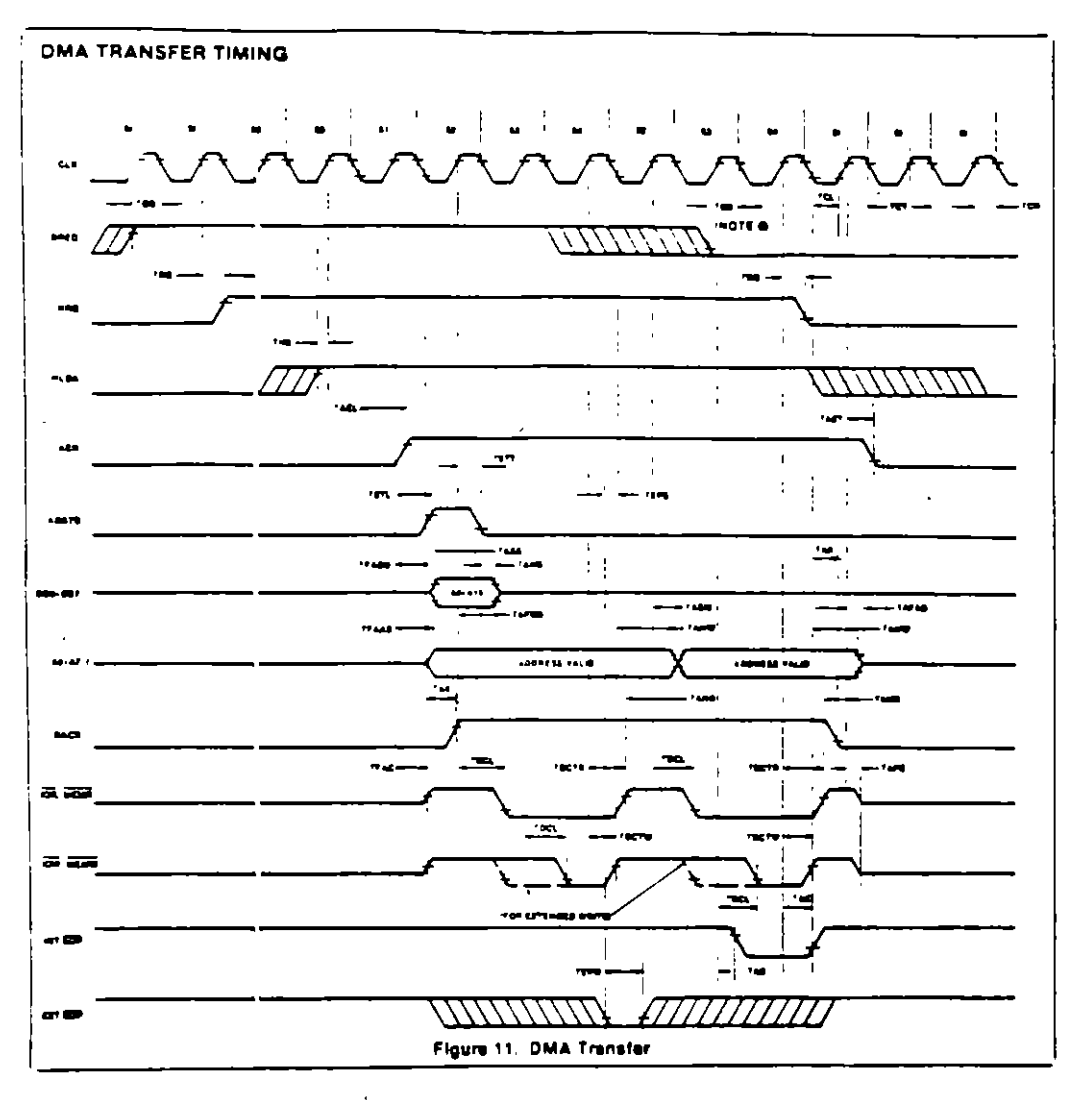

 $2 - 64$ 

# CONTROLADOR DE DMA

 $\gamma_{\rm{max}}$  .

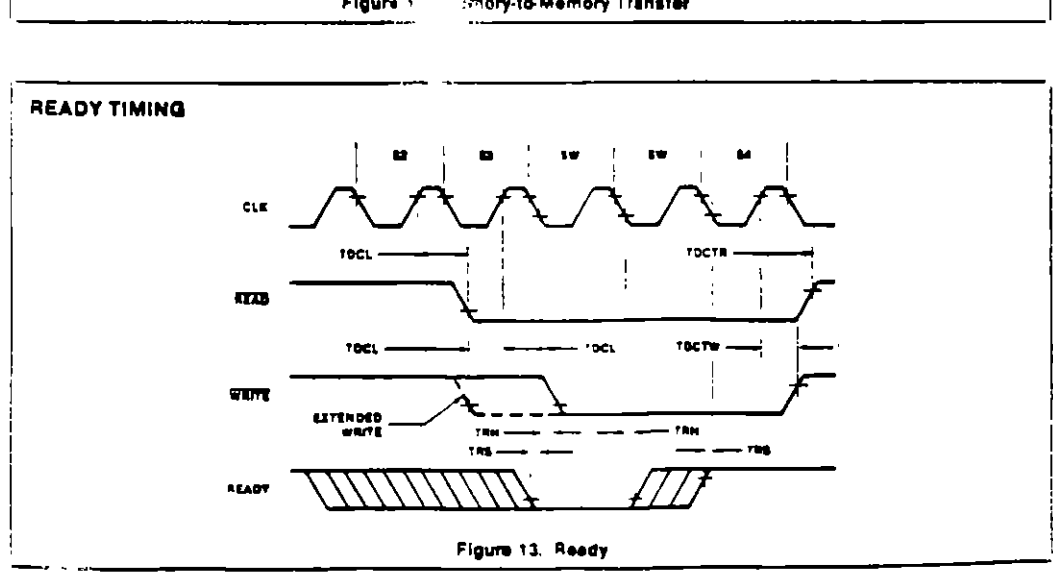

 $2 - 65$ 

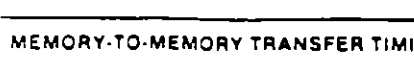

**WAVEFORMS (Continued)** 

**intel** 

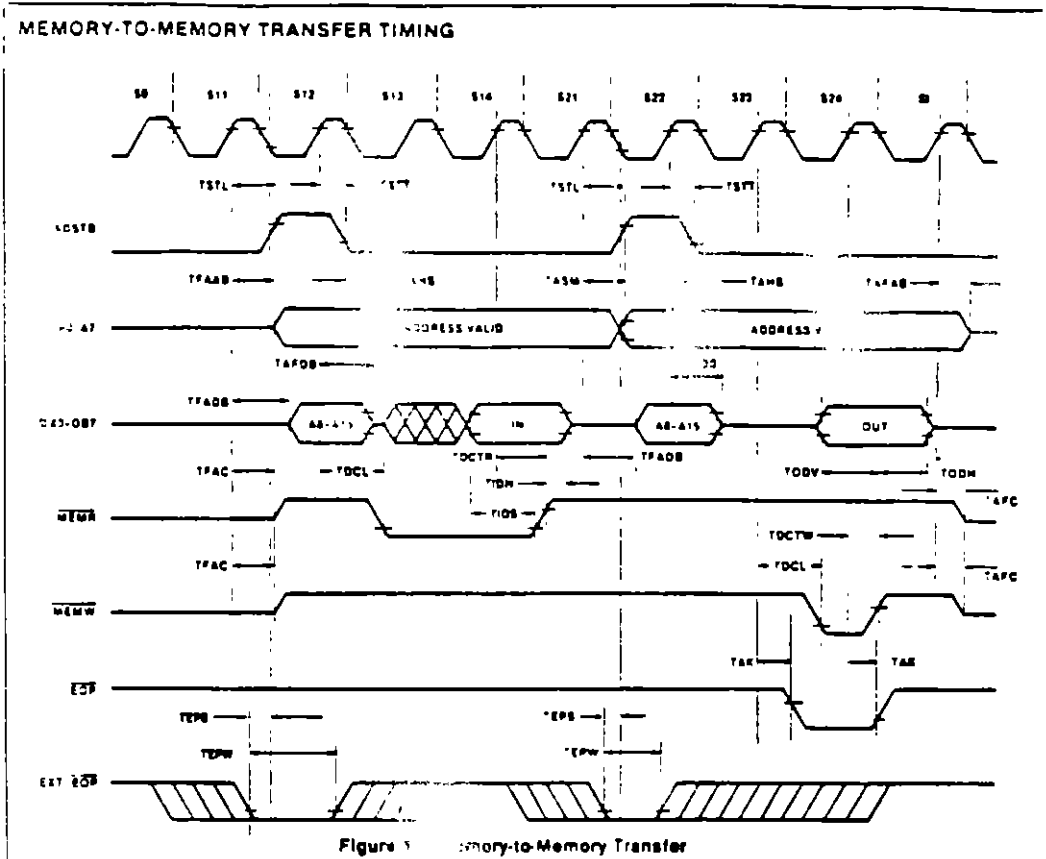

### 8237A/8237A-4/8237A-5
$\frac{1}{4}$ 

 $86^\circ$ 

#### **WAVEFORMS (Continued)**

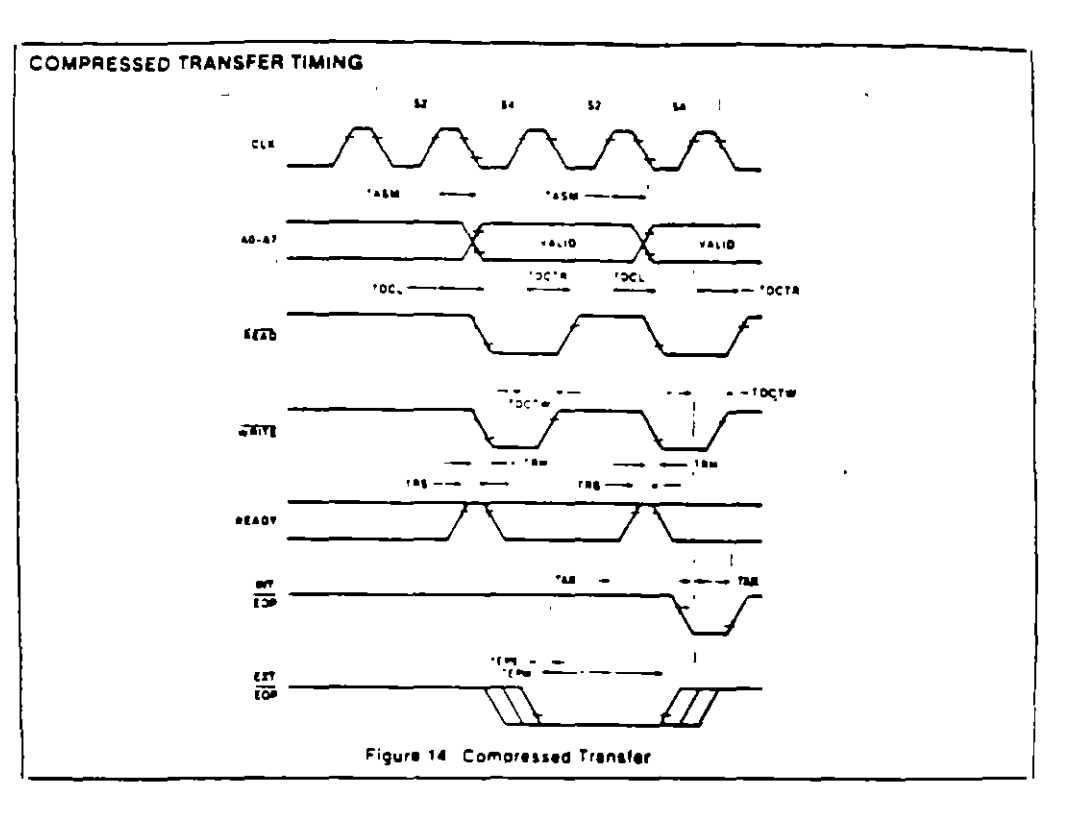

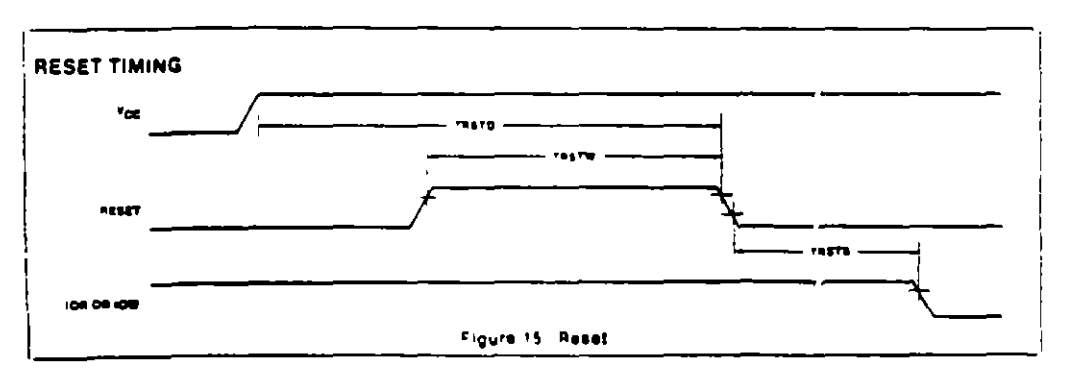

 $\mathbb{Z}/45$ 

# intel

### 8257/8257-5 PROGRAMMABLE DMA CONTROLLER

- MCS-853 Compatible 8257-5
- a 4-Channel DMA Controller
- a Priority DMA Request Logic
- **E** Channel Inhibit Logic
- e Terminal Count and Modulo 128 **Dributs**
- **Single TTL Clock**
- e Single + 5V Supply
- Auto Load Mode
- a Available in EXPRESS - Standard Temperature Range
- Available in 40-Lead Cerdip and Plastic Package.

(See Packa); hg Spec. Order #201069).

The intell 8257 is a 4 channel direct memory access (DMA) controller. In is specifically designed to simplify the transier of data at migh speeds for the interfilmicrocomputer systems ars primary function is to generate luponial perioneral request, a sequential memory address which will allow the peripheral to read or write data directly to org memory. Acquisition of the system bus in accomplished via the CPU sihold function. The 8257 has priority logic from that resolves the perionerals requests and issues a composite hold request to the CPU. It maintains the DMA cycle count for each channel and outbuts a control signal to notify the peripheral that the programmed number of DMA cycles is complete. Other output control signals simplify sectored cata transfers, The 8257 represents a significant savings in component count for DMA-based microcomputer systems and greatly simplifies the transfer of data at high sceed between peripherals and memories.

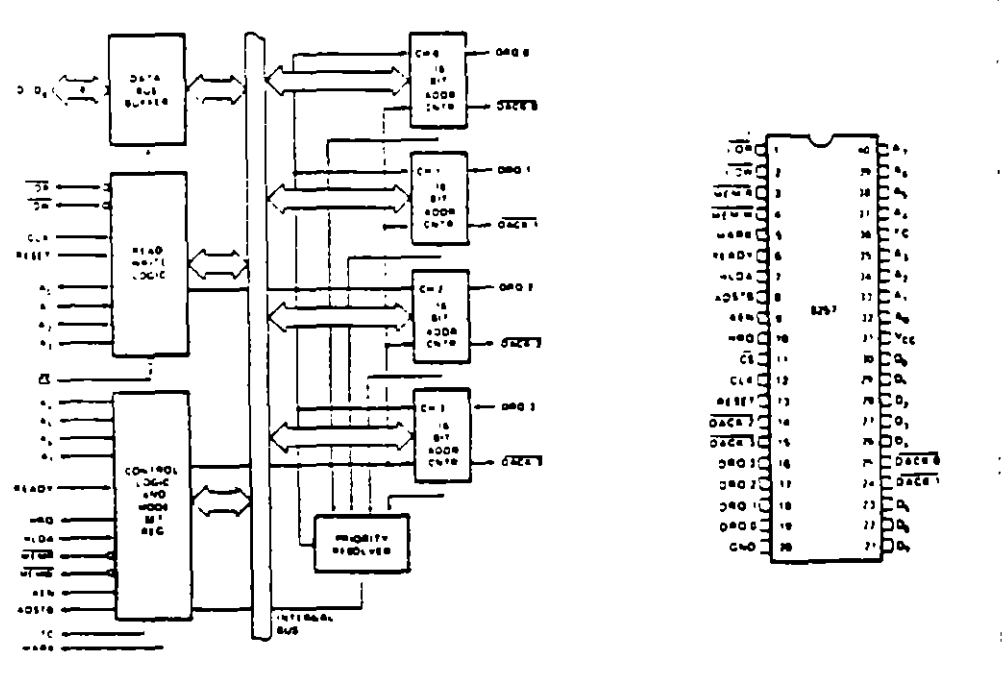

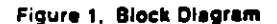

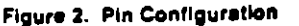

 $2 - 78$ 

CONTROLADOR DE DMA

. . .<br>}

# intel

#### **FUNCTIONAL DESCRIPTION**

#### General

ma 8257 is a programmable. Direct Memory Acess (DMA) gelice which when coupled with a single 8-bit fatch gestides a complete four-channel DMA controller for use in preit microcomputer systems. After being initialized by strate the 5257 can transfer a block of data, containing up ig 184 bytes. between memory and a peripheral device drectly, without further intervention required of the CPU. Upon receiving a DMA transfer request from an enabled perpheral the 6257

- : Acquires control of the system bus
- 2. Acknowledges that requesting peripheral which is connected to the hignest priority channel
- 3. Outbuts the feast significant eight bits of the memory azzress onto system address tines ApA+ outputs the most significant eight bits of the memory address to the S-oit latch via the data bus (the outputs of the latch should drive address lines AirAlis), and
- 4. Generates the appropriate memory and I/O read/ write control signals that cause the peripheral to receive or deposit a data byte directly from or to the addressed location in memory

The 8257 will retain control of the system bus and repeat. the mansler sequence, as long as a peripheral maintains its DMA request. Thus, the 8257 can transfer a block of data. to from a might speed peripheral (e.g., a sector of data on a tioppy disks in a single burst. When the specified number of data ovtes have been transferred the 8257 activates its Terminal Count (TC) output, informing the CPU that the operation is complete

The 8257 offers three different modes of operation. (1) DMA read, which causes data to be transferred from memory to a peripheral (2) OMA write, which causes data to be transferred from a peripheral to memory. and (3) OMA verify, which does not actually involve the transfer of data. When an 8257 channel is in the DMA verify model is will respond the same as described for transfer operations, except that no memory or I-O read/write control signals will be generated, thus preventing the "fanster of para. The 8257, nowever, will gain control of the Trittem bus and will acknowledge the peripheral's DMA. "Fouest for each DMA cycle. The peripheral can use these 414nowledge signals to enable an internal access of each 2vie of a data block in order to execute some verification Procedure, such as the accumulation of a CRC (Cyclic Redundancy Code) checkword. For example, a block of OMA verity cycles might follow a block of DMA read cycles imemory to peripheral) to allow the peripheral to verify its newly acquired data

#### **Block Disgram Description**

#### 1. DMA Channels

The 8257 provides four separate DMA channels (labeled CH-0 to CH-3). Each channel includes two sixteen-bit registers. (1) a DMA address register and (2) a terminat count register. Both registers must be initialized before a channel is enabled. The DMA address register is loaded with the address of the first memory location to be accessed. The value loaded into the low-order 14-bits of the terminal count register specifies the number of DMA. Cycles minus one before the Terminal Count (TC) output is activated. For instance, a terminal count of 0 would cause the TC outbut to be active in the first DMA cycle for that channel, to general it N = the number of desired DMA. cycles, load the value N-1 into the low-order 14-bits of the terminal count register. The most significant two bits of the terminal count register specify the type of DMA operation for that channel

٠

8.

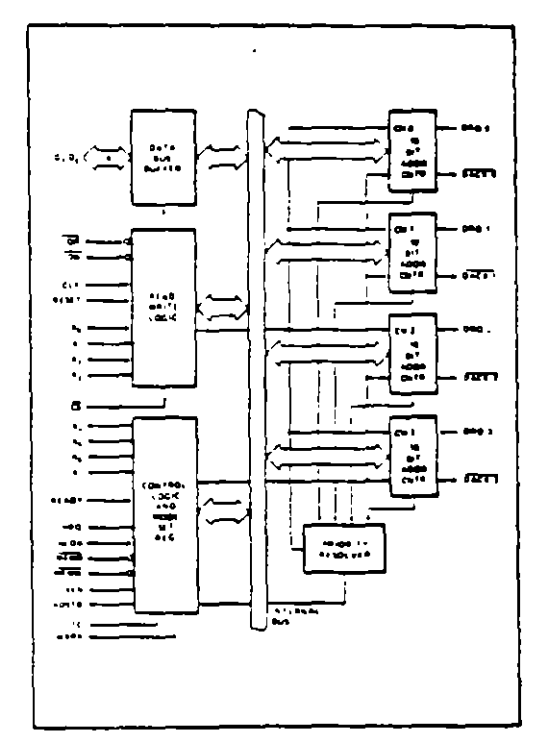

Figure 3. 8257 Block Diagram Showing DMA Channels

## 8259A/8259A-2/8259A-8 PROGRAMMABLE INTERRUPT CONTROLLER

- BiAPX 86, IAPX 88 Compatible
- MCS-80<sup>8</sup>, MCS-85<sup>3</sup> Compatible
- **Eight-Level Priority Controller**
- Expandable to 64 Levels

intal

- a Programmable Interrupt Modes
- a Individual Request Mask Capability

 $\delta$  )

- **E** Single +5V Supply (No Clocks)
- e 28-Pin Dual-In-Line Package
- a Available in EXPRESS
	- Standard Temperature Range
	- Extended Temperature Range

the intelf. 5259A Programmable Interrupt Controller handles up to eight vectored priority interrupts for the CPU. It is cascadable for up to 64 vectored priority interrupts without additional circuitry. It is packaged in a 28-pin DIP, uses NACS technology and requires a single in SV supply. Circuitry is static, requiring no clock input.

The 8259A is designed to minimize the software and real time overhead in handling multi-level priority interrupts. It has several modes, permitting optimization for a variety of system requirements

The 8259A is fully upward compatible with the Intelf 8259. Software originally written for the 8259 will operate the 3259A in all 3259 equivalent modes (MCS 80/85, Non-Bulfered, Edge Triggered).

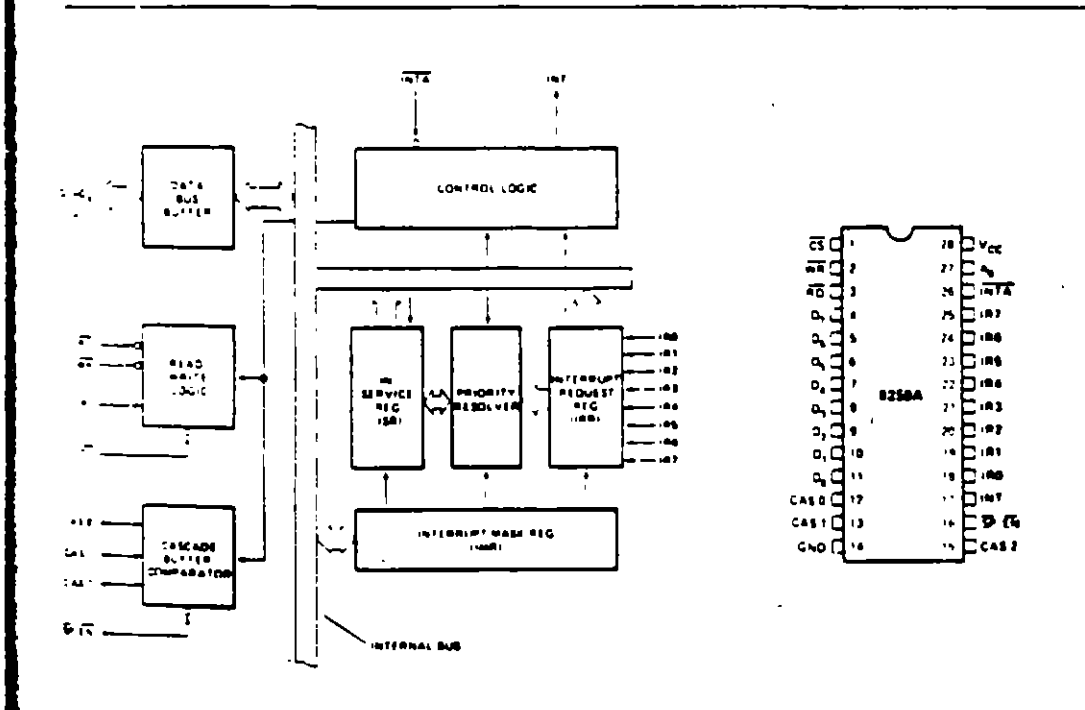

Figure 1. Block Diagram

Figure 2. Pin Configuration

Contained on Assumes No Avagementals for the Use of dev Circuity Other Then Circuity Environmental Product. No Other Circuit Peters Cicenses are impried **MTEL CORPORATION 1880**  $2 - 95$ 

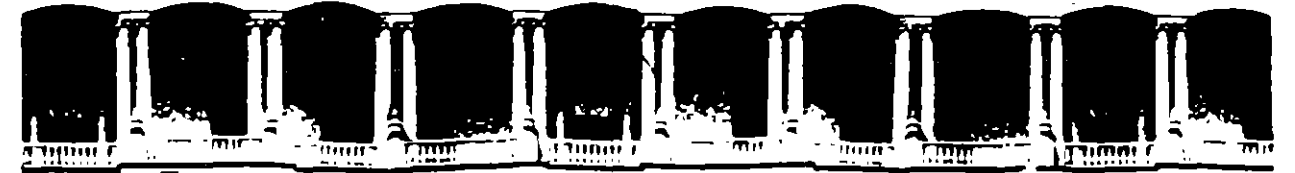

ż

### FACULTAD DE INGENIERIA U.N.A.M. DIVISION DE EDUCACION CONTINUA

# **MANTENIMIENTO DE PC'S Y PERIFERICOS**

# **PARTE II**

# **MANTENIMIENTO CORRECTIVO**

# **BASICO - MEDIO**

MAYO - JUNIO

### 1995

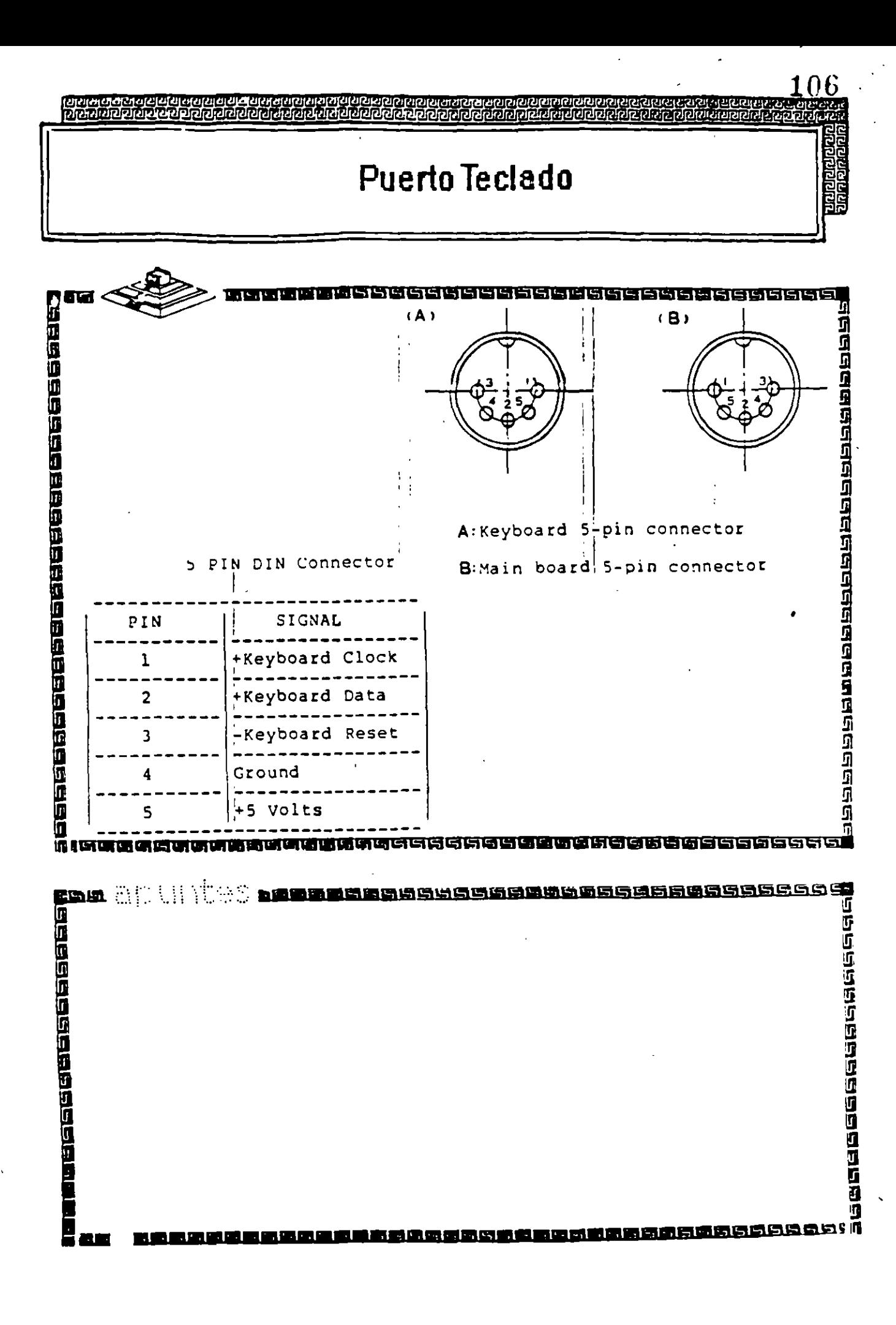

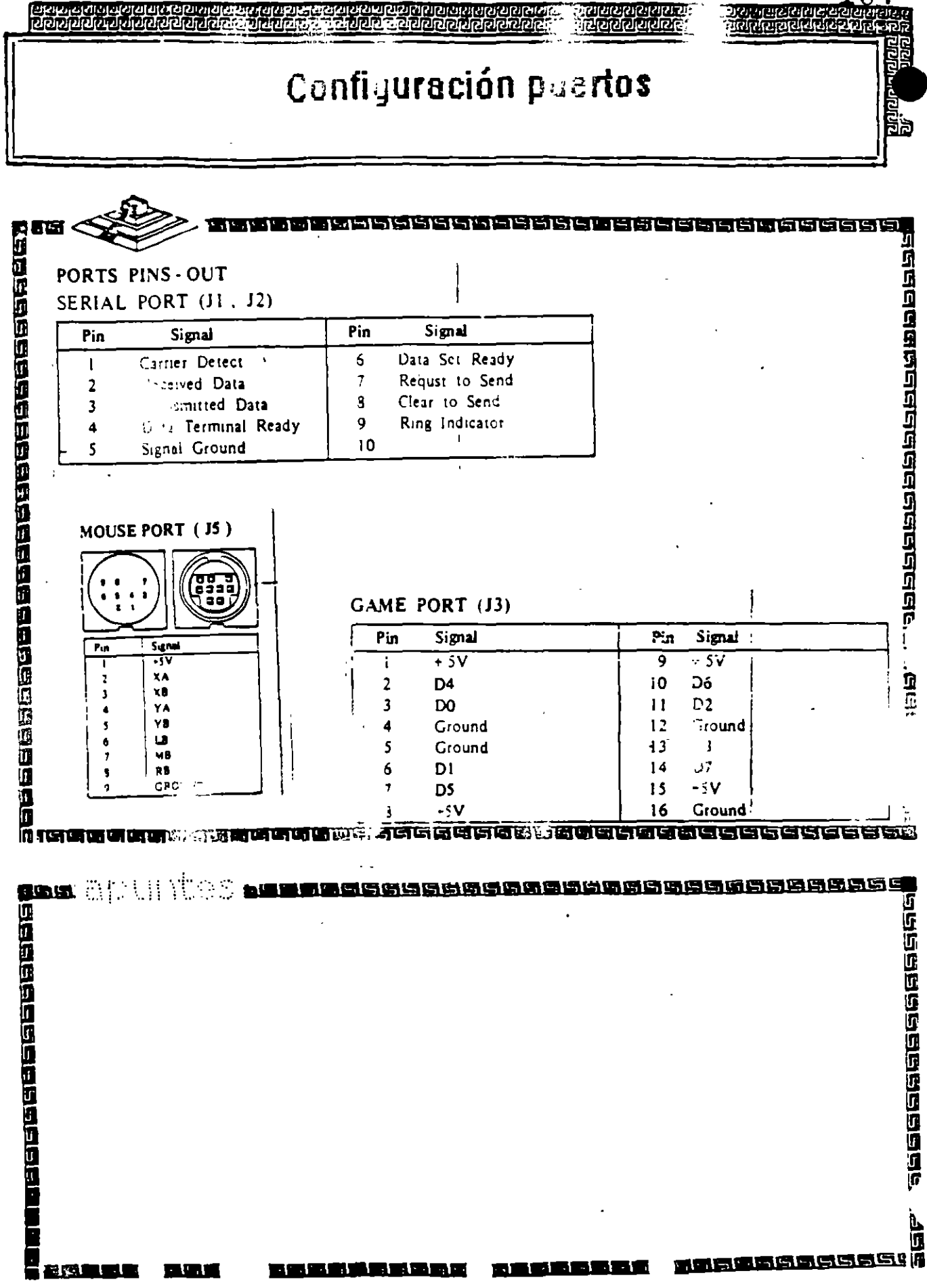

1 N 7

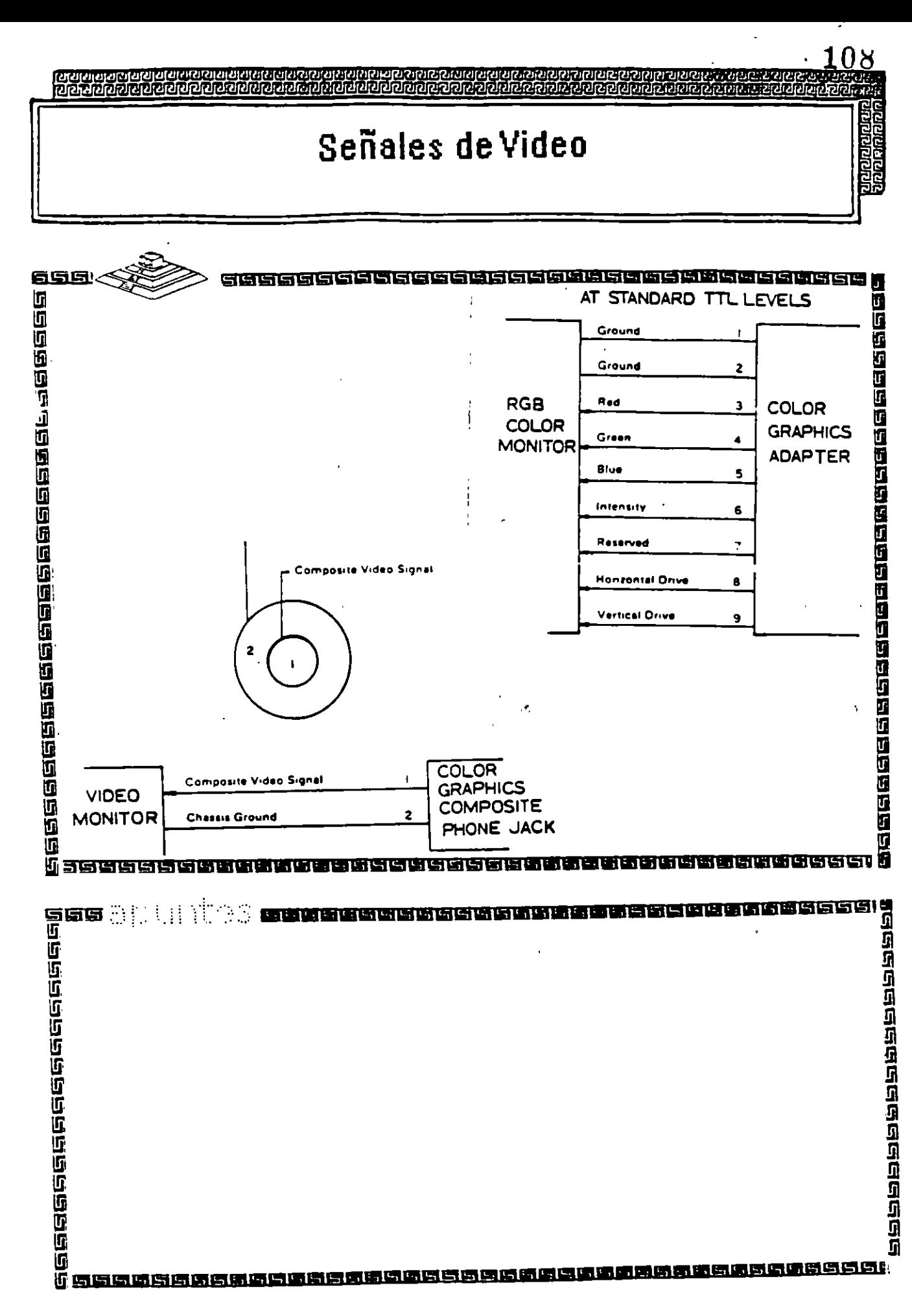

ý

ਖ਼ੑਸ਼ੑਸ਼ੑਸ਼ੑਸ਼ੑਸ਼ੑੑਸ਼ੑੑੑਸ਼ੑਜ਼ਖ਼ੑਸ਼ੑਜ਼ਖ਼ੑਸ਼ੑਸ਼ੑਸ਼ੑਜ਼੶ਜ਼ੑਜ਼ੑਸ਼ਖ਼ੑਜ਼ਜ਼ੑਜ਼ਲ਼ੑਸ਼ੑਸ਼ਖ਼ਸ਼ੑਸ਼ੑਜ਼ੑਸ਼ੑਸ਼ੑਸ਼ੑਸ਼ੑਸ਼ੑਸ਼ੑ<br>ਜ਼ਲ਼ਜ਼ਖ਼ਜ਼ਖ਼ਲ਼ੑਜ਼ਜ਼ੑਫ਼ਜ਼ਜ਼ਫ਼ਜ਼ਫ਼ਫ਼ਫ਼ਜ਼ਗ਼ਫ਼ਜ਼ਜ਼ਫ਼ਜ਼ਜ਼ਫ਼ਜ਼ਗ਼ਫ਼ਖ਼ਗ਼ਫ਼ਖ਼ਗ਼ਫ਼ਜ਼ਫ਼ਜ਼ਫ਼ਜ਼

 $109$ ਅਨਾਨ ਮਾਨਨਾਲ ਕਾਰਜ ਸੀ।<br>ਇਹ ਸ਼ਾਮੀ ਦਾ ਸ਼ਾਮੀ ਦਾ ਸੀ।

# Interface Disco Duro

רטיטים<br>קקקמתיי

न्य स्थान स्थान<br>स्थान स्थान

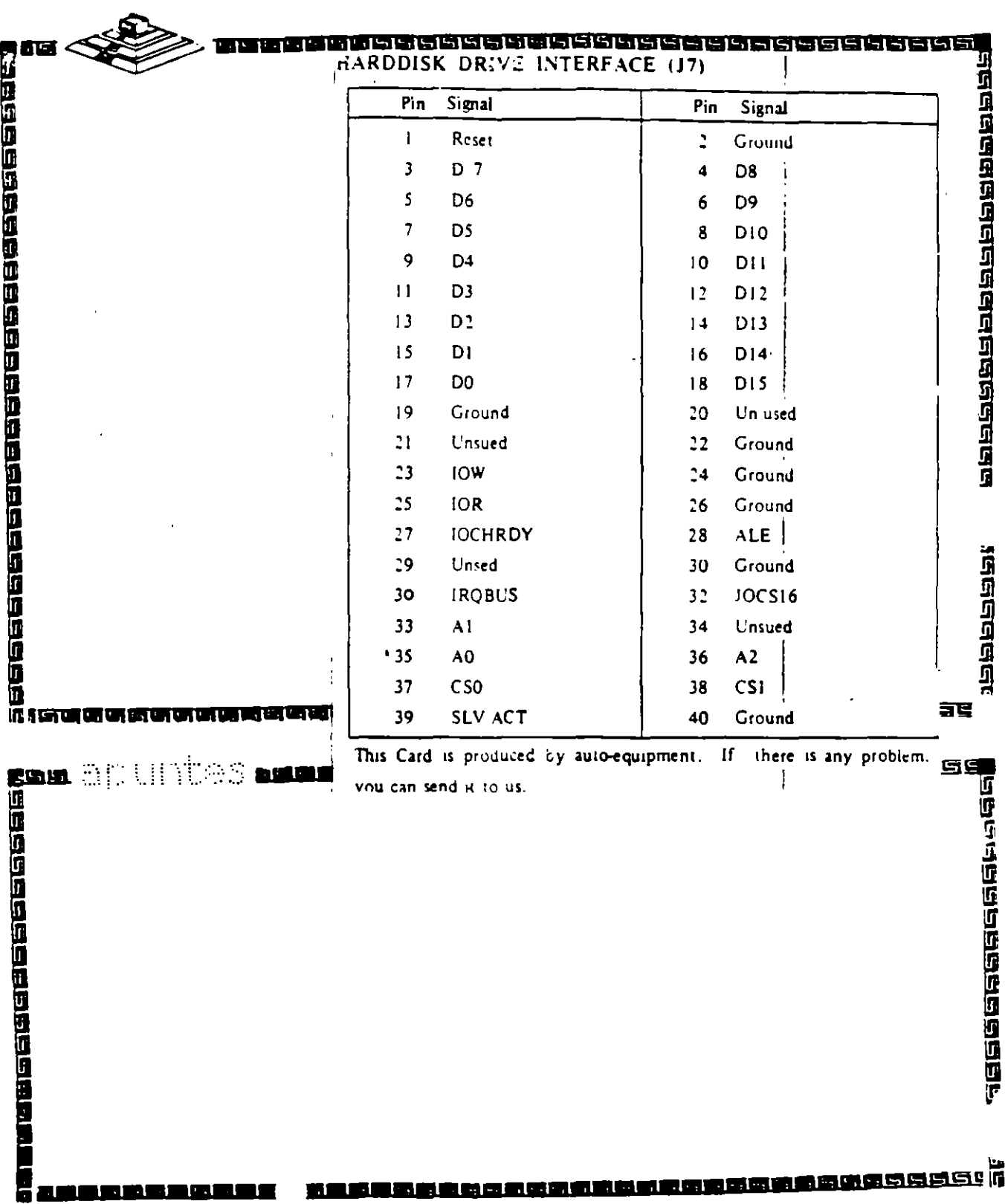

**前半にその内の地震的血管質は血液周期に関する血管周周周期に** 

# Interface Unidades de Disco Flexible

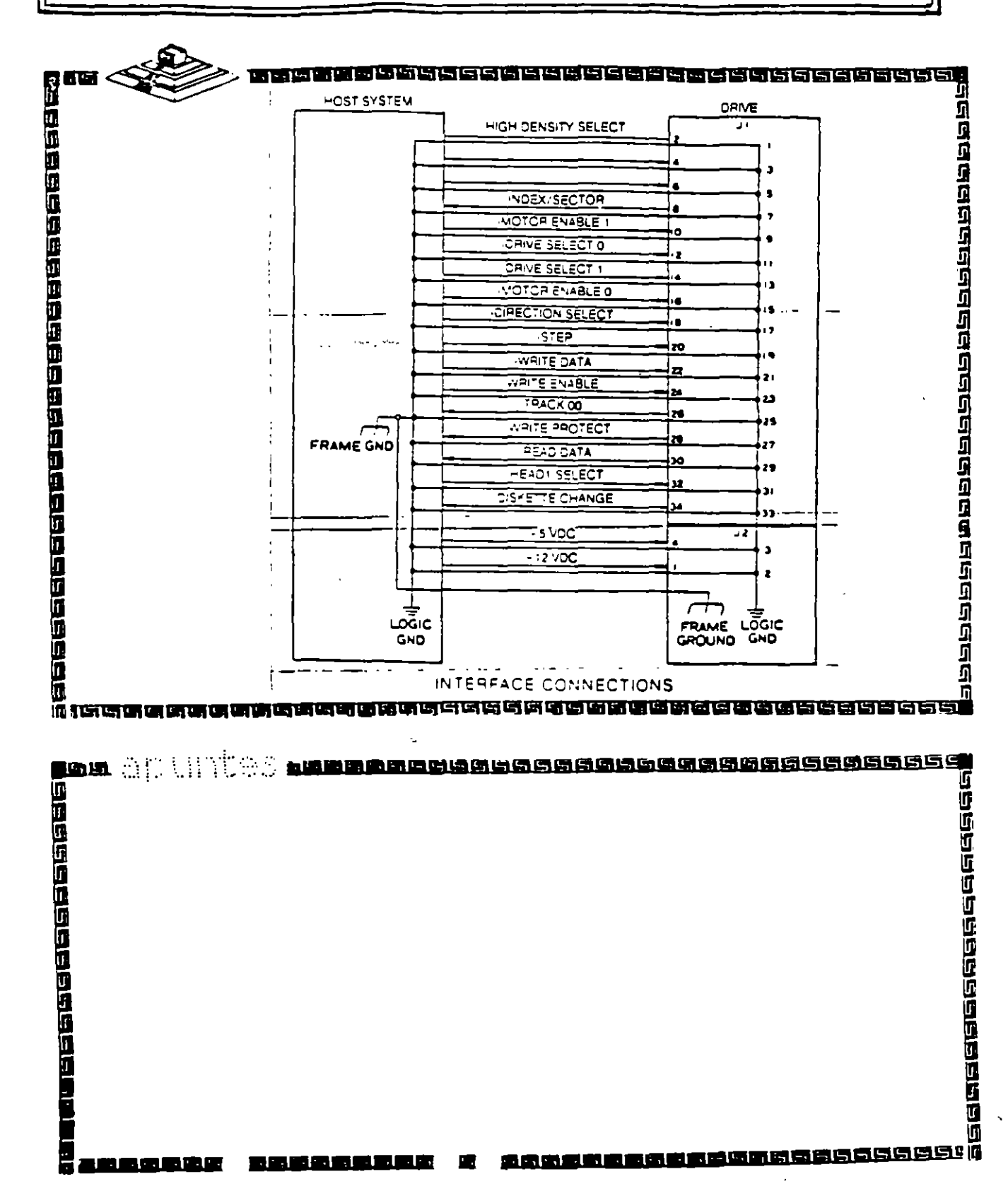

ì

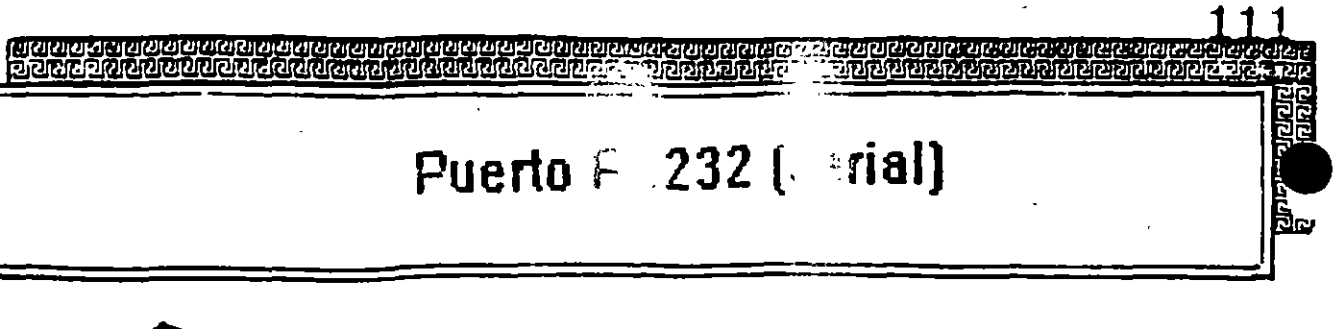

 $\mathbf{r}$ 

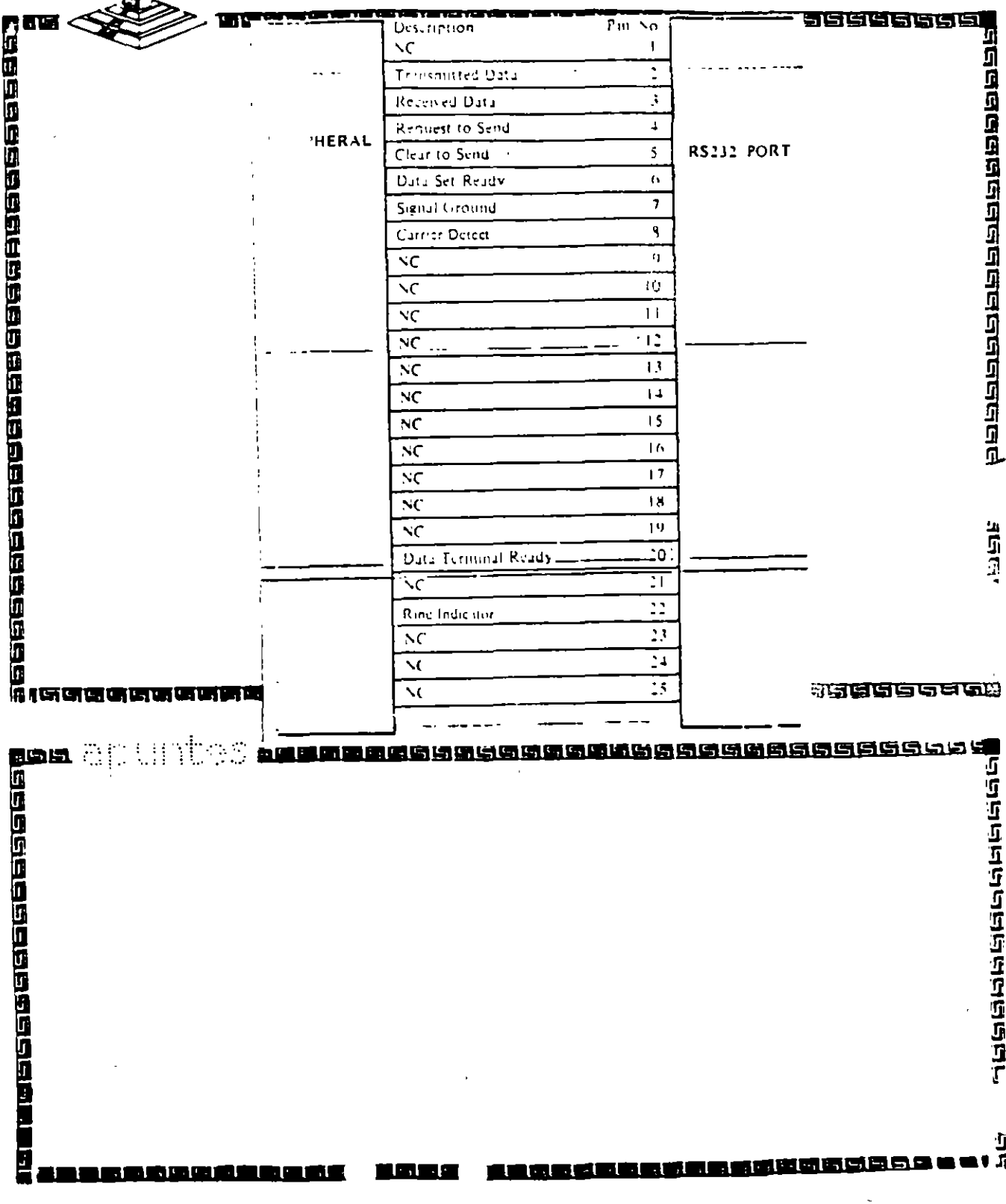

ی دی.<br>Defer **DER PREZIDENTER ZEARA** 

# Interface "Centronics" (paralelo)

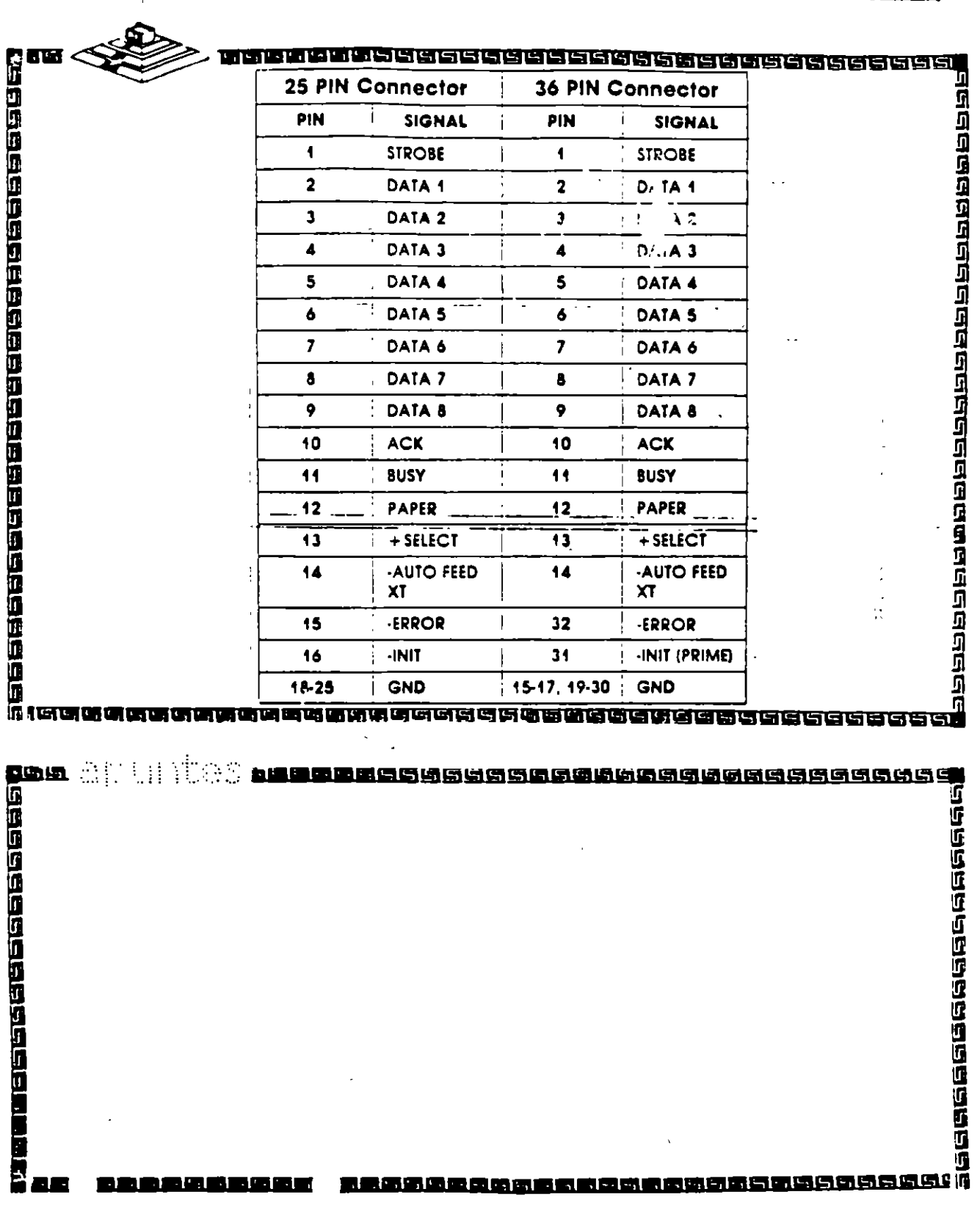

ए सामान पर्ने होता.<br>यो सामान को सामान

<u>h din an ait an ain an ai</u>

١.

# IBM

Hardware Maintenance Service

Part N° 5139795

 $1<sup>2</sup>$ 

#### **Revised Edition (March 1986)**

The following paragraph dock not apply to the United Kingdom or any cheatry where such prospanity are inconsistent such biral low. TNTERNATIONAL BUSINESS MACHINES CORPORATION PPOVIDES THIS PHILE ICATION "AS IS "WITHOUT WARR SNIY OF ANY KIND, LITHER CYPRESS OR TMPLIED INCLUDING TIPL NOT EIGHTED TO THE IMPED D WARRANTH SOF MERCHANTABILITY ORTH NESS FOR A PARTICULAR PURPOSE. Some states do not allow disclaimer of express or amplied warranties in certain transactions, therefore, this statement may not andy to you

This publication could include techos at maccuracies or typographical cross A houres are periodically made to the information berein, these changes will be incorrenated in new editions of the oublication. HIM may make improvements and by changes in the productly) and, or the programly) described in this publication at any time

It is possible that this publication may contain o ference to be information about, HIM products took lines and programs). Drugramming, or services that are not announced in your country. Such references or information must not be constitued to mean that IBM oriends to autompte such IBM products. programming, or services in your country

Products are not stocked at the additive below. Requests for copies of this public described for technical information about IBM Personal Computer products should be made to your sufficiency HIM Personal Computer dealer. TBM Product Center or your IBM Modeling Representative

The Tollowing paraproph applies only to the United States and Puerto Rico. A Reader's Compactive one is provided at the back of this publication. If the form has been removed, address comments to [HIM Corporation, Personal Computer, P.O. Box 1328-C, Iloca Raton, Lloud (33429-4328) HIM may use or distributedny of the information you supply in any way it believes. appropriate without metroing any obligations whatever

(6) Copyright International Business Machines Corporation 1981, 1986

# Federal Communication Communities Radio Frequency Interference Statement

Warning: The compment described herein bas been certified to comply with the limits for a Class B computing device, pursuant to Subpart Fol Part 15 of the ECC rules. Only peripherals feomputer input/output devices, terminals printers, etc.) certified to comply with the Class B himts may be attached to the computer. Operation with non-certified peripherals is likely to result in interference to radio and TV reception. If peripherals not offered by HBA are used with the equipment, it is suggested to use shielded grounded cables with in-line filters if necessary

#### **CAULION**

The products described herein are equipped with a grounded plug for the user's safety. It is to be used in conjournous with a properly grounded receptacle to avoid electrical shock.

### **Safety Inspection Guide**

The intent of this inspection ginde is to assist you in identifying potentially unsafe conditions on these products. Tach machine, as it was designed and built, had required safety items installed to

, protect users and service personnel from inpury. This ginde addresses only those items. However, good judgment should be used to identify potential safety hazards not covered by this inspection gaide.

If any unsafe conditions are present, a determination must be made on how serious the apparent bazard -ould be and whether you can continue without first correcting the problem.

Consider these conditions and the safety hazards they present.

- 
- · I lectrical bazards, especially primary power, primary voltage on the frame can cause serious or fatal electrical shock 0

 $C_{\rm{eff}}$ 

Ш

1 xplosive hazards, a damaged CRT face or bulging capacitor ت can cause serious injury. α

• Mechanical hazards, loose or missing hardware can cause Setions injury

This safety inspection guide consists of a series of steps presented in a checklist. Begin the checks with the power off and the power cord removed from the electrical outlet.

We recommend all non-IBM devices and attachments be removed from the unit before you conduct the safety inspection.

Reference Literature:

- **Good** is Operations manual
- a dicable safety publications.  $\Lambda$
- 1. Check exterior covers for danage floose, broken, or sharp cdges).
- 2. Power are die system. Disconnect the nower cord from the a lectrical ombot
- 3. Check the power cord for the following
	- $\mu$  =  $\Delta$  (bird, wire ground connector in good condition . Use a meter to incasine third wire ground continuity for 0.4 ohin or less between the external promid pin and the Traine ground.
	- $\mathbf{b} = 1$ ). And set should be the appropriate molded type as ad in the parts catalog of this manual.
	- C. Insulation must not be frayed or worn.
- 4. Remove the back panel from the system unit (if applicable).
- 5. Remove the cover mounting screws, and remove the cover.
- 6. Check for any obvious non-HML alterations. Use good judgement as to the safety of any non-IBM alterations
- 7. Check inside the unit for any obvious unsafe conditions, such as ancial filings, containmation, water or other himds, or signs of fire or smoke damage
- A Check for worn frayed or parched cables. Lasmy the volume speedicd on the college equivalent bape anon (back

jumel of the machine) matches the solving or the prereceptable. If in doubt, yeight the voltage at the power nceptack

- . Examine the power supply and verily the following  $\mathbf{u}$ 
	- a. Nontemovable fasteners in the power supply cover have not been removed or taispeted with.
	- h. The groundet is installed where the offernal power cables  $\cos^{-1}t = 1$  de frame of the power supply

10. Check for the following labels on all systems.

OT.

 $\overline{\mathbf{u}}$ 

. "Canton Hazardous Area. Do Not Remove This Cover Train d'Service People Only No Serviceable Components Inside'

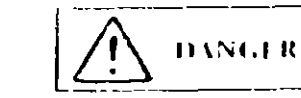

- Hazardous voltage inside. Do not open  $\blacksquare$ 

14. In systems using a battery, check for the following labels

"BATH RY WARNING, Do not dispose of butters unit in his so water. See instruction for deposal in the bartery pistallation instructions."

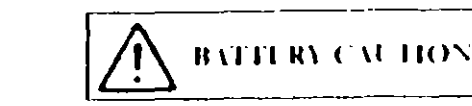

- Replace only with P/N XXXXXXX Use of a different battery could result in ignition or explosion of battery Order replacement from IBM authorized dealer
- 12. Visually check the condition of the battery Gl applicable) and ensure the battery has a safety hazard fabel attached
- 13. Machines manufactured May 1986 or later, weighing in excess of 18 Kg.  $(11.8 \text{ lbs})$ , most be labeled with the weight of the  $\epsilon \gamma$ system and

### **How to Use this Maintenance Library**

This Hardware Maintenance library consists of three major diagnostic tools; a two-part set of diagnostic manuals and Advanced Diagnostics diskettes.

The *Hardware Maintenance Reference* manual describes diagnostic procedures and their use, field replaceable unit (FRU) removal and replacement procedures, and provides general information about the systems. Once the reader has become familiar with its content, the *Hardware Maintenance Reference* manual is no longer required on each service call. It can be kept in a convenient place and used as needed.

The Hardware Maintenance Service manual contains all necessary information to diagnose a failing system. Maintenance analysis procedures (MAPs), jumper positions, switch settings, and the parts catalog are in this manual.

Additional options may require updates to the manuals. The Hardware Maintenance Reference manual provides an area in the back of the manual to file the updates. Fach section of the Hardware Maintenance Service manual (with the exception of the MAPs) has a designated update area. The MAPs are sequenced by number and can be updated accordingly.

The Advanced Diagnostics diskette is designed to be used with the MAPs to:

- Test each area of the system  $\bullet$
- Isolate problems to specific areas of the system through the  $\bullet$ use of error codes
- Verify correct installation and operation of the system.  $\bullet$

Other functions of the Advanced Diagnostics diskette are described in the *Hardware Maintenance Reference* manual.

### Preface

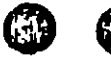

This manual provides the information needed to diagnose and repair IBM Personal Computer products. Readers should have received training on H3M Personal Computer products and be familiar with the Triplett Model 310 Multimeter<sup>1</sup> or equivalent.

The manual is divided into two major categories; system specific information and Personal Computer fundly diagnoses of the 1

The system specific information is identified by the inand organized as follows:

"START" is the entry point for all diagnostic procedures

"JUMPERS AND SWITCH SETTINGS" contains jumper positions and switch settings for the system unit and supported options.

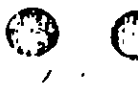

"PARTS CATALOG" contains illustrations and part numbers of field replaceable units (FRUs).

Step-hy-step instructions to isolate failing FRUs are focated in the "DIACNOSTIC MAPs" section.

Related repair information can be found in the Hardware Maintenance Reference manual. Operating instructions are in the Guide to Operations manual. Detailed hardware and interface information is in the Technical Reference manual

The term "Reference manual" as used in this manual, refers to the Hardwire Maintenance Reference manual.

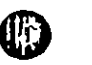

Manufactured by the Triplett Corporation, Bluffton (Ohio 45817

 $\mathcal{L}$ 

### MAP 0000: Start (PC, XT, Portable PC)

This is the cutry point for maintenance analysis procedures. (MAPs). The MAPs will help you determine the failing field replaceable unit (FRU).

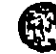

The Advanced Diagnostics program is intended to test only IBM. products. Non-IBM products, prototype cards, and modified options can give false errors and invalid system responses

All voltages in the MAPs are positive unless otherwise specified.

-604

Before you begin

- 1. Power off the system
- This are all connectors are notalled correctly
- 3. This ure all jumps is and swatches are set correctly

Note: Fasore the Portable Personal Computer 445-230 Vac selector switch is set for the voltage available at the outlet

- Tusert the Advanced Diagnostics diskette into drive A
- Power on the system

IS THE POWER SUPPLY FAN RUNNING?

- Yes No.
	-
	- 002

Go to Step. 045 in this MAP

#### $003 -$

- Listen carefully for any audio responses during the power-onself test (POST).

DID VOU HEAR ONE SHORT BLEP AT THE END OF THE **POST?** 

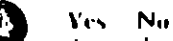

 $\lambda$ 

(Step 004 continues)

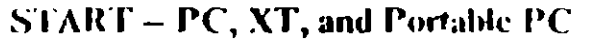

á

╲

⊕

Place the bard-tab page labeled "START - PC, XT, and Portable PC" in place of this page, then diseard this page. 004 Go to Step. 006 in this MAP.

#### 005

Go to Step. 010 in this MAP.

#### 006

(From Step 004 in this MAP). DID THE MESSAGE (RESUME = "FI" KEY) APPEAR ON THE SCREEN?

#### Yes No.

007

Go to Step. 052 in this MAP.

#### 008

- Make a note of any crror inessages on the screen.

- Press the F1 key to continue.

#### DID THE MESSAGE (RESUME = "FI" KEY) GO AWAY WHEN THE FUKEY WAS PRESSED?

#### Yes No

009 Go to "MAP 0300. Keyboard Start."

#### 010

(From Step 005 in this MAP) DOES THE ADVANCED DIAGNOSTICS MENU APPEAR? Yes No

011 Go to Step 053 in this MAP.

#### 012

Select 0 (SYSTEM CHECKOUT).

Note: Depending upon the options installed in the system, questions about attached devices may appear on the screen. Press Y or N as required, then Enter.

(Step 012 continues)

0000.2 Start (PC, XT, Portable PC).

012 (contained) DOES THE INSTALLED DEVICES MENU APPEAR? Yes No.

> 013 Go to Step. 037 in this MAP

- Compare the list to the options installed *myde* the system.

Note: The Installed Devices list displays only those devices supported by this numbed. If a device is missing from the list and is not supported by this manual, press-Y (IS THE INSTALLED DEVICES LIST CORRECT?) then Later to continue the diagnosic tests. Go to Step. 025 in this MAP.

#### DOES THE INSTALLED DLVICES LIST CORRECTLY IDENTIFY THE DEVICES INSTALLED INSIDE THE SYSTEM?

Yes No.

 $\mathbf{I}$ 

 $014$ 

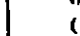

 $015$ Carlo Step. 017 in this MAP

016 Go to Step. 025 in this MAP.

#### $017$

(From Step 015 in this MAP) Follow the instructions on the screen and attempt to correct the **Installed Devices list** 

Note: A 199 crior indicates you answered "No" to the question about the Installed Devices list. Disregard the error.

#### **COULD YOU CORRECT THE INSTALLED DEVICES LIST?**

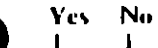

(Step 018 continues)

Start (PC, X1, Portable PC) = 0000-3

#### 018

Go to Step. 020 in this MAP.

#### 019

Go to Step. 025 in this MAP.

#### $0<sub>20</sub>$

(From Step 018 in this MAP). **IS THE OPTION MISSING FROM THE INSTALLED** DEVICES LIST?

#### Ves No.

#### $0.21$ **Press Y (IS THE INSTALLED DEVICES LIST CORRECT?**) then Enter to continue the diagnostic tests Go to Step. 025 in this MAP.

#### $022$

Make sine all switches and jumpers are set correctly for the aussing option. Be sure to check the system board switches as well as the option's switches, and jumper positions.

ARE THE SWITCHES AND JUNIPERS SET CORRECTLY? Yes No

#### $\mathbf{I}$ 023

Reset any incorrect pumper or switch settings. Go to Step **AOL** in this MAP to verify system operation

#### $024$

Go to the appropriate MAP for the missing device.

Note: if you are unable to find the MAP that corresponds to the device, you have an IBM device with its lown service manual or a device not supported by IBM dragnostic tests.

(From Steps 014, 016, 019, and 021 in this MAP).

- I ollow the instructions on the screen to run the tests on all device. The the (RUN TESTS MULTIPLE TIMES) option

#### DID YOU RECEIVE AN FRROR MESSAGE?

Yes.  $N_{\rm U}$  $\mathbf{I}$  $0.26$ Go to Step. 028 in this MAP

#### $0.27$

Гņ

Go to the MAP indicated by the crior code. For example, if you receive the crior code 7XX, go to "MAP 0700. Math Contocessor"

Note: If you are unable to find the MAP that corresponds to your error code, you have an IBM device with its own service manual or a device not supported by **HIM diagnostic tests** 

```
0.28(Liom Step 026 in this MAP).
DID THE SYSTEM CHECKOUL MENU APPEAR AT THE
END OF HISTING?
```

```
Yes No
     029
     Go to "MAP 0020 Power Start"
```
#### 030

**DID YOU NOTICE ANY FAILURE SYMPTOMS?** Yes No

 $0.12$ 

 $0.11$ 

 $\mathbf{I}$ 

**Go to Step 033 in this MAP** 

Go to Step. 053 in this MAP

### $0.3.3$ (Liom Step 031 in this MAP) **DID THE CUSTOMER PROVIDE A SYMPTOM?** Yes No.

 $0.14$ Go to Step 036 in this MAP.

035 Go to the MAP for the suspected failing device.

#### 036

(From Step 034 in this MAP) The Advanced Diagnostic tests have finished without detecting an crior.

- Theyou are still experiencing a problem;
	- $-$  Check all switch settings.
	- Check all jumper positions.
	- Check all cables, and connectors for proper installation.
	- Run the Advanced Diagnostic tests on all devices. The the (RUN H STS ONE HMF) option. If you receive an error, go to the MAP indicated by hy the error code. For example, if you receive the circu code 7XX, go to "MAP 0700. Math Coprocessor."
	- If you are experiencing a problem with a device not supported by this manual, refer to that device's service manual for special testing instructions.
- If you suspect an internationt problem, start an error log. If you need instructions, refer to the Reference manual.

#### 037

(From Step 013 in this MAP) DID YOU RECEIVE AN ERROR MESSAGE INDICATING A **DISKETTE READ ERROR?** Yes No.

038

**Go to Step. 010 in this MAP** 

039 Go to "MAP 0600: Dekette Dove Stare"

#### $0.40$

(Liom Step 038 in this MAP). IS A MATH COPROCLSSOR INSTALLED IN THE SYSTEM?

Vest No.  $\mathbf{I}$  $0.11$ Corto "MAP 0300, Keyboard Start"

#### $042$

Power off the system and remove the math coprocessor

- Prover to the system.
- **Select 0 (SYSTEM CHECKOUT).**

#### DOES THE INSTAULTD DEVICES MENU APPEAR? Yes No.

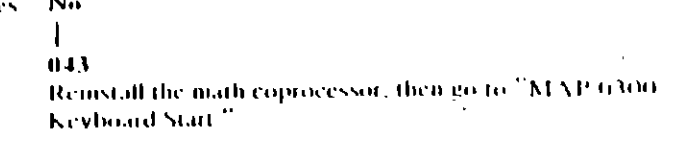

 $044$ 

- Replace the math coprocessor and the 8088 processor. If that does not correct the problem, replace the system board.
- 

#### 045

#### (From Step 002 in this MAP). IS THE POWER CORD PLUGGED INTO A FUNCTIONING. PROPERLY GROUNDED ELECTRICAL OUTLET?

#### Yes<sup>7</sup> No.

#### 046

- Attach the system to a functioning, properly grounded electrical outlet. Return to Step 001 in this MAP to verify system operation.

n from

#### $0-17$

- Power off the system.  $\bullet$
- Disconnect the power cord from the electricat  $\mathbb{Z}^{\mathbb{Z}}$ the system unit.
- Check the system unit power cord for continuity,

#### DOES THE POWER CORD HAVE CONTINUITY?

#### Yes No.  $\mathbf{I}$

#### 048

Replace the power cord.

#### $0.49$

- Reconnect the power cord
- Power on the system.  $\blacksquare$
- $\sim$  Check for a voltage of 2.4 to 5.2 Vdc between pins 1 and 5. (ground) at the system board power supply connector, **Tigure** 1

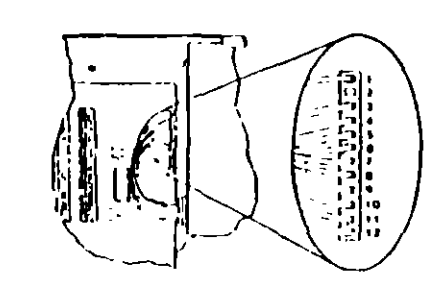

**Bell on Finance Committees** 

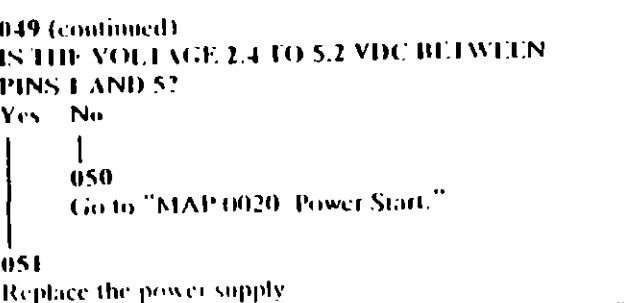

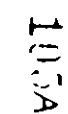

#### $0.52$

(From Step 007 in this MAP)

Refer to the following figure and go to the MAP indicated or take the action described.

Note: If you received an error message and incorrect audio response, use the error message as the POST Error **Symptom** 

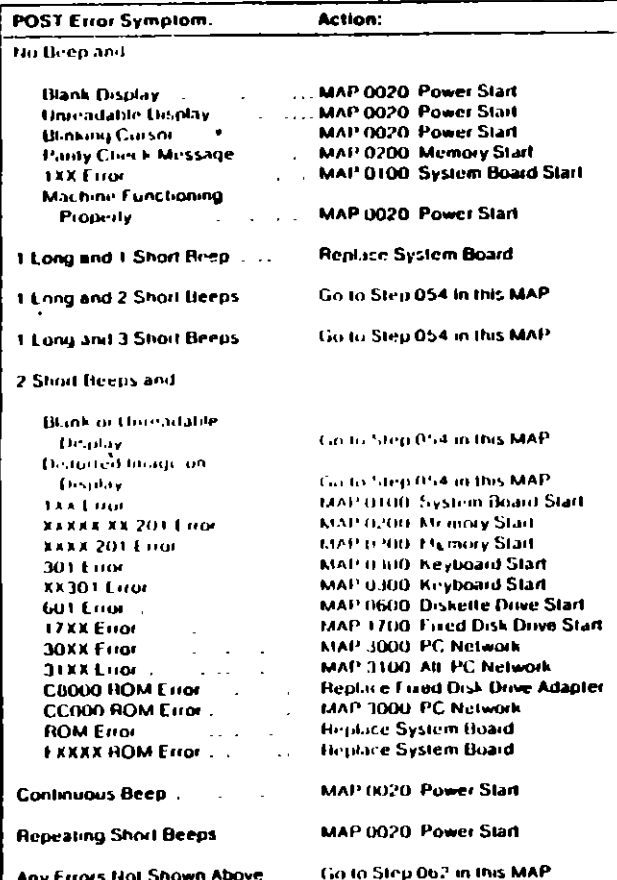

#### 053

(From Steps 011 and 032 in this MAP).

Refer to the following figure and go to the MAP indicated or take the action described.

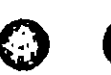

Note: If you received an error message and incorrect andio response, use the ciror message as the symptom.

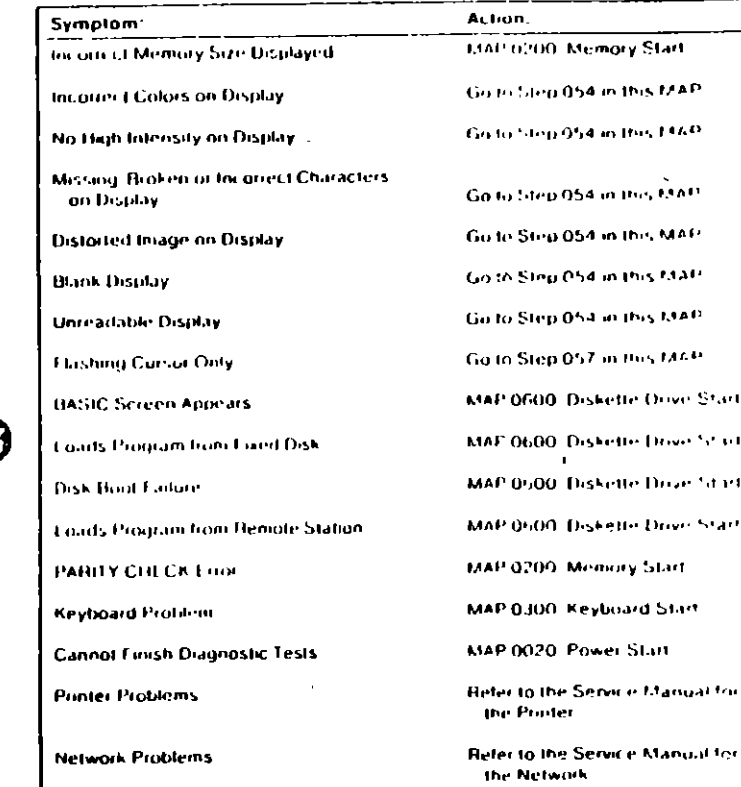

#### Figure 3. Failure Symptoms

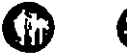

1054

0000-40 Start (PC, XT, Portable PC)

Figure 2. POST Errors

Start (PC, X1, Portable PC) (0000-11)

 $\mathbf{o}^{\mathbf{v}^*}$ 054 سمن (From Steps 052 and 053 in this MAP). IS AN ENHANCED GRAPHICS ADAPTER INSTALLED? Yes No ∤∽ 055 Go to the MAP for the failing display adapter. 056 Go to "MAP 2400; Enhanced Graphics Adapter," 057 (From Step 053 in this MAP). **IS A MATH COPROCESSOR INSTALLED?** Yes No 058 Go to "MAP 0600. Diskette Drive Start." 059 Power off the system.  $\sim$ Remove the math coprocessor from the system board.  $\sim$ Power on the system  $\mathbf{z}$  . **DID THE FAILING SYMPTOM REMAIN?**  $\mathcal{F}^{\mathcal{A}}$ Yes No 060 Replace the math coprocessor and the 8088 processor. 061 Reinstall the math coprocessor, then go to "MAP 0600. Diskette Drive Start."

0000-12 Start (PC, XT, Portable PC)

 $10<sup>7</sup>$ 

#### $0(1)$

(Lrom Step 052 in this MAP) Go to the MAP indicated by the crior code. For example, if you receive the crior code 7NX, go to "MAP 0700. Math Coprocessor."

0

0

 $\boldsymbol{\Theta}$ 

Note: If you are unable to find the MAP that corresponds to your error code, you have an IBM device. with its own service manual or a device not supported by **HIM diagnostic tests.** 

 $\bigcirc$ **Jumpers and Switch Settings** 

Ø

Ø

Place the hard-tab page Libeled "Jompers and Switch Settings" in place of this page, then discard this page.

 $1(15A)$ 

Scar (PC, X1) Partillo PC) (3000-43)

# JUMPERS AND SWITCH SETTINGS

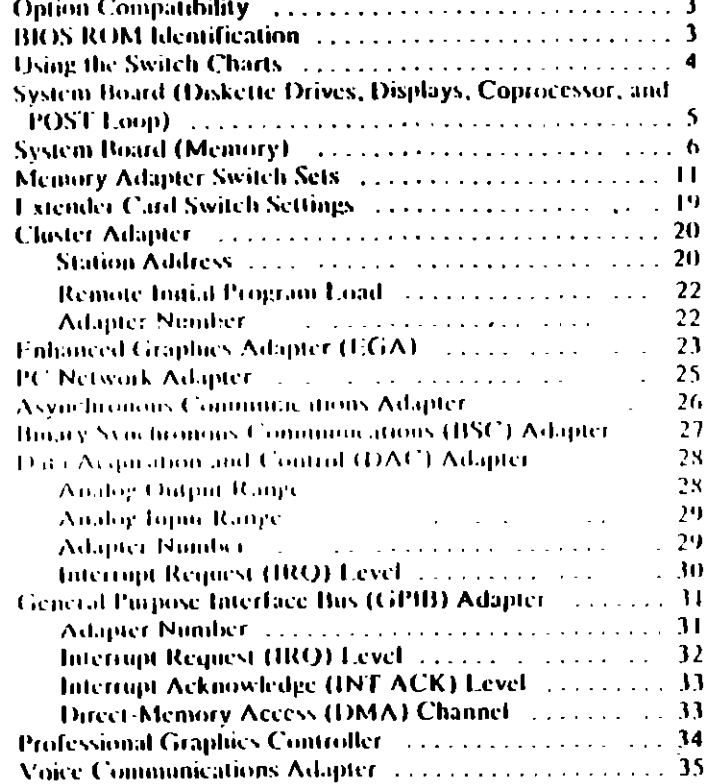

 $\boldsymbol{\Theta}$ 

Ϊ4

## **Option Compatibility**

Certain option adapted starther when used in the same system The following adapters should not be installed together in your system unit:

- . Synchronous Data Fink Control (SDEC) adapter.
- Alternate Bukity Sviichronous Communications (Alt., 1956).  $\bullet$  . adapter

### **BIOS ROM Identification**

To determine the date of the BIOS ROM module, run the following BASIC program. Type the program exactly as shown

TO DEL SEC=CHEDDO TH FOR X-ENFEES TO ENFEET 30 FRINT CHRS(PLIK(X)); 40 NEXT **RIJN** 

The date that is displayed is the date of your BIOS ROM module

1094

## **Using the Switch Charts**

The following legend applies to the charts in this section.

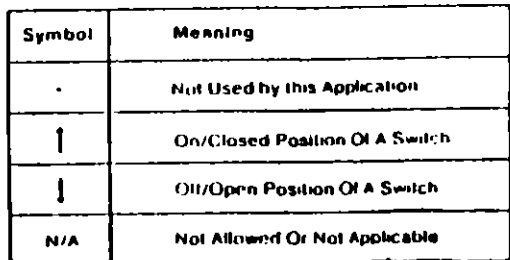

Note: For some options, the customer must supply information for correct setting of jumpers or switches.

To set a rocker switch, press the rocker down to the desired position; to set a slide switch, slide the lug of the switch to the desired position.

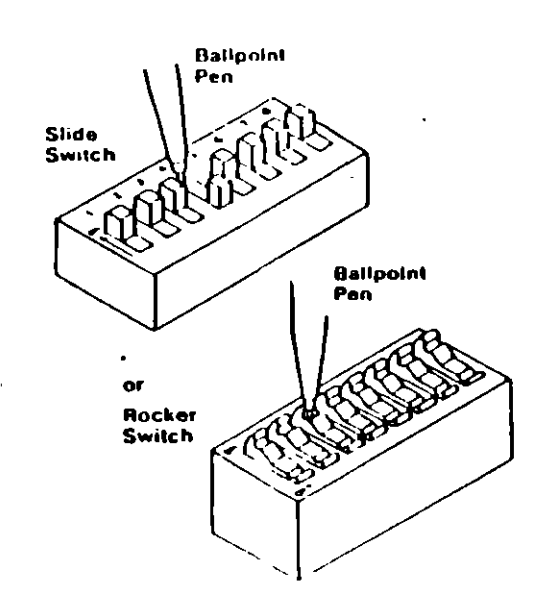

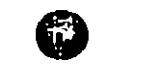

## **System Board (Diskette Drives,** Displays, Coprocessor, and POST Loop)

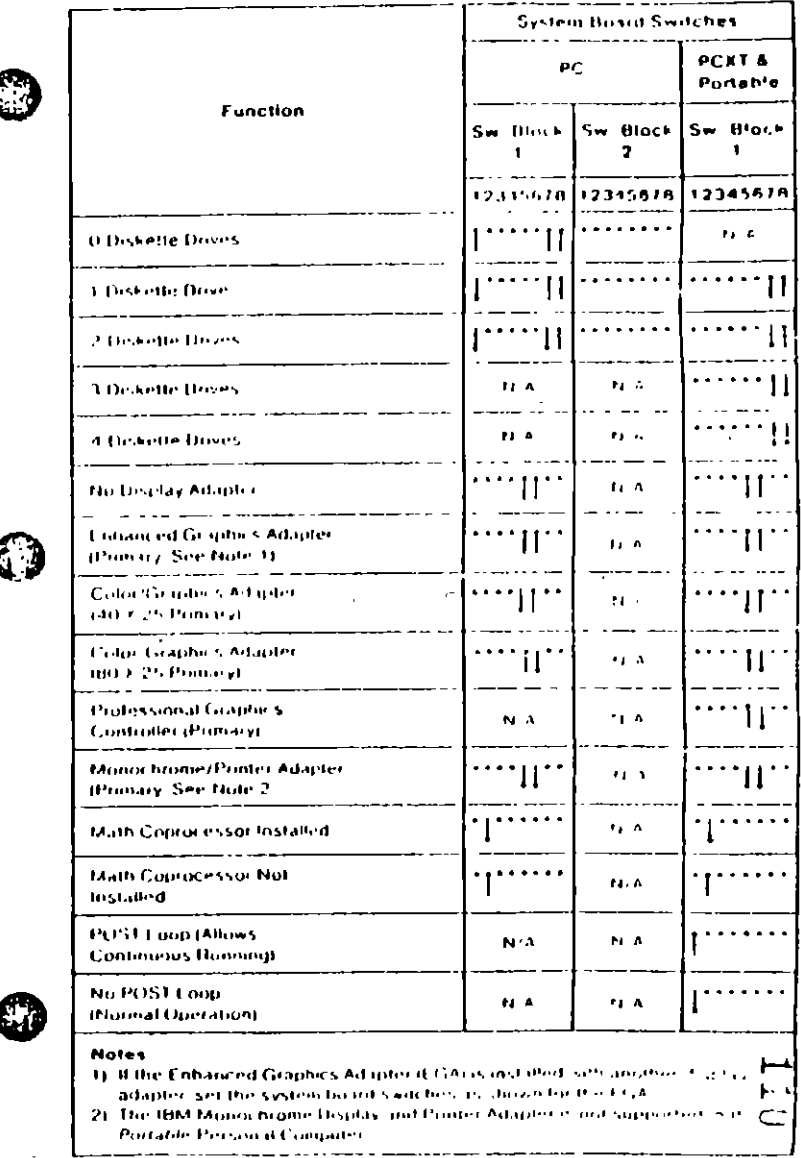

Switches (PC, X1, Portable PC) 5.

**Same NT Portal CPO** Neonatic.

 $\tilde{z}$ 

# **System Board (Memory)**

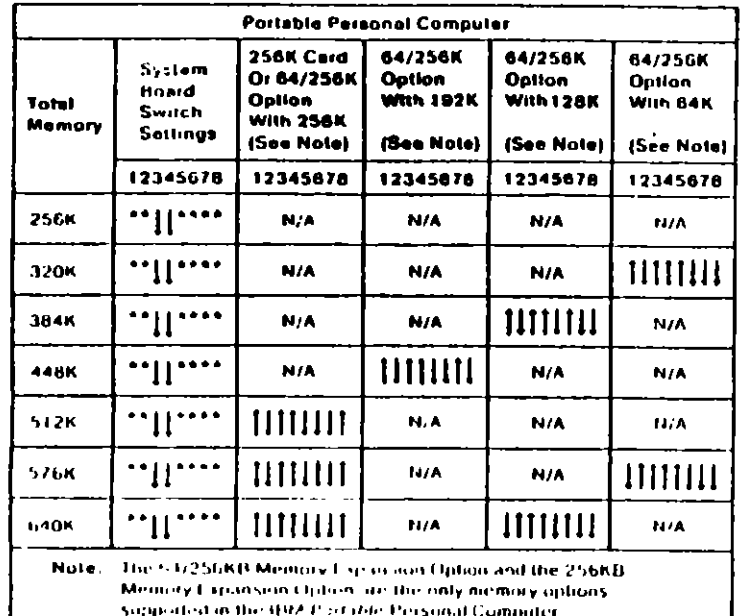

To use the following chart, first find the column under "System Board Type" that matches your system. Follow this column down. to the switch settings for the total amount of memory in your system. Set the system board switches to match those in the chart. Then go to the "Switch Set" listed and set the switches on the memory adapters in your system. These sets of memory adapter switch settings start on page 11.

Note: If memory above 544K is to be installed on a 16/64KB system board, the BIOS ROM must be dated 10/27/82 or later. See "BIOS ROM Identification."

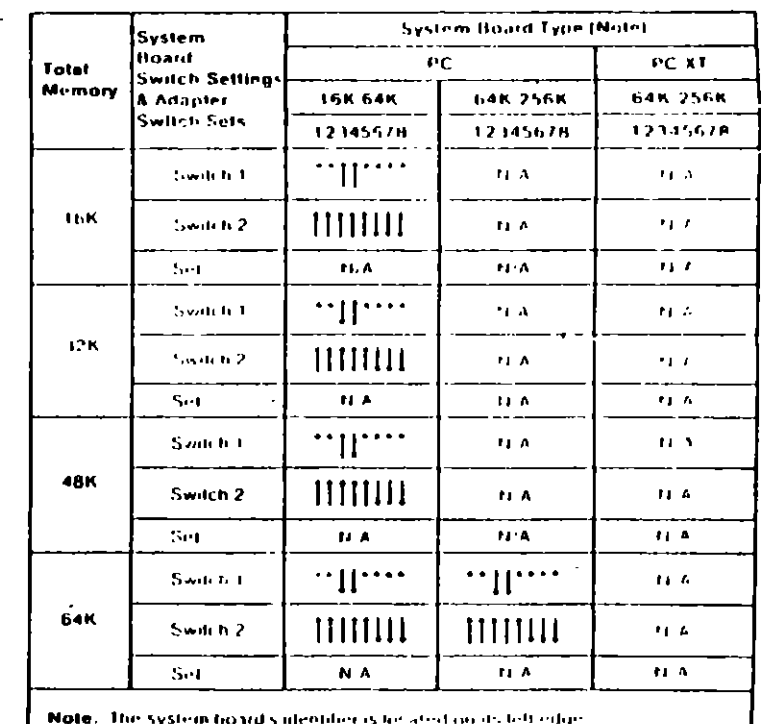

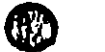

 $(Part 1 of 4)$ 

 $\overline{\mathsf{r}}$ 

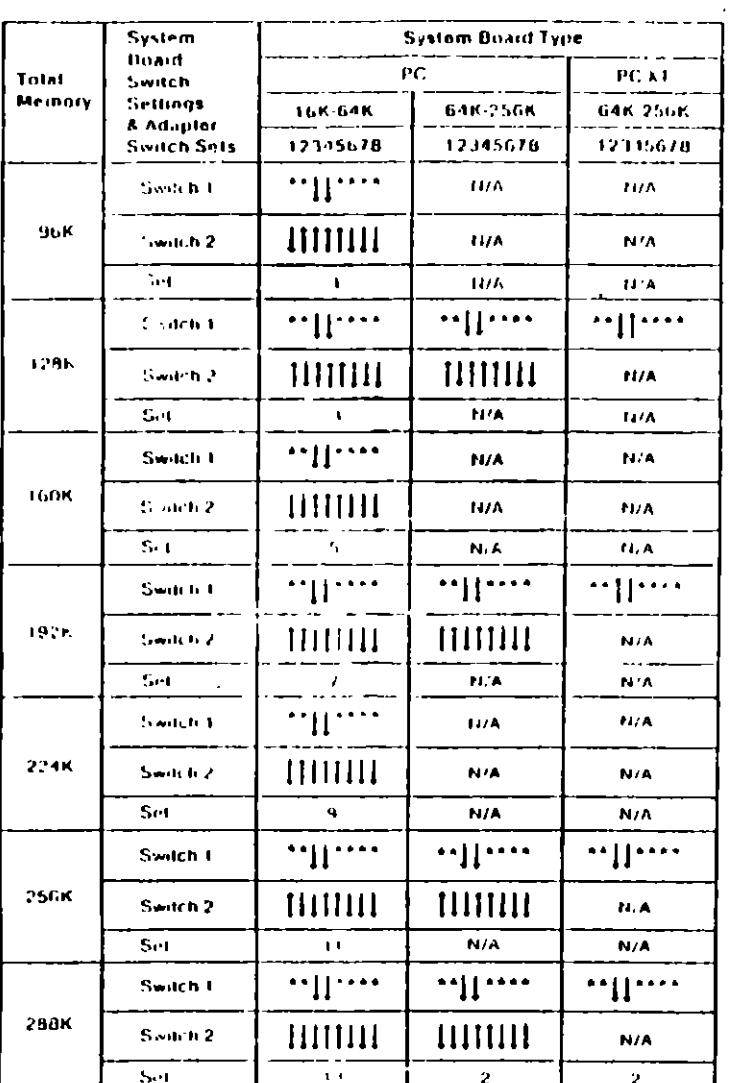

 $-1 - 1$ 

# **Enhanced Graphics Adapter (FGA)**

Warning: Damage to the graphics adapter, the display, or bothmay result if these jumpers are not in the correct position.

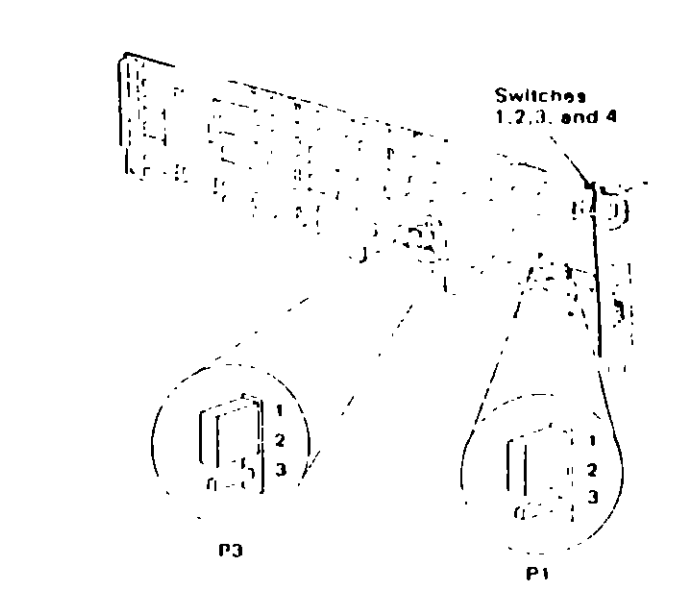

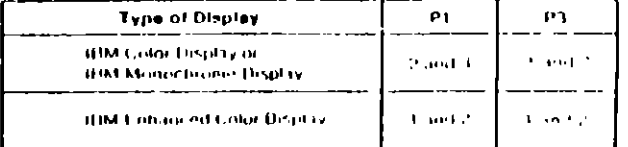

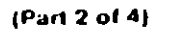

 $\mathbf{r}$ 

 $\bf \odot$ O

 $\bigcirc$ 

59

 $\frac{1}{2}$ 

If an EGA is the only display adapter installed, or an FGA and a Monochrone Display and Printer Adapter are mstalled in the system, refer to Eignre 1 to set the EGA switches.

If an EGA is installed with a Color/Graphics Monitor Adapter, refer to Figure 2 to set the FGA Switches

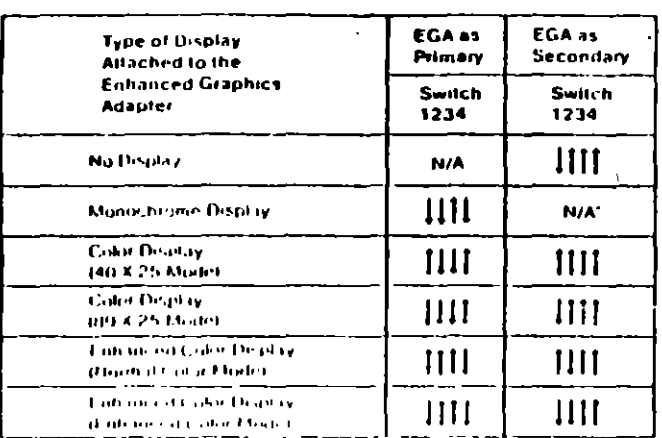

#### Figure 1

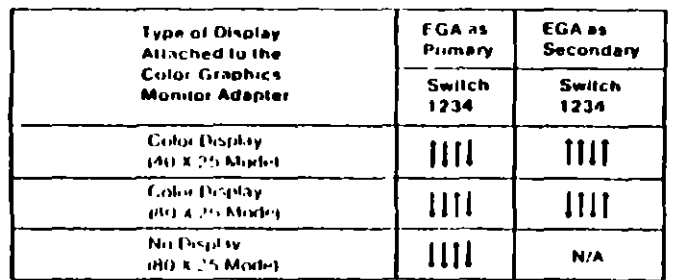

#### Figure 2

Notes:

- 1. Mode selection can be changed by programming
- 2. A maximum of two displays can be attached to the system, one color deplay and one monochrome display

# PC Network Adapter

 $\sim$   $^{-1}$ 

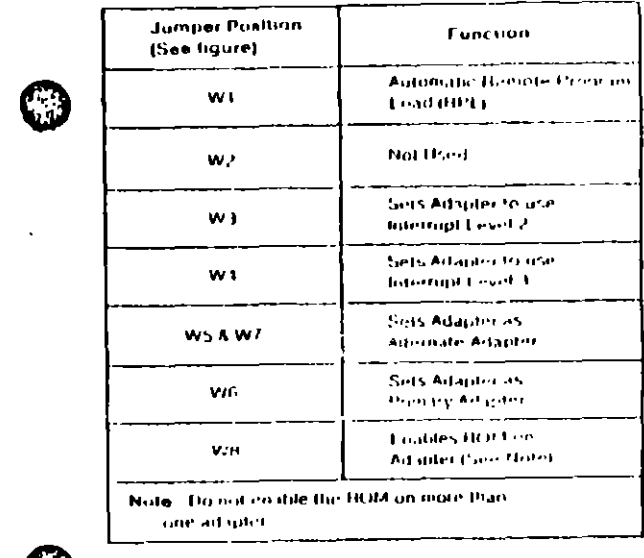

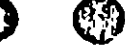

 $\ddot{\mathbf{a}}$ 

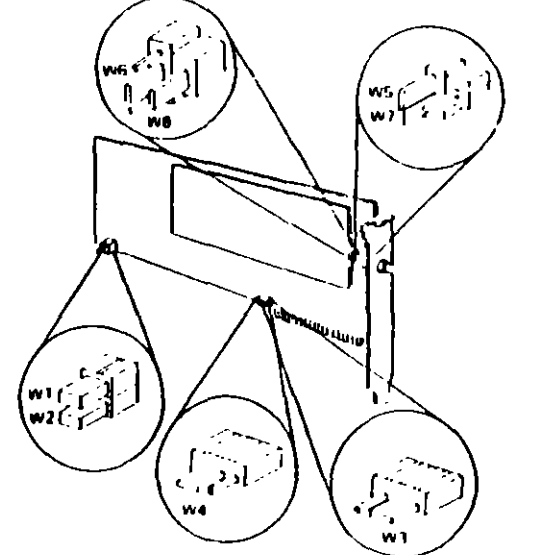

 $\blacktriangleright$  4  $\sim$ 

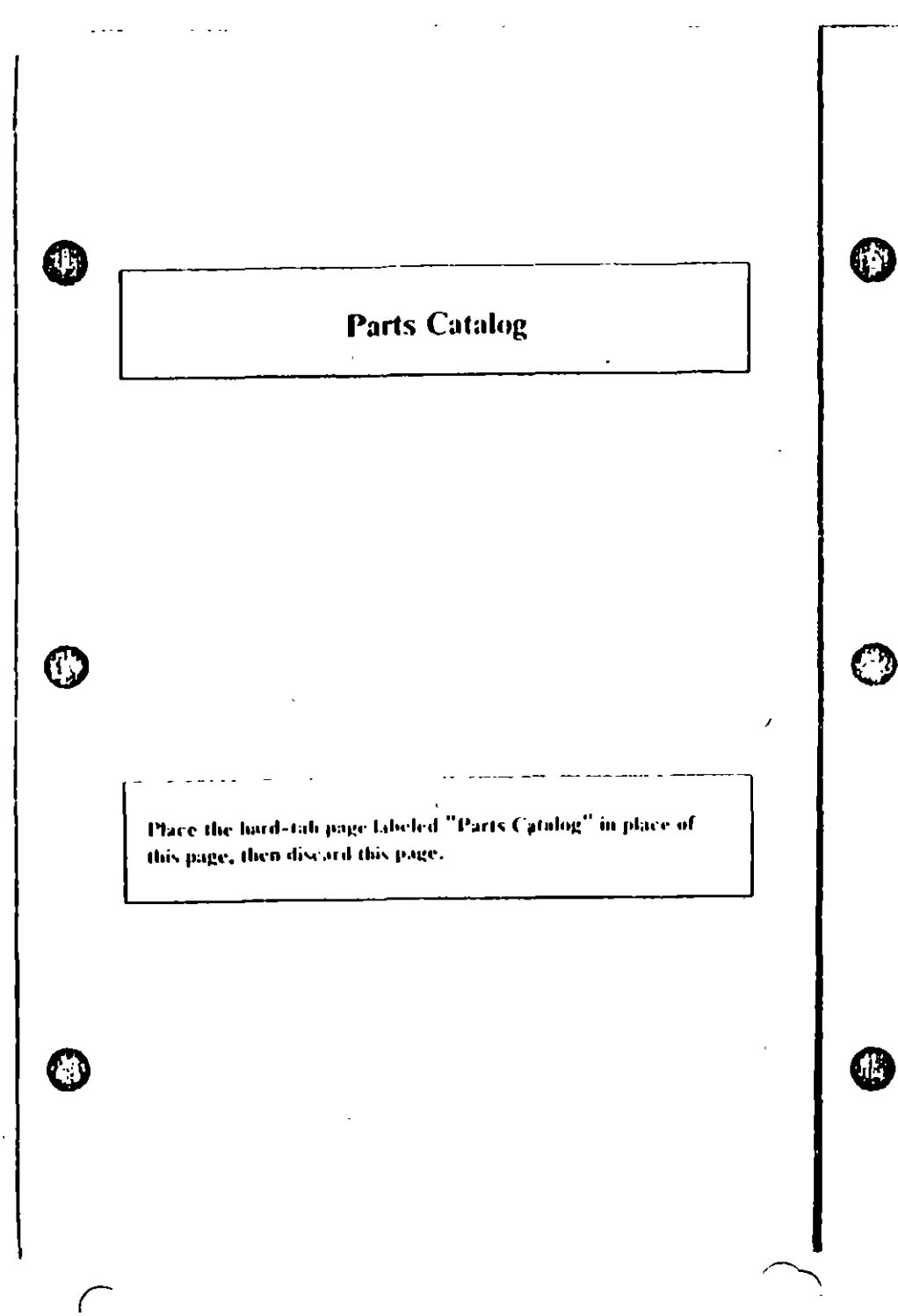

 $\ddot{\phantom{a}}$ 

# PARTS CATALOG

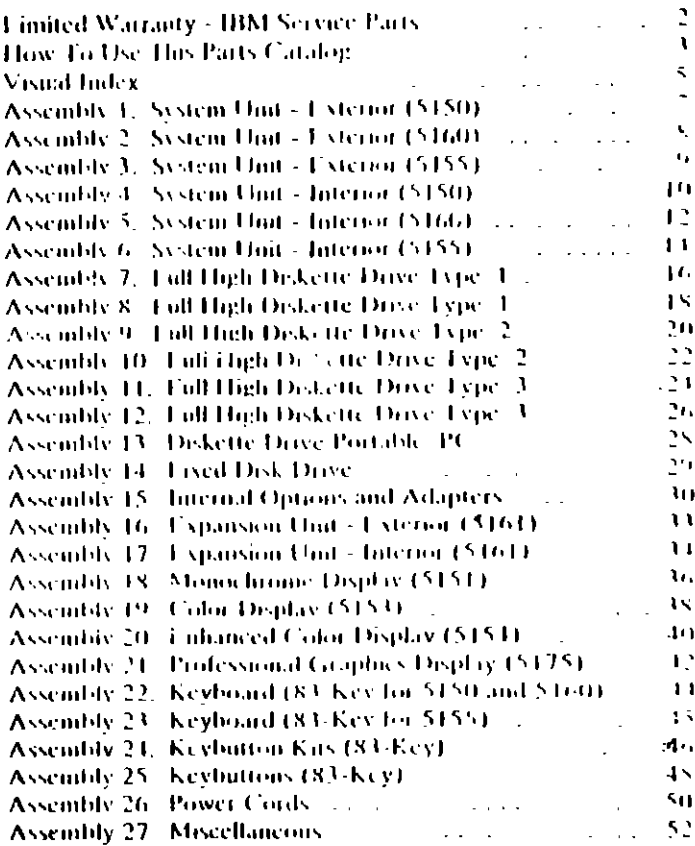

 $\sim 10$ 

 $\overline{a}$ 

 $\overline{1}$  $\overline{1}$ 

Parts (PC, XT, Portable PC) 1

The warranty terms and conditions applicable in the country of purchase (except for the Franco Stores and Puerto Rico) in respect of an IBM Personal Computer product are available from the supplier.

### **Limited Warranty - IBM Service Parts**

#### (Anplies to United States and Puerto Rico)

The International Husiness Machines Corporation warrants that each IBM Service Part will be free from delects in material and workmanship under conditions of normal use for a period of 90 days from the date of purchase from HIM or an Authorized HIM Personal. Communer Dealer. Service Parts will be enther recommitment in new parts. Should an IBM Service Part Lul to be free from delects in materials or winkmanship during the 90-day. warranty period. HBM will, at its option, repair or replace this Service Part at no charge in the United States of Poetfo Rico. All replaced Service Parts will become the property of HIM This homed warranty does not undode service to repair damage to the Service Part resulting from accident, disaster, misuse, abuse, or non-HBM modification of the Product

Limited Warranty service may be obtained by delivering the defective Scrivice Part during the 90-day warranty period to an Anthonized the IIIA1 Personal Computer Dealer, or any IBM Scroon Lichauge Center in the United States or Puerto Rico. A dated proof of purchase from BBI or an Authorized BBI Personal Computer Dealer must accompany the claim. Contact IBM by writing to DIM National Parts Center P.O. Box 481. **Greenwile, Indiana 46135 for further information** 

AFE EXPRESS OR IMPLIED WARRANTH STOR THIS SENVICE PART. INCEDIDING THE WARRANTH STRENGER SITABILITY AND LITNESS FOR A PARTICULAR PORPOSE, ABL EIND LOTS DURATION TO A 21 BIOLOGY 90 DAYS ERGNETHE DATE OF PUPLICASE. ASD NO WARRAIGH S, WHETHER EXPRESS OR DATE IF O. WILL APPLY AT THE THIS PERIOD. SOME STATES OO. NOT ALLOW UNITATIONS ON HOW FONG AN IMPULD WARRANTY FASTS. SO THE ABOVE EDMEATIONS MAY NOT APPLY TO YOU

**BE DUS SERVICE PART IS DELL CITYL IN MATERIALS OR WORKMANSHIP** UNIN R.CONDITIONS OF NORMAL USE AS WARRANTED ABOVE, YOUR MOLE REMEDY SHALL BE REPAIR OR REFLACEMENT AS PROVIDED ABOVE. 121 HALF VENT WILL BIM BELIABLE TO YOU FOR ANY DAMAGES. VALUED RIGHT OST PROFITS, LOST SAVINGS OR OTHER Resear FROM CONSEQUENTIAL DAMAGES ARISING OF THE HILL -**31-301 HY 10 481-SICH PROBLICE, I VEN IL HIM OR AN AUTHORIZEU (1955)** C RSONAL COMPUTER DEALER HAS BEEN ADVISED OF THE POSSIBILITY OF SUCH DAMAGES OR LOR ANY CLAIM BY ANY OTHER PARTY

SOME STATES DO NOT ALLOW THE EXCLUSION OR LIMITATION OF INCIDENTAL OR CONSEQUENTIAL DAMAGES E 46 CONSUMER PRODUCTS. SO THE ABOVE EIMELATIONS OR EXCELISIONS MAY NOT APPLY TO YOU

THIS WARRANTY GIVLS YOU SPECIENT LEGAL RIGHTS. AND TO JERAY. ALSO HAVE OTHER RIGHTS WHE II MAY VARY EROM SEATE TO SEATE

# **How To Use This Parts Catalog**

- 1. Similar Parts If two parts are similar, they may be listed in the same list. Similar narts are referred to by one index miniber but are distinguished by the part number and description.
- 2. NS When this indication appears in the ASM INDEX column, it denotes a part not shown in the assembly. This designation is generally used for miscellaneous parts packets
- $3 R$   $\cdot$  This corry in the Units column indicates the part has a restricted availability.
- AR As Required (AR) in the Units column denotes that the  $\overline{A}$ milts per assembly may vary based upon system configuration.
- 5. Indenture The indenture is marked by a series of dots focated before the part description. The indenture indicates the relationships of a part to the next higher assembly.

### **Example of a Parts List**

សុរ

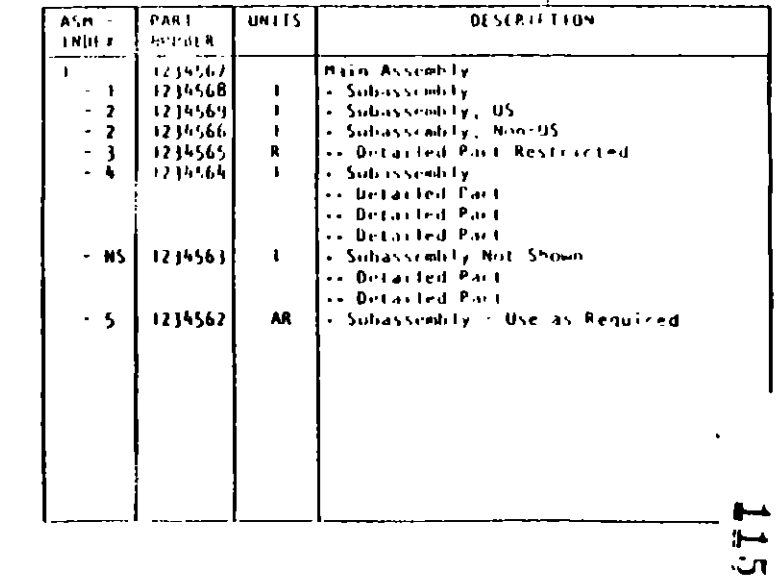

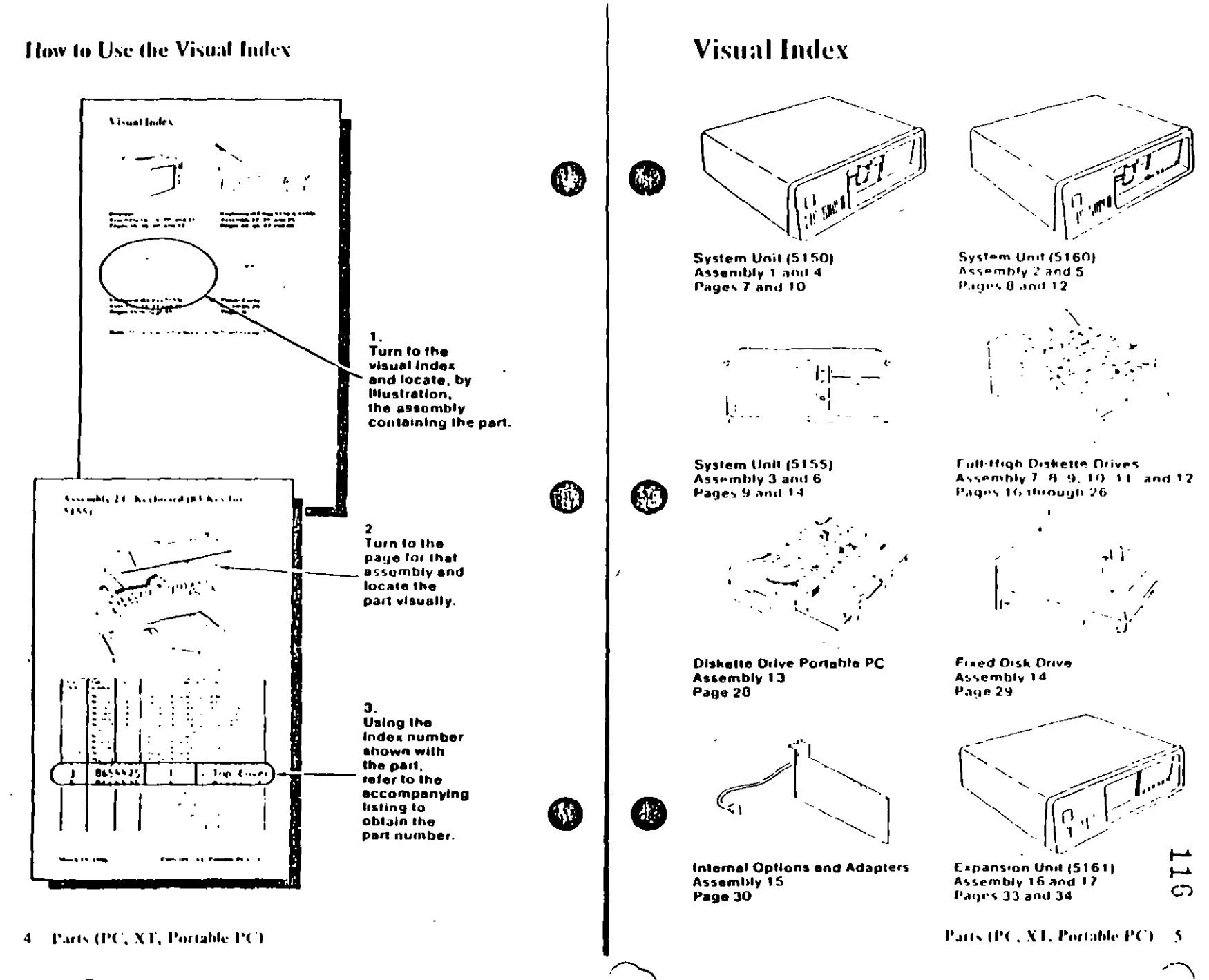

the companies of the companies of the

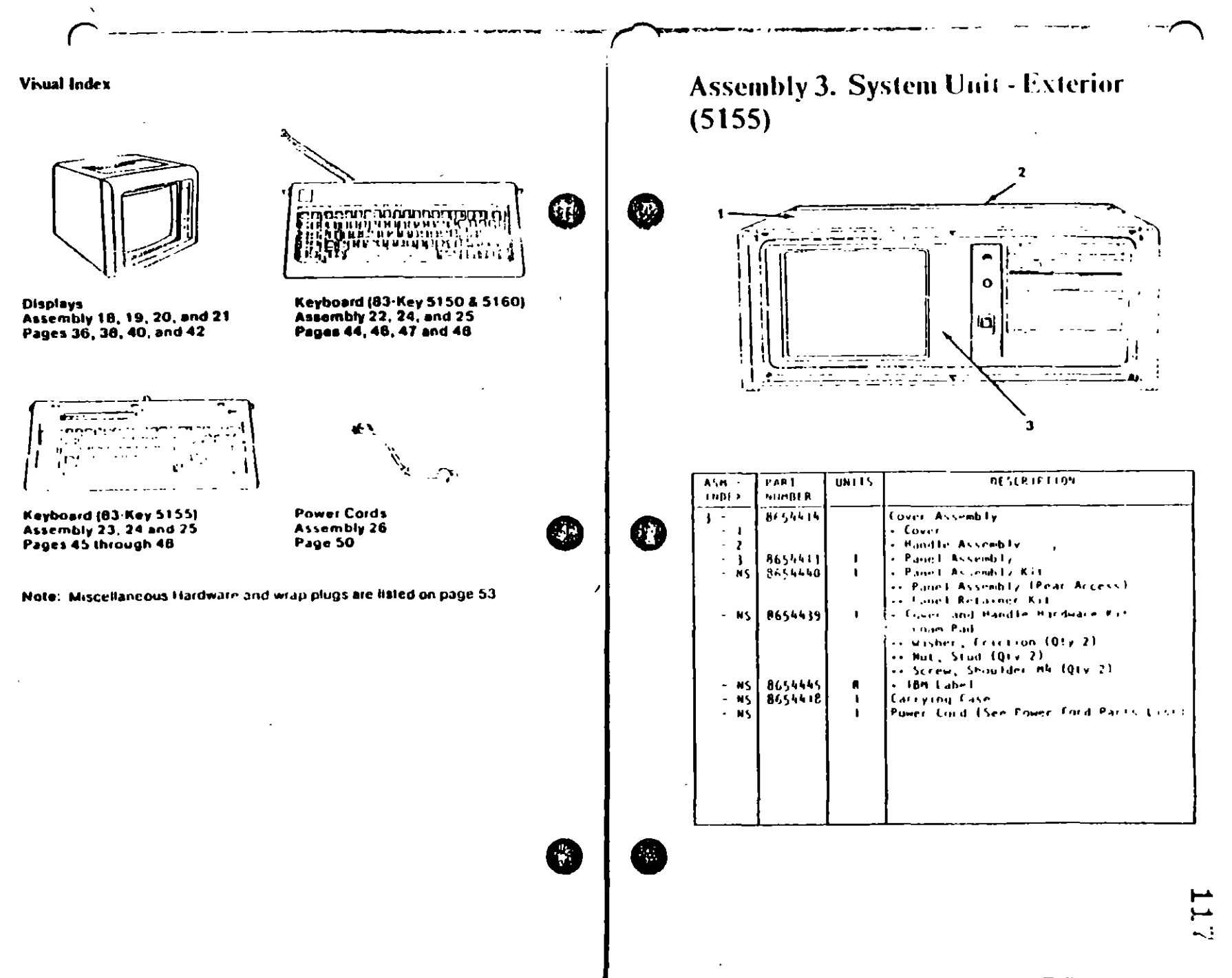

 $\mathbf{I}$ 

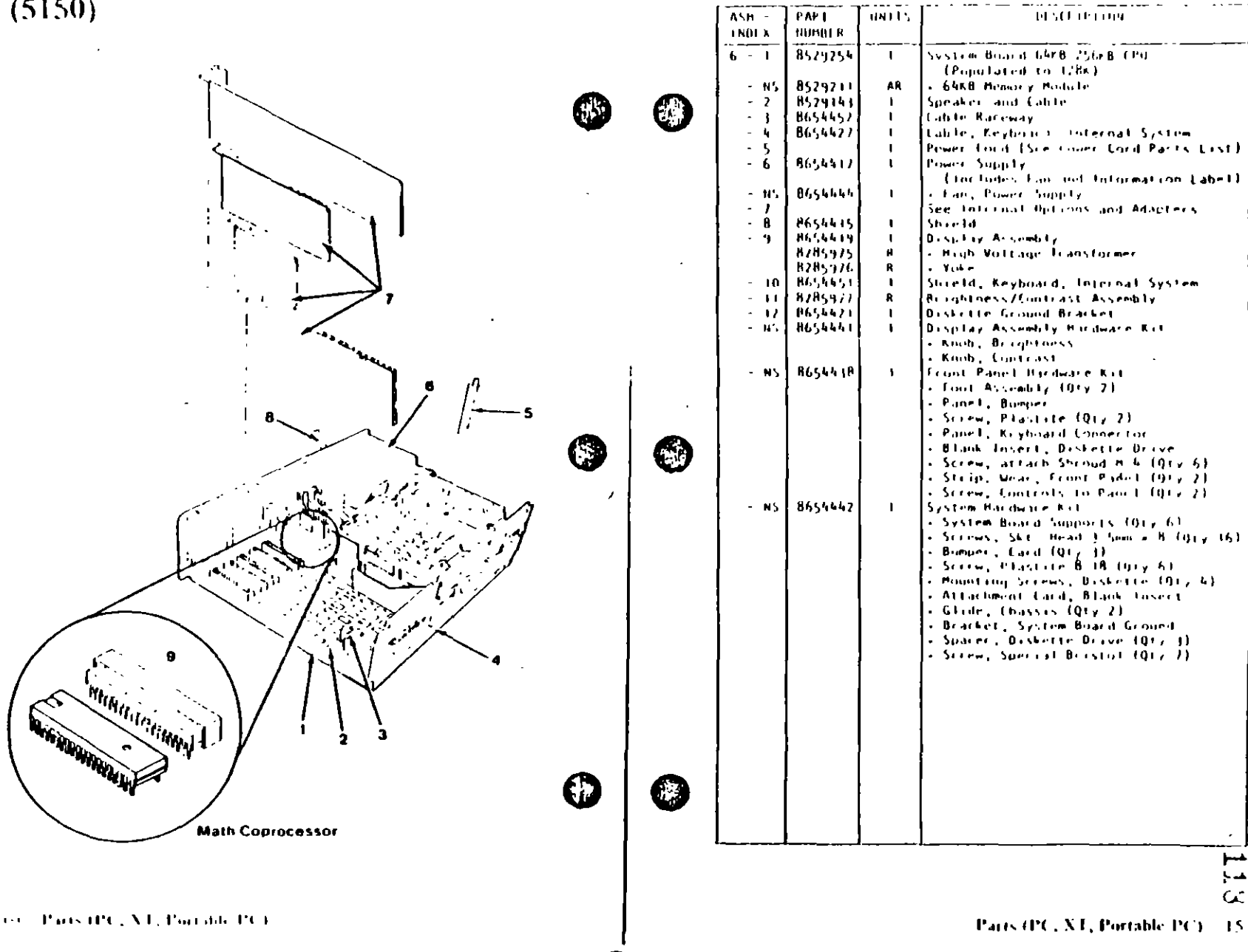

System Unit - Interc. (51-54)

 $\zeta$ 

# Assembly 7. Full High Diskette Drive Type 1

 $\Gamma$ 

#### Diskette Drive - Type 1

Use only in drives that have an A, B, or nothing in front of the senal number. The senal number is visible from the top of the drive.

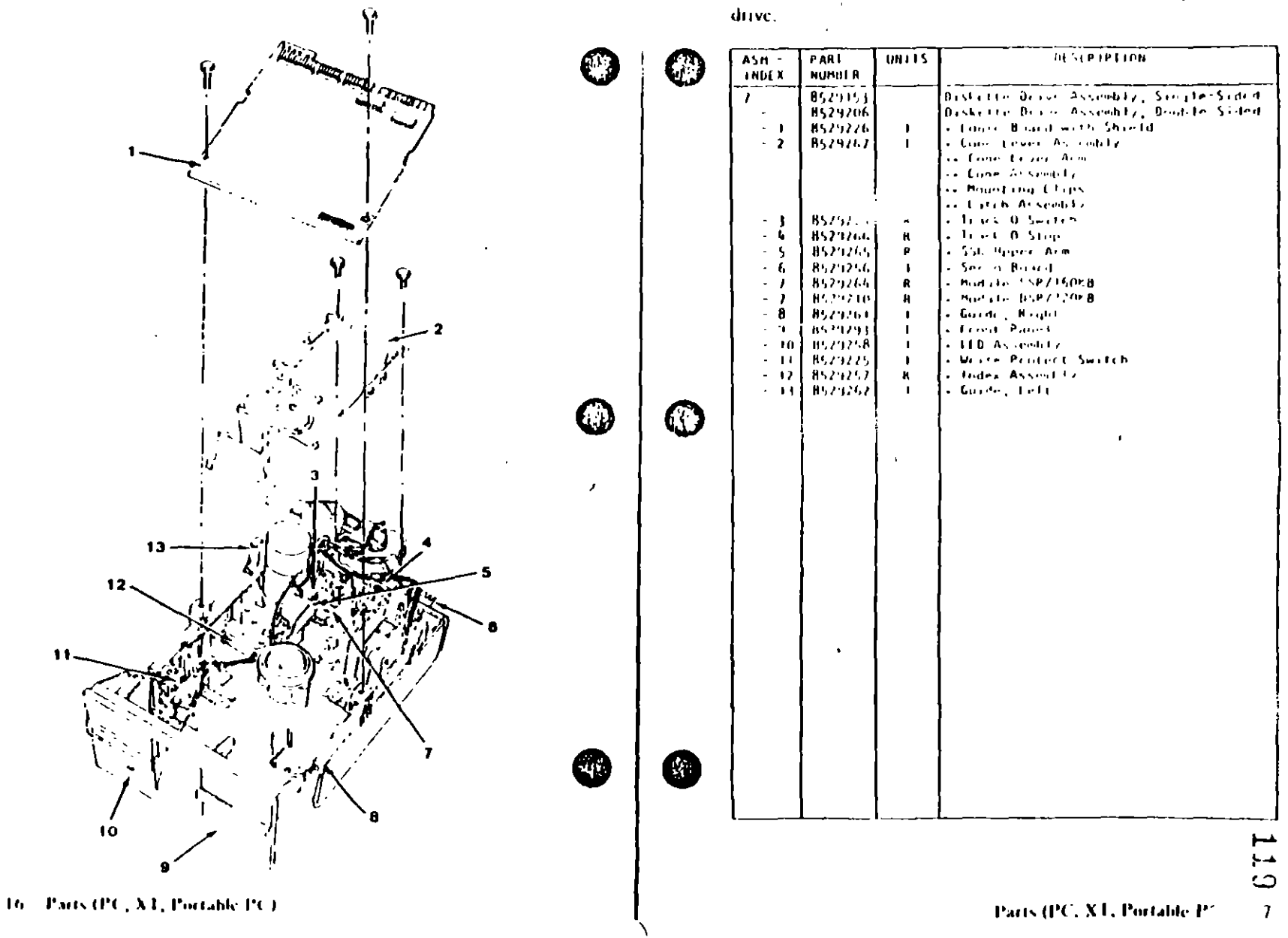

Assembly 8. Full High Diskette Drive<br>Type 4

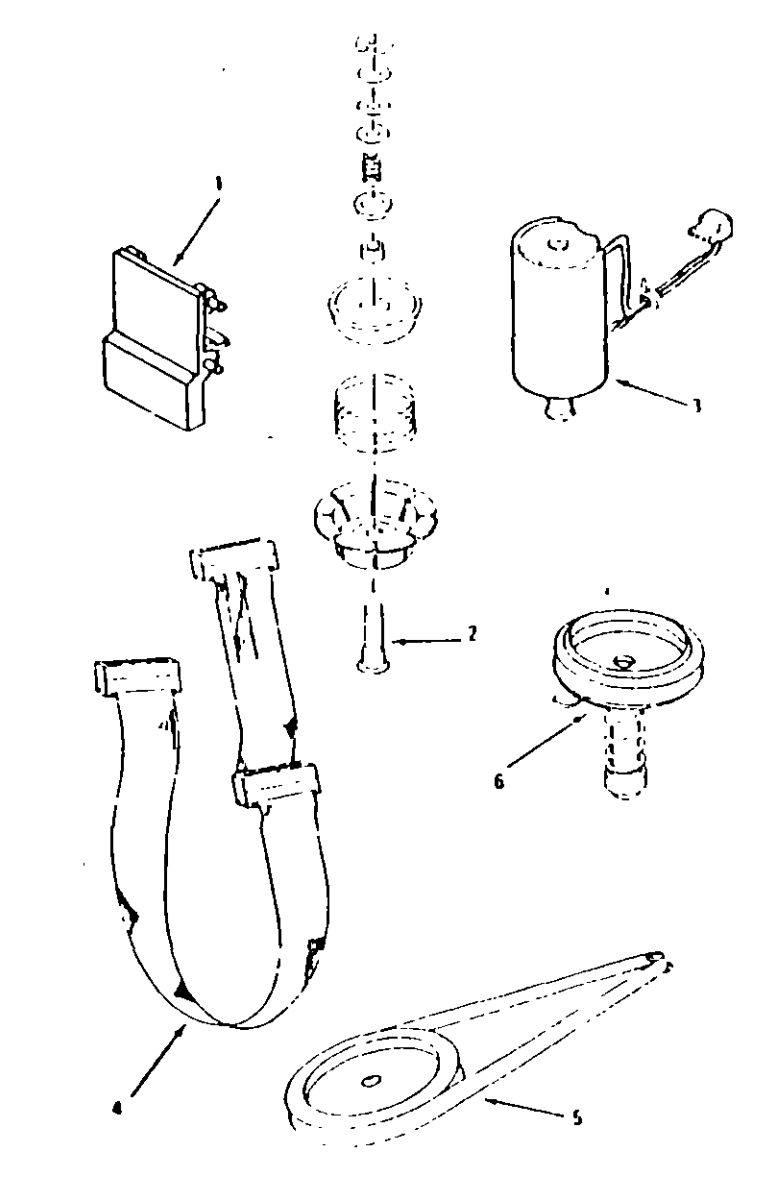

 $1.10$ 

18. Parts (PC, X4, Portable PC)

 $\bar{z}$
# **MAP 0000: Start (AT)**

This is the entry point for all HOV PERSONAL COMPUTER. AT \* MAPs. The MAPs will help you determine the lading field replaceable unit (FRU).

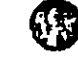

The Advanced Diagnostics program is intended to test only IBM. products. Non-HBM products prototype cards, or modified. options can give false circus and invalid system responses

All voltages in the MAPs are positive indess otherwise shown

001

**Belore you begin** 

- 4. Power off the system.
- 2. Unstite all connectors are installed correctly.
- 3. Fasure any pumpers or switches are set correctly.
- 4. Easure the 115/230 Vac selector switch is set for the voltage available at the outlet.

5. Verify the options are correctly set by running the Setupprogram. After running the Setup program (or if you cannot run the Setup program) continue with Step 001.

- Tasert the Advanced Diagnostics diskette into drive A
- Power on the system.

IS THE POWER SUPPLY FAN RUNNING?

- Yes No
	- 002
	-
	- Go to Step. 058 in this MAP

#### $00<sub>3</sub>$  $\omega$

Listen carefully for any audio responses during the power-on self test (POST).

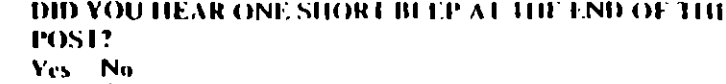

- - (Step 004 continues)

⊢ د ז

# $Sim(M) = 0$

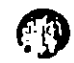

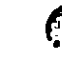

F.

Place the hard-tab page labeled "START - AT" in place of this page, then discard this page.

 $START - AT$ 

 $004$ Go to Step. 006 in this MAP

#### 005

Go to Step. 034 in this MAP

#### 006

(From Step 004 in this MAP). **DID YOU RECEIVE A 16X ERROR?** Yes No

レ

007

Go to Step O11 in this MAP.

#### $008$

**DID YOU RECEIVE A 161 ERROR?** Yes No

 $\mathbf{I}$ 

009

Go to Step. 016 in this MAP.

### 010

Go to "MAP 0100 System Board Start"

#### $011$

(Liom Step 007 in this MAP). DID THE MESSAGE (RI SUME = "F1" KEY) APPEAR ON THE SCREEN?

#### Yes No

 $012$ 

Go to Step<sup>2</sup>073 in this MAP.

#### 013

- Make a note of any error messages on the screen.

- Press the F1 key to continue.

DID THE MESSAGE (RESUME = "FI" KEY) GO AWAY WHEN THE FLKEY WAS PRESSED?

### Yes No

(Step 014 continues)

 $0000-2$  Start  $(A1)$ 

# $073$

ГЭ

NG.

ŒŢ

۩

Haron Step 012 in this Mach.

I and your criter in the following figure, and fall cather when indicated.

Note: If an error message and incorrect andio response. occur, take the action indicated for the error piessage.

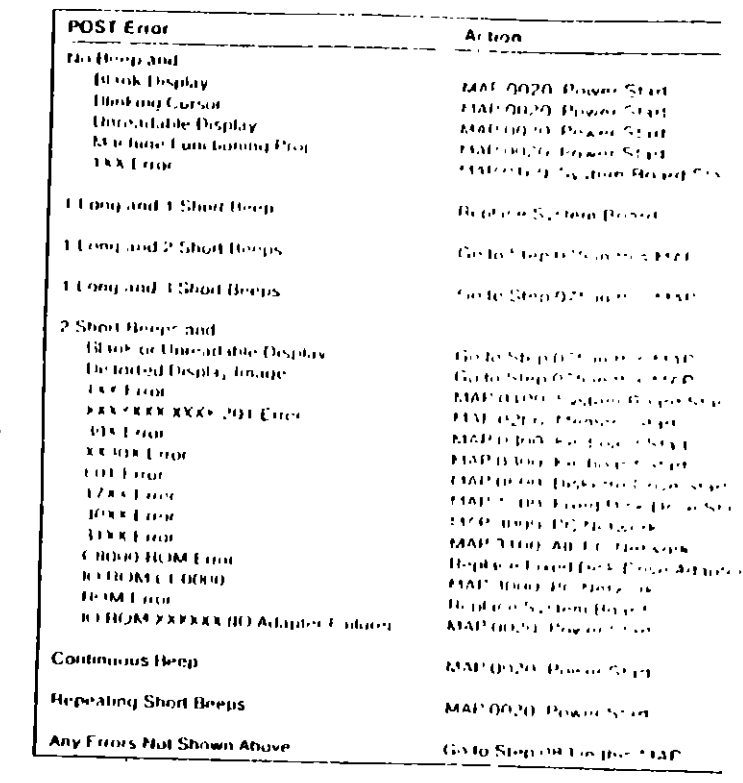

#### Figure 2. POST From

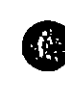

∸ 70.  $\mathcal{U}$ 

Start (AT) - riturio.

 $07-1$ 

(From Steps 032, 035, and 056 in this MAP). Find your error in the following figure and take the action indicated.

| Symptom:                                                                               | Action.                           |
|----------------------------------------------------------------------------------------|-----------------------------------|
| Incorrect Memory Size                                                                  |                                   |
| Displayed Dixing the POST  MAP 0200 Mamory Start                                       |                                   |
| <b>Display Problems</b>                                                                |                                   |
| Incorrect Colors [14] Decision Coloration of the Coloration of Coloration of the MAP   |                                   |
|                                                                                        |                                   |
| Mission incohen or Incorrect Characters Go to Step 075 in this MAP                     |                                   |
| Blue and the state of the state of the state of the Case of the Step 075 in this MAP   |                                   |
| bushes a                                                                               | <b>Go to Step 075 in this MAP</b> |
| Distorted from the contract of the contract of the Contract of the Contract of the MAP |                                   |
|                                                                                        |                                   |
|                                                                                        |                                   |
|                                                                                        |                                   |
|                                                                                        |                                   |
| Loads Program from Fixed Disk                                                          | MAP 0600 Diskette Drive Start     |
| Loads Program from Remote Station                                                      | MAP 0600 Diskette Drive Start     |
| Diskette Doot Failure                                                                  | MAI 0600 Diskelle Drive Start     |
| PARITY CHECK                                                                           | MAP 0200 Memory Start             |
| <b>Keyboard Problem</b>                                                                | MAP 0300 Keyboard Start           |
| Cannot Finish Diagnostic Tests<br>$\mathbf{r}$                                         | <b>MAP 0020 Power Start</b>       |
| <b>Printer Problems</b>                                                                | . . <b>Refer to the Service</b>   |
|                                                                                        | <b>Manual Int the Printer</b>     |
|                                                                                        | <b>Refer to the Service</b>       |
|                                                                                        | Manual for the Network            |

Figure 3. Failure Symptoms

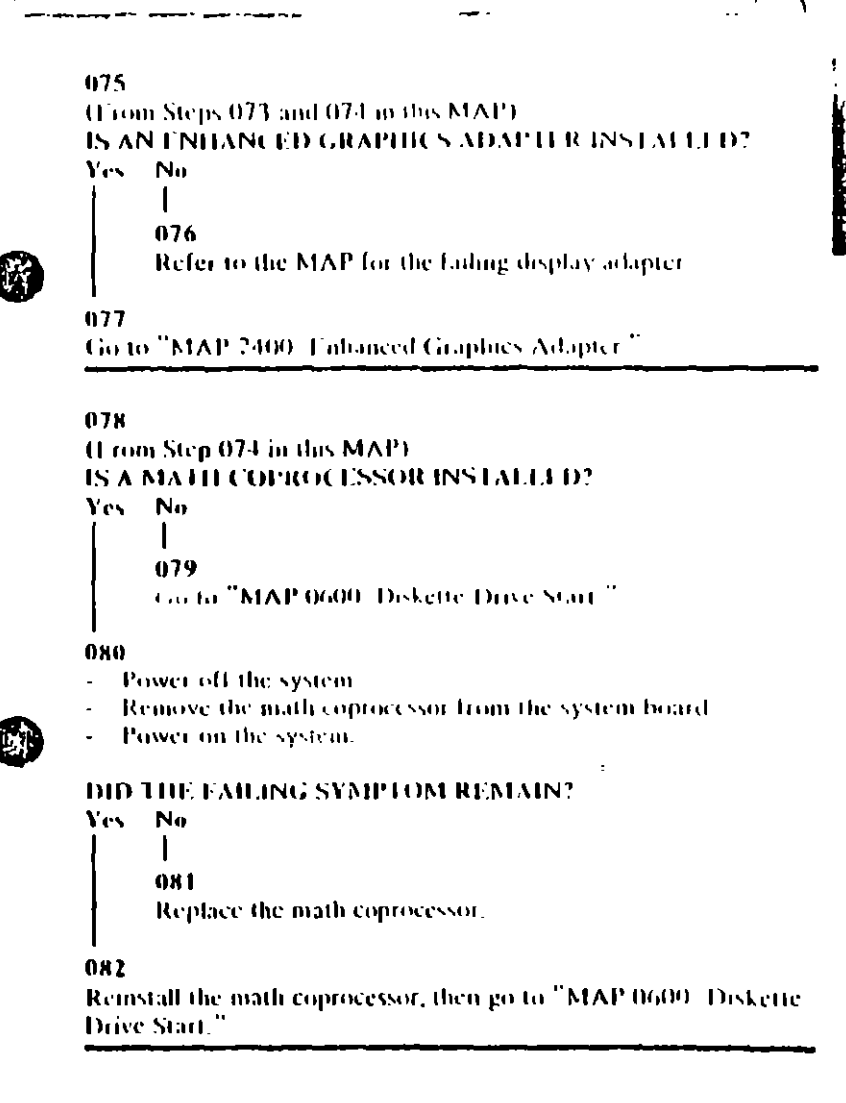

⊢  $\ddot{\cdot}$ 

 $\mathbf{I}$ 

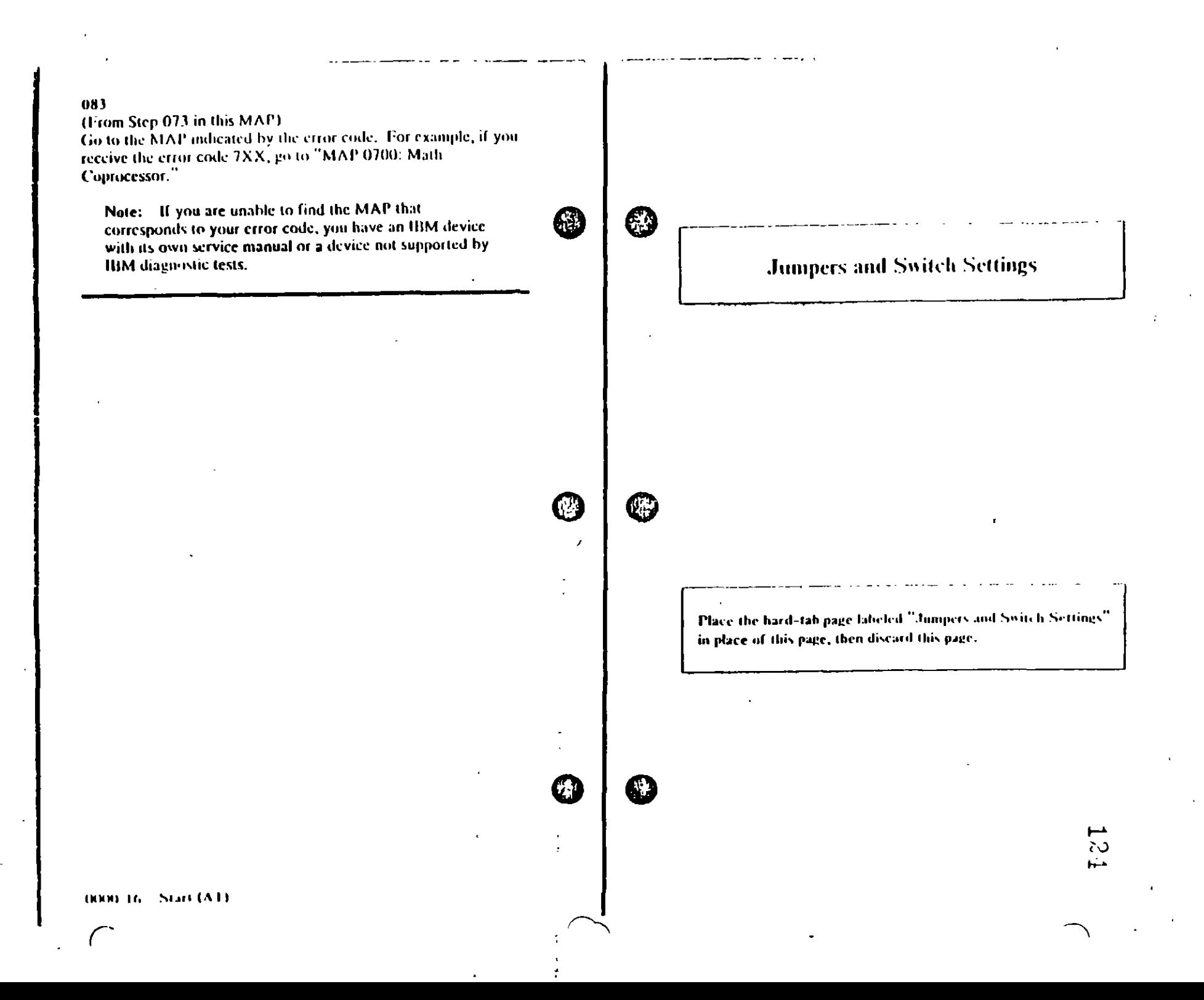

# JUMPERS AND SWITCH SETTINGS

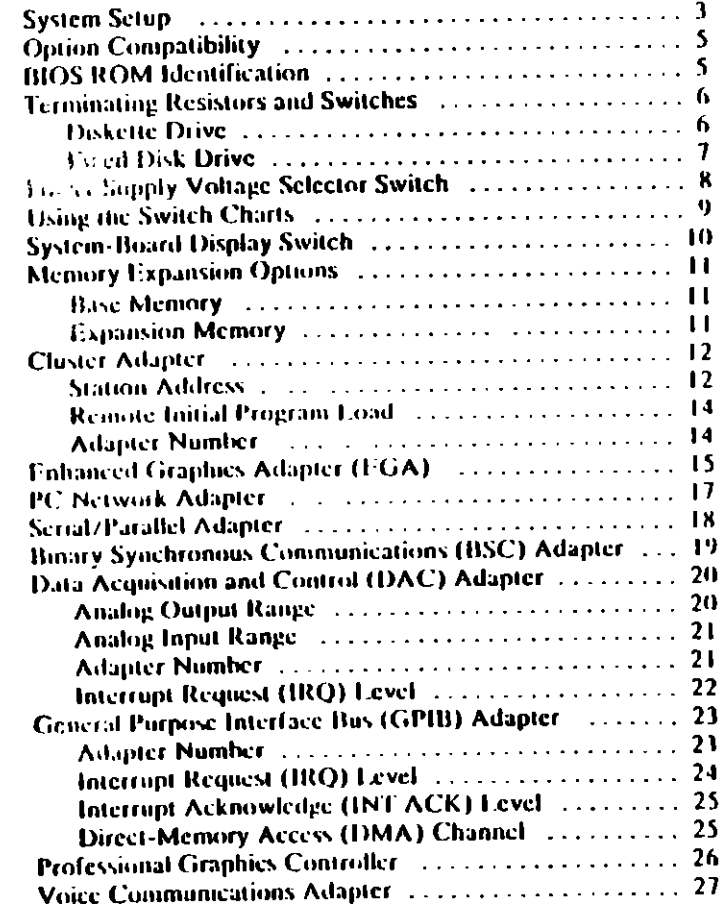

# **System Setup**

**ET** 

 $\bm \Theta$ 

 $\mathbf{v}$ 

 $\mathcal{Y}_{\mathcal{A}}$  .

The Setup program is on the Advanced Diagnostics diskette. You need to know what options are installed in the system unit to run. the Setup program.

- 4. Make a list of the option adapters installed in the system
- 2. Determine the type of drives installed
	- . Fixed Disk Drive. An identification label is on the front of the drive.
	- . Diskette Drive: The bezel of a double-sided (360K). diskette drive has an asterisk, the bezel of a limb capacity (1.2M) diskette drive is not marked.
- 3. Unsure that all jumpers and switches are set correctly

Note: If you receive an error code, troubleshoot any error indications other than 16X first. If the only error code you receive is 16X, and you cannot correct the Setupprogram using the aistenctions on the following page, go to "NIAP 0000 State (AT)"

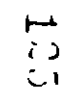

### **System Setup**

- 1. Insert the Advanced Diagnostics diskette into diskette drive A.
- 2. Power on the system.
- 3. When the Advanced Diagnostics menu appears, select option 4 (SETUP) and verify that the options are correctly set.

The Sctup program will prompt you for the following information:

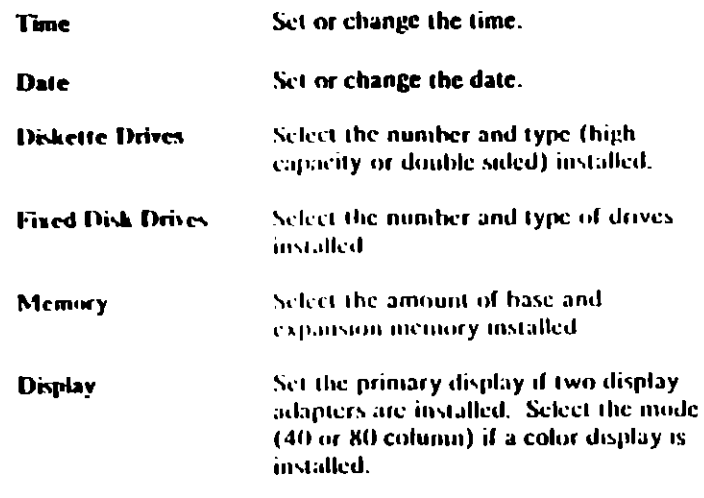

# **Option Compatibility**

Certain option adapters conflict with each other when used in the same system. The following adapters should not be installed together in the system unit:

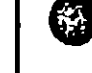

-73

- Synchronous Data Link Control (SDFC) Adapter
- Alternate Binary Synchronous Communications (Alt. BSC). Adapter.

# **BIOS ROM Identification**

To determine the date of the BIOS ROM module, run the Tollowing BASIC program. Type the program exactly as shown

> 10 DEF SEG=CHF000 20 FOR X=LHFFF5 TO CHEFFF 30 PRINT CHRS(PEEK(X)); 40 NEXT **RUN**

The date that is displayed is the date of your BIOS ROM module.

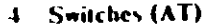

 $\mathsf{H}$  $\infty$ C

# **Terminating Resistors and Switches**

# **Diskette Drive**

A diskette drive may have a terminating resistor or terminating switch.

- Terminating Resistor A terminating resistor must be installed in diskette drive A. Diskette drive B should not have a terminating resistor installed.
- Terminating Switch If a diskette drive is equipped with a  $\bullet$  . terminating switch instead of the terminating resistor, set all switches on diskette drive A to the On position. Set all switches on diskette drive B to the Off position.

Note: The terminating resistor may appear in a different focation on the drive. If so, an identifying label will be attached to the terminating resistor

# **Fixed Disk Drive**

∵ن:

Œ

Ø

6

- The terminating resistor must be installed on fixed disk  $\bullet$ drive C
- In a system unit with two fixed disk drives, remove the terminating resistor from fixed disk drive D.

Note: The terminating resistor may appear in a different Jocation on the drive. If so, an identifying label will be attached to the terminating resistor

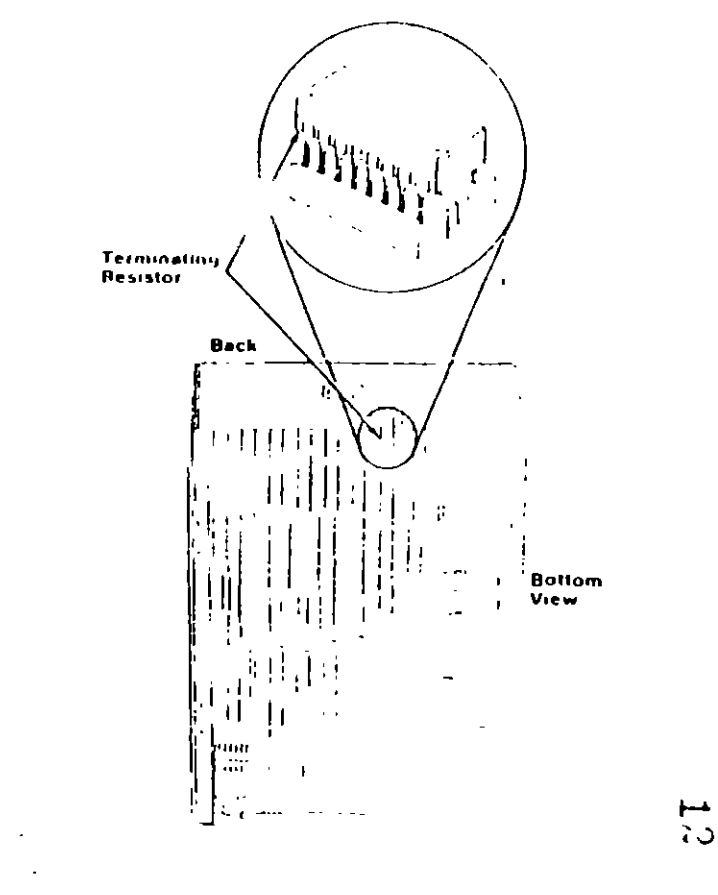

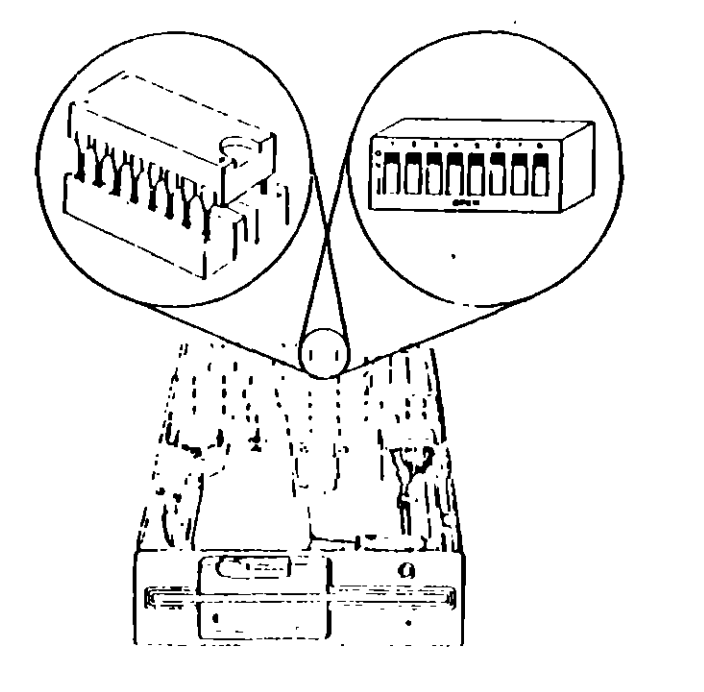

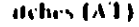

The voltage selector switch is located at the rear of the system unit power supply. It must be set for the voltage present at the electrical outlet.

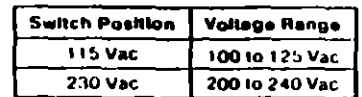

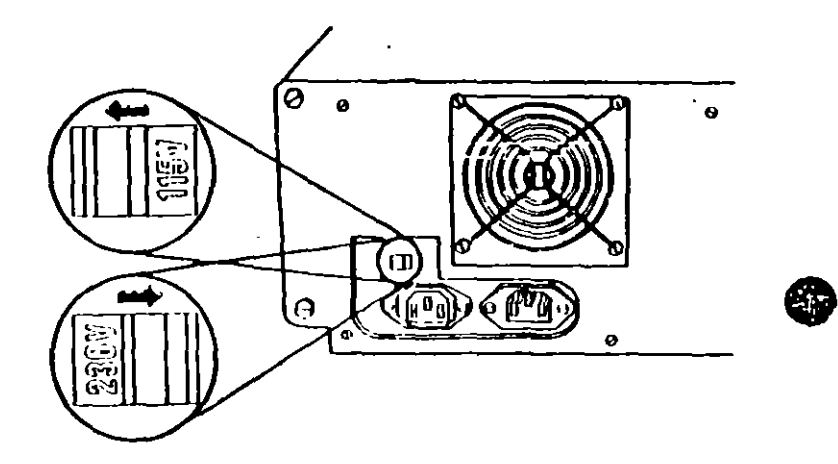

# **Using the Switch Charts**

The following legend applies to the charts in this section.

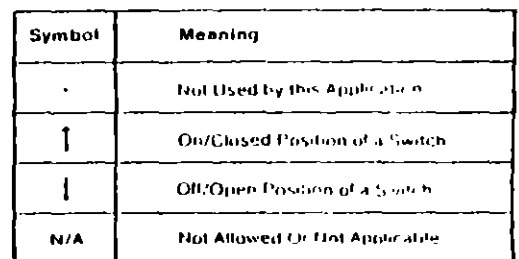

.<br>La decembre de la provincia de la marca de

Note: For some options, the customer must supply. information for correct setting of journers or switches.

To set a rocker switch, press the rocker down to the desired position, to set a slide switch, slide the fig of the switch to the desired position.

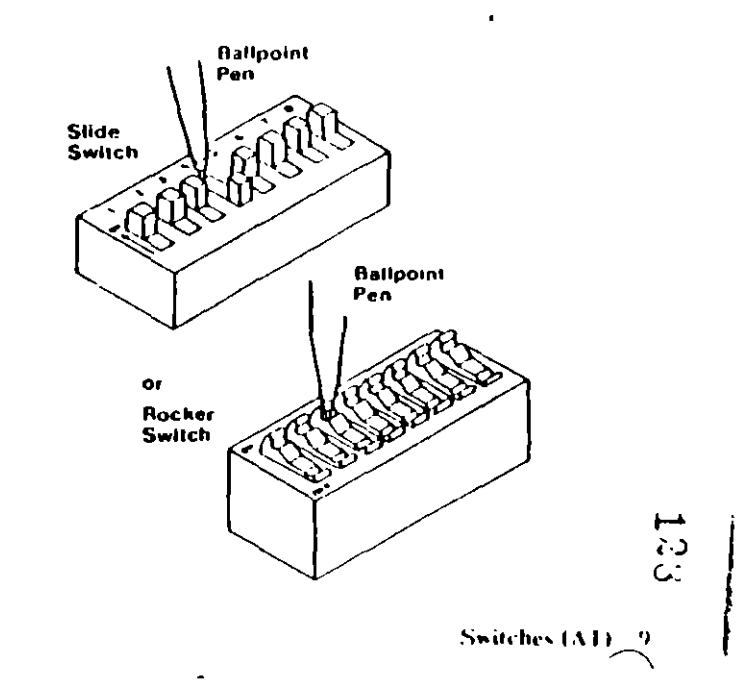

 $\mathbf{r}$ 

# **System-Board Display Switch**

If your primary display adapter is at

- Monochrome Display and Printer Adapter Set the display- $\mathbb{Z}^2$ switch to the rear of the system.
- . Color display adapter Set the display switch to the front of the system.

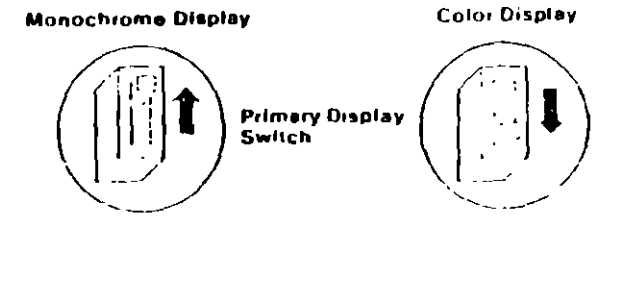

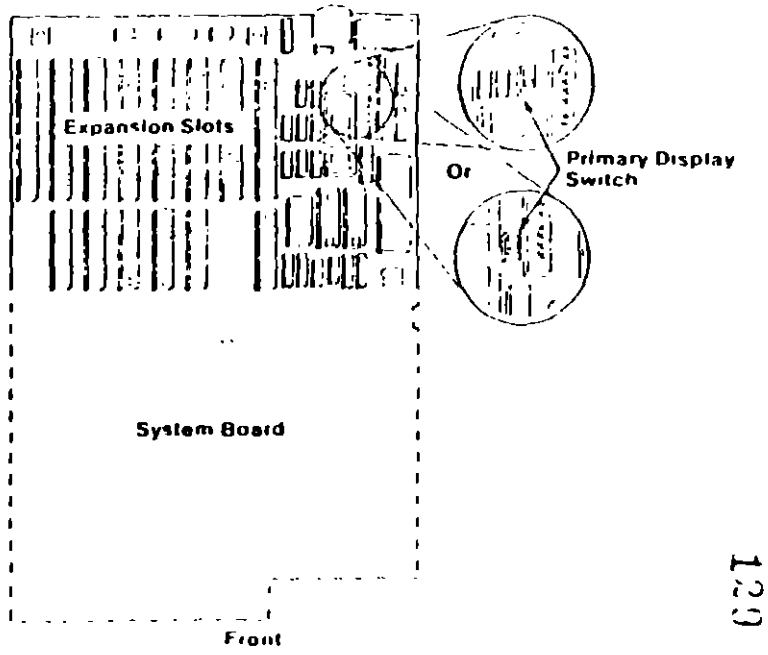

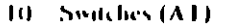

 $\overline{1}$ 

**DIAGNOSTIC MAPs** 

 $\bullet$ 

网

₹, k

Place the hard-tab page labeled "DIAGNOSTIC MAPs" in place of this page, then diseard this page.

 $\overline{ }$ 

# **DIAGNOSTIC MAPS**

43

 $\bullet$ 

❸

 $\prime$ 

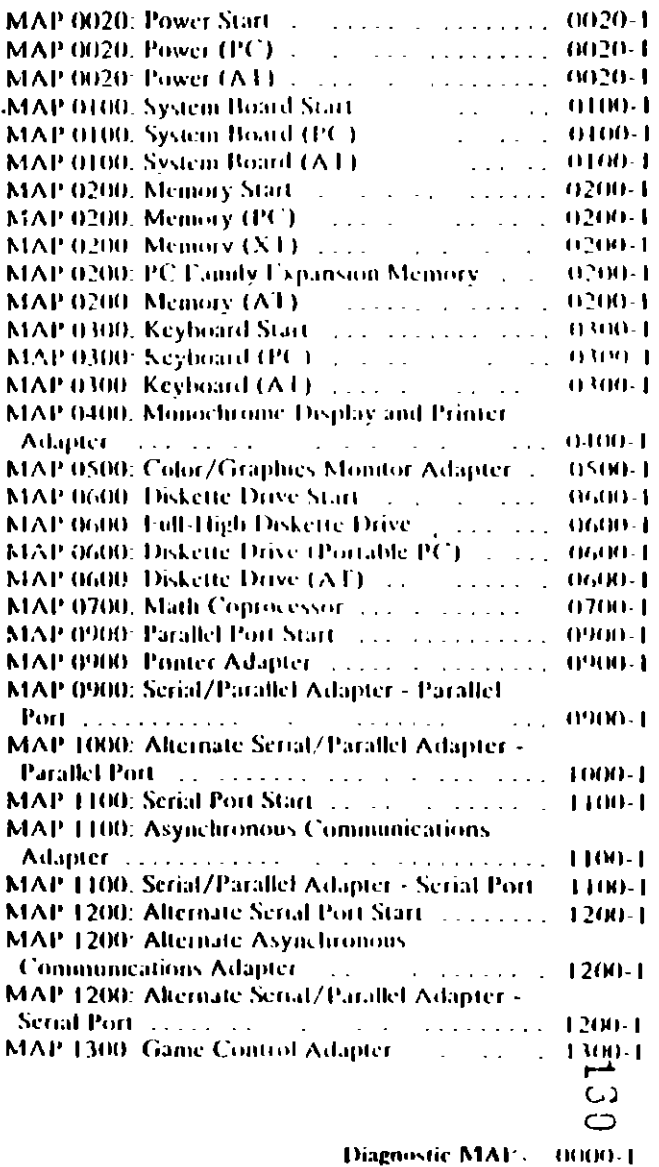

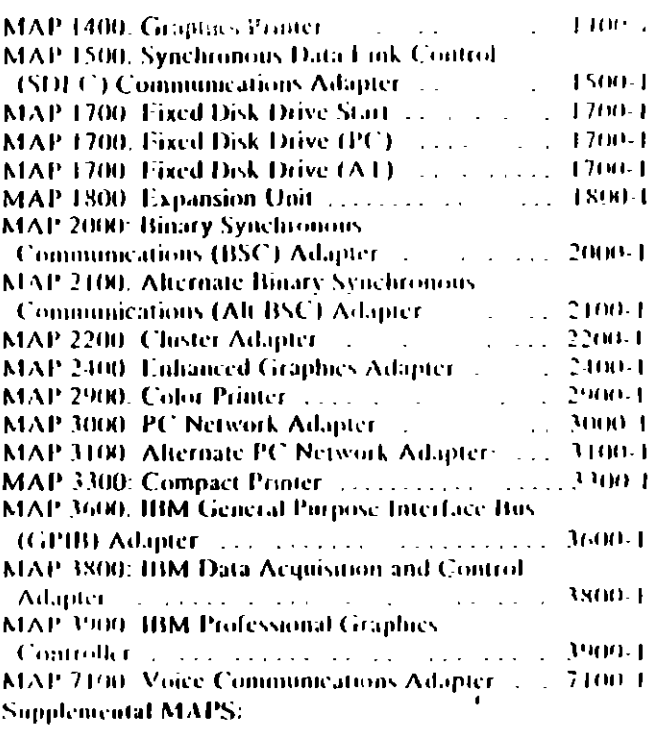

 $\mathcal{X}$ 

المسخ  $\frac{1}{2}$ 

 $\mathcal{L}$ 

2000-2 Diagnostic MAPs

 $\ddot{\phantom{0}}$ 

 $\bullet$ 

# MAP 0020: Power Start

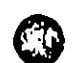

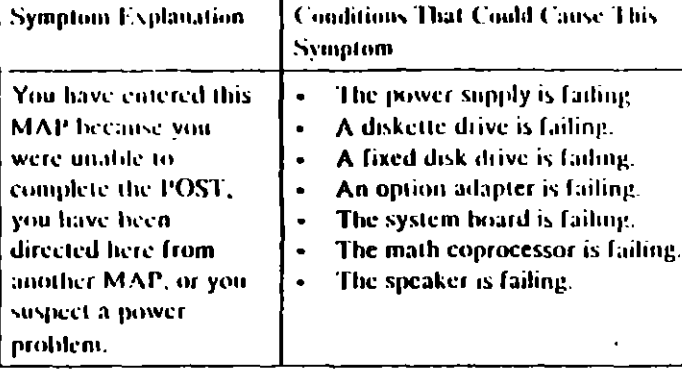

### 001

Find your system type in the following figure and go to the MAP indicated

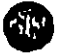

#### System Type MAP Personal Computer MAP (8020) Power (PC) **Personal Computer X1** MAP 0020 Power (PC) **Purtable PC** MAP0020 Power (PC) MAP 0020 PowerIAI) **Personal Computer AT**

Tigure 1. System Identification

**MAP 0020: Power (PC)** 

29

#### **Symptom Explanation** Conditions That Could Cause This Symptom The power supply is failure. You have entered this MAP because you A disterte dive is failing.  $\bullet$ A fixed disk drive is failing. were unable to: conulete the POST. An option adapter is failing  $\bullet$ you have been. The system board is failing. directed here from The math coprocessor is failing. another MAP, or you  $\mathbf{r}$ The speaker is failing suspect a power problem.

### $001$

- Power off the system
- Unplug the power cord of the system unit (and expansion unit, if attached) from the clectrical outlet.
- Disconnect the keyboard and any external devices, except the primary display (and expansion unit if attached) from the system mut.
- Plug the power cord of the system unit (and expansion unit, if attached) into the electrical outlet
- Power on the system.

Note: A 301 error may occur if you disconnected the keyboard. Distegard this error

#### DID THE SYMPTOM REMAIN?

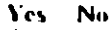

- 
- $002$
- **CAUTION**

Power off the system before connecting any device.

- Connect the external devices to the system unit, one at a time.

(Step 002 continues)

 $\overline{\phantom{a}}$ دے ن د

J,

**FERENT** 

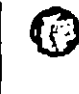

0

### 002 (continued)

- Power on the system after connecting each device. Repair or replace the device that causes the failure to return.

### 003

- Power off the system. ٠.
- Connect the keyboard to the system unit.  $\blacksquare$
- Disconnect the expansion unit cable (if attached) from the  $\bullet$ system unit.
- Power on the system unit; do not power on the expansion unit.  $\bullet$

Note: An 1801 error code may appear if you disconnected an expansion unit. Disregard the error and continue with the POST.

### **DID THE SYMPTOM REMAIN?**

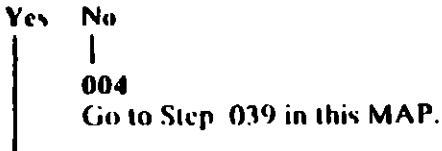

### 005

Check for a voltage of 2.4 to 5.2 Vdc between pins 1 and 5  $\mathcal{L}^{\pm}$ (ground) at the system board power connector (Figure 1).

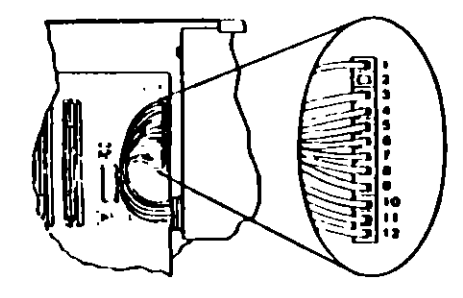

Figure 1. System Board Power Connector

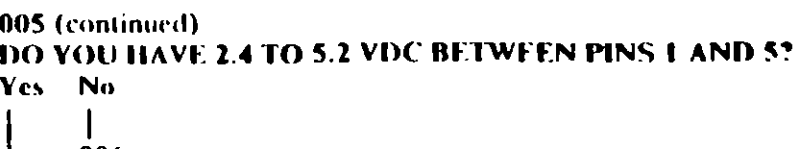

006

Go to Step. 012 in this MAP.

### 007

Check the system board power connectors for the correct  $\blacksquare$ voltages (Figure 2).

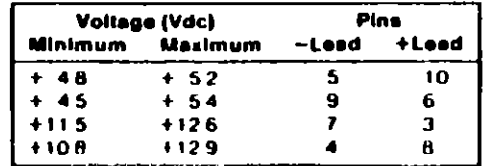

#### Figure 2. System Board Voltages

Check the diskette drive and fixed disk drive power connectors for the correct voltages (Figure 3).

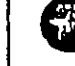

E.

\$

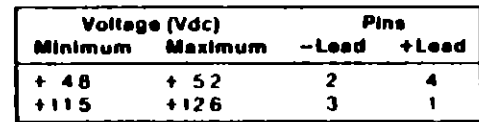

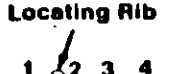

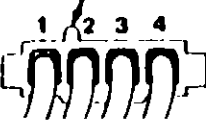

### Fleure 3. Diskette and Fixed Disk Drive Power Connectors

ARE ALL VOLTAGES CORRECT? Yes No

> 008 (Step 008 continues)

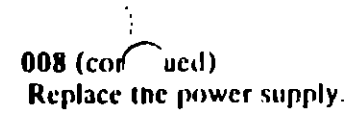

### 009

- Power off the system.
- Disconnect the speaker cable from the system board.
- Check the continuity of the speaker.

# DOES THE SPEAKER HAVE CONTINUITY?

Yes No

010 Replace the speaker.

011

Reconnect the speaker then go to Step 016 in this MAP.

# 012

(From Step 006 in this MAP)

You may have a failing diskette drive or fixed disk drive. Perform the following procedure.

- Power off the system.
- Remove the power supply connector from one of the drives.
- Power on the system.

# **DID THE SYMPTOM REMAIN?**

# Yes No

 $\mathbf{I}$ 013 Replace the failing drive.

014

Repeat this procedure for any remaining drives.

# DID THE SYMPTOM REMAIN?

# Yes No

015 Replace the failing drive.

(Step 016 continues)

G rom Step 011 in this MAP) IS A MATH COPROCESSOR INSTALLED IN THE SYSTEM UNIT?

Yes No

017 Go to Step 021 in this MAP.

# 018

016

- Power off the system.
- Remove the math coprocessor from the system board.
- Power on the system.

# DID THE SYMPTOM REMAIN?

Yes No

# 019

Replace the math coprocessor and the 8088 processor.

 $\cdot$ 

# 020

Reinstall the math coprocessor then continue with Step 021 in this MAP.

# 021

(From Steps 017 and 020 in this MAP)

An adapter may be failing. Perform the following procedure:

- Power off the system.
- Remove one option adapter from the system board. Do not remove the diskette drive adapter or the primary display adapter.
- Power on the system.
- Repeat the above procedure until you find the failing adapter, or all option adapters, except the diskette drive adapter and the primary display adapter, have been removed.  $\mathbf{r}$

Note: As adapters are removed, switches may need to be reset to match the system configuration.

(Step 021 continues)

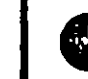

 $\mathcal{C}_{\mathcal{A}}$ 

# 021 (continued) **DID THE SYMPTOM REMAIN?**

### Yes No

022

Replace the last adapter removed.

### 023

- Power off the system.  $\Delta \phi$
- Remove the diskette drive adapter from the system board.
- Power on the system.

Note: Removal of the diskette drive adapter may result in a 601 error code. Disregard the error and continue with the POST.

# **DID THE SYMPTOM REMAIN?**

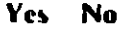

# $\mathbf{I}$

024

Replace the diskette drive adapter.

# 025

IS THE PRIMARY BISPLAY ADAPTER AN ENHANCED **GRAPHICS ADAPTER?** 

# Yes No

026

Go to Step 030 in this MAP.

# 027

- Power off the system.
- Remove the Enhanced Graphics Adapter from the system board.
- Set switches 5 and 6 of Switch Block 1 on the system board for color display operation. Set switch 5 to the Off position and 6 to the On position.
- Power on the system.

# (Step 027 continues)

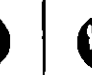

## 027 (continued) DID YOU RECEIVE ONE LONG AND TWO SHORT BEEPS? Yes No

Ł 028

Go to Step. 033 in this MAP.

# $0.29$

Replace the Enhanced Graphics Adapter. Set the system hoard switches back to a arriginal settings.

# 030

(From Step 026 in this MAP)

- Power off the system.
- Remove the princity display adapter from the system board.  $\mathbf{L}^{\text{max}}$
- Power on the system.

# DID YOU RECEIVE ONE LONG AND TWO SHORT BEEPS?

- Yes No
	- $\mathbf{I}$ 031

Go to Step 033 in this MAP.

## 032

Replace the primary display adapter.

## 033

(From Steps 028 and 031 in this MAP)

- Check for a voltage of 2.4 to 5.2 Vdc between pins 1 and 5 (ground) at the system board power connector (Figure 4 on page 0020-8).

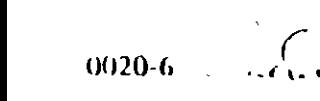

۱.

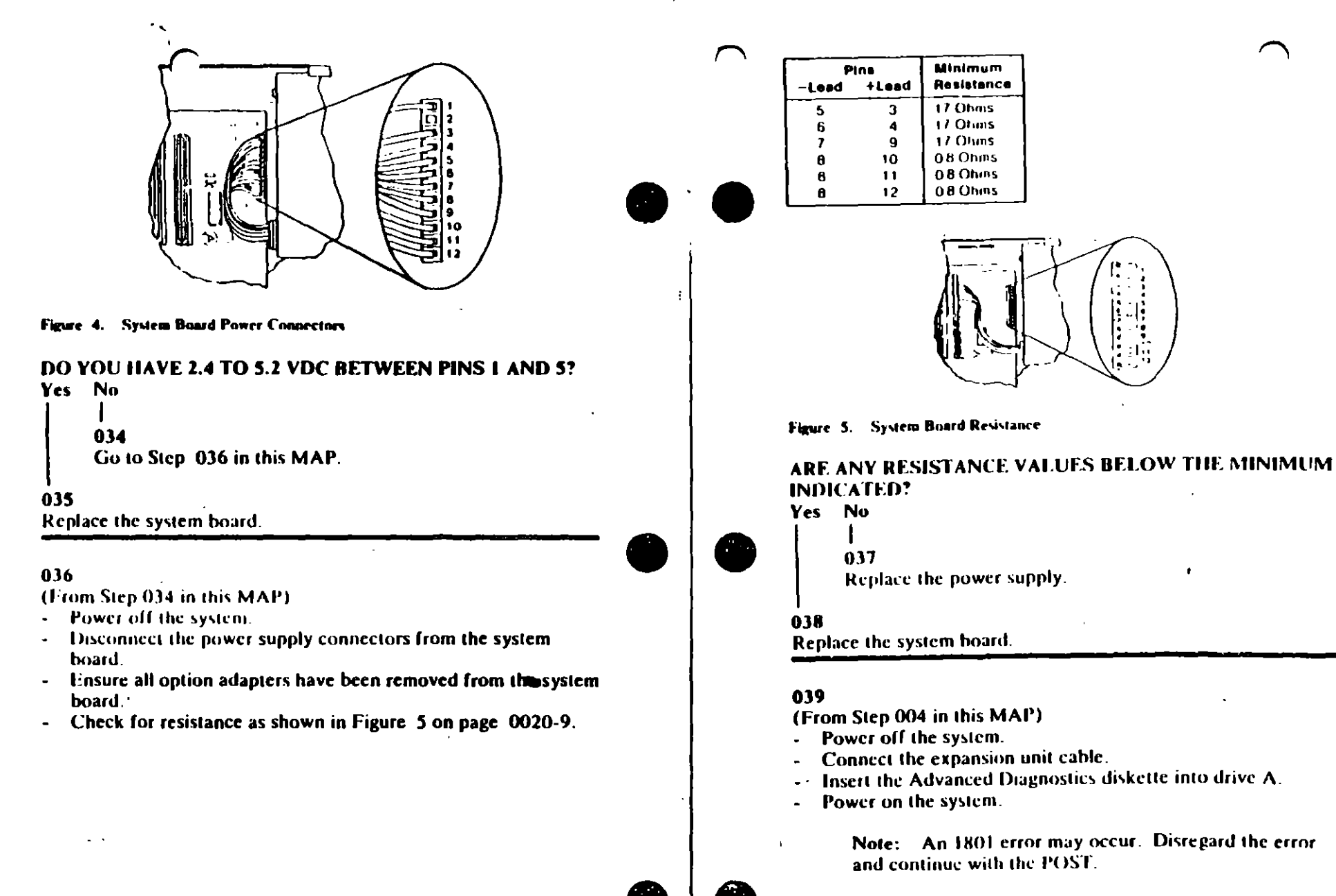

(Step 039 continues)

రా

### 039 (continued)

# **DID THE ADVANCED DIAGNOSTIC MENU APPEAR?**

### Yes No.

040

Go to Step. 043 in this MAP.

### $0.11$

Run the Expansion Option tests. Use the (RUN TESTS ONE  $\mathbb{Z}^{\mathbb{Z}}$ TIME) option.

# **DID YOU RECEIVE AN 1820 ERROR CODE?**

### Yes No

# **042**

Replace the extender card.

# 043

# (From Step 040 in this MAP)

An adapter may be failing. Perform the following:

- Power off the system
- Remove one option adapter (except the receiver card) from the expansion board.
- Power on the system.
- Repeat the above steps until you find the failing adapter, or all  $\bullet$  . option adapters have been removed.

## **DID THE SYMPTOM REMAIN?**

# Yes No  $\mathbf{I}$

044

Replace the last adapter removed.

# 045

- Power off the system.  $\sim$
- Replace the receiver card.  $\bullet$
- Power on the system.  $\sim 10$

## **DID THE SYMPTOM REMAIN?**

```
Yes No.
(Step 046 continues).
```
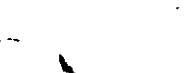

Notes:

J.  $\overline{1}$ 

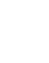

 $\bullet$ 

046

You have successfully completed the Advanced Diagnostic tests. If you suspect an intermittent problem, start an error log. If you need instructions, refer to the Reference manual.

 $\mathcal{L} = \mathcal{L}$ 

047 Replace the expansion card.

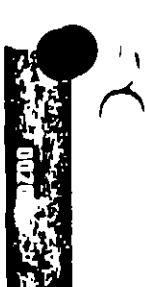

# MAP  $0020$ : Power  $(AT)$

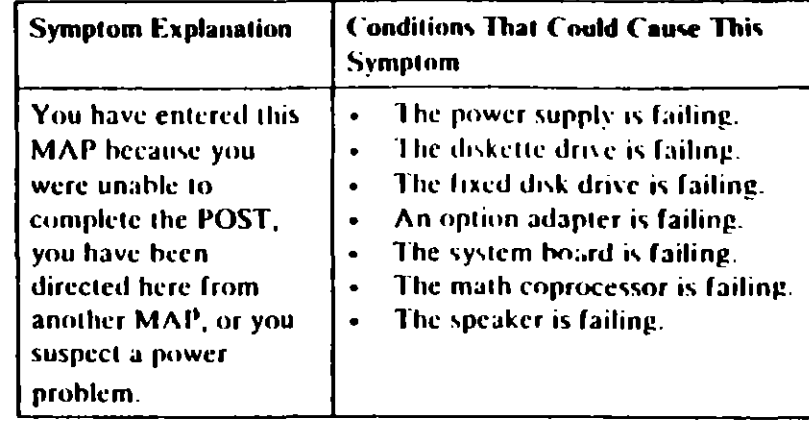

### 001

## ARE YOU IN THIS MAP FOR A 101 OR 107 POST ERROR **MESSAGE?**

Yes No

# 002

Go to Step 004 in this MAP.

### 003

Go to Step 017 in this MAP.

### 004

(From Step 002 in this MAP)

- Power off the system.
- Unplug the system unit power cord from the electrical outlet,
- Verify the 115/230 Vac selector switch is set for the correct voltage.
- Disconnect all cables and external devices, except the display, from the system unit.
- Plug the system unit power cord into the electrical outlet.
- Power on the system.

(Step 004 continues)

⊷ دے  $\alpha$ 

╲

# 004 (continued) DID THE SYMPTOM REMAIN?

### Yes No

# dos **CAUTION** Power off the system before connecting any device.

- Connect the external devices to the system unit, one at a time, until the second returns. Repair of the law houce causing the failure.

### 006

- Power off the system.
- Remove the system unit cover.
- Reseat the power connectors.
- Power on the system.  $\overline{a}$
- Check for a voltage of 2.4 to 5.2 Vdc between pins 1 and 5  $\blacksquare$ (ground) at power supply connector P8.

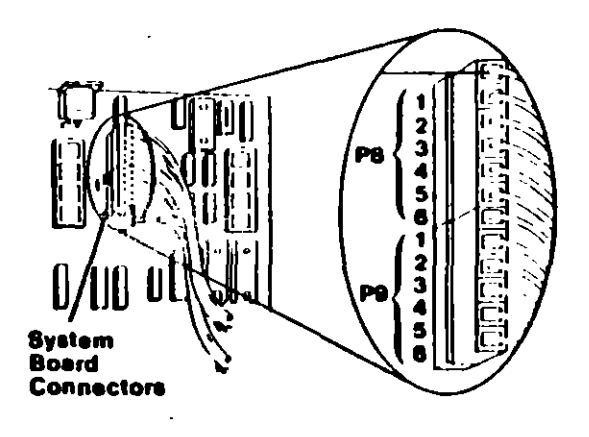

Figure 1. System Board Power Supply Connector

# DO YOU HAVE 2.4 TO 5.2 VDC BETWEEN PINS 1 AND 5? Yes **No** (Step 007 continues)

# $M$ 20-2

### 007

Go to Step. 013 in this MAP

### ÓO8

- Check the system board power connectors for the correct  $\omega$  . voltages (see Figure 2).
- Check the diskette drive and fixed disk drive power  $\mathbb{Z}^{\mathbb{Z}}$ connectors for the correct voltages (see Figure 3).

Note: If no fixed disk drives are installed in the system, a power supply load resistor is required for normal operation of the power supply. It may be attached to either connector P10 or P11.

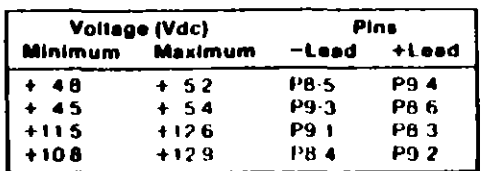

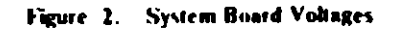

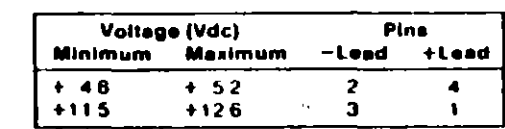

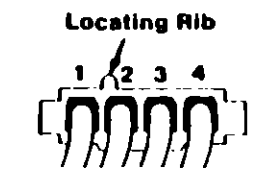

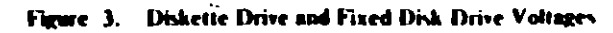

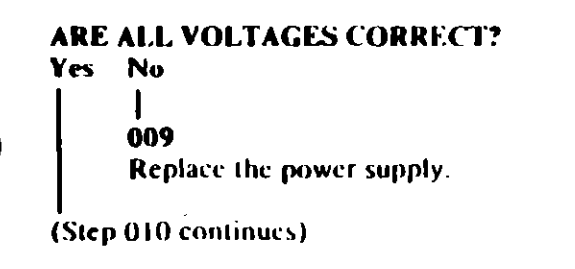

ယ

# $010$

- Power off if vstem.
- Set the meter to the Ohms X-1 scale.
- Disconnect the speaker cable from the system board.
- Check the continuity of the speaker.

# DOES THE SPEAKER HAVE CONTINUITY?

Yes No

 $011$ Replace the speaker.

# $012$

Reconnect the speaker.

Go to Step 013 in this MAP.

# 013

(From Steps 007, 012, and 015 in this MAP)

You may have a failing diskette drive or fixed disk drive. Perform the following:

- Power off the system.
- Remove the power connector from one of the drives.  $\sim$
- Power on the system.

# DID THE SYMPTOM REMAIN?

Yes No

014

Replace the failing drive.

# 015

- Reinstall the connector you removed in Step 013 in this MAP.
- Perform the same procedure for any remaining drives.

# **DID THE SYMPTOM REMAIN?**

# Yes No

016 Replace the failing drive.

(Step 017 continues)

# 017

### (From Step 003 in this MAP)

You may have a failing adapter. Perform the following.

- Power off the system.
- Remove one option adapter from the system board. Do not remove the Fixed Disk and Diskette Drive Adapter or the primary display adapter.
- Power on the system
- Repeat this procedure until you find the failing adapter or all option adapters (except the Fixed Disk and Diskette Drive Adapter and primary display adapter) have been removed

## DID THE SYMPTOM REMAIN?

Yes No

018

Replace the last adapter removed.

019

You may have a failing math coprocessor.

### IS A MATH COPROCESSOR INSTALLED IN THE SYSTEM? Yes No

- 
- 020

Go to Step 023 in this MAP.

# **021**

- Power off the system.
- Remove the math coprocessor from the system board.
- Power on the system.

# **DID THE SYMPTOM REMAIN?**

Yes No

# 022

Replace the math coprocessor. If this does not correct the problem, replace the system board.

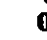

# 023

(From Step 020 in this MAP) (Step 023 continues)

# 023 (continued)

- Power off the system.  $\sim$
- Remove the Fixed Disk and Diskette Drive Adapter from the  $\overline{\phantom{a}}$ system board.
- Power on the system.

Removal of the Fixed Disk and Diskette Drive Adapter results in a 601 error code, drawgard this error.

# DID THE SYMPTOM REMAIN?

# Yes No

# 024

Replace the Fixed Disk and Diskette Drive Adapter. Habat does not correct the problem, replace the system board.

# 025

- Power off the system.
- Remove the primary display adapter from the system board.  $\tilde{\phantom{a}}$
- Power on the system.

Removal of the primary display adapter results in one long and two short beeps during the POST.

# DID YOU RECEIVE ONE LONG AND TWO SHORT BEEPS?

Yes No  $\mathbf{I}$ 026

Go to Step. 028 in this MAP.

# 027

Replace the primary display adapter. If that does not correct the problem replace the system board.

# 028

(From Step 026 in this MAP)

- Power off the system.
- Wait 10 seconds.
- Power on the system.
- Check for a voltage of 2.4 to 5.2 Vdc between pins 1 and 5 (ground) at power supply connector P8.

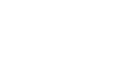

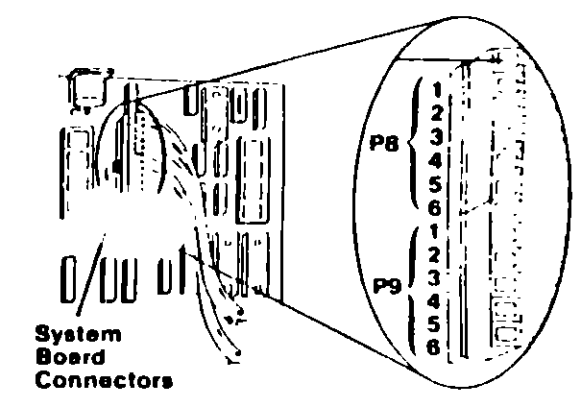

Figure 4. System than d Fower Supply Connector

# DO YOU HAVE 2.4 TO 5.2 VDC BETWEEN PINS I AND 5? Yes No

# 029

Replace the power supply. If that does not correct the problem, replace the system board.

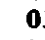

# 030

Replace the system board. If that does not correct the problem replace the power supply.

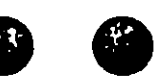

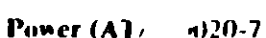

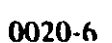

 $\mathbf{I}$ 

# MAP 6100: System Board Start

 $\sim$   $\sim$   $\sim$ 

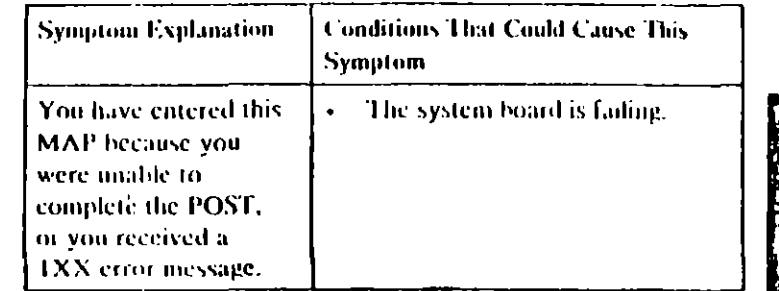

### 001

Find your system type in the following figure and go to the MAP indicated

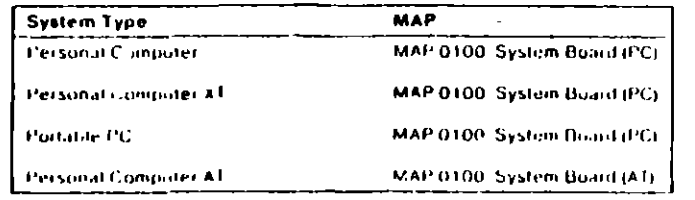

#### Figure 1. System Identification

System Board Start ( 0100) 1

# MAP 0100: System Board (197)

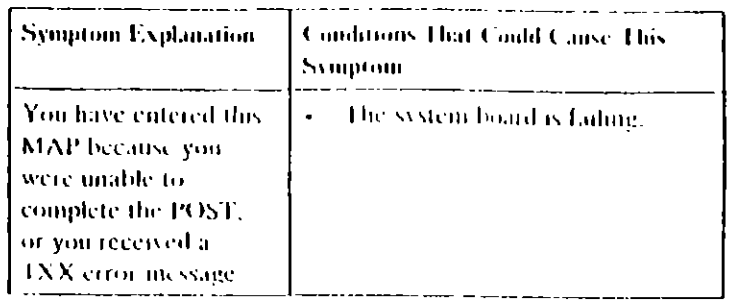

### $001$

- Power off the system
- Insert the Advanced Diagnostics diskette into drive A  $\sim$
- Fower on the system

### DID THE POST FINISH WITHOUT A TXX FRROR MESSAGE?

Yes No.

- 
- 002
- 
- Replace the system board.

### 003

th

潮

 $\lambda$ 

- $\mathbf{r}$ **Select 0 (SYSTEM CHUCKOUT).**
- Run the System Board tests. The the (RUN TI STS) MULTIPLE HMFS) option

### DID YOU RECEIVE A TXX FRROR MESSAGE?

Yes No.

#### $\mathbf{I}$  $004$

You have successfully completed the Advanced Diagnostic tests. If you suspect an intermittent problem, start an error log. If you need arstructions, refer to the Reference manual.

(Step 005 continues).

#### System Board (PC) = 0100-1

 $-1$ ن ا

#### 005 **DID YOU RECEIVE A 199 ERROR MESSAGE?** Yes No

tin6 Replace the system board,

-607

Refer to "MAP 0000; Start (PC)," and verify the installed  $\blacksquare$ devices.

> Note: The 199 error message indicates you answered "No" to the question about the installed devices list.

# MAP 0100: System Board (AT)

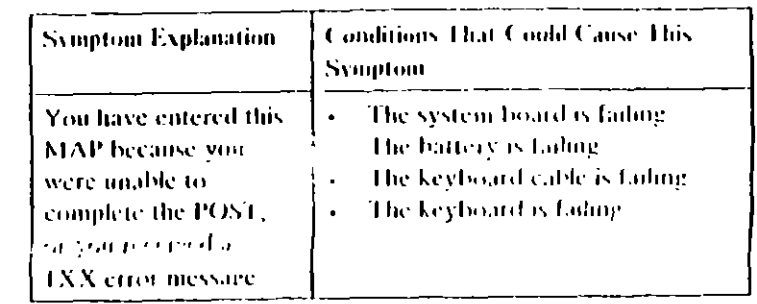

 $001$ 

- Power off the system
- Insert the Advanced Diagnostics diskette into drive. A  $\mathcal{L}^{\mathcal{A}}$
- Wait at least 10 seconds.  $\mathbf{r}$
- Power on the system  $\sim$

DID YOU RECEIVE VANX ERROR MESSAGE DURING THE **POST?** 

New No. IJβ

**CD** 

 $160\,2$ Go to Step. 004 in this MAP

 $003$ 

Go to Step. 009 in this MAP

### $004$

(From Step 002 in this MAP) DID THE ADVANCED DIAGNOSTICS MENU APPEAR ON **THE SCREEN?** Yes No.

 $\mathbf{I}$ 

005 Go to "MAP 0000 Start (AT)"

# -006

 $\mathbf{r}$ 

⊢∸ (Step 006 continues)

 $\mathcal{L}$   $\Delta$  $\sim$ 

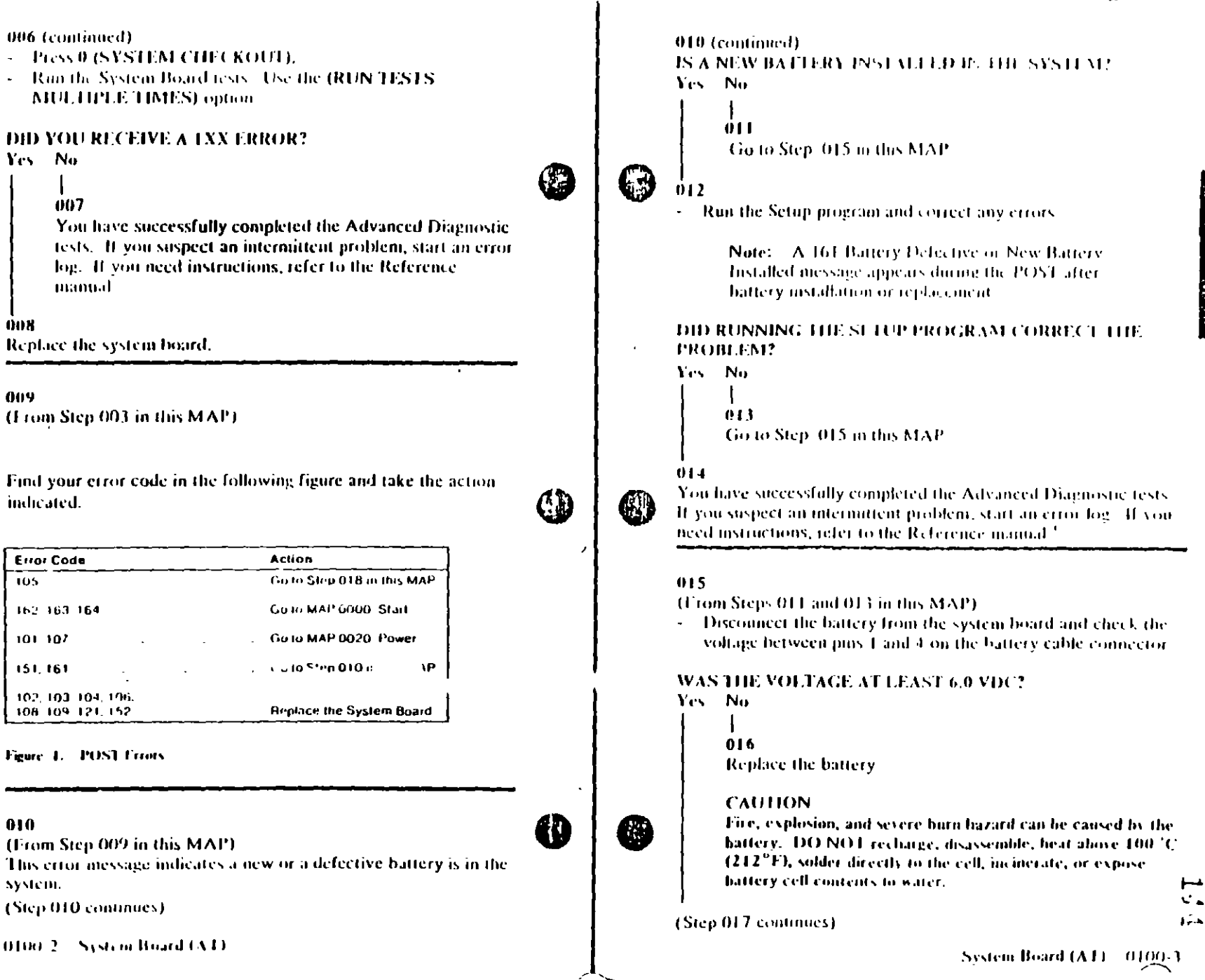

010

system.

oox

009

 $\overline{105}$ 

#### $017$

- Replace the system board.

### $018$

(From Step 009 in this MAP)

- Power off the system.
- Disconnect the keyboard cable from the system unit.
- Power on the system.

# DID YOU RECEIVE A 105 ERROR MESSAGE?

Yes No

 $019$ Go to Step 021 in this MAP.

#### $0.20$

Replace the system board.

### 021

(From Step 019 in this MAP)

- Power off the system  $\sim$   $^{-1}$
- Disconnect the keyboard cable from the keyboard.  $\bullet$
- Refer to Figure  $2$  on page  $0100-5$ , and check the keyboard cable for continuity.

Note: Check the continuity of wires 1, 2, 4, and 5 (wire 3 is not used).

Yes No.

 $023$ 

 $\mathbf{I}$ 

 $022$ 

Figure 2. Continuity Check

Replace the keyboard cable

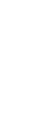

n.

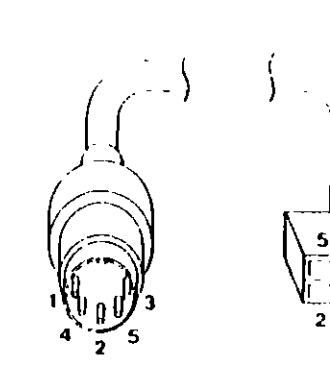

DOES THE KEYBOARD CABLE HAVE CONTINUITY?

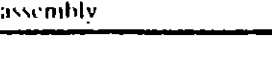

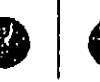

 $\mathbf{r}$ 

# **MAP 0200: Memory Start**

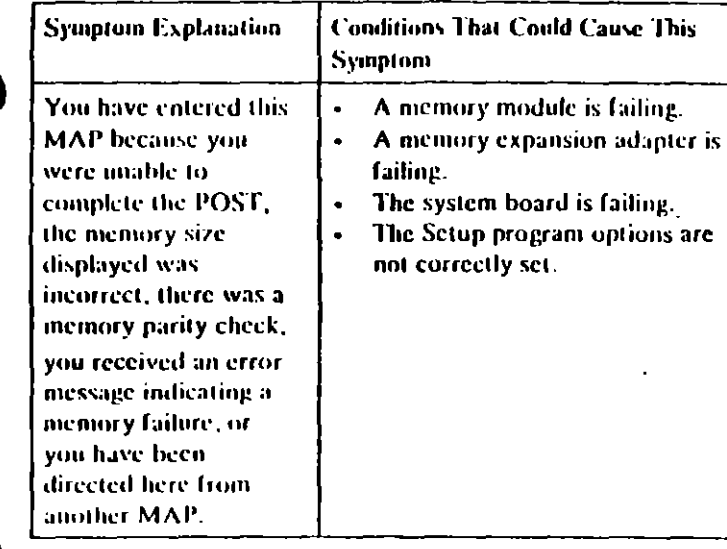

### $001$

Tind your system and system board type in the following figure. and preto the MAP indicated

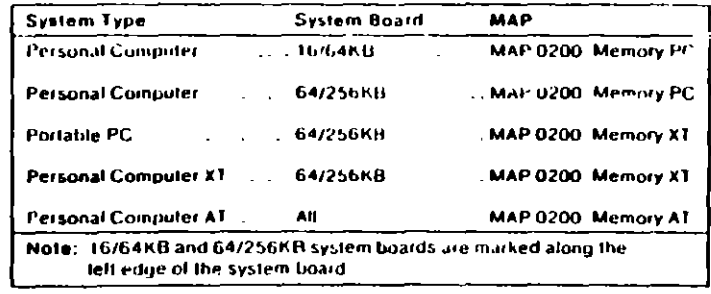

Figure 1. System Identification

Mentory Start 0200-1

# MAP  $0200$ : Memory  $(FC)$

### $001$

When a memory failure is detected during the POS1, a 201 error message preceded by a four-character error code  $(XXXX, 201)$ . may be displayed. This error message lasts about 1 second before being replaced by a Parity Check message.

Watch the display carefully and make a note of the four-character error code.

- Power off the system
- Insert the Advanced Diagnostics diskette into drive A.
- Power on the system.

#### **DID A 201 ERROR OCCUR DURING THE POST?** Yes No.

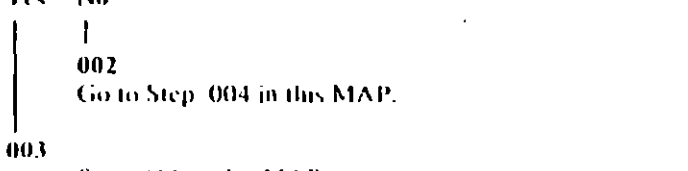

Go to Step. 011 in this MAP.

### $001$

(From Step 002 in this MAP)

IS THE ADVANCED DIAGNOSTICS MENU DISPLAYED?

Yes No.

005

Go to "MAP 0020: Power Start."

### 006

- Select 0 (SYSTEM CHECKOUT).

### DOES THE AMOUNT OF MEMORY DISPLAYED ON THE INSTALLED DEVICES MENU MATCH THE AMOUNT OF **INSTALLED MEMORY?**

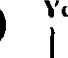

Yes No

007 (Step 007 continues)

 $\overline{\phantom{a}}$  $\mathbf{L}$ 

 $\sigma$ 

Monitor (PC) - 0200-1

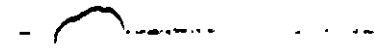

O

407 (continued). Go to Step. 018 in this MAP.

#### das

- (From Step 020 in this MAP).
- Press Y (IS THE LIST CORRECT).
- Press 0 (RUN TESTS ONE TIME).
- Press 2 (XXX KB MEMORY).

### DID YOU RECEIVE AN ERROR MESSAGE DURING DIAGNOSTIC TESTS?

Yes No

### dos

You have successfully completed the Advanced Diagnostic tests. If you suspect an intermittent problem, start an error log. If you need instructions, refer to the Reference

manual

#### $010$

Note the four-character creor code as shown in Figure 4. You  $\sim 10$ will need it for later steps

> **TESTING - XXXKB MEMORY** THIS TEST TAKES UP TO IWO MINUTES PLEASE STAND BY XXXXX ERROR-**XXXKB MEMORY** 2xx \$ **FAILING ADDRESS - SPACE/MODULE XXXX**

PRESS ENTER TO CONTINUE  $1 - \frac{17}{10}$ 

Figure 1. Advanced Diagnostics Error Message

Continue with Step 011 in this MAP.

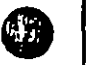

H.

 $011$ (1 rom Steps 003 and 010 in the Media IS A 16/64KB SYSTEM ROARD U.STALLED? Yes No.

 $012$ 

Go to Step. 021 in this MAP.

### 013

**IS THE FIRST CHARACTER OF THE ERROR CODE 0?** Yes No.

# $014$

Go to "MAP 0200: PC Family Expansion Memory"

### 015

Find the failing bank and module in Figure 2

### Notes:

1 The failing bank is identified by the first two characters of the error code

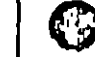

2. The failing module is identified by the last two characters. of the error code.

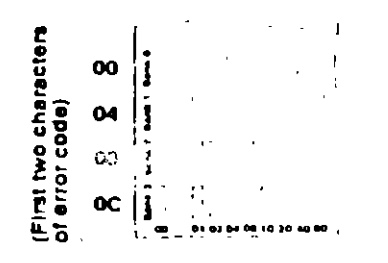

(Last two characters of error code) Top View of System Board

Figure 2. System Board

(Step 015 continues)

#### 015 (continued)

#### DID YOU FIND THE FAILING MODULE? Yes No

#### 016

Replace the nine modules in the failing bank. If this does not correct the problem, replace the system board

#### $017$

Replace the failing module, then go to Step 001 to verify system operation.

#### 018

(From Step 007 in this MAP)

- Check the memory switches on the system board and any installed memory expansion options.

#### ARE THE SWITCH SETTINGS CORRECT?

- Yes No
	-

 $019$ 

Correct the switch settings, then go to Step 001 to verify system operation.

#### 020

 $\boldsymbol{\prime}$ 

Press N then Enter.  $\omega$ 

- Follow the instructions on the screen to correct the memory size, then go to Step. 008 in this MAP to verify system. operation.

### 021

(From Step 012 in this MAP) IS THE FIRST CHARACTER OF THE ERROR CODE 0, 1, 2, **OR 3?** 

Yes No

 $022$ 

Go to "MAP 0200: PC Family Expansion Memory"

 $023$ 

(Step 023 continues)

 $\sim 8$ 

0200-4 Memory (PC)

#### 023 (continued)

- Find the floting bank and module in Figure 3.

#### Notes:

- 1. The failing bank is identified by the first character of the crear code
- 2. The failing module is identified by the last two characters of the error ende.  $\square$

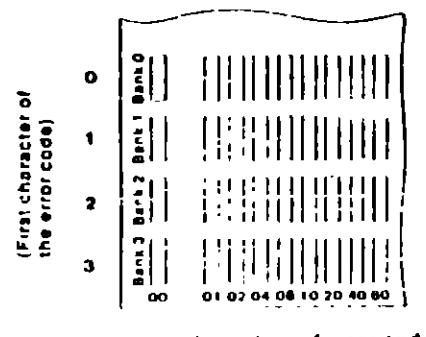

(Last two characters of error code) **Top View of System Board** 

Figure 3. System Board

#### DID YOU FIND THE FAILING MODULE?

#### Yes No

 $02-1$ Replace the nine modules in the failing bank. If this does not correct the problem, replace the system board

### 025

Replace the failing module, then go to Step 001 to verify system орегания

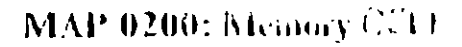

#### 001

**CD** 

- Power off the system
- Insert the Advanced Diagnostics diskette into drive A
- Power on the system  $\Delta$

# DID A 201 ERROR OCCUR DURING THE POST?

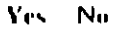

002 Go to Step. 004 in this MAP.

### 00 M

Go to Step. 017 in this ca. 32

### $004$

(From Step 002 in this MAP). **DID THE ADVANCED DIAGNOSTICS MENU APPEAR?** Yes No

005

Go to Step. 025 in this MAP.

### 006

Щ.

 $\overline{\phantom{a}}$ 

Select 0 (SYSTEM CHECKOUT)

### DOES THE AMOUNT OF MEMORY DISPLAYED ON THE INSTALLED DEVICES LIST MATCH THE AMOUNT OF **MEMORY INSTALLED?**

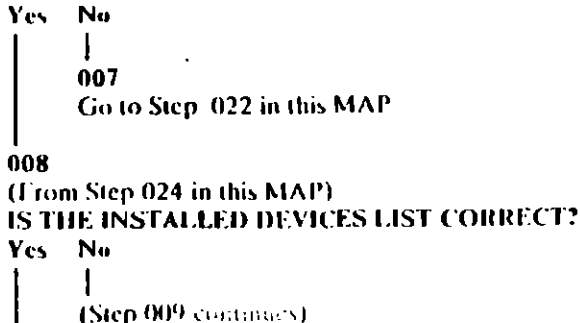

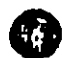

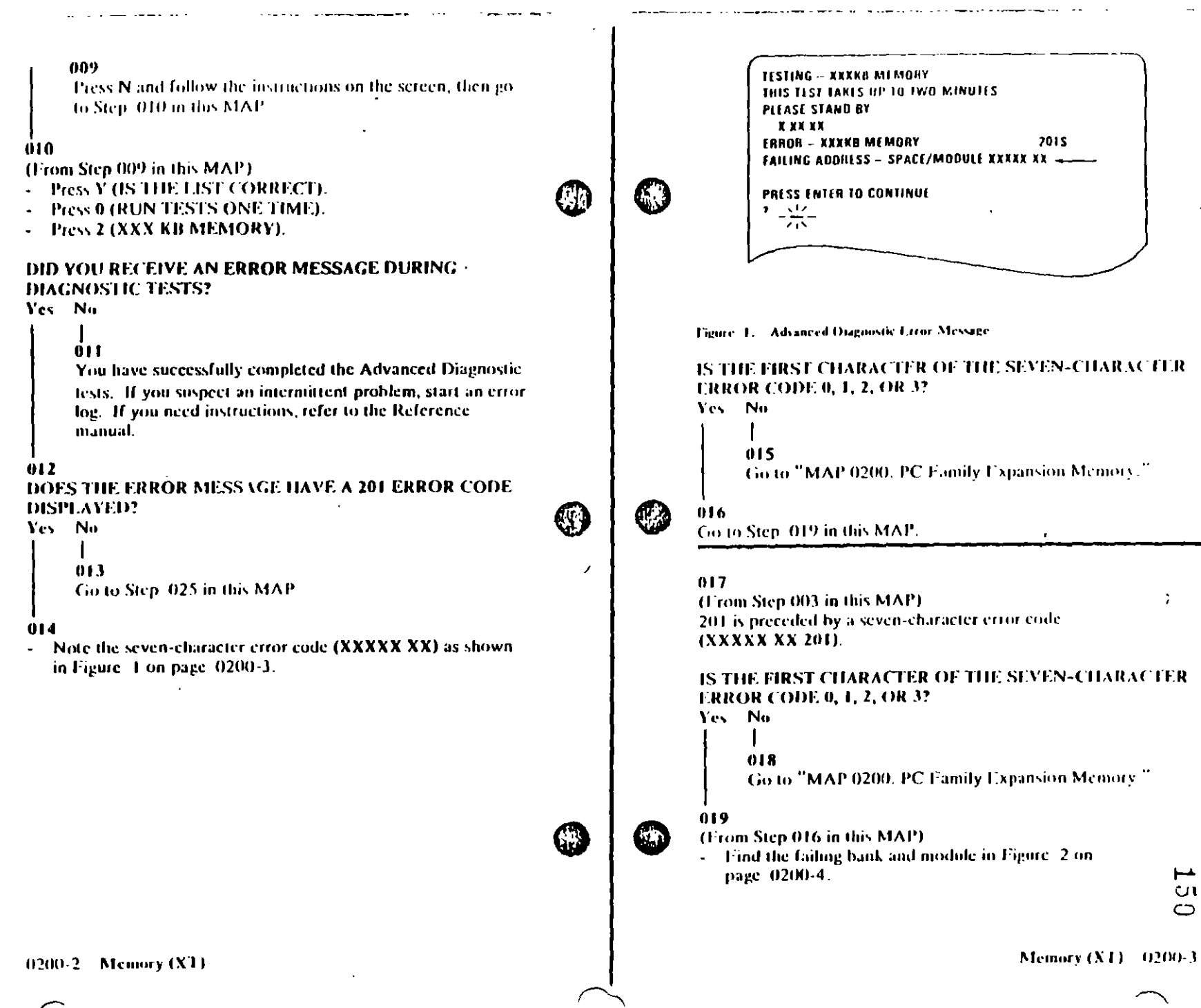

ř.

- 1. The failing bank is identified by the first character of the error code.
- 2. The failing module is identified by the last two characters of the error code.

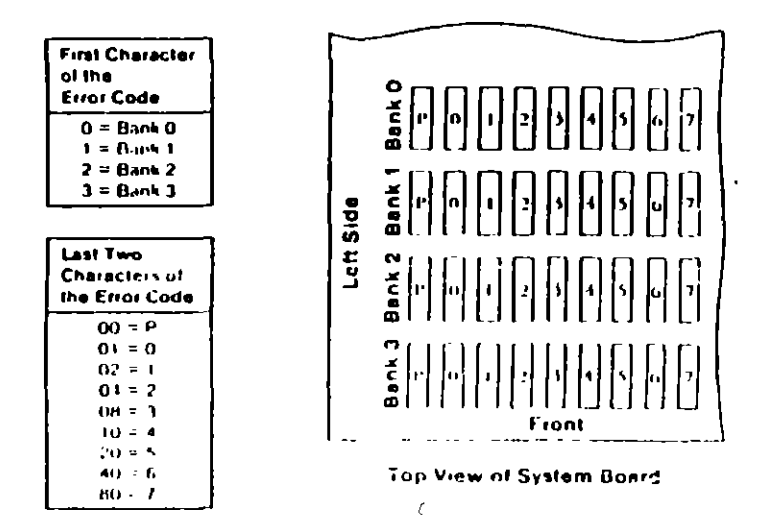

Figure 2. System Board

### DID YOU FIND THE FAILING MEMORY MODULE?

### Yes No.

# $0.20$

Replace the nine modules in the failing bank. If this does not correct the problem, replace the system board.

### $021$

Replace the failing module, then go to Step 001 in this MAP to verify system operation

### $022$

(From Step 007 in this MAP).

- Check the memory switch settings on the system board and any installed memory expansion options.

#### ARE THE SWITCH SETHNGS CORRECT?

Yes No

#### $\mathbf{I}$  $023$

Correct the switch settings, then go to Step 001 to verify system operation

#### $024$

- **Press N then Enter.**
- Follow the instructions on the screen to correct the memory size, then go to Step. 008 in this MAP.

### 025

# (From Steps 005 and 013 in this MAP). IS A PARITY CHECK MESSAGE DISPEAYED? Yes No 026 Go to "MAP 0020" Power Start." 027 IS A FIVE-CHARACTER ERROR CODE DISPLAYED UNDER THE PARTIY CHECK MESSAGE? Yes. No 028 Go to "MAP 0020: Power Start."  $0<sub>29</sub>$ IS THE FIRST CHARACTER OF THE ERROR CODE 0, 1, 2, OR 3. Yes No 030

Go to "MAP 0200, PC Family Expansion Memory."

(Step 031 continues)

υ۱

 $0<sup>2</sup>$ 

#### $031$

of the

 $\cdot$ 

- Find the failing bank in the following figure.

 $\sim$   $\sim$   $\sim$ 

Note: The fading bank is identified by the first character of the error code.

الهامل الوضعي فالمرابط المتابون الدا

**Concert Contract Concert** 

- Replace the nine memory modules in the failing bank, then go to Step 001 to verily system operation.

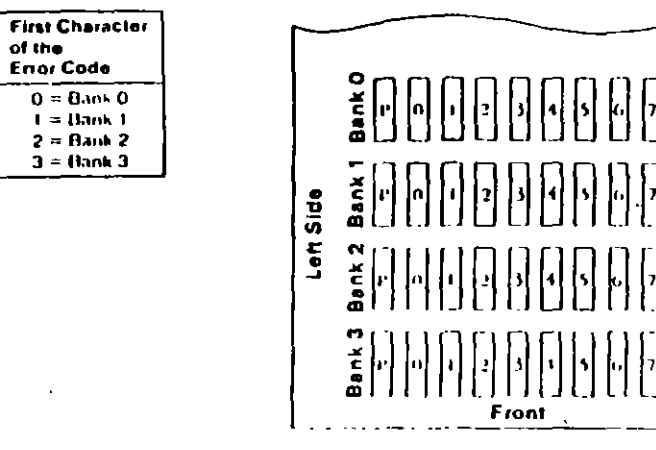

**Top View of System Board** 

Figure 3. System Board

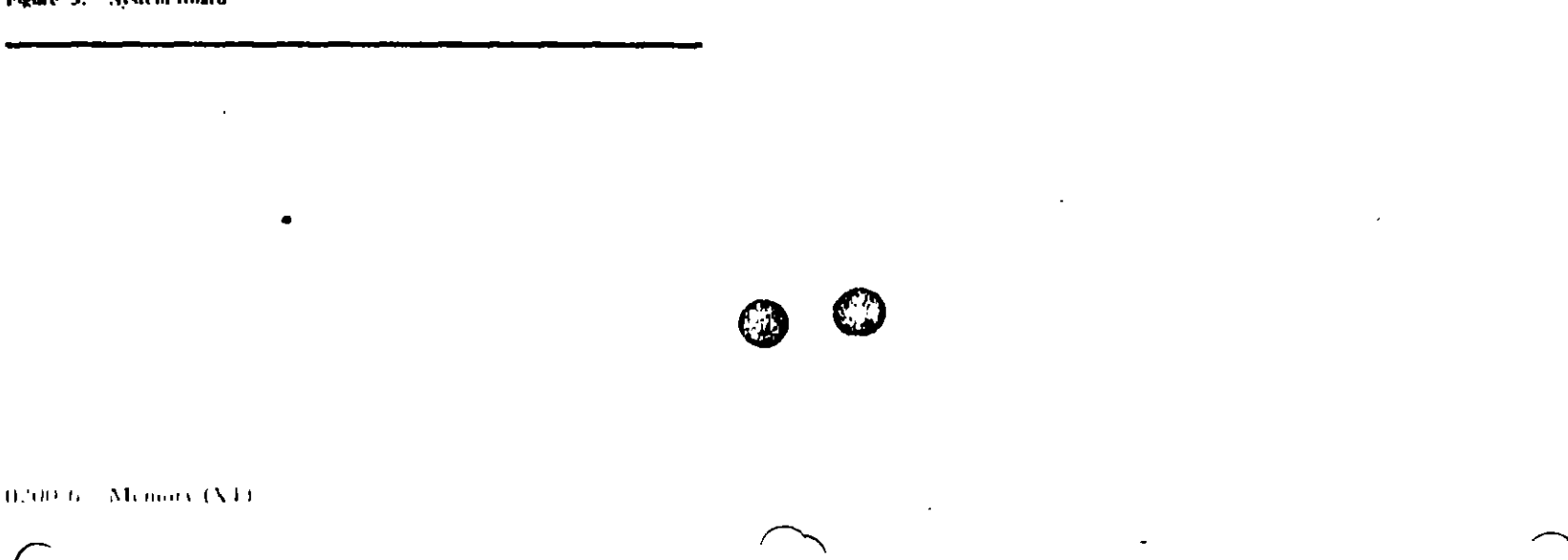

TEST POINT REFERENCE PAGE

for

**TYPE I DISKETTE DRIVES** 

(Drives with a serial number prefix A, B, or no prefi-

 $\epsilon$ 

 $\cup$ t  $\ddot{\sim}$ 

# **Preliminary Speed Check**

- 1. Remove the diskette drive.
- 2. Plug the power connector into the diskette drive logic hoard. Leave the signal cable disconnected.
- 3. Insert a scratch diskette interthe diskette drive.
- 4. Connect a jumper between TP-10 and TP-13 of the diskette drive logie board.
- 5. Power on the system.
- 6. Observe the strobe marks on the drive pulley under fluorescent lighting.

Note: The outer ring is for 60 hertz and the niner ring is for 50 hertz.

If the speed is correct, the appropriate ring of strobe marks will appear to stain that

# **Preliminary Speed Adjustment**

Adjust the variable resistor on the servo board until the appropriate ring of strobe marks appears to stand still.

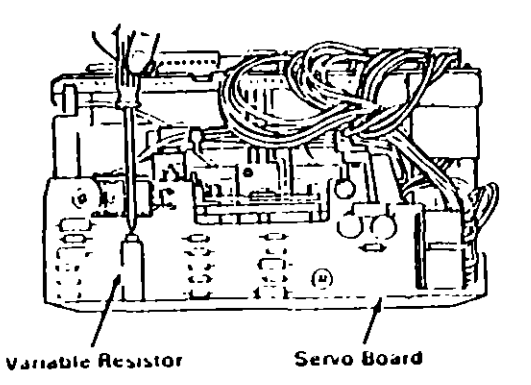

# **Final Speed Adjustment**

- 1. Power off the system.
- 2. Insert the Advanced Diagnostic into the diskette drive.
- 3. Power on the system.
- 4. Run the Diskette Drive and Adapter tests. Use the (RUN TESTS MULTIPLE TIMES) option.
- 5. When the Diskette Diagnostic menu appears, select option 4. (SPEED TEST).
- 6. Adjust the variable resistor on the servo board until the speed falls within the range displayed.

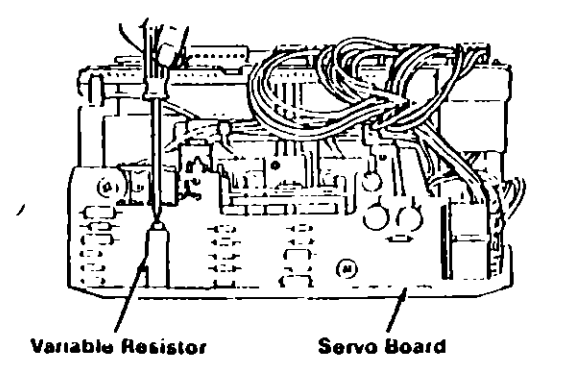

ان<br>سا

### **Test Point Reference Chart**

### **Test Point Locations**

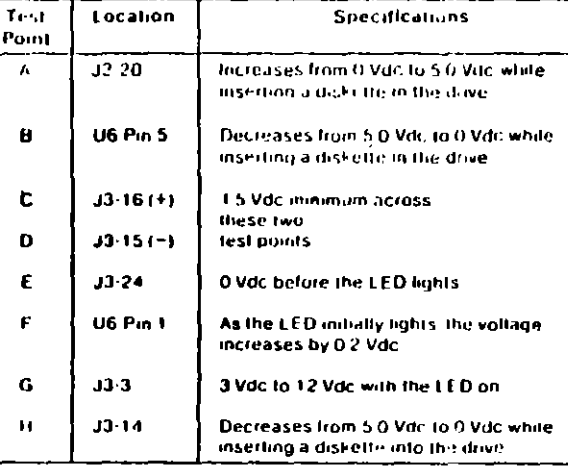

# **ICE PAGE**

**IRIVES** 

prefix D)

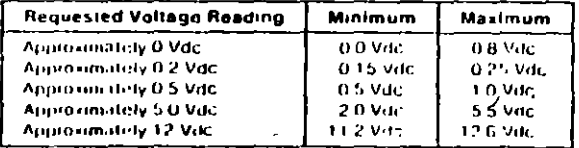

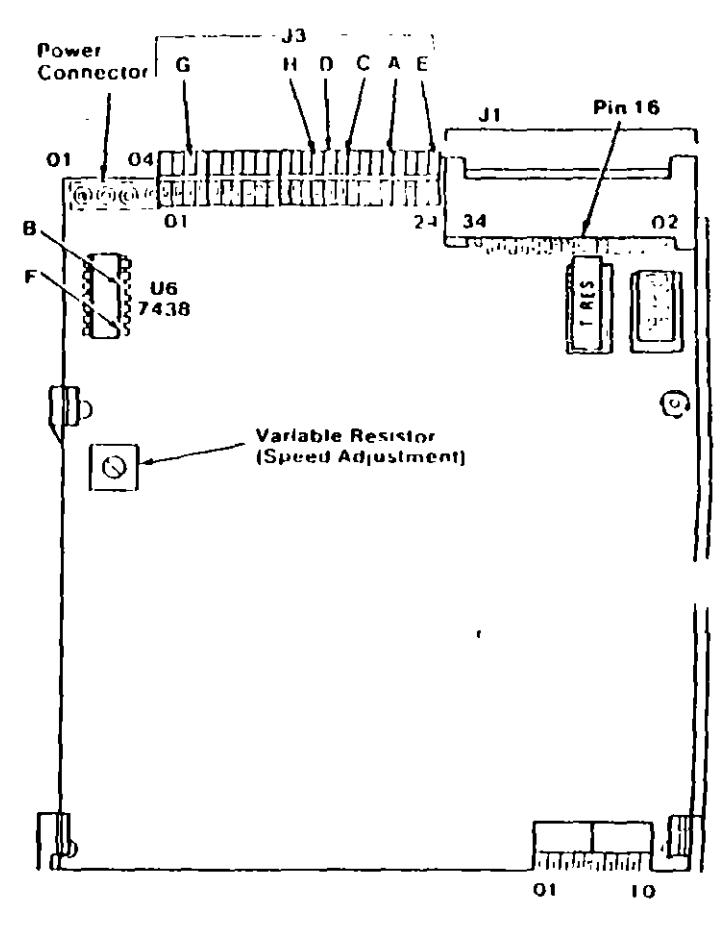

 $J$  4

 $\blacktriangleright$  4.  $\mathcal{A}$  $\mathbf{I}$ 

# Preliminary Speed Chers

- 1. Remove the diskette drive.
- 2. Plug the power connector into the diskette drive logic board. Leave the signal cable disconnected.
- 3. Insert a scratch diskette into the diskette drive.
- 4. Connect a jumper between TP-10 and TP-13 of the diskette drive logic board.
- 5. Power on the system.
- 6. Observe the strobe marks on the drive pulley under fluorescent lighting.
	- Note: The outer ring is for 60 hertz and the inner ring is for 50 hertz
	- If the speed is correct, the appropriate ring of strobe marks will appear to stand still.

# **Preliminary Speed Adjustment**

Adjust the variable resistor on the servo board until the appropriate ring of strobe marks appears to stand still.

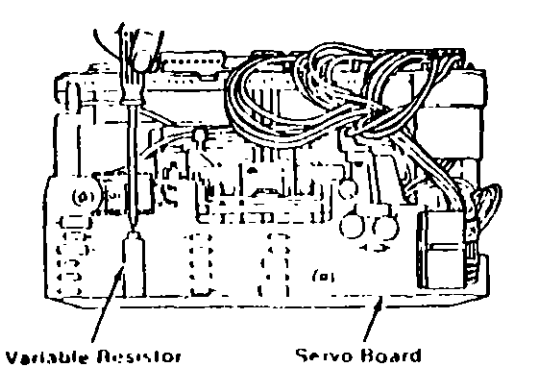

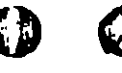

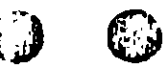

# TEST POINT REFERENCE PAGE

for

# **TYPE 3 DISKETTE DRIVES**

(Drives with a serial number prefix  $E$ )

 $\cdot$ 

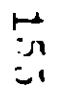

## **Test Point Reference Chart**

### Test Point Locations

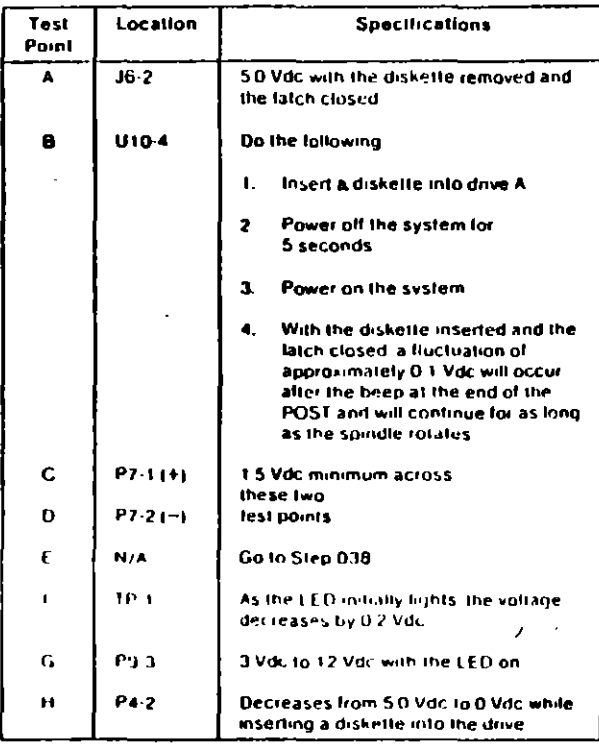

**NCE PAGE** 

**DRIVES** 

prefix  $F$ )

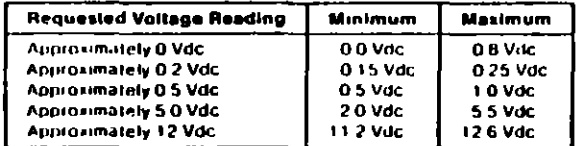

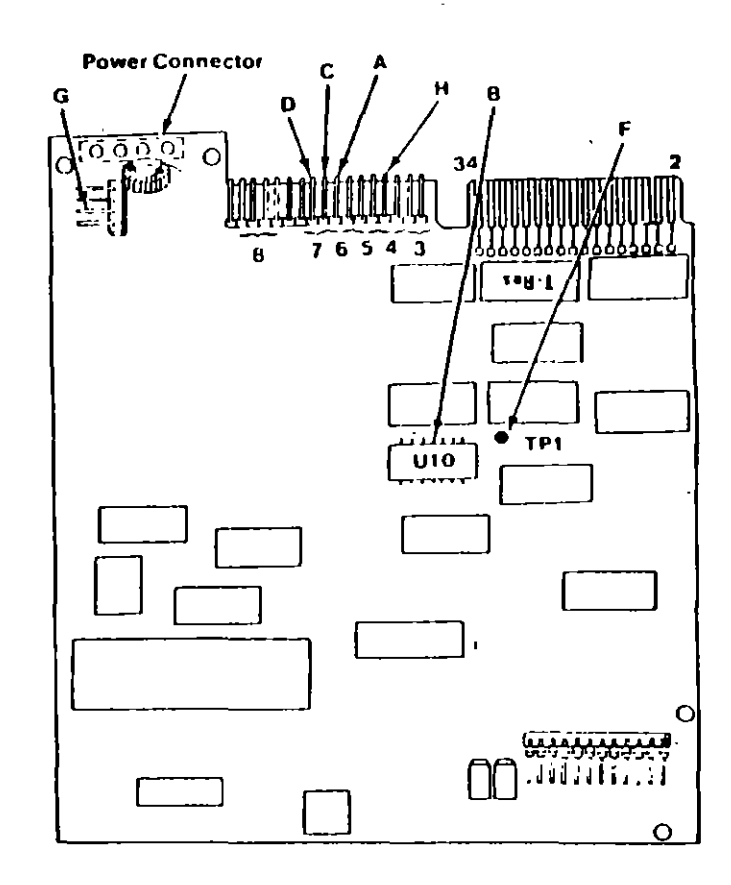

# 150
# **Final Speed Check**

- 1. Power off the system,
- 2. Insert the Advanced Diagnostic diskette into drive A.
- 3. Power on the system.
- 4. Run the Diskette Drive and Adapter test using the-**(RUN TESTS MULTIPLE TIMES)** option.
- 5 When the Diskette Diagnostic menu appears, select option 4, (SPEED TEST).
- 6. The speed should fall within the range displayed.

The Type 3 diskette drive monitors its own speed and compensates accordingly. There are no speedadjustments on the drive. If the speed is not correct, an electrical or mechanical problem exists. Return to the MAP to isolate the failure.

 $\lambda$ 

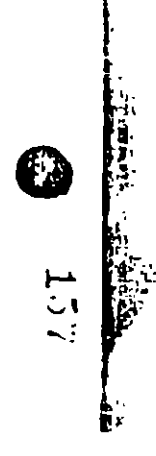

### **Preliminary Speed Check**

- 1. Remove the diskette drive
- 2. Plug the power connector into the diskette drive logic board. Leave the signal cable disconnected.
- 3. Insert a scratch diskette into the diskette drive.
- 4. Connect a jumper between pin 16 of the diskette drive signal connector and ground (use the frame as ground).
- 5. Power on the system.
- 6. Observe the strobe marks on the drive pulley under **fluorescent** lighting.

Note: The outer ring is for 60 hertz and the inner ring is for 50 hertz.

7. If the speed is correct, the appropriate ring of strobe marks will appear to stand still.

The Type 3 diskette drive monitors its own speed and compensates accordingly. There are no speedadjustments on the drive. If the speed is not correct, an electrical or mechanical problem exists. Return to the MAP to isolate the failure.

### MAP 0900: Parallel Port Start

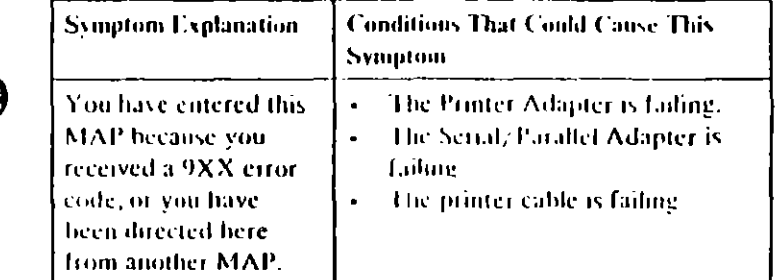

#### $001$

63

W

Q

I nid your system type in the following figure and refer to the **MAP** indicated

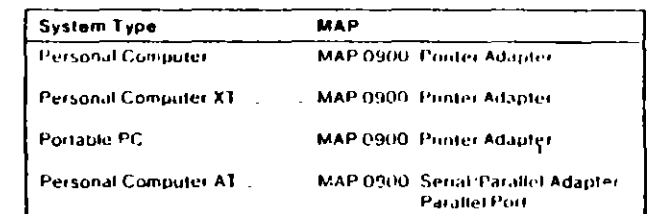

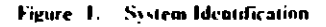

 $\cup$  $\mathsf{C}$ .

Primary Parallel Port Start (0900-1

001 (continued) DID YOU RECEIVE AN ERROR MESSAGE?

Yes No ł

### $002$

You have successfully completed the Advanced Diagnostic. tests. If you suspect an internationt problem, start an error log. If you need instructions, refer to the Reference  $\mathcal{A}^{\pm}$ manual.

 $\mathbf{r}$ 

#### 003

 $\bar{\mathcal{L}}$ 

Replace the Primary Serial/Parallel Adapter.

 $O($  $\mathbb{C}^{\infty}$ 

 $\sim$   $\sim$ 

### **MAP 0900: Printer Adapter**

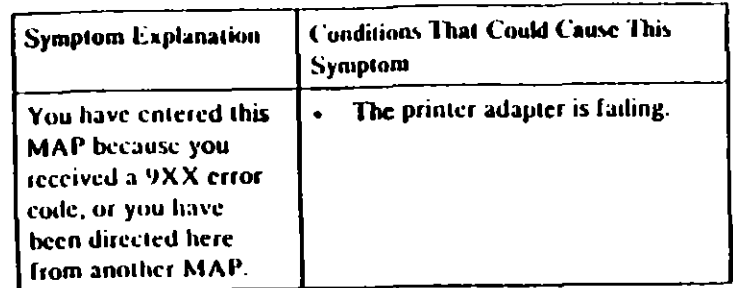

#### 001

- Power off the system
- Disconnect the printer cable from the adapter.
- Insert the Advanced Diagnostics diskette into drive A.
- Power on the system.
- Run the Printer Adapter tests. Use the (RUN TESTS ONE TIME) option
- Follow the instructions on the screen. Do not power off the system during this test.

Note: Use wrap plug (IBM Part 8529228) when instructed to mstall the wrap plug.

DID YOU RECEIVE AN ERROR MESSAGE? Yes No

#### 002

You have successfully completed the Advanced Diagnostic tests. If you suspect an intermittent problem, start an error log. If you need instructions, refer to the Reference manual.

003

Replace the printer adapter.

# MAP 0900: Serial/Parallel Adapter - Parallel Port

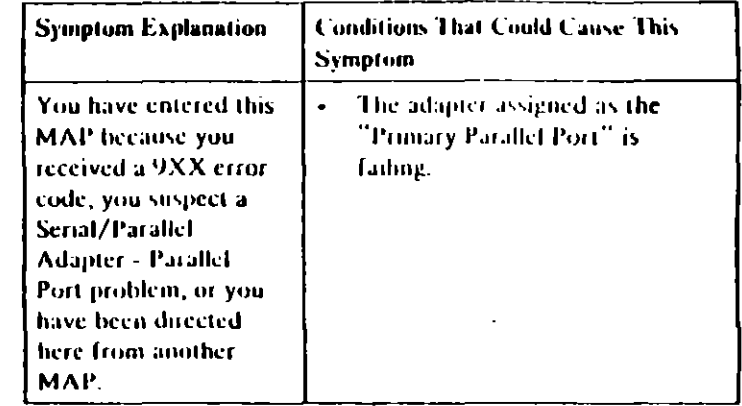

Ensure the following conditions exist.

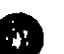

- 1. An adapter is set for "Primary Parallel Port" operation.
- 2. If a second adapter with a parallel port is installed, it is set for "Alternate Parallel Port" operation

#### 001

- Power off the system.
- Disconnect the printer cable if it is attached to the parallel.  $\bullet$ port set for primary operation.
- Insert the Advanced Diagnostics diskette into drive A  $\mathbf{r}$
- Run the Serial/Parallel Parallel Port tests. Use the (RUN  $\sim$  10  $\pm$ **TESTS ONE TIME) option.**
- Follow the instructions on the screen. Do not nower off the  $\blacksquare$ system during this test.

Note: Use wrap plug (IBM Part 8529228) when instructed to install the wrap plug

> $\blacktriangleright$  $\mathbf{C}$  $\subset$

**Primary Parallel Port 0900-1** 

(Step 001 continues)

Printer Adapter 0900-1

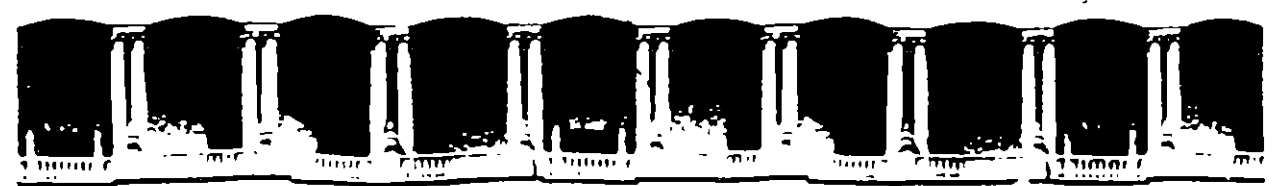

### FACULTAD DE INGENIERIA U.N.A.M. DIVISION DE EDUCACION CONTINUA

# **MANTENIMIENTO DE PC'S Y PERIFERICOS**

# **PARTE II**

**DISCOS DUROS** 

 $\lambda$ 

 $MAYO - JUNIO$ 

# 1995

Paracio de Mineria - - Calle ze Tacuba 5 - - Primeribiso - - Dereg Cuaunfemoc 06000 - - Mexico, D.P. - - - APDO Posta Milluri Telefonds 512-6355 512-5121 521-1335 521-1387 Fax: 510-0673 521-4020 AL-26

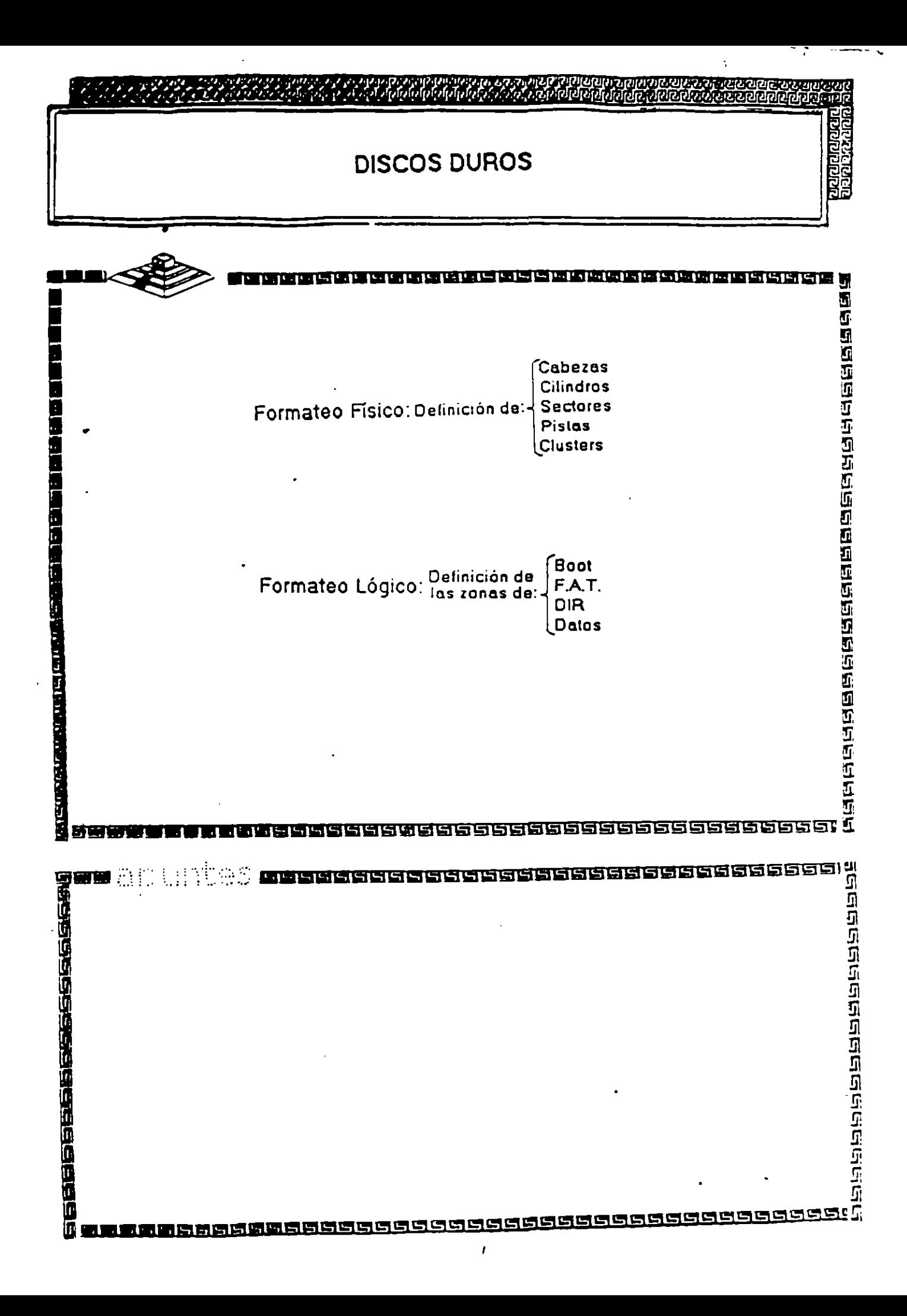

# **METODOS DE REGISTRO**

Frecuencil modifical a) 'FM (mc iulacić

- · ILL (longitud de comida limitac 2,7)
- · ARLL (longitud de corrida avanzada limitada)

 $\Delta$ 

 $\epsilon$ 

· ZBR (registro de bits por zona)

# **METODOS DE REGISTRO**

 $\bar{z}$ 

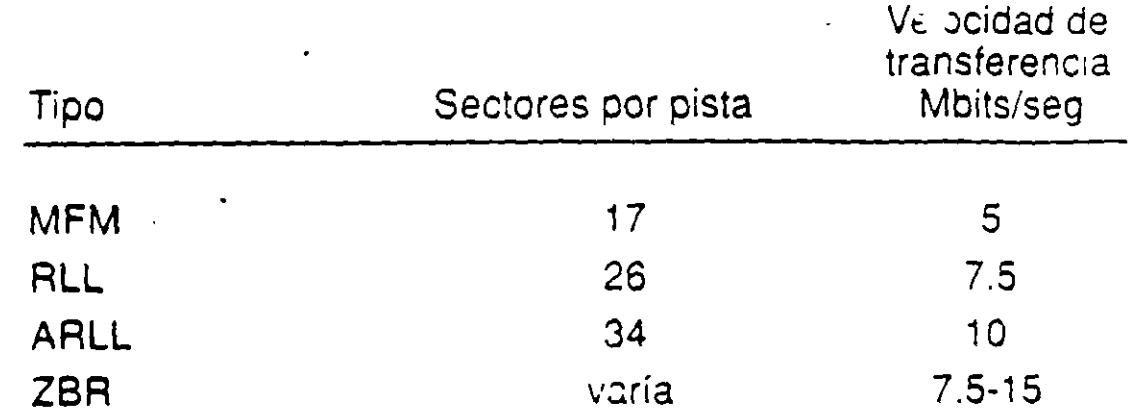

 $\frac{13}{1}$ 

 $\sim$ 

 $\overline{\phantom{a}}$ 

 $\ddot{\phantom{a}}$ 

# **Factores de rendimiento de la unidad** de disco

ائے۔<br>ا

• Tiempo de bús ?da

•

- Capacidad de cilindro
- Tiempo de conmutación de cabezas
- Tiempo de espera
- Velocidad de trarsterencia de datos

# **Factores de rendimiento de la unidad de disco**

• Tiempo de búsquada

•

- Capacidad de cilindro
- Tiempo de conmutación de cabezas
- Tiempo de espera
- Velocidad de transferencia de datos

 $\sim$   $\sim$ 

 $.11.$ 

 $\sim$   $\sim$ **Contract** 

 $\label{eq:2.1} \mathcal{F}(\mathcal{F}) = \mathcal{F}(\mathcal{F}) \mathcal{F}(\mathcal{F}) = \mathcal{F}(\mathcal{F}) \mathcal{F}(\mathcal{F})$ 

 $\mathcal{L}(\mathcal{A}^{\text{c}})$  and

 $\label{eq:1} \frac{1}{2} \sum_{i=1}^n \frac{1}{2} \sum_{j=1}^n \frac{1}{2} \sum_{j=1}^n \frac{1}{2} \sum_{j=1}^n \frac{1}{2} \sum_{j=1}^n \frac{1}{2} \sum_{j=1}^n \frac{1}{2} \sum_{j=1}^n \frac{1}{2} \sum_{j=1}^n \frac{1}{2} \sum_{j=1}^n \frac{1}{2} \sum_{j=1}^n \frac{1}{2} \sum_{j=1}^n \frac{1}{2} \sum_{j=1}^n \frac{1}{2} \sum_{j=1}^n \frac{1}{$ 

 $\mathcal{L}^{\text{max}}_{\text{max}}$  , where  $\mathcal{L}^{\text{max}}_{\text{max}}$ 

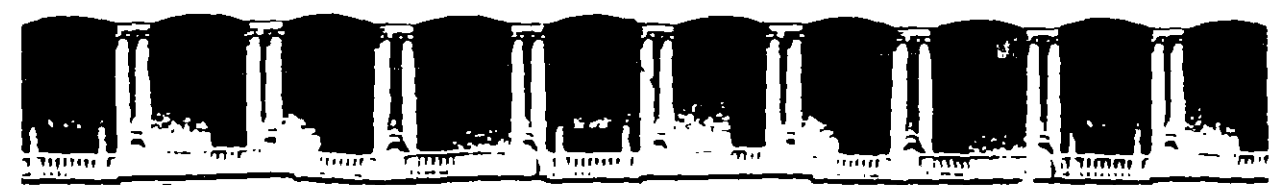

 $\mathbb{R}$ 

### FACULTAD DE INGENIERIA U.N.A.M. DIVISION DE EDUCACION CONTINUA

# **MANTENIMIENTO DE PC'S Y PERIFERICOS**

# **PARTE II**

# PERIFERICOS Y AJUSTES PRINCIPALES

 $MAYO - JUNIO$ 

# $1995$

Mexico O.F. A 200-Posta Music Anmerioiso — Deleg Cuauntempo 06000 Carle de Tacuba B Palacidida Minerra II Telefonos 312-8955 512-5121 521-1335 E21-1987 Fax 510-0573 521-4020 AL 26

 $\mathcal{L}^{\text{max}}_{\text{max}}$ التست

 $\label{eq:2.1} \mathcal{L}(\mathcal{L}^{\text{max}}_{\mathcal{L}}(\mathcal{L}^{\text{max}}_{\mathcal{L}}),\mathcal{L}^{\text{max}}_{\mathcal{L}^{\text{max}}_{\mathcal{L}}})$ 

 $\label{eq:2.1} \mathcal{L}(\mathcal{L}(\mathcal{L})) = \mathcal{L}(\mathcal{L}(\mathcal{L})) = \mathcal{L}(\mathcal{L}(\mathcal{L}))$ 

 $\label{eq:2.1} \frac{1}{\sqrt{2}}\int_{\mathbb{R}^3}\frac{1}{\sqrt{2}}\left(\frac{1}{\sqrt{2}}\right)^2\frac{1}{\sqrt{2}}\left(\frac{1}{\sqrt{2}}\right)^2\frac{1}{\sqrt{2}}\left(\frac{1}{\sqrt{2}}\right)^2\frac{1}{\sqrt{2}}\left(\frac{1}{\sqrt{2}}\right)^2.$ 

 $\mathcal{L}(\mathcal{L}(\mathcal{L}))$  and  $\mathcal{L}(\mathcal{L}(\mathcal{L}))$  . The set of  $\mathcal{L}(\mathcal{L})$ 

 $\mathcal{L}(\mathcal{L}(\mathcal{L}))$  . The contribution of  $\mathcal{L}(\mathcal{L})$  is a set of  $\mathcal{L}(\mathcal{L})$ 

 $\mathcal{L}(\mathcal{L}^{\text{max}})$  . As we have  $\mathcal{L}^{\text{max}}$ 

 $\mathcal{L}^{\text{max}}_{\text{max}}$  , where  $\mathcal{L}^{\text{max}}_{\text{max}}$ 

# MONITOR DE VIDEO

La creciente evolución de las microcomputadoras hace que la necesidad de monitores de video de buena calidad haya experimentado también un crecimiento significativo. Teniendo esto en cuenta, presentamos en este artículo un proyecto de Philips específico para este area, con todos los consejos de montaje y ajustes.

> Proyecto: Philips Components Texto, Ing. David M. Risnik

 $\cup$   $\cup$  .

l prototipo del monitor de video de alta resolución. probado por nosotros, funcionó en perfectas condiciones. Alertamos, sin embargo, que este montaje sólo está indicado para los técnicos experimentados en el tema del video.

Los problemas que pueden surgir en montajes de esta naturaleza se presentan bajo las más variadas formas y solamente quienes poseen las naturales vivencias en tal sector disponende las habilidades necesarias para solucionarlos.

Los circuitos de alta tensión poseen un comportamiento típico de funcionamiento, y exigen conceptos prácticos para la solución de sus problemas.

Si bien por un lado consideramos que es un provecto muy atractivo v satisfactorio para los que se dedican a este tema, creemos oportuno hacer esta aclaración para evitar trastornos a los lectores que no tengan la necesana expenencia en el área. Recomendamos a todos, por otra parte, la lectura del articulo, que es muy didáctico.

El monitor de video puede considerarse el periférico de mayor importancia en una microcomputadora, v muchas veces se le confunde como parte integrante de la misma. Vamos entonces. antes de presentar su circuito, a definir rápidamente sus caractensticas de funcionamiento.

Toda información a ser intercambiada entre el usuario y la micro debe estar dispuesta en la forma "inteligible" por el hombre, va sea en forma de caracteres. simbolos o liguras (gráficos). Para satisfacer esta condicion las senales digitales generadas por la microcomputadora son adaptadas para estimular determinados periféricos que trasladan esta información al hombre, en formas que él reconozca. Las impresoras y las terminales de video constituyen elemplos típicos. En el caso de las impresoras, la información digital, creada especialmente para esta finalidad, se aplica a una cabeza de agujas que disparan sobre una cinta con tinta imprimiendo en el papel las letras, simbolos y dibujos.

desarrolla un proceso bastante semejante, pero con la ventaja de que no existen piezas mecánicas moviles (sujetas a desgaste) ru cintas con tinta, ru papel. Todo el proceso de impresión es electrónico: el papel es sustituido por la pantalla de un cinescopio. y el elemento "tinta", por la luz emitida resultante de la colisión entre el haz electrónico y la capa de fósforo que reviste internamente la cara plana de la pantalla (figura 1).

Los caracteres o gráficos creados digitalmente por la microcomputadora son transformados en una forma de señal (señal de video), que va a "modular" el haz electrónico en constante barrido nor la pantalla del cinescopio, informando cuales son los puntos que deben ser iluminados (encendidos) o no.

En los terminales de video, se

Pero muchos de ustedes es-

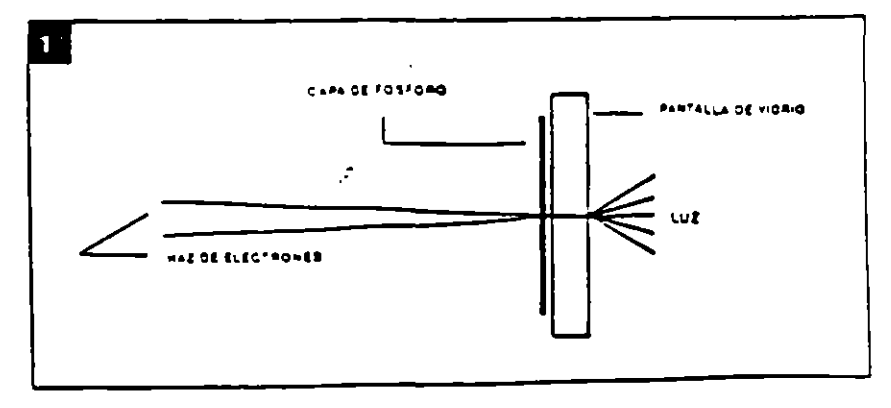

to in preguntanc este no es exactamente el prorefecutado por la television! Si. 4 aro que sí. con algunas diferencias que tienen como fin una mejor eficiencia. Veamos cuales son estas pequeñas diferencias.

 $\ddot{\phantom{1}}$  .

Las señales de video provistas por la computadora poseen características esencialmente digitales. o sea son solamente dos niveles para determinar el brillo de la pantalla:

- CERO (boagado = ausencia de brillol

ാ

 $\sim$  UNO  $t$ cendido = máximo)

En opes: : a las señale  $\mathcal{A}_\bullet$ logicas que lauten infinis  $\overline{ }$ nalidades de gris, entre el anilo maximo y el negro (figura 2).

Una segunda diferencia importante reside en lo que definimos como "resolución". Vea que, a pesar de que una imagen de televisión nos parece continua. está en realidad constituida por una secuencia de puntos, unos al lado de otros, en la formación de una linea de video la imagen es formada por la sucesión de lineas de video. Cuanto mayor sea el número de puntos que forman una linea de video, tanto mayor sera la "resolucion" de esta imagen, o sea, la misma se vuelve más nitida.

En televisión, la resolución, o

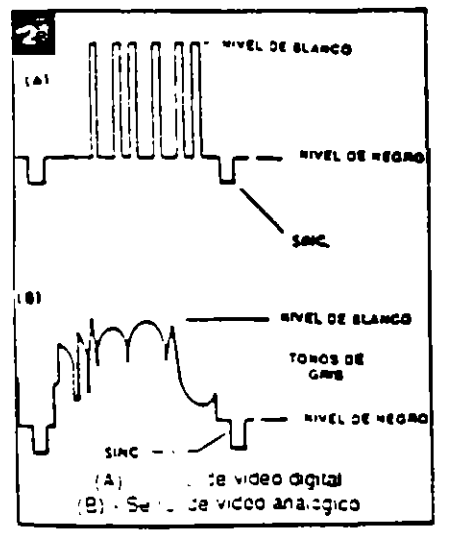

númer: de puntos de una linea de video, sufre limitaciones por el propio sistema de transmisión de esas imagenes (transmisión nor radio frecuencia o RFI, que fimita la maxima frecuencia de video que se puede transmitir. dentro del sistema definido para un canal de televisión fligura 31.

En las microcomputadoras. esta limitación deja de existir. con lo que se pueden lograr definiciones bastante mayores' Una primera ventaja derivada de este hecho, es que podertos colocar en una lingude lider.  $^{\circ}$  numero acrimes  $\cos 3\theta$ mavor del caracteres ma

Una microcomicuta cora puede incluir una etapa moduladora de RF en su salida de video para permitir que esta señal alimente la entrada de antena de un receptor de TV convencional, y asi operar como un terminal de video. naturalmente que con restricciones. En primer lugar, derivado solamente del proceso de esta modulación, agregamos a la senal de video una buena dosis innecesaria de ruido. Otro factor periudicial en estos casos son los problemas derivados del proceso de sintonia de la señal, que pueden muchas veces perturbar y desestabilizar la imagen (interferencias por choques de señales). Y por último, la limitada resolución del receptor de TV, más el tratamiento analógico (etapa de salida de video) de una señal digital (de la microcomputadoral. contribuyen a volver la imagen "nebulosa", con poca definición

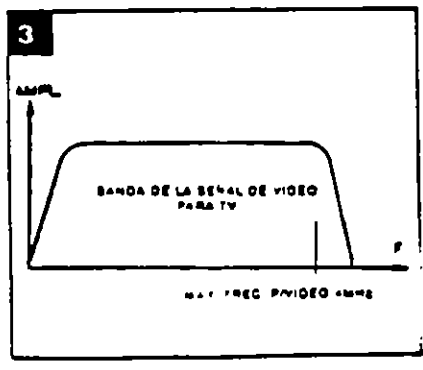

tanto para el texto como para los graficos (figura 4).

Por todos estos factores, el uso de un monitor de video, diseñado especialmente para el tratamiento de señales digitales, es indiscutiblemente ventajoso para todos los sistemas de microcomputadoras.

#### Requisitos de un monitor de alta resolución

:Si intentamos reproducir una señal de audio de alta fidelidad (HI-FI) en un intuido de audio de bajos recures evidente que no obtend: s ha reproducidad! Un sistema ción de alta. a fidelidad debe de audio de ser constitut : , por amplificadores de buena caudad (respuesta en frecuencial y "también" por catas acústicas de buen desempeño.

Algo análogo exige el vídeo. La señal de video de alta resolución proporcionada por la microcomputadora, solamente sera reproducida a la perfección en un equipo de alta resolución, que incluya circuitos de buena calidad (respuesta en frecuencia y "también" cinescopio con capacidad para reproduccione \_ : : alta resolución).

Resaltamos por anto que todos los integrant: e un sistema de alta resolution deben tener calificaciones compatibles de calidad.

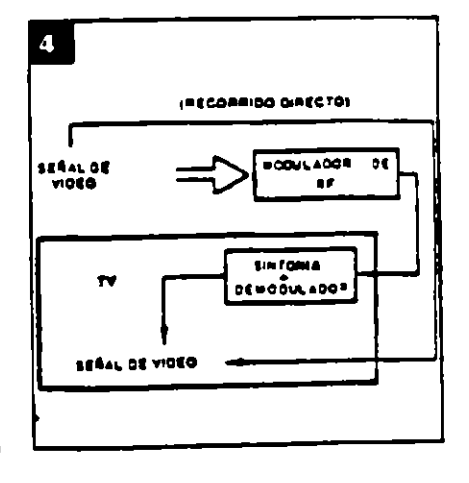

#### El cinescopio

Un elemento de mucha importancia en el sistema de reproduccion de video es sin duda alguna el cinescopio o tubo de ravos catodicos, va que tiene la responsabilidad final de dar una buena imagen. Esta responsabilidad es todavia mavor cuando exigimos una resolución por encima del termino medio aceptado en television. Vamos a analizar entonces cuales son los pre-requisitos para obtener una buena resolución en la pantalla del cinescopio.

Como va mencionamos, una imagen se forma mediante el agruparmento de puntos en secuencia. A cada uno de estos puntos podemos llamarlo un "elemento de imagen". Por consiguiente, sabemos que cuanto mavor sea el número de elementos de imagen. mavor será la resolución de esta imagen.

En el trazado de una linea de video. los diversos elementos de imagen son vustapuestos uno a continuación del otro. Por deducción lógica, es fácil percibir que para una misma dimensión del cinescoio (ancho de la pantalla), cuanto más elementos de unagen quisieramos colocar, tanto menores deberán ser los mismos.

El tamaño de un elemento de imagen es definido por el contorno de la emisión de luz que se forma en la posición de la colisión del haz electrónico con la pantalla. Este contorno puede ser considerado aproximadamente como un pequeño circulo. El tamaño de este circulo va a estar en proporción directa con el grosor del haz al chocar con la pantalla. Cuanto mayor fuera el grosor, mayor sera el circulo. mayor será el elemento de imagen y por lo tanto se podrà distinguir un menor número de elementos de imagen en una linea de vide**o**. En esta condición, si intentamos colocar un número mayor de puntos, los mismos inevitablemente se superpondrán unos con otros. produciendo no más puntos definidos, sino borrones! Ahi está la causa de la baja resolución (figura 5).

El control del grosor del haz electronico al incidir sobre la pantalla del cinescopio está bajo la supervisión de la llamada "lente electronica" en el cañón del cinescopio. Esta lente es responsable por el enfoque del haz sobre l**a** superficie de la pantalla, muy semejante al enfoque de un haz de luz sobre una pared.

Cuanto mayor sea este enfoque más concentrado será el haz de electrones al chocar con la pantalla, y por lo tanto menor será el punto<sup>-</sup> impreso.

Las lentes electrónicas en el interior del canón del cinescopio están formadas por campos electrostáticos en una configuración tal que obligan a los electrones a converger al interior del haz. La correcta focalizacion del haz sobre la pantalla es obtenida por el ajuste de la tension de alimentación de la rejilla de enfoque del cinescopio.

Los cinescopios de alta resolución poseen la configuración de esta lente electrónica de un modo especialmente disenado, y exigen tensiones de polarización (de focol bastante mayores (fig. 6).

#### Enfoque uniforme

Muy bien, obtenido un buen enfoque del haz electronico sobre

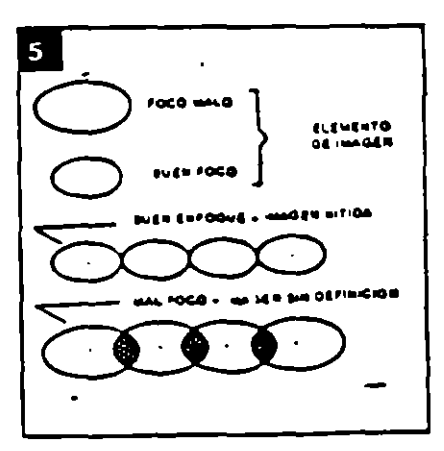

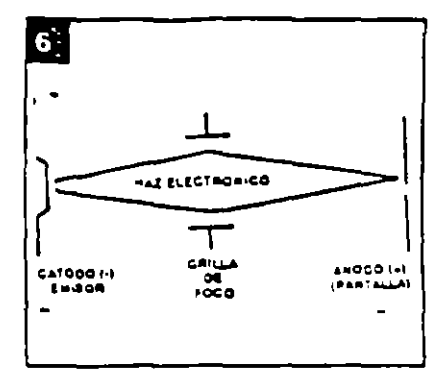

la pantalla, ¿nuestro monitor de video de alta resolución ya está delineado...?;Desgraciadamente todavia no! Falta solucionar un problemita relativo al enfoque: .<br>su uniformidad.

En virtud de la escasa curvatura de la pantalla, y de la pequeña distancia entre el centro de deflexión (posición del yugo) y la pantalla, el haz recorre una distancia diferente en función de su posición sobre la pantalla. En otras palabras, para alcanzar los bordes (cantos), el mismo debe recorrer una distancia mayor que la que recorre para alcanzar el centro de la pantalla. Esta distancia es bastante significativa en los cinescopios modernos, de gran ángulo de abertura (110 grados) (figura 7).

Los que trabajan con fotografia saben que el correcto enfoque de un objeto a 2 metros es diferente del correcto enfoque de otro objeto a 5 metros. El mismo problema se puede trasladar al cinescopio:

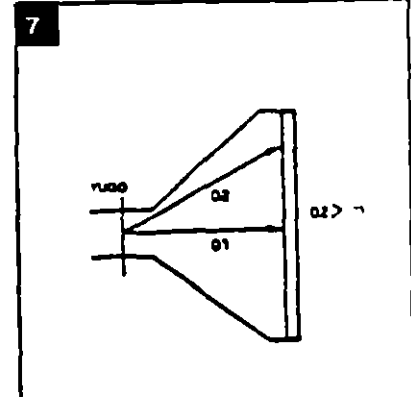

92

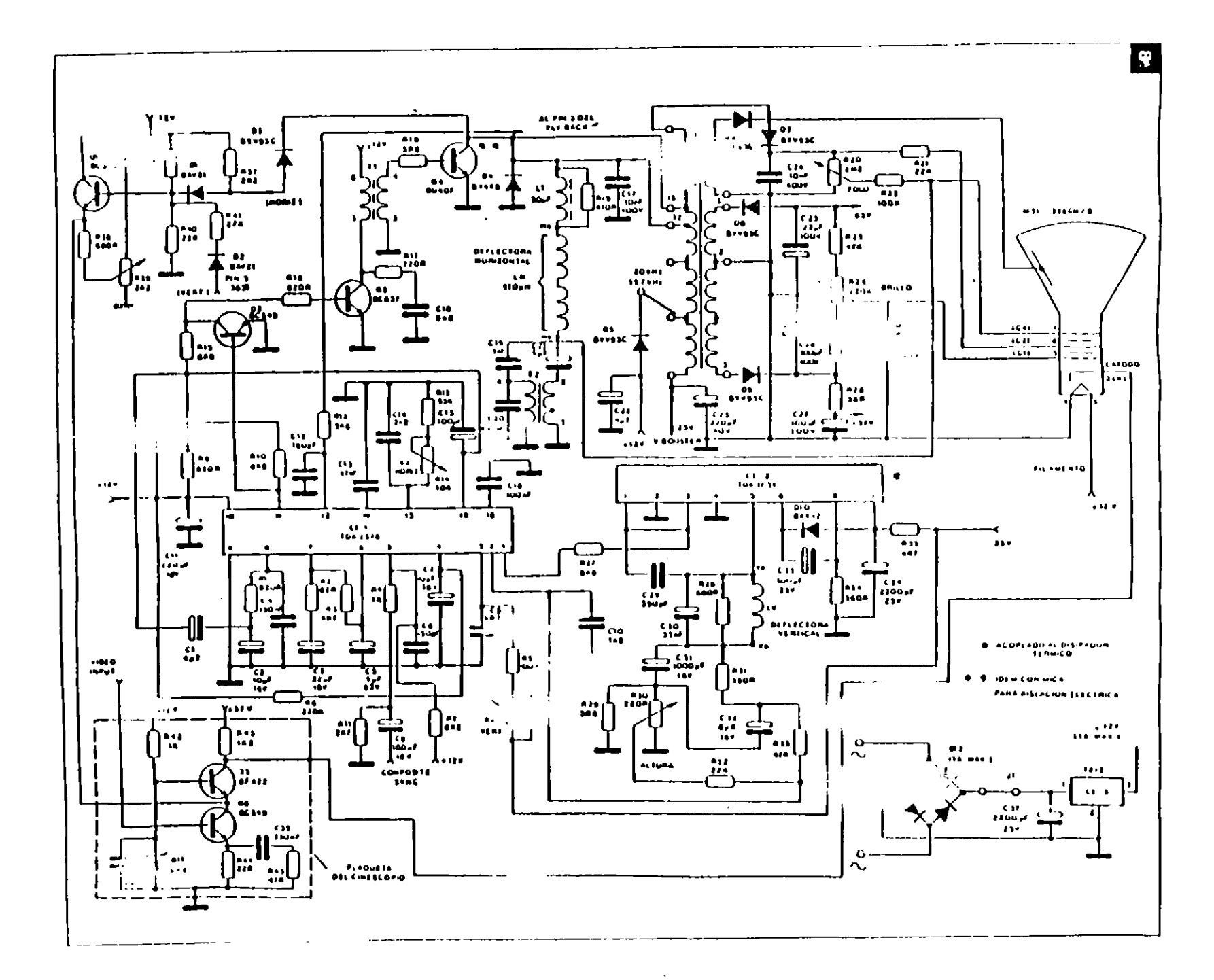

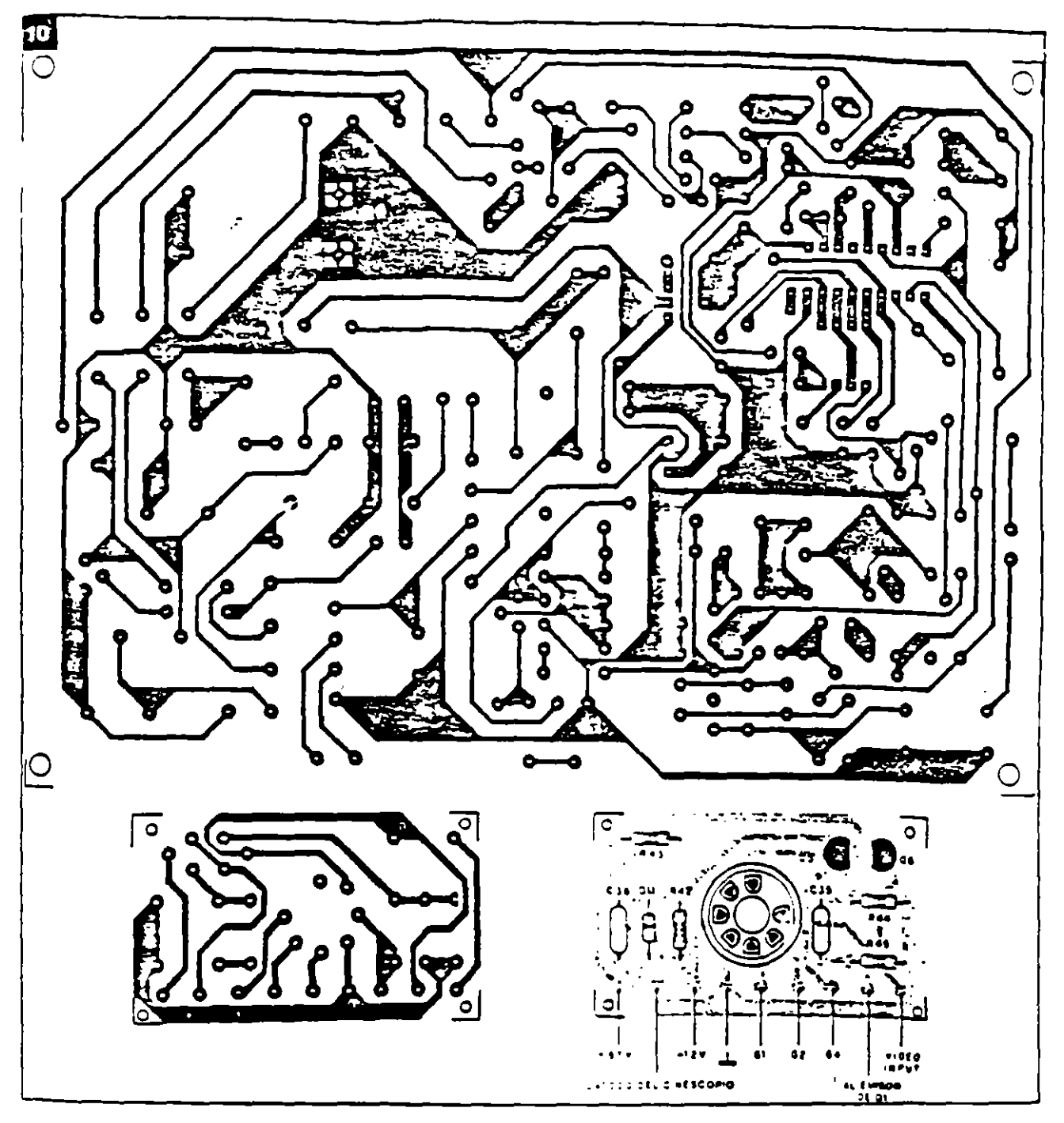

para alimentar los demás elementos del cinescopio y la etapa de salida vertical (=25V).

### Montaje

El circuito del monitor de video está compuesto por dos módulos: la placa principal y la plaqueta de cinescopio. La fuente de alimentación, con excepción del transformador de tuerza, se sitúa en la propia plucu base. Los diseños de estas dos placas aparecen en la figura 10

El montaje de la placa principal es sin duda lo que requiere mayores cuidados. y para el mismo elaboramos una secuencia que facilitará esa tarea.

Inicie el montaje por los componentes menores (mas livianos). redoblando su atención cuando sean del tipo "polarizado" como por ejemplo capacitores elec-

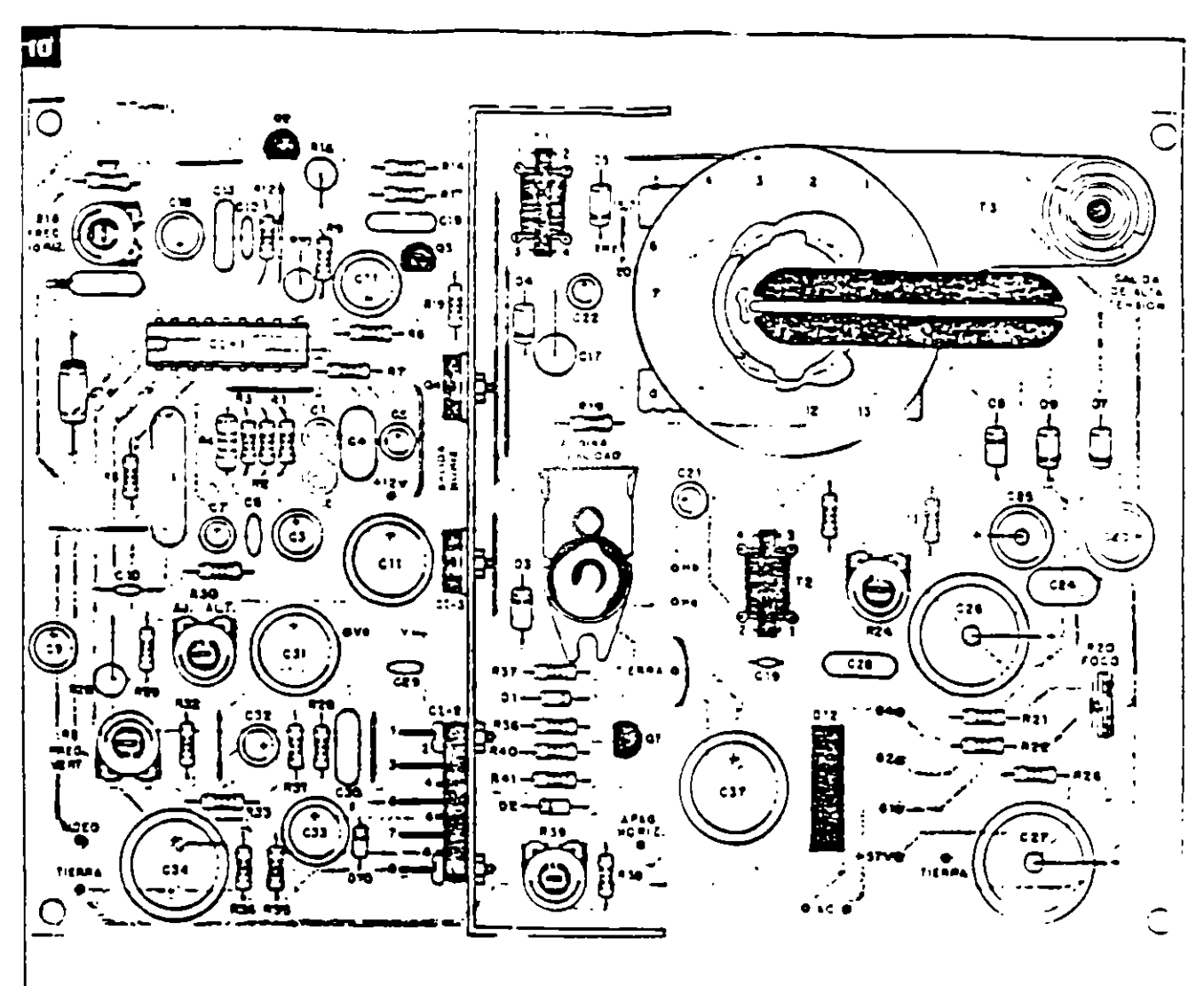

troliticos, diodos v transistores. Observe la indicación de su polandad en la placa y asegúrese que esta correcta antes de soldarlo.

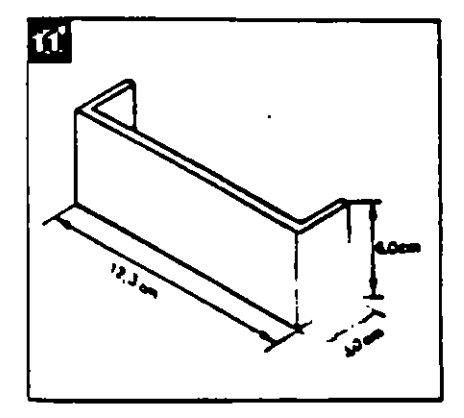

Recuerde tambien colocar todos los jumpers necesarios.

 $\mathsf{Estos}$  jumpers deben ser trozo $\mathbf s$ de alambre 22 AWG (diámetro en mm 0.6438) rigido o flexible.

Si usted fuera a operar con equipos de 525/2 iméas la frecuencia horizontal depera ser de 15.75 kHz.

Seleccione el jumper apropiado (diodo D5 alir mando el pin 4 del Fly-Back) : a posición (diodo D5 alimentando el pin 5 del Fiv-Back) permite la operación con frecuencia horizontal de  $20$ kHz

Para facilitar la procba de es: placa principal, es convenient suodividirla en dos etapas busicas: la de baja tensión y la de 1.11 tensión (etapa de salida horizon tal).

### Montaje de la primera etapa

En el montaje de esta primera etapa. NO CÓLOGUE EN EU CIRCUITO LOS SIGUIENTES COMPONENTES:

el transformador de salida horizontal (T3) (fly-back)

- el transistor de salida hort zontal (Q4)
	- el CI-2 (salida vertical)
	- la bobina de linearidad.

95

el transitor drive (Q3)

Por ser estos componentes mayores y más pesados, y dado que no contribuyen a la prueba de funcionamiento de esta primera etapa, el manejo de la placa sin ellos se vuelve más fácil, y al mismo tiempo evita culquier tipo de accidente (el núcleo del flvback y de la bobina de linearidad no deben suffir impactos mecanicos, a nesgo de partirse).

El disipador de aluminio (figura 11), soporte térmico de G4 (salida horizontal), CI-2 (salida vertical), v CI-3 (regulador de la fuente), también pueden dejarse de lado en esta primera etapa, a menos que usted opte por usar la propia fuente de alimentación del circuito en la prueba. Recomendamos el uso de una fuente regulada externa, con ajuste progresivo de tensión (6 a 12V). Los transformadores T1 (drive) y T2 (foco dinamico) no entrarán en funcionamiento en esta primera etapa, pero pueden montarse en la placa. Atención a la numeración de los pins de estos transformadores; evite colocarlos invertidos (primario y secundario).

#### Primera prueba de funcionamiento

Con la plaça principal montada (a excepción de los componentes descritos más arriba). inspeccione lentamente el conjunto, en busca de irregularidades: controle la posición de los componentes, la polaridad de los diodos y capacitores electroliticos, y verifique si no existen cortos accidentales provocados por corrunientos de soldadura o terminales doblados. Recuerde si no falta ninguno de los jumpers. En caso de duda, siga las conexiones con el esquema eléctrico.

En esta primera prueba verilicaremos la correcta operación del oscilador horizontal (CI-1), y para ello, no hay necesidad de colocar ni la plaqueta del cines-

copio tu el vugo de deflexión, ru el TRC.

Coloque la placa montada y revisada en el banco de trabajo y alunentela con una fuente auxiliar de 12V. Es converiente aplicar la tensión de alimentación en modo creciente, monitorizando con un osciloscopio la salida de señal por el pin 11. La figura 12 inuestra la forma de onda que deberà estar presente alli. Cualquier irregulandad, vuelva a inspeccionar la placa. desconectando la fuente de alimentación. Debe ser considerado normal un pequeño calentamiento de este circuito integrado (CI-1).

La resistencia R9, de 820  $\Omega$ , alimenta el pin 16 proporcionando la cornente minima para la p**ar**tida del oscilador (start). La resistencia R12 alimenta el pin 12 con pulsos horizontales (retroalimentación) para efecto de control de la frecuencia (sincronismo). Es conveniente levantario en esta primera etapa de prueba, para evitar que bloquee el arranque. una vez que la etapa de salida está inoperante. No es común que aparezcan problemas en esta prueba inicial. No es necesario invectar runguna señal de entrada.

Estando todo en orden, vertfique también el ajuste de la frecuencia horizontal R14. girandolo para un lado y el otro, observando en el osciloscopio la variación de la frecuencia de la señal de salida. mantengalo en la posición en que obtenga la frecuencia horizontal correcta de 15.75kHz (periodo de 63µs). Más tarde se

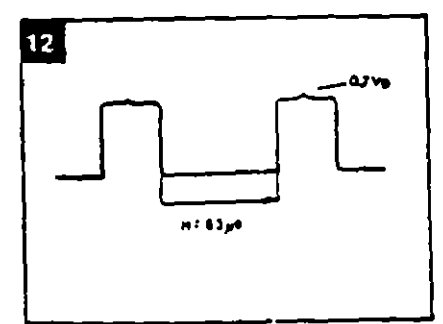

deberá retocar este ajuste.

Acuérdese de solucionar los problemas por etapas, que resulta mucho más simple y racional que intentar solucionarlos como un todo.

### Montaje de la segunda etapa

Coloque ahora el resto del matenal para completar el montaje de la placa principal.

Al disipador de aluminio en formade "U" se acoplarân el transistor de salida horizontal (con mica de aislamiento), el regulador de la fuente de 12V y el CI de salida vertical. Solamente el transistor de salida horizontal exige aislar de su colector con la tierra del disipador.

Realice ahora el montaje de la placa del cinescopio. La disposición de las terminales de los transistores está esbozada en la figura 13. Atención al soldar el soque del cinescopio en la plaqueta En él existe un pin vacio isir agujero) que sirve de guia al en chufarlo en los pins del cutes copio. Verifique su posición para que coincida con las conexiones a los elementos del tubo. Una buena referencia son los pins de filamento (3/4). Para localizario: en el tubo, puede usar un onmi metro y verificar la baja rasis tencia entre ellos.

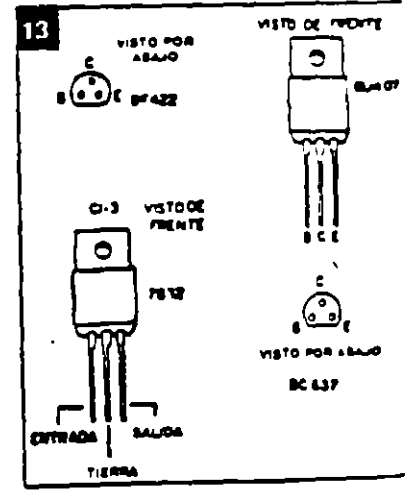

، ن

Las conexiones entre la placa del cinescopio y la pfaca base deberan ser de una extenston sufficiente para que conquerden con la disposición mecánica final Estas conexiones son: la replia de todo (pin 7), la retilla auviliar G2 (pin 6), la rejilla de controi G1 o de brillo (pin 3), el cátodo (pin 2), la tierra (pin 4), fila $m$ ento $v + 12V$ (pin 3) y finalmente la alimentación para el transistor de salida de video +57V en la placa. U tierra de la placa npio deberá también del cinc sercone da alatierra del cincocopio (al. Ladac), como muestra  $la$  figura  $\pm 4$ .

Las conexiones del yugo también deberán hacerse: bobinas deflectoras horizontales (dos alambres) y bobinas deflectoras verticales (dos alambres). Observe por la figura 15 la disposición de los terminales del vugo. En estas conexiones, mantenga también una extensión suficiente conforme se explicó anteriormente.

Por fin, la conexion del transformador de alimentación: la entrada alternada del secundario de 18V del transformador va a alimentar la p' : onneipal.donde será rect tia y filtrada. yendo a alimentar el regulador de 12V.

#### Prueba final

En esta etapa de prueba final. todos los circuitos del monitor deberan entrar en funcionamiento, y por lo tanto, como se

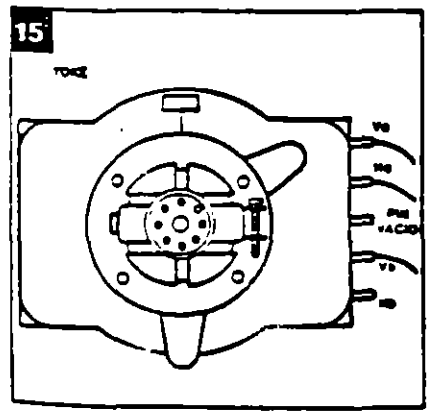

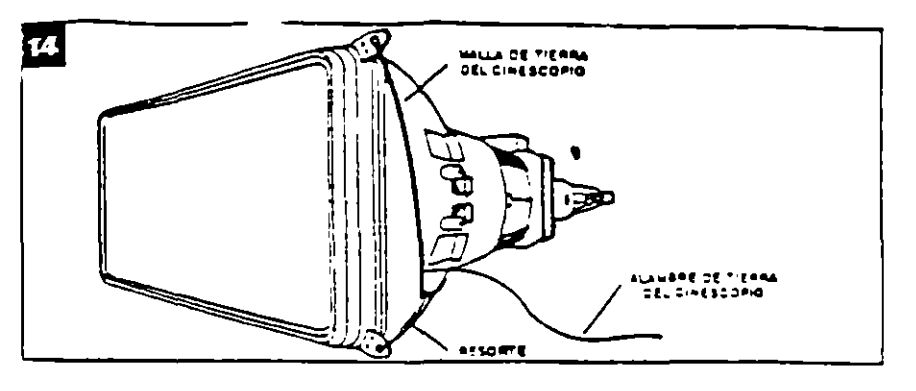

puede esperar, la probabilidad de line ocurran problemas tambien son mayores, y debemos estar preparados para resolverlos. En este sentido elaboramos una tabla con las principales formas de onda en el circuito, para que sirvan de referecia en su trabaio (figura 16).

Consiga un osciloscopio y una fuente de alimentación ajustable para dar principio a los trabajos finales.

Siempre recomendamos que preferentemente se use una fuente de alimentación externa (12V $\bm{x}$ 1A) hasta que coloque el circuito en pleno funcionamiento.

#### Consideraciones y consejos

a) El vugo es la carga de las etapas horizontal y vertical, por lo tanto cualquier irregularidad en su conexión influira sobre estas etapas. Revise con cuidado las conexiones de las bobinas horizontales (Ha v Hb) v verticales (Va y Vb) al circuito. En caso de duda, con un obmetro puede fácilmente localizar las bobinas de deflexión vertical pues las mismas presentaran una resistencia bastante superior (del orden de 12 ohmi comparada a la de las bobinas deflectoras horiontales. El bobinado de la deliexion vertical se hace sobre el nucleo de ferrita de 1120, pues este bobinado exigmena inductancia alta. para hac carga a los 50Hz 6 60Hz de iu deflexion vertical damás conecte el circuito sin que la conexión del yugo esté hecha.

bi Lse in osciloscopio con  $en!$  $-2$  and tra hasia  $400V$  $\mathbf{a}$ de los eulem  $201$ horizontales creados en el colector del transistor de salida horizontal puede alcanzar de 250 a 300V de pico. Para efectuar esta lectura el osciloscopio debe permitir la entrada de tensiones de este orden.

c) El chupón del cinescopio conduce la "muy alta tension" necesaria al ánodo para que el haz de electrones sea atraido hacia la pantalla. Sin esta MAT aunque el resto del circuito este funcionando, no habrá brille en e la pantalla. En ningún caso proceda a la lectura de esta MAT (del orden de 13kV) ya sea con voltímetro o con osciloscopio.

d) Mucho cuidado al maricul lar el cinescopio. Su parte mus delicada y fragil es el cueno Jamás cargue el cinescopio se amente por este "cuello". Sostengalo siempre por la cara extendr

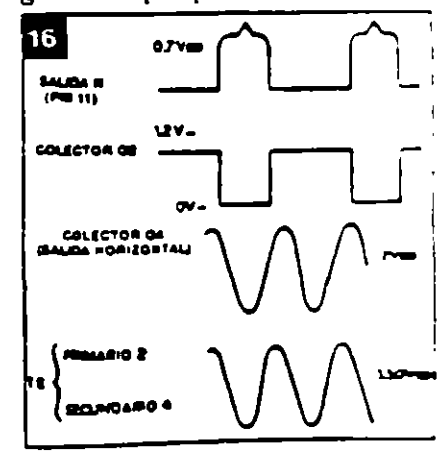

de la pantalla.

e) E! anodo de! cinescopio (cara interna que reviste el tubo) forma un capacitor con la faz externa de grafito. Asegurese de que este capacitor este descargado durante la manipulación del cinescopio. Puede producirse su descarga por un corto resistivo (10k) entre el ánodo y el grafito o tierra. del tubo. Evite cortes desagradables y accidentes inesperados.

f) El comportamiento del cinescopio es muy semeiante al deuna de las "viejas" valvulas.

El brulo de la pantalla es el resultado del pasaje del haz de electrones entre el cátodo (emisorl y el ánodo (receptor). Por lo tanto, son condiciones esenciales para tener el brillo de la pantalla: filamento caliente, tensión de aceleración en el ánodo (MAT). polarización adecuada en los demas elementos como el cátodo. rejilla de controi, rejilla auxiliar v rejilla de foco.

g) Como las fuentes auxiliares son generadas por los secundanos del "fly-back" cualquier consumo de estas fuentes que esté por encima de lo normal (por ejemplo, cortocircuitos) se reflejará como dificultad de desempeño del transistor de salida horizontal, pues es él quien provee toda la energia de este sistema. La etapa vertical es alimentada por la tension de ~25V generada en elpin 5 del Ilv-back. Si por ejemplo el CI-2 estuviera con un consumo exagerado o en corto, el drenaje de comente de esta fuente auxiliar bloqueara la salida horizontal.

h) Si ocurriera algún tipo de problema en la etapa horizontal, es normal que las tensiones auxiliares no se presenten en sus valores correctos. Por lo tanto, en estos casos, procure solucionar el problema principal, y no tome como referencia estas tensiones auxiliares, que volveran a lo normal en cuanto se resuelva la anomalia.

#### Aiustes del monitor

Son necesarios los siguientes ajustes, después que el aparato esté funcionando normalmente:

· Frecuencia horizontal: determina la frecuencia libre del oscilador horizontal que debe ser igual o muy cercana a la frecuencia de uso.

Sin ninguna señal aplicada a la entrada de video, ajuste por R14. la frecuencia de 15.75kHz en la señal de salida del pin 11 de CI-'1. Conecte una señal de video y l verifique la correcta sincronia de la imagen en la pantaila. Si fuera necesano, se pueden hacer pequenos retoques con la imagen en la pantalla.

· Frecuencia vertical: procedimiento identico con relación al osciloscopio vertical. Con una imagen en la pantalla, ajuste mediante R8 hasta conseguir su

### CIRCUITOS & INFORMACIONES

Este circuito proporciona una señal de salida cuya frecuencia depende de la intensidad de la luz que incide en un elemento sensible, en este caso un LDR.

La forma de la onda obtenida v puede ser en diente de sierra, como pulsos bien agudos, según el electrodo del transistor de donde parta. En el emisor del transistor unijuntura tenemos una forma de onda diente de sierra y en la base de B1. tenemos pulsos agudos de buena intensidad.

**ALANDER STANDER STANDER STANDER STANDER STANDER SOM DELLE STANDER STANDER STANDER STANDER STANDER STANDER STAND** 

El circuito es un oscilador de relajación donde la constante de

### **CONVERSOR** LUZ/FRECUENCIA

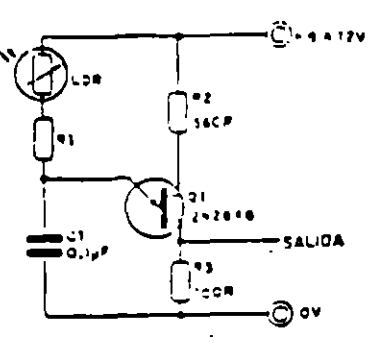

tiempo RC es variable, ya que R representa la resistencia del LCR. que es función de la luz incidente.

En la figura se ve el circuito. simple que puede alimentarse contensiones entre 6 y 12V.

La banda de frecuencias para el circuito está entre 100Hz y 5RHz pero puede i modificarse cambiando C1. Valores inavores disminuven las frecuencias de la banda.

El transistor, unijuntura aconsejado es el 2N2646 aunque pueden probarse equivalentes.

Una aplicación posible de sule circuito está en el desarrollo de un fotómetro digital.

**firación** vertical.

· Altura vertical: ajusta la ganancia del camino vertical de la señal de deflexión. y por consiguiente, la altura de la imagen en la pantalla. Su ajuste puede realizarse con una imagen que tiene todo el contorno de la pantalla (por ejemplo un patrón blanco). Actúe sobre el trimpot hasta conseguir la altura deseada. En monitores de computadora, se recomienda una altura de 3/4 rela pantalla, o la prefeusuano.  $T$ 

tol de **brillo:** el trimpot  $\bullet$  C. R24 a usta la tensión de polari-

zución de la retilla de control del cinescopio, y por lo tanto determina el punto de corte para el pasaje del haz de electrones. El quiste del brillo debe permitir que solamente sean visibles las letras o puntos gráficos de la computadora, y no un fondo claro.

.Ajuste de l'oco: como el propio nombre lo dice, obtendrá un punto optimo de focalización del haz sobre la pantalla. Use una imagen con bastantes detalle trafiche ara una - $\mathbf{r}$ aprecial andeles riuste. e de abaguliot el 11 m- $\bullet$  Ai

pot R39 ajusté el limite de apagado horizorial y vertical, o sea. para que el recorno del haz no sea visible en la partialla. Este ajuste se hace observando hasta que la imagen permanezca agradable. sin sombras: nubes, y sin lineas de retraso vernical. La señal de video debe ser conectada a la entrada.

· Ganancia de video: en función del nives de señal de video a ser aplicade a amplificador de la pluca del city not podra ser " la resiste lia  $necc$  ario sd  $\sigma$ . R45 que determina la ganancia  $de \cdot$  = tapa.

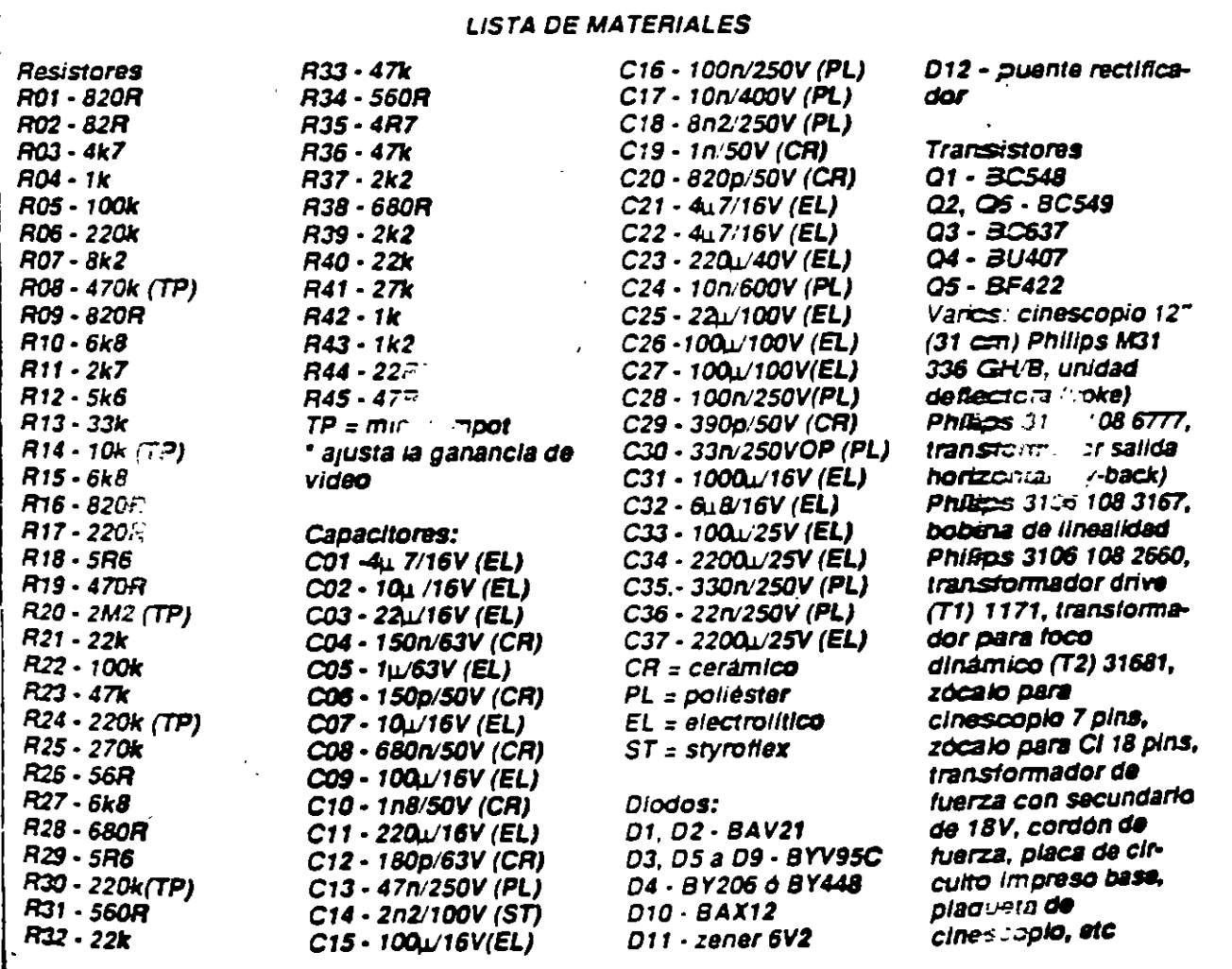

# $99$

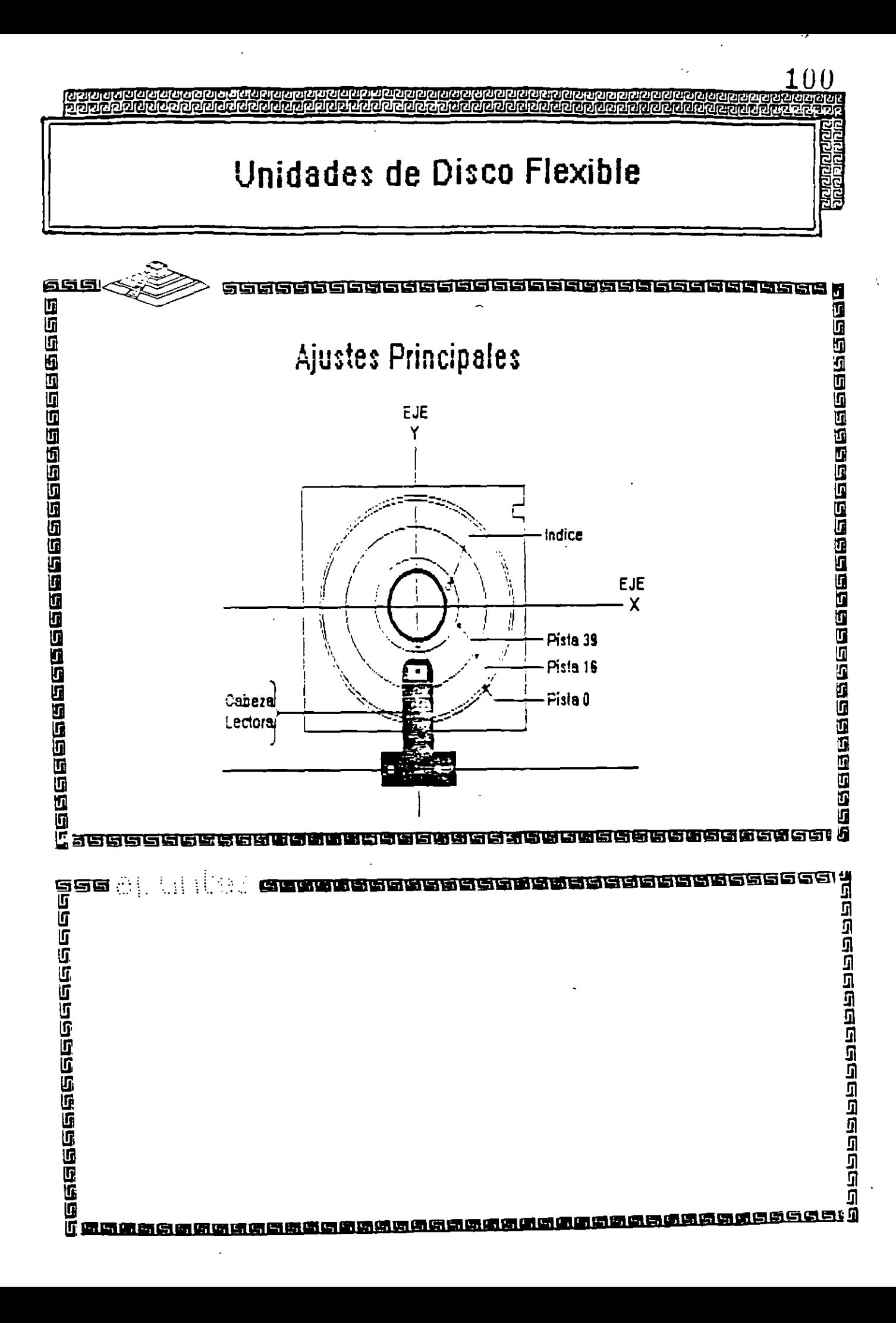

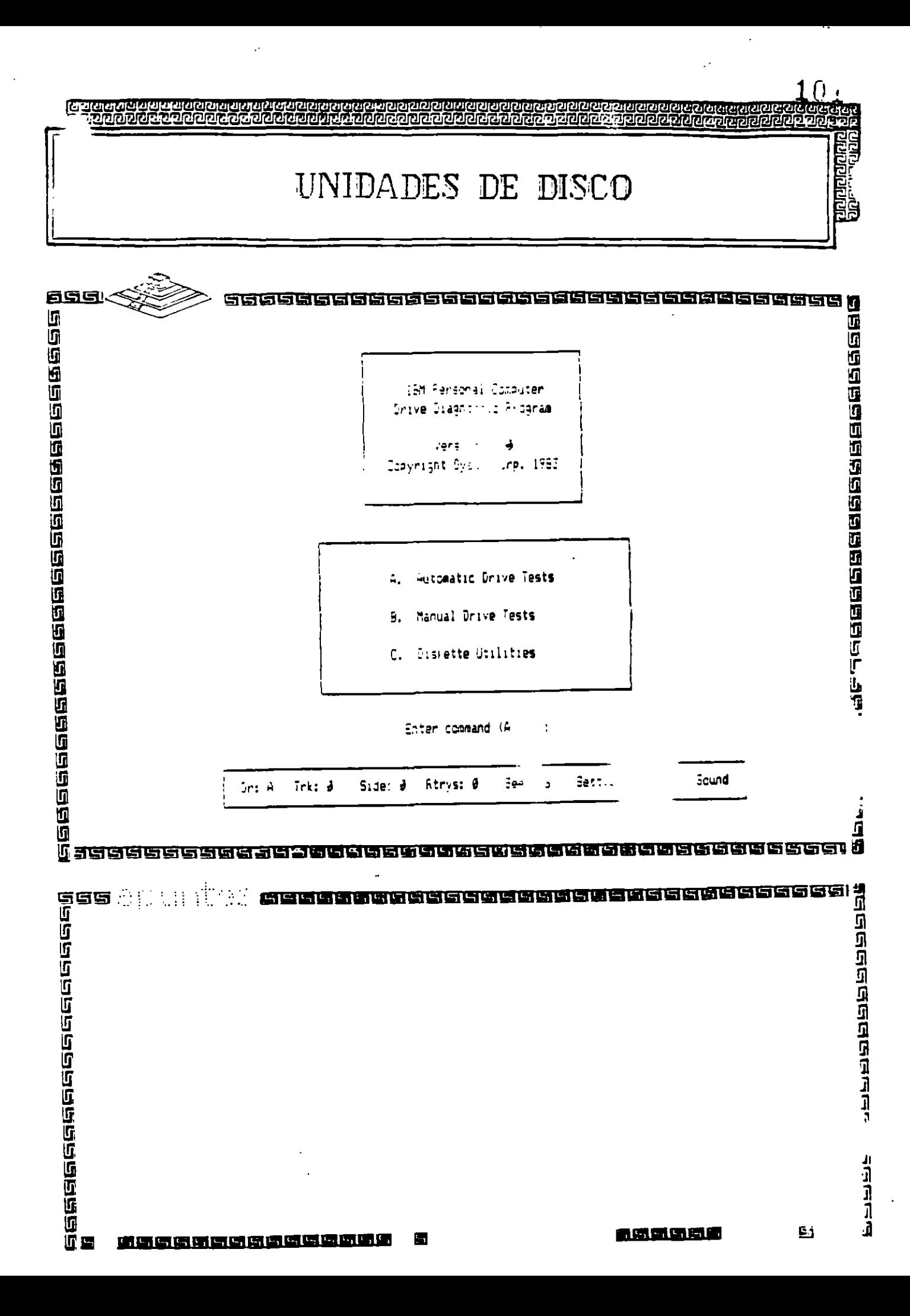

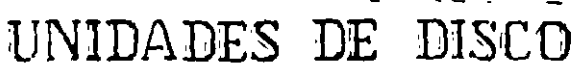

 $\ddot{\phantom{0}}$ 

 $\frac{1}{2}$ 

 $\dot{\gamma}$  ) J.

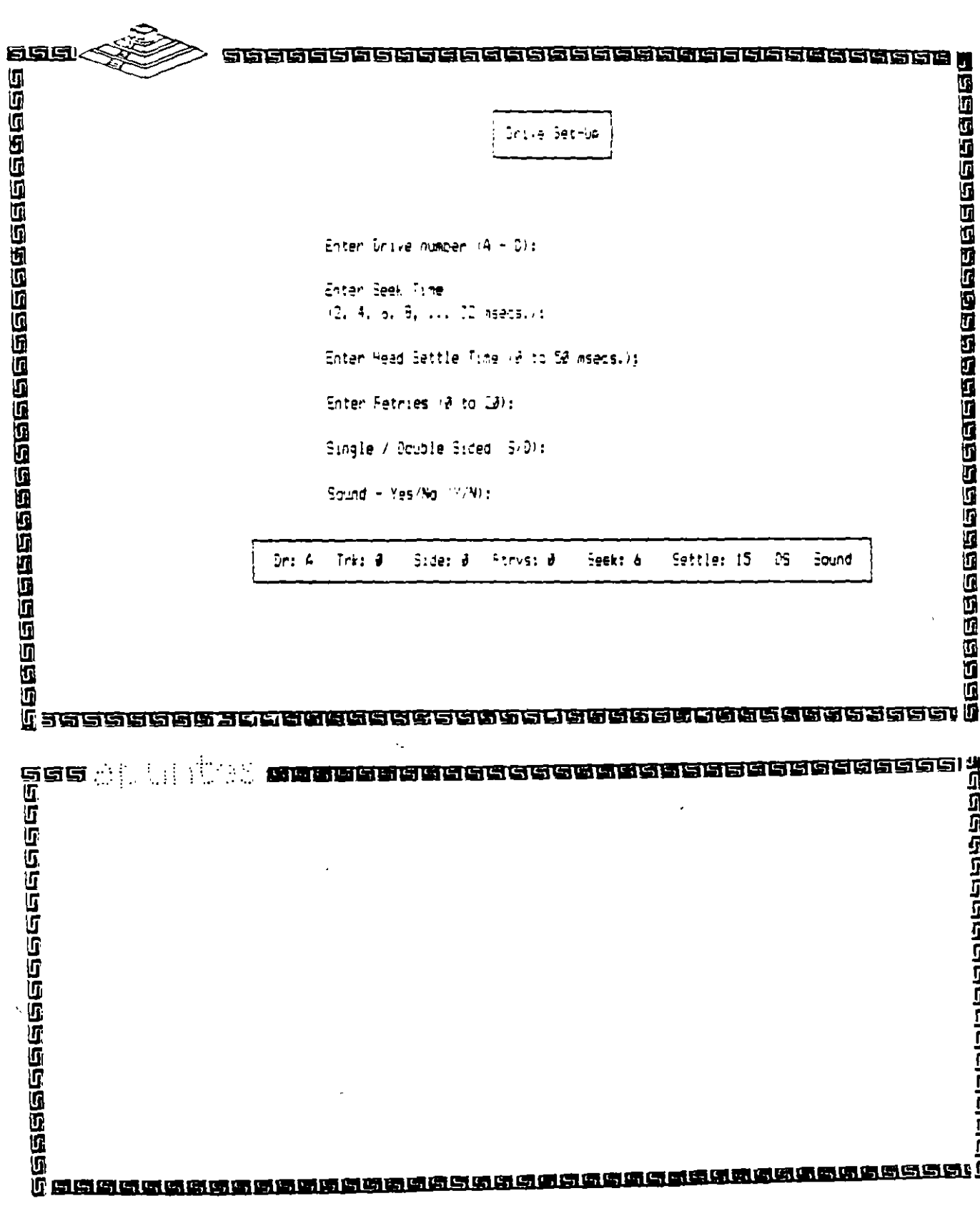

caccaccaccac

 $\hat{\mathcal{A}}$ 

 $\ddot{\phantom{0}}$ 

<u>1000000000</u><br>1000000000

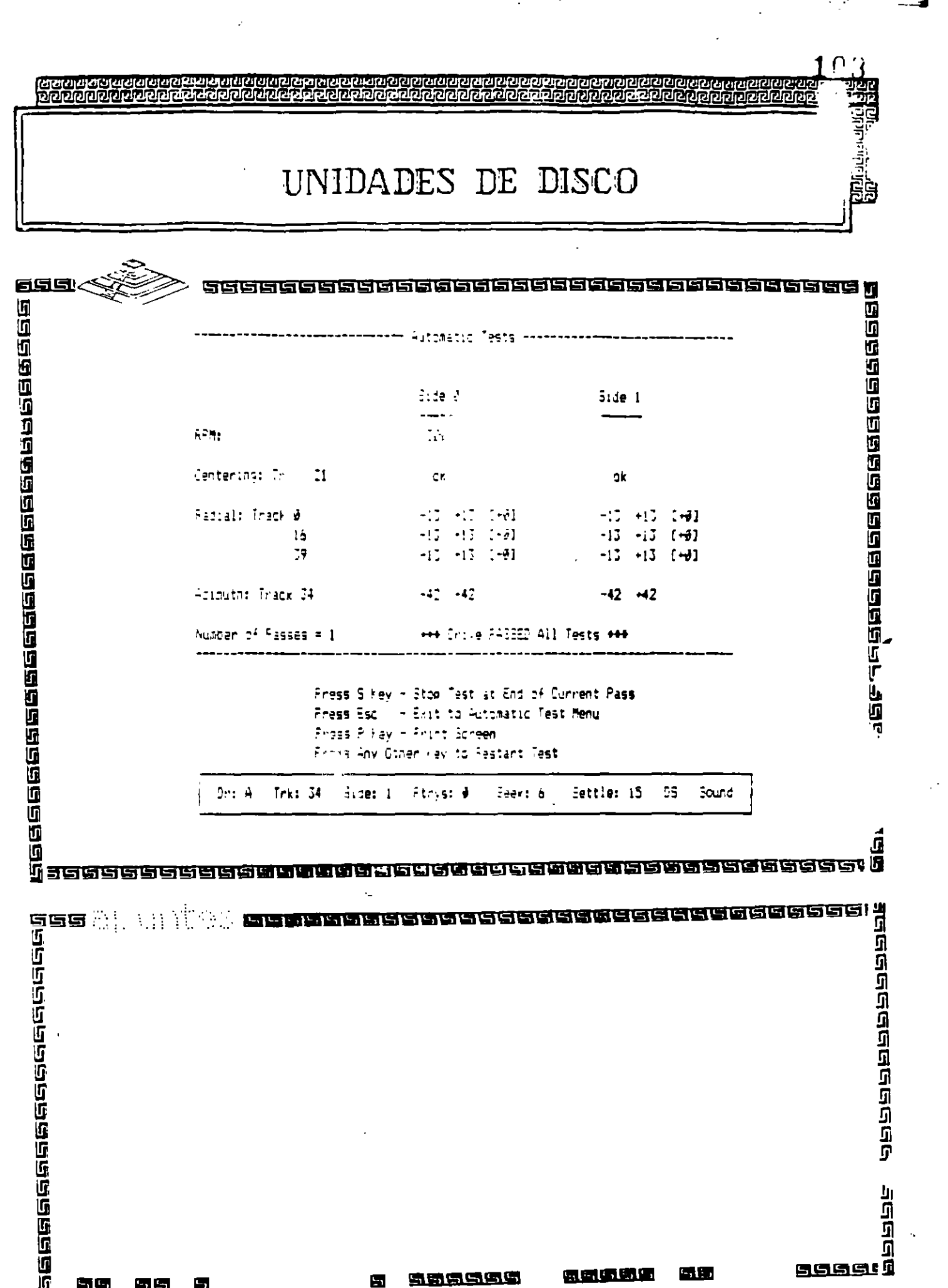

 $\label{eq:2} \frac{1}{\sqrt{2}}\int_{0}^{\infty} \frac{d\mu}{\mu} \, d\mu$ 

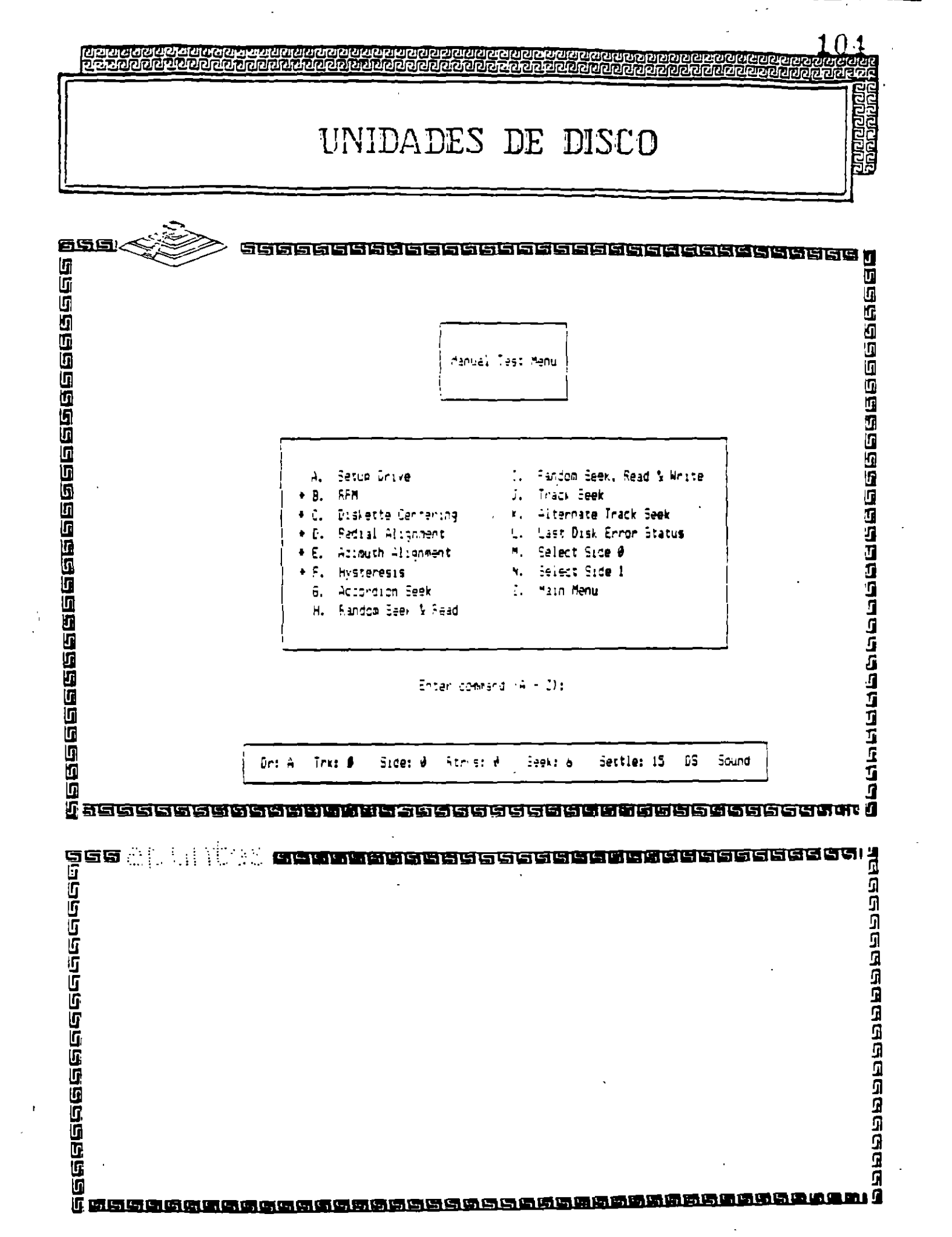

 $\sim$ 

 $\mathcal{A}^{\text{out}}$ 

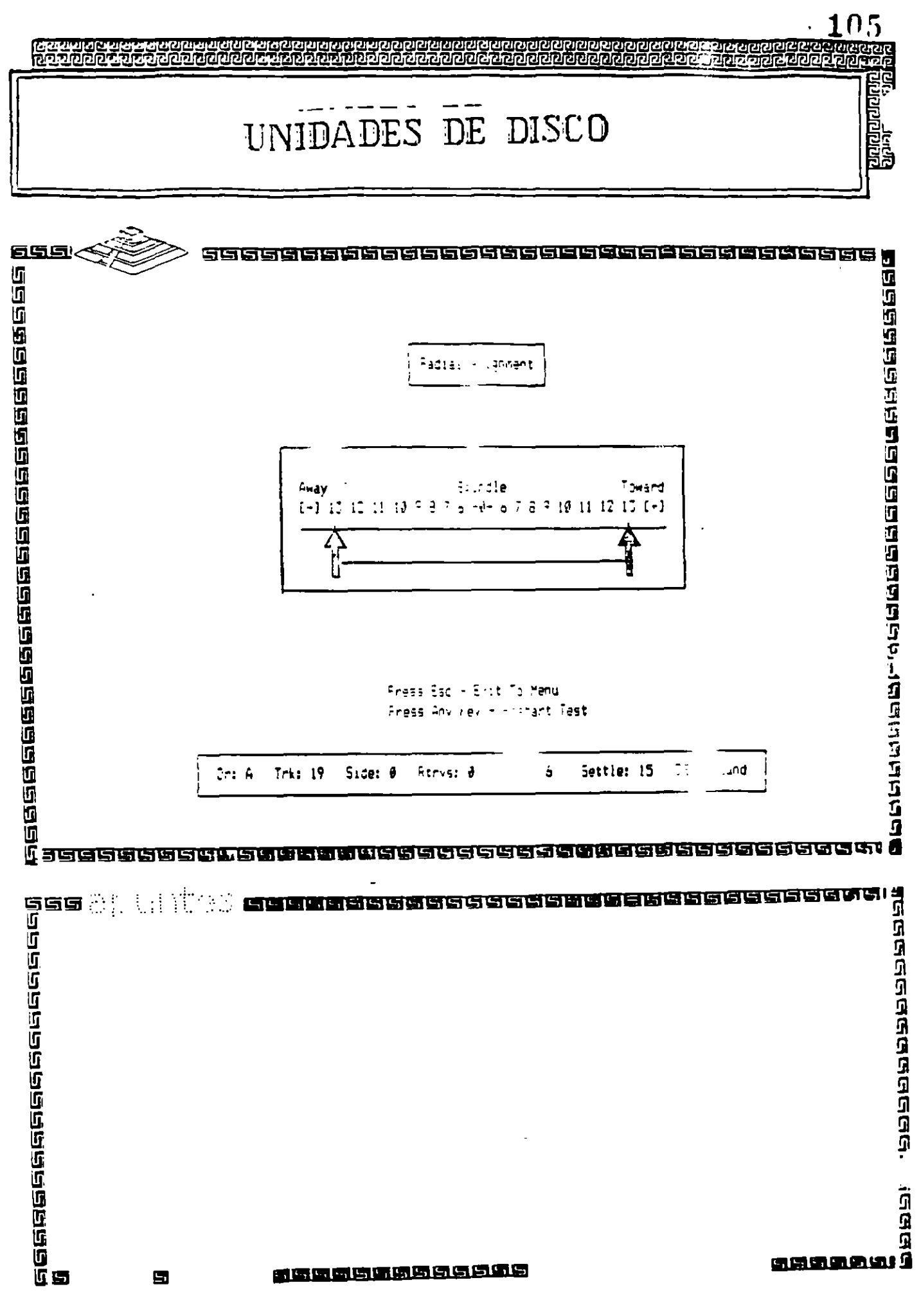

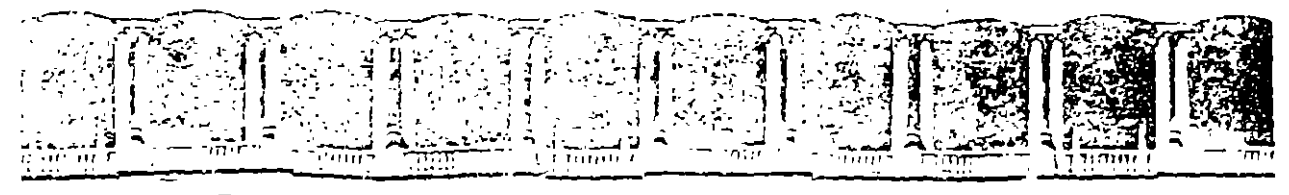

### FACULTAD DE INGENIERIA U.N.A.M. DIVISION DE EDUCACION CONTINUA

 $\mathcal{L}^{\text{max}}$  and  $\mathcal{L}^{\text{max}}$ 

# **MANTENIMIENTO DE PC'S Y PERIFERICOS**

# PARTE II

# **DIAGNOSTICO DE IMPRESORAS**

# $MAYO - JUNIO$

# $1995$

Primer prop - Davoy Quauntempo 36300 - Mexico, D.F. - APDO Postal M.2265 Palacio de Mineria - - Calle de Tacuba 5 Telefones 512-8365 512-5121 524-7005 501-1-30 Fux 510-0573 521-4020-AU-26 /

 $\label{eq:2.1} \frac{1}{\sqrt{2}}\left(\frac{1}{\sqrt{2}}\right)^{2} \left(\frac{1}{\sqrt{2}}\right)^{2} \left(\frac{1}{\sqrt{2}}\right)^{2} \left(\frac{1}{\sqrt{2}}\right)^{2} \left(\frac{1}{\sqrt{2}}\right)^{2} \left(\frac{1}{\sqrt{2}}\right)^{2} \left(\frac{1}{\sqrt{2}}\right)^{2} \left(\frac{1}{\sqrt{2}}\right)^{2} \left(\frac{1}{\sqrt{2}}\right)^{2} \left(\frac{1}{\sqrt{2}}\right)^{2} \left(\frac{1}{\sqrt{2}}\right)^{2} \left(\$  $\label{eq:2.1} \frac{1}{\sqrt{2}}\sum_{i=1}^n\frac{1}{\sqrt{2}}\sum_{i=1}^n\frac{1}{\sqrt{2}}\sum_{i=1}^n\frac{1}{\sqrt{2}}\sum_{i=1}^n\frac{1}{\sqrt{2}}\sum_{i=1}^n\frac{1}{\sqrt{2}}\sum_{i=1}^n\frac{1}{\sqrt{2}}\sum_{i=1}^n\frac{1}{\sqrt{2}}\sum_{i=1}^n\frac{1}{\sqrt{2}}\sum_{i=1}^n\frac{1}{\sqrt{2}}\sum_{i=1}^n\frac{1}{\sqrt{2}}\sum_{i=1}^n\frac$  $\label{eq:2} \frac{1}{\sqrt{2}}\int_{0}^{\infty}\frac{1}{\sqrt{2\pi}}\left(\frac{1}{\sqrt{2\pi}}\right)^{2}d\mu_{\rm{eff}}\,.$  $\label{eq:2.1} \frac{1}{\sqrt{2}}\int_{\mathbb{R}^3}\frac{1}{\sqrt{2}}\left(\frac{1}{\sqrt{2}}\int_{\mathbb{R}^3}\frac{1}{\sqrt{2}}\left(\frac{1}{\sqrt{2}}\int_{\mathbb{R}^3}\frac{1}{\sqrt{2}}\left(\frac{1}{\sqrt{2}}\int_{\mathbb{R}^3}\frac{1}{\sqrt{2}}\right)\frac{1}{\sqrt{2}}\right)\frac{1}{\sqrt{2}}\right)=\frac{1}{2}\int_{\mathbb{R}^3}\frac{1}{\sqrt{2}}\int_{\mathbb{R}^3}\frac{1}{\sqrt{2}}\left(\frac{1$  $\label{eq:2.1} \mathcal{L}(\mathcal{L}(\mathcal{L}))=\mathcal{L}(\mathcal{L}(\mathcal{L}))=\mathcal{L}(\mathcal{L}(\mathcal{L}))=\mathcal{L}(\mathcal{L}(\mathcal{L}))=\mathcal{L}(\mathcal{L}(\mathcal{L}))=\mathcal{L}(\mathcal{L}(\mathcal{L}))=\mathcal{L}(\mathcal{L}(\mathcal{L}))=\mathcal{L}(\mathcal{L}(\mathcal{L}))=\mathcal{L}(\mathcal{L}(\mathcal{L}))=\mathcal{L}(\mathcal{L}(\mathcal{L}))=\mathcal{L}(\mathcal{L}(\mathcal{L}))=\mathcal{L}(\mathcal{L}(\$  $\label{eq:2.1} \frac{1}{\sqrt{2}}\int_{\mathbb{R}^3}\frac{1}{\sqrt{2}}\left(\frac{1}{\sqrt{2}}\right)^2\frac{1}{\sqrt{2}}\left(\frac{1}{\sqrt{2}}\right)^2\frac{1}{\sqrt{2}}\left(\frac{1}{\sqrt{2}}\right)^2\frac{1}{\sqrt{2}}\left(\frac{1}{\sqrt{2}}\right)^2.$  $\mathcal{L}(\mathcal{L}^{\mathcal{L}})$  and  $\mathcal{L}^{\mathcal{L}}$  and  $\mathcal{L}^{\mathcal{L}}$  and  $\mathcal{L}^{\mathcal{L}}$ 

 $\mathcal{L}^{\text{max}}_{\text{max}}$ 

#### MANTENIMIENTO Y DIAGNOSTICO

#### 5.1 INTRODUCCION

Este capítulo provee los procedimientos de mantenimiento periodico y diagnóstico que puede ser realizado por el operador. Estos procedimientos no requieren conocimientos especiales sobre electrónica o impresoras. Cualquier diagnostico o mantenimiento mas alla del nivel presentado en este capítulo deberá ser realizado por un tecnico calificado.

#### 5.2 MANTENIMIENTO PERIODICO

PELIGRO. Asegúrese que la impresora este conectada de la alimentación de 110 VCA. antes de entrar en la tarea de limpleza de la impresora.

PRECAUCION: No use limpiadores, solventes o lubricantes sobre cualquiera de las partes funcionales de la impresora.

El único mantenimiento periódico que puede ser realizado es una limpieza periódica (aproximadamente cada tres meses). Use una aspiradora con punta plástica para remover basura del carro, guias del papel y barra de impresión. Una franela seca será usada para limpiar la suciedad acumulada en las flechas del carro y la barra de impresión.

La cubierta superior de la impresora puede limbiarse con alcohol. Para limbiar la cubierta de acrítico hagalo con una franela suave. No use papel para limpiar la cubierta de acrítico

#### 5.3 DEFAULT RESET

Un método útil para corregir problemas con la EN-180 es el default reset o clear reset. Si la impresora opera ilógicamente o falla al obedecer la programación de cualquier función de valor o discreta el usuario deberá realizar un default reset (ver procedimiento en el párrafo siguiente).

Un grupo de parámetros originales que permanentemente almacenados en la impresora serán cargados en la memoria de trabajo. Para identificar los valores originales de cada funcion dirigirse al Apéndice A, Apéndice G y H. Cualquier valor programado por el usuario se perderá al aplicar el default reset. Después de ejecutar un default reset, estas funciones deberan orogramarse con los valores que el usuario requiera.

NOTA. La tarea de reprogramar las funciones de valor y discretas es aún más simple si estos valores han sido anotados previamente.

Para aplicar un default reset o clear reset ejecute los siguientes pasos:

- 1.- Presione y mantenga la tecla de BORRA
- 2.- Presione y libere la tecla de RESET
- 3.- Continúe presionando la tecla de BORRA hasta que la cabeza de impresión regrese y se detenga en su margen izquierdo.

#### 5.4 CODIC DE ERROR

Si una lfalla es detectada en la memoria no volátil de trabajo el led de ERROR empezara. a parcadear y el codigo de error "6503"aparecera en el display de panel de control. Una falla en la memoria de trabajo usualmente es el resultado de descargas electrostaticas o fluctuaciones en la línea de alimentación de la impresora. El operador podra continuar la operación presionando la tecla de CONT. Los valores originales seran cargados en la EN-180 en lugar de los valores programados por el usuario. El operador debera, por lo tanto programar qualquier funcion discreta o de valor a los valores usuales y reanudar la operación. Si el error persiste la impresora deperá revisarse tan pronto como sea posible para corregir la falla

#### **5.5 DIAGNOSTICO**

La tabla 5.1 provee los procedimient i para diagnosticar lu informació la nive de operador. Para diagnosticar la impresora el Juerador debera localidar el problema de la impresora en la tabla 5-1 y efectuar la acción correctiva bajo los procedimientos dados. La impresora deberá ser revisada para una operación apropiada entre osca paso de accion correctiva. Si la falia no puede corregirse usando los procedimientos descritos en la tabla 5-1, un técnico calificado o directamente el departamento de Servicio de Intelecsis deperá proporcionar servicio a la impresora.

PELIGRO: El operador deberá desconectar la impresora de la alimentación de C.A. antes de realizar cualquier acción correctiva que requiere trabajar dentro de la impresora.

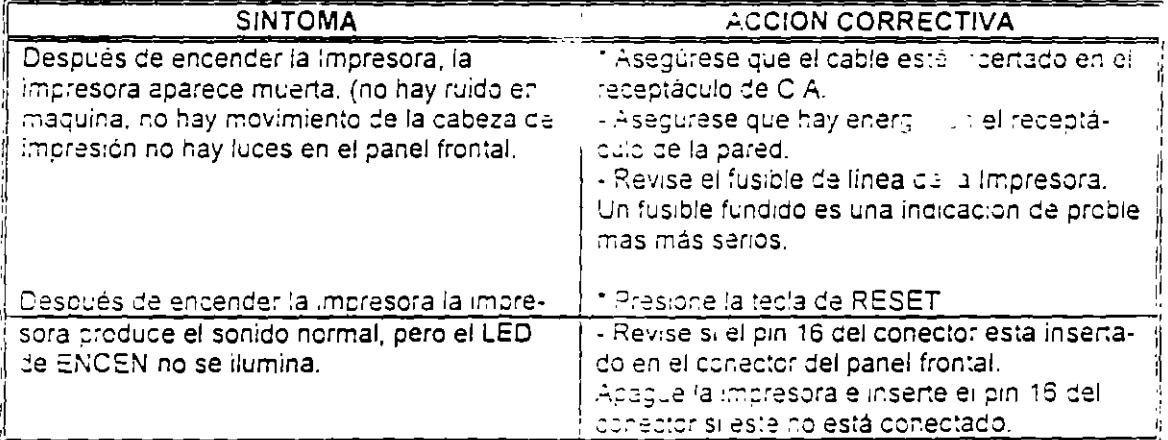

#### **TABLA 5-1 DIAGNOSTICOS**

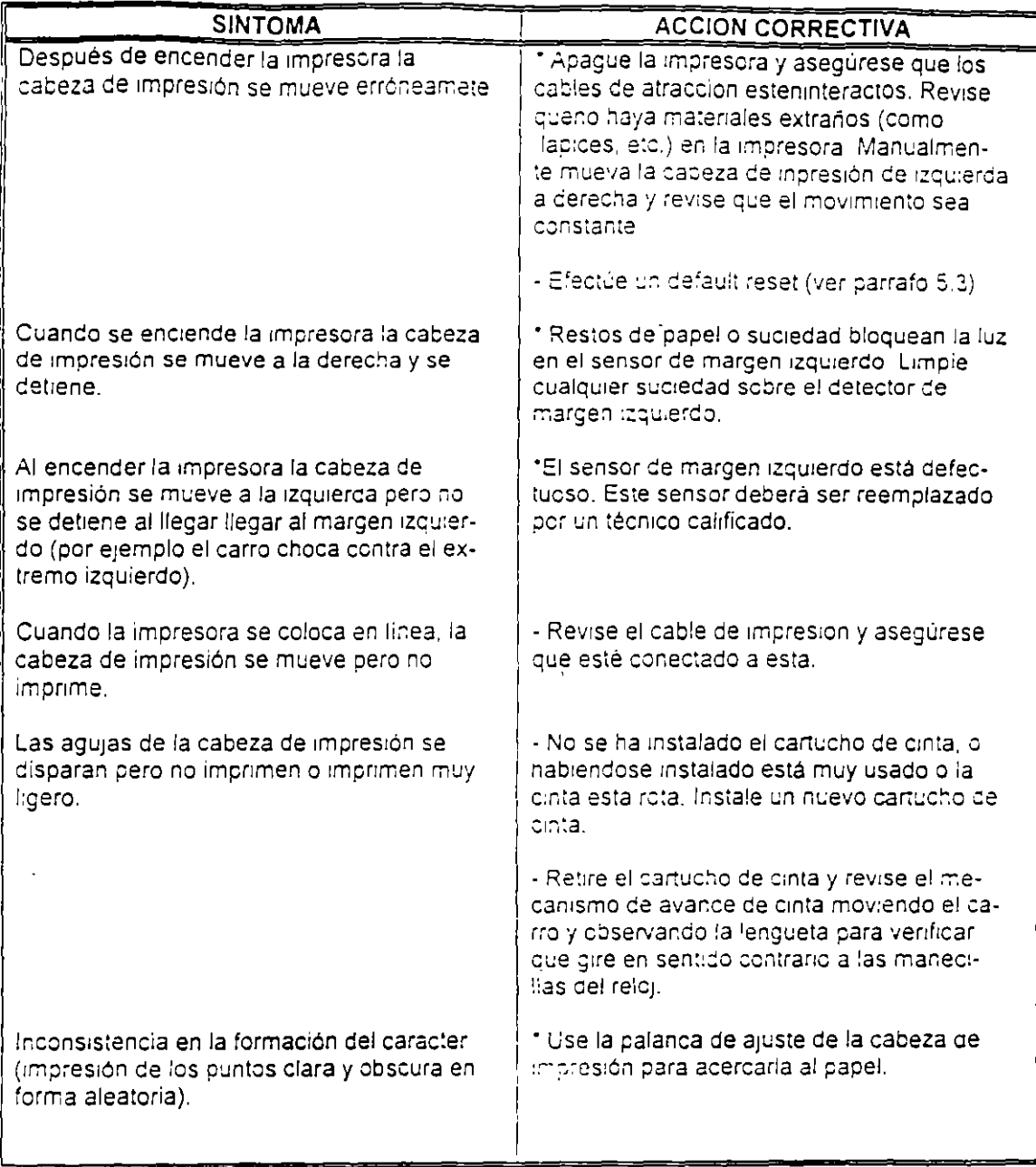

 $\mathcal{L}(\mathcal{L}^{\mathcal{L}})$  and  $\mathcal{L}^{\mathcal{L}}$  are  $\mathcal{L}^{\mathcal{L}}$  . In the  $\mathcal{L}^{\mathcal{L}}$ 

 $\hat{\phantom{a}}$ 

 $\mathbf{1}$  and  $\mathbf{1}$ 

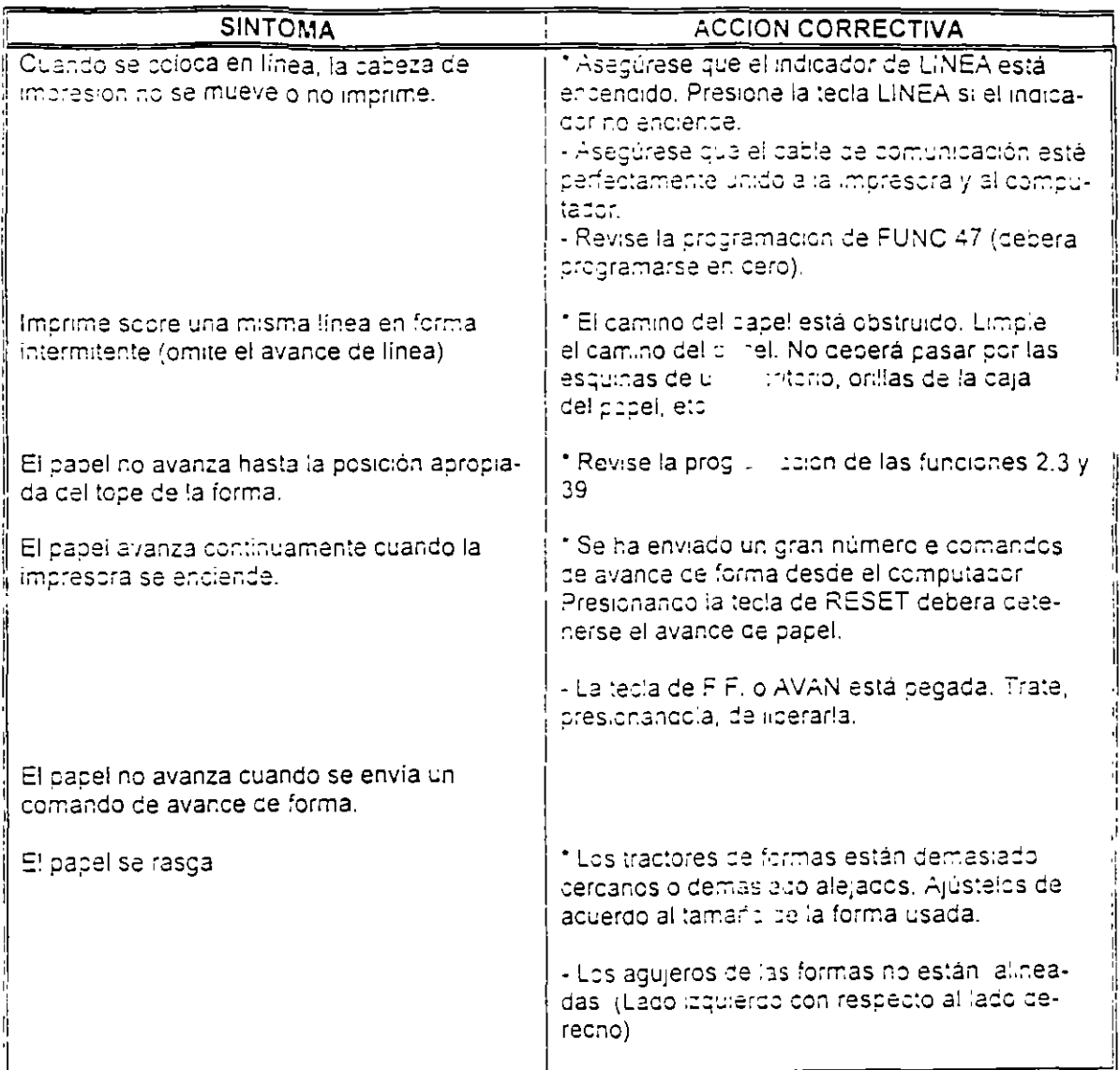

 $\label{eq:2.1} \frac{1}{\sqrt{2}}\int_{\mathbb{R}^3}\frac{1}{\sqrt{2}}\left(\frac{1}{\sqrt{2}}\right)^2\frac{1}{\sqrt{2}}\left(\frac{1}{\sqrt{2}}\right)^2\frac{1}{\sqrt{2}}\left(\frac{1}{\sqrt{2}}\right)^2\frac{1}{\sqrt{2}}\left(\frac{1}{\sqrt{2}}\right)^2.$ 

 $\mathcal{L}^{\text{max}}_{\text{max}}$  and  $\mathcal{L}^{\text{max}}_{\text{max}}$ 

 $\label{eq:2.1} \frac{1}{2} \int_{\mathbb{R}^3} \frac{1}{\sqrt{2\pi}} \int_{\mathbb{R}^3} \frac{1}{\sqrt{2\pi}} \int_{\mathbb{R}^3} \frac{1}{\sqrt{2\pi}} \int_{\mathbb{R}^3} \frac{1}{\sqrt{2\pi}} \int_{\mathbb{R}^3} \frac{1}{\sqrt{2\pi}} \int_{\mathbb{R}^3} \frac{1}{\sqrt{2\pi}} \int_{\mathbb{R}^3} \frac{1}{\sqrt{2\pi}} \int_{\mathbb{R}^3} \frac{1}{\sqrt{2\pi}} \int_{\mathbb{R}^3}$ 

 $\label{eq:2.1} \mathcal{L}_{\mathcal{A}} = \mathcal{L}_{\mathcal{A}} \left( \mathcal{L}_{\mathcal{A}} \right) = \mathcal{L}_{\mathcal{A}} \mathcal{L}_{\mathcal{A}}$ 

 $\mathcal{L}^{\text{max}}_{\text{max}}$  . The  $\mathcal{L}^{\text{max}}_{\text{max}}$ 

 $\sim$ 

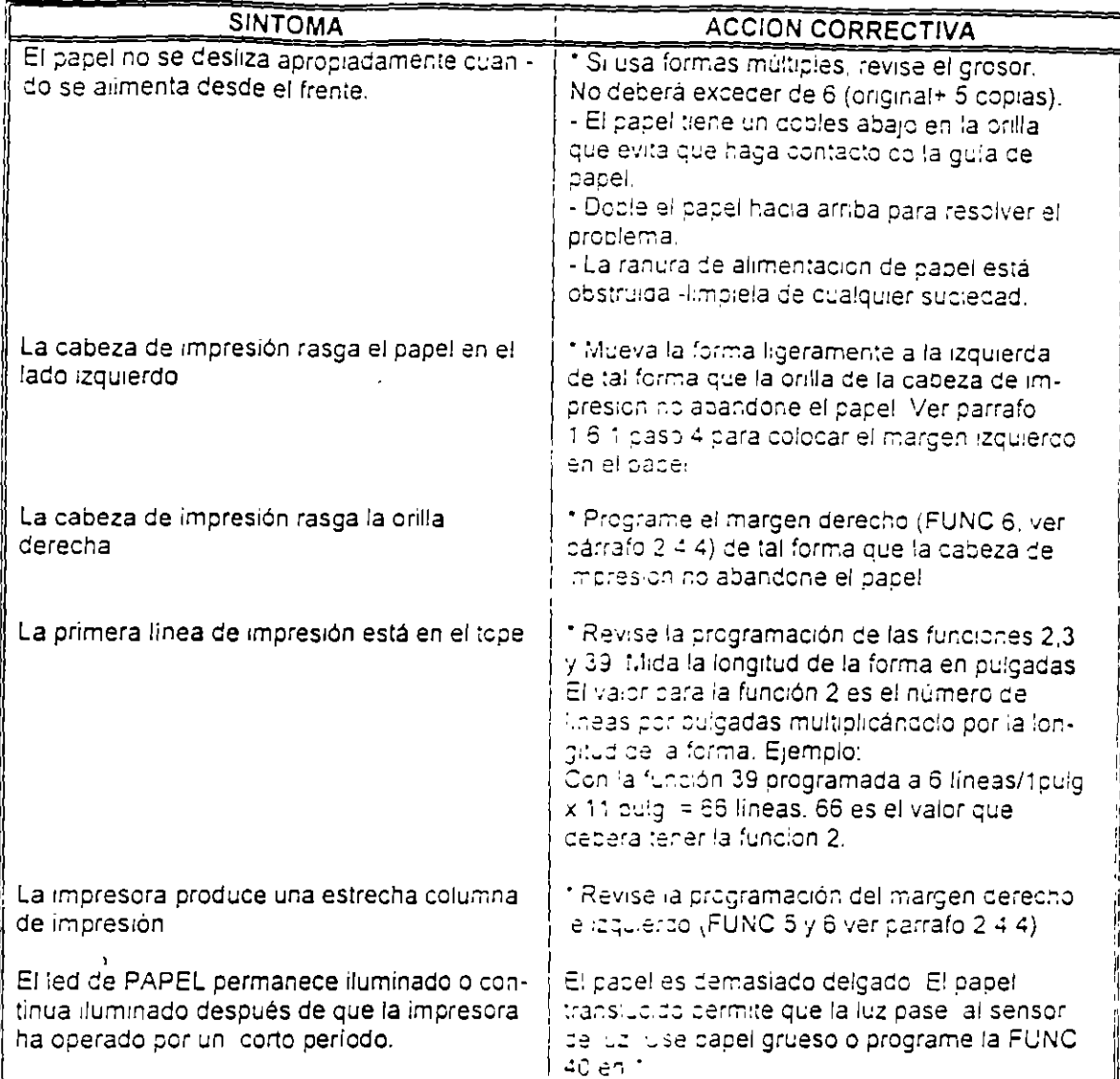

 $\alpha$  .

 $\bar{\mathcal{A}}$ 

 $\mathcal{F}^{\pm}$ 

 $\bar{\psi}$
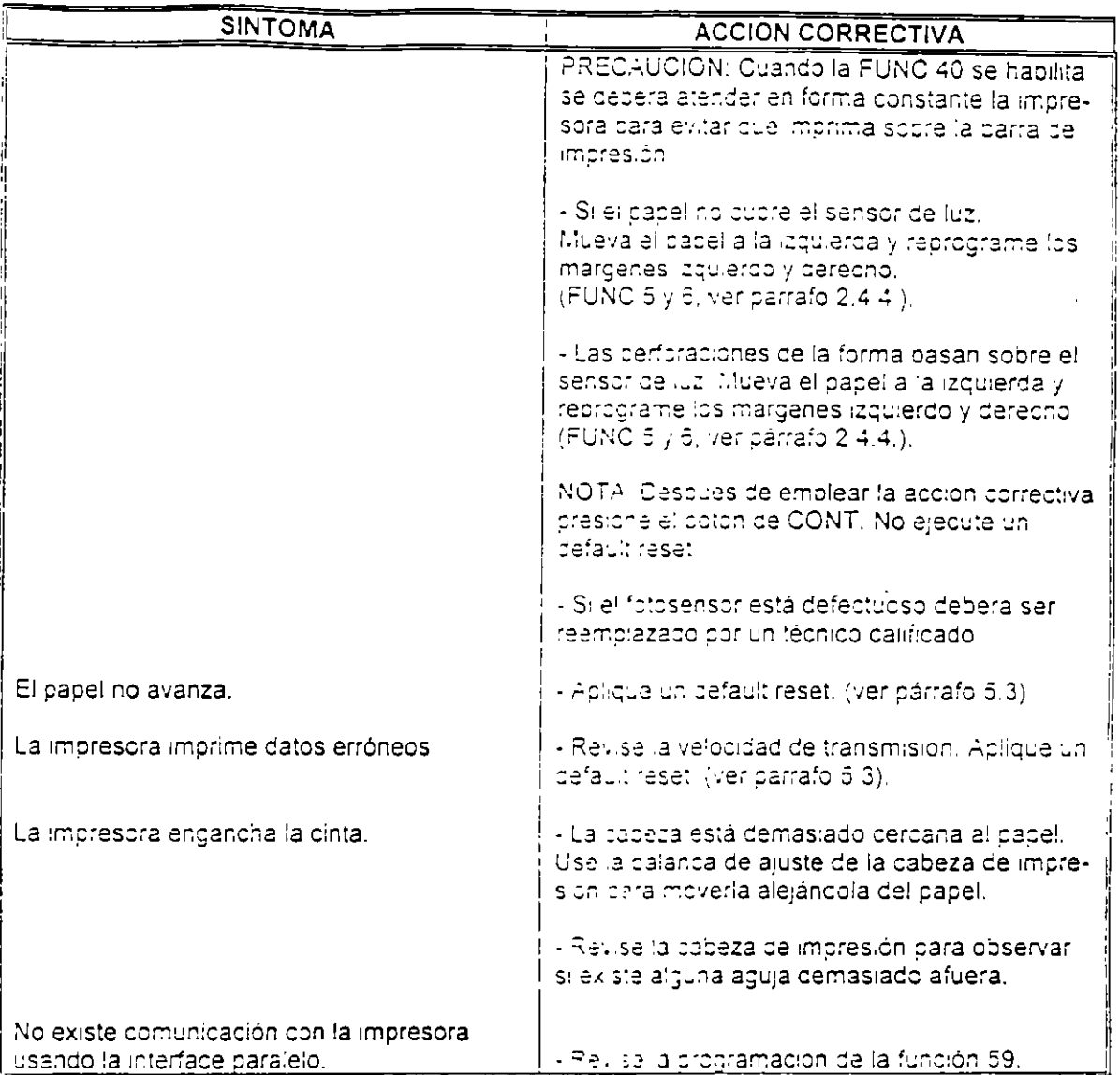

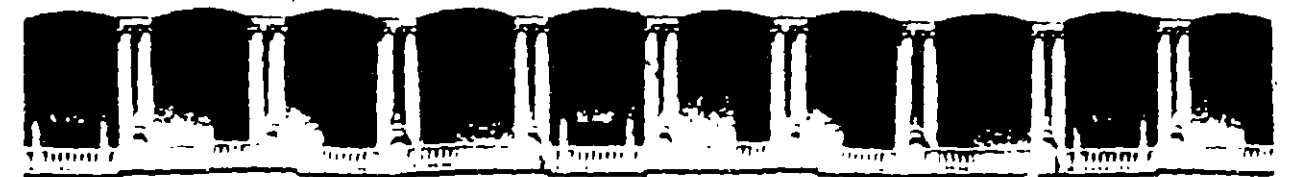

### FACULTAD DE INGENIERIA U.N.A.M. DIVISION DE EDUCACION CONTINUA

## **MANTENIMIENTO DE PC'S Y PERIFERICOS**

## **PARTE II**

**MATERIAL ADICIONAL** 

 $\sim$ 

 $MAYO - JUNIO$ 

### $1995$

- Advacio de Mineria — Calle de Tacuba Silli — Anneripiso — Doleg Quauntempo 26000 — Mexico D.F. — I APDO Postu<br>- The Telefonds – St 218955 – St 2151 – S21 1305 – S21 1387 – Fax – St 0-0573 – S21-4020 Au 25

### **CURSO DE MANTENIMIENTO DE PC"s Y PERIFERICOS**

. **------J.** 

#### **EL "A.B.C." DEL MANTENIMIENTO DE PC"S Y PERIFÉRICOS**

### Al.· **RECEPCIÓN. REGISTRO Y PROGRAMA DEL SERVICIO**

**1 .- Pruebas de funcionamiento. Inicialización** 

2 .· No responsabilidades por información contenida

### **Bl.·MICROCOMPUTADORAS**

1 .· Limpieza externa y reportes de deterioros

2.· Limpieza interna y reportes de daños a la vista

3.· Chequeo de la calidad de la energía de la toma (voltaje y limpieza de la línea).

En domicilio

4.· Aplicación de programas del diagnóstico

5 .· Chequeo de voltaje que da la fuente de poder. a los Drivers

6.· Limpieza de cabezas lectoras

7. Limpieza de circuitería y tarjetas

8.- Chequeo de alineación de cabezas y velocidad de los motores

9.· Limpieza del teclado

10.- Reporte de pieza con deterioro y/o daños

1 1 .· Aplicación de programas de diagnósticos. para prueba final y reporte de fallas

12.- Lacreo y sellado con etiquetas fechadas

1 3.· Tiempo empleado (programación del próximo servicio)

### **C) M O N 1 T O R E S**

1 .· Autoprueba

2.· Limpieza externa y reporte de deterioro

3.· Descarga del CRT lcinescopiol

4.- Limpieza interna y reporte de daños a la vista

5.· Chequeo y/o ajuste de señales de vídeo

6.· Prueba final de funcionamiento y reporte de fallas

7 .• Lacreo y sellado con etiquetas fechadas

#### **Dl IMPRESORES Y GRAFICADORES**

1.- Autopruebas

2. Limpieza externa y reporte de deterioros

3.- Limpieza interna y reporte de daños a la vista

4.· Chequeo de voltaje

5.· Limpieza de partes robóticas (cabezas o brazos)

6.· Lubricación

7 .· Prueba final de funcionamiento y reporte de fallas

8.· Lacreo y sellado con etiquetas fechadas

9.· Tiempo empleado

### **CURSO DE** MAr. **fENIMIENTO DE PC's Y PERIFERICOS**

### El **ENTREGA DEL EQUIPO**

- 1 .- Informe del servicio y actualización del control de mantenimiento
- 2.- Costo del servicio. refacciones y facturación
- 3.- Actualización del stock de refacciones y proveedores
- 4.- Salida de laboratorio con prueba para entrega
- 5.- Entrega física y recomendaciones

### F) C **O N T R A T O S**

- 1 .- Edad del equipo. calidad y lugar en el mercado
- 2.- Control de existencia en el mercado. de partes y refacciones
- 3.- Pólizas de servicio.- A domicilio o laboratorio
- 4.- Actualización de costos por inflación
- 5.- Actualización y firma de convenio

#### Gl S **E G U R 1 O A O**

- 1.- Seguros contra incendio, robos, etc.
- 2.- Guardar N° de series y facturas

3.- Etiquetar internamente, o marcar con rotulador de seguridad (sólo se ve con luz ultravioleta)

4.- Guardar fotografías del equipo

5.· Extintor con BCF (Bromoclorodiflurometano), gas Alone o Bióxido de carbono, que son los productos de extinción para emplearse sin peligro en eqUipos electrónicos

6.- Evitar en la instalación, ventanas y puemas por donde circula vientos, brizas y polvos

### **SECUENCIA POST (POWER ON-SELF TEST)**

- **1.-** Recibe la señal de **POWER GOOD.**
- **2.-** Genera señal de **REST** al pin 21 del 8088.
- **3.-** Los registros **OS, ES, SS e IP** son puestos a cero. **CS** apunta a **OFFFOh.**
- **4.- En OFFFOh** se ejecuta la autoprueba.
- **5.-** Se prohiben las interrupciones.
- **6.-** Se colocan las banderas a 1. y se escribe y lee en los registros.
- 7.- Se ejecula el **CHECKSUM** del **BIOS.**
- **8.-** Se imc1alizan los **8253 y 8237.**
- **9.-** Si el arranque es **WARM** se salta la prueba de memoria.
- **10.-** Se prueban **16KB de RAM** con 5 secuencias diferentes.
- **11.-** Se inicializa el **8259** (quién ordena las interrupciones).
- **12.-** Se verifica el **8253.**
- **13.-** Se inicializa el controlador de vídeo (p. e. **6845)** y se prueba la memoria de vídeo.
- **14.-** Aparece el cursor.
- **15.-** Comprueba si existe algo en las ranuras de expansión y comprueba el bus de datos y de direcciones.
- **16.-** Comprueba el resto de la **RAM.**
- **17.-** Comprueba el teclado (que no este pegada alguna tecla. que esté vacío el buffer y coloca el vector de interrupciones).
- **18.-** Busca **ROM** opcional.
- **19.-** Busca las unidades de disco (mediante los **DIPS SW).**
- **20.-** Comprueba los puertos **LPTn y COMn,** almacena las direcciones validas.
- **21.-** Habilita las **NMI.**
- 22.- Sonido por altavoz.
- 23.- Llama a INT **19h** (unidad de disco}.
- **24.-** Stand by.

 $\mathbf{r}$ 

BIOS SETUP PROGRAM - WARNING INFORMATION (C)1990 American Megatrends Inc., All Rights Reserved

Improper Use of Setup may Cause Problems !!

If System Hangs, Reboot System and Enter Setup by Pressing the "ESC" key

Do any of the following After Entering Setup

(i) Alter Options to make System Work

- (ii) Load BIOS Setup Defaults
- (iii) Load Power-on Defaults

Hit "ESC" to Stop now, Any other Key to Continue

BIOS SETUP PROGRAM - STANDARD CMOS SETUP (C)1990 American Menatrends Inc., All Right Reserved Base memory size : 640 KB Date (mn/date/year) : Thu, Mar'06 1980 Ext. memory size : 7168 KB Tiem (hour/min/sec): 19:39:53 Daylight saving : Disable Head WPcom Cyln LZonc Sect Size Hard disk C: type 128 41MB  $:37$ 615  $\mathbf{B}$ 615  $17$ Hard disk D: type : Not Installed Floppy drive A: : 1.2 MB, 5  $1/4$ " Floppy drive B: : Not Installed Primary display : Monochrome Keyboard : Installed Thu Sun Mon Tue Wed Sat Fri 27 28 29  $\mathbf{1}$ 24 25 26.  $\overline{7}$  $\overline{c}$  $\overline{3}$  $\overline{\mathbf{4}}$  $\overline{5}$ 6  $\boldsymbol{\theta}$ 15  $9<sup>°</sup>$  $13$ 14  $10<sub>1</sub>$  $11$  $12$ Month: Jan, Feb ........... Dec  $22:$ 19 20  $21$ 16  $17$ 18 Date: 01 02 03, ... 31 23 24 25 26 27 28 29 Year : 1901, 1902, .... 2099  $\overline{2}$ 3 4 30  $31$  $\mathbf{1}$ PU/PD:Modify F2/F3:Color  $\frac{1}{2}$  ESC = Exit  $\frac{1}{2}$  . I :Select

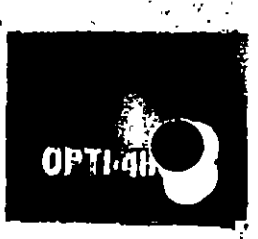

### BIOS SETUP PROGRAM - AMI BIOS SETUP UTILITIES (C)1990 American Megatrends Inc., All Rights Reserved

STANDAIND CMOS SETUP ADVANCED CMOS SETUP **ADVANCED CHIPSET SETUP** AUTO CONFIGURATION WITH BIOS DEFAULTS AUTO CONFIGURATION WITH POWER-ON DEFAULTS CHANGE PASSWORD **HARD DISK UTILITY** WRITE TO CMOS AND EXIT DO NOT WRITE TO CMOS AND EXIT

Advanced CMOS Setup for changing Time, Date, Hard Disk Type, etc.

U ESC: Exit U. H. ESet - F2/F3: Color - F10: Save & Exit

RIOS SETUP PROCRAM - WARNING INFORMATION (C)1990 American Megatrends Inc., All Rights Reserved 

Improper Use of Setup may Cause Problems !!

If System Hangs, Reboot System and Enter Setup by Pressing the "ESC" key

Do any of the following After Entering Setup

(i) Alter Options to make System Work

(ii) Load BIOS Setup Defaults

(iii) Load Power-on Defaults ·

 $\left(\begin{array}{c} 1 \\ 0 \end{array}\right)$ 

Hit "ESC" to Stop now, Any other Key to Continue

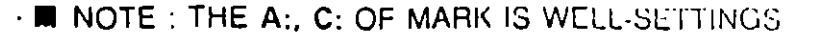

## BIOS SETUP PROGRAM - ADVANCE CMOS SETUP • (C)1990 American Megatrends Inc., All Right Reserved

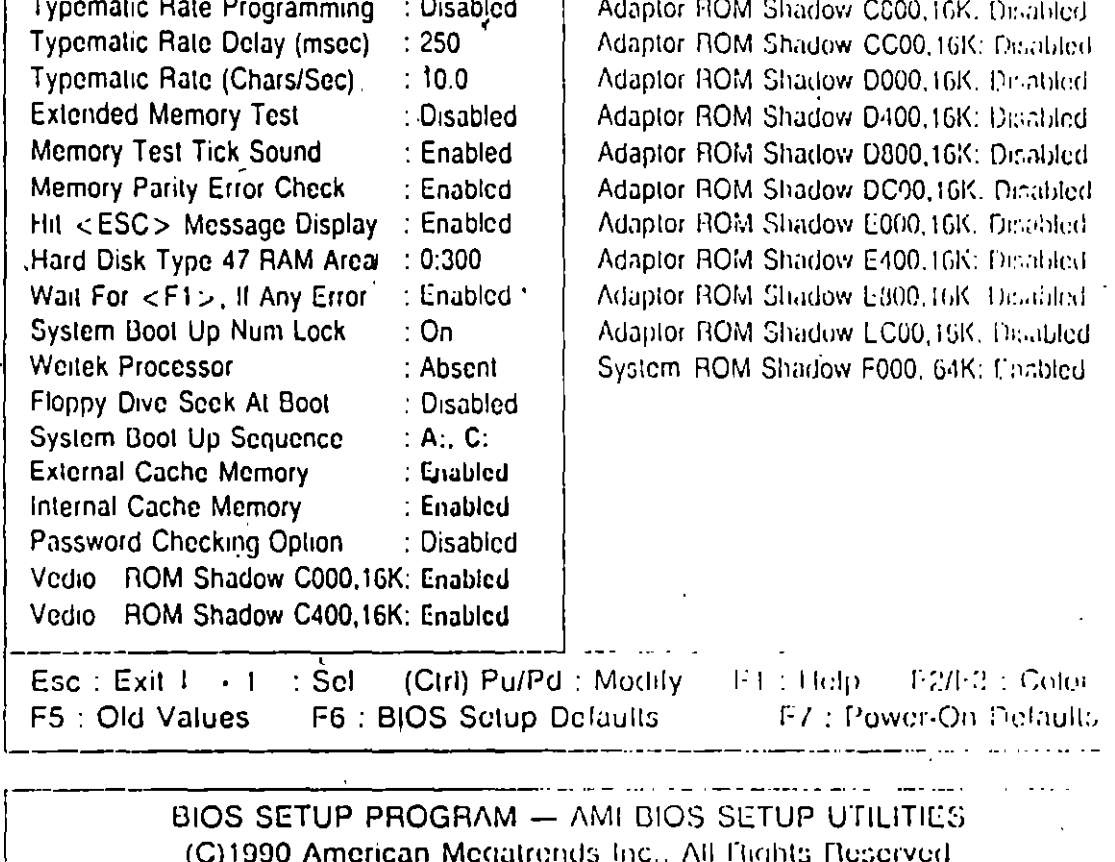

STANDARD CMOS SETUP ADVANCED CMOS SETUP ADVANCED CHIPSET SETUP AUTO CONFIGURATION WITH BIOS DEFAULTS AUTO CONFIGURATION WITH POWER-ON DEFAULTS **CHANGE PASSWORD** HARD DISK UTILITY WRITE TO CMOS AND EXIT. DO NOT WRITE TO CMOS AND EXIT

Advanced Chipset Setup for Configure and Registering

ESC:Exit | + 1 :Sel | F2/F3:Color | F10:Save & Exit | http:/

20

**OPTI** 

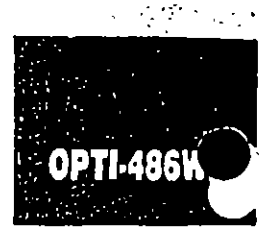

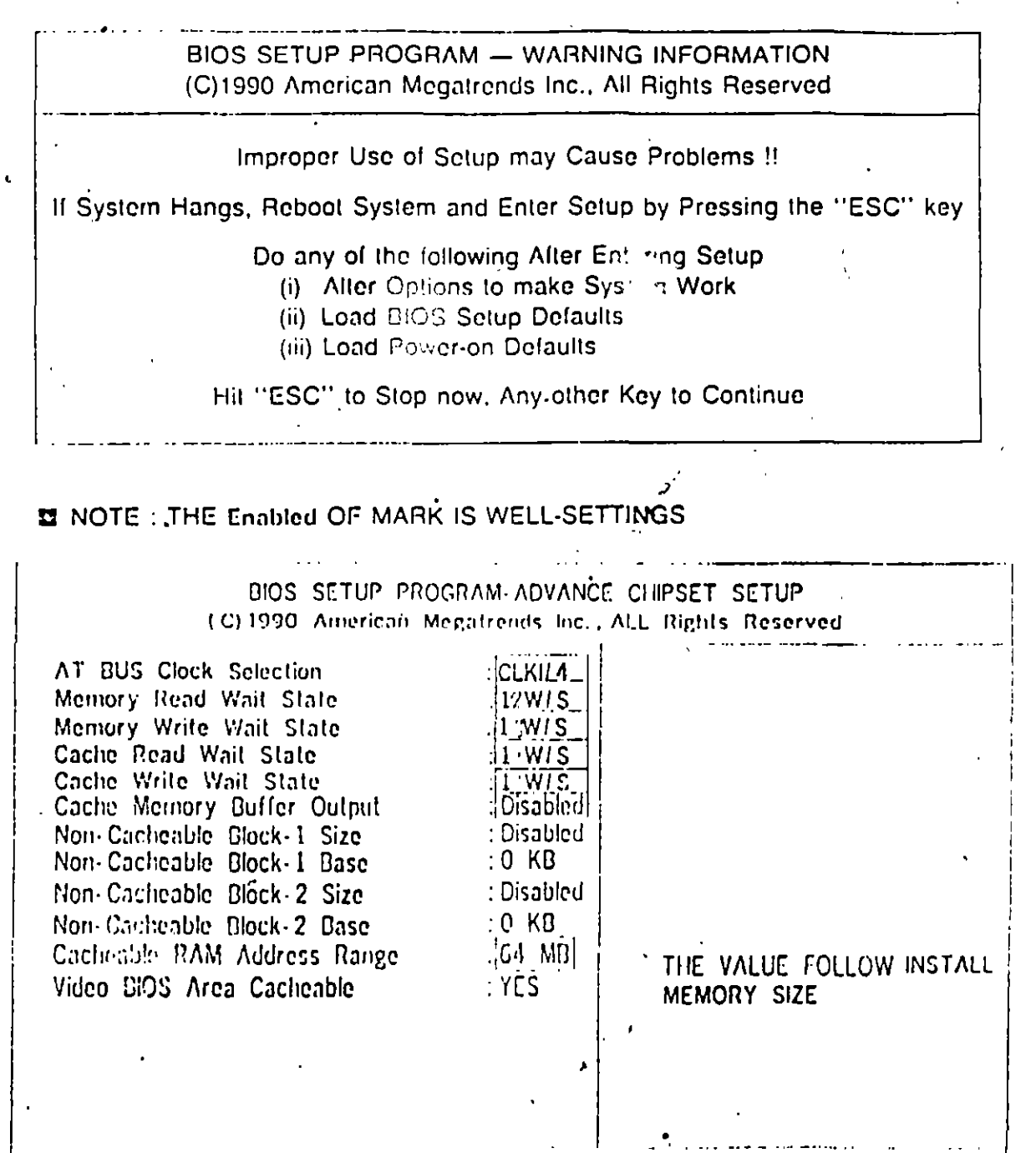

C

 $\sqrt{ }$ 

**The Exit**  $\|\cdot\|$   $\|\cdot\|$  : Set  $\|\cdot\|$  (Clrf) PotPd; Modify **COLLEGE Color** FI: Bolp F5: Old Malees F.G. BIOS Setup Defaults F7: Power- On: Defaults

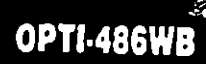

Select this option and press "Enter" key after CMOS setup is done to activate the changes. User is prompted "Write to CMOS and EXIT (Y/N) ? "N". Pross "Y" to save the changes and System reboot. Press "N" to go back to the setup program.

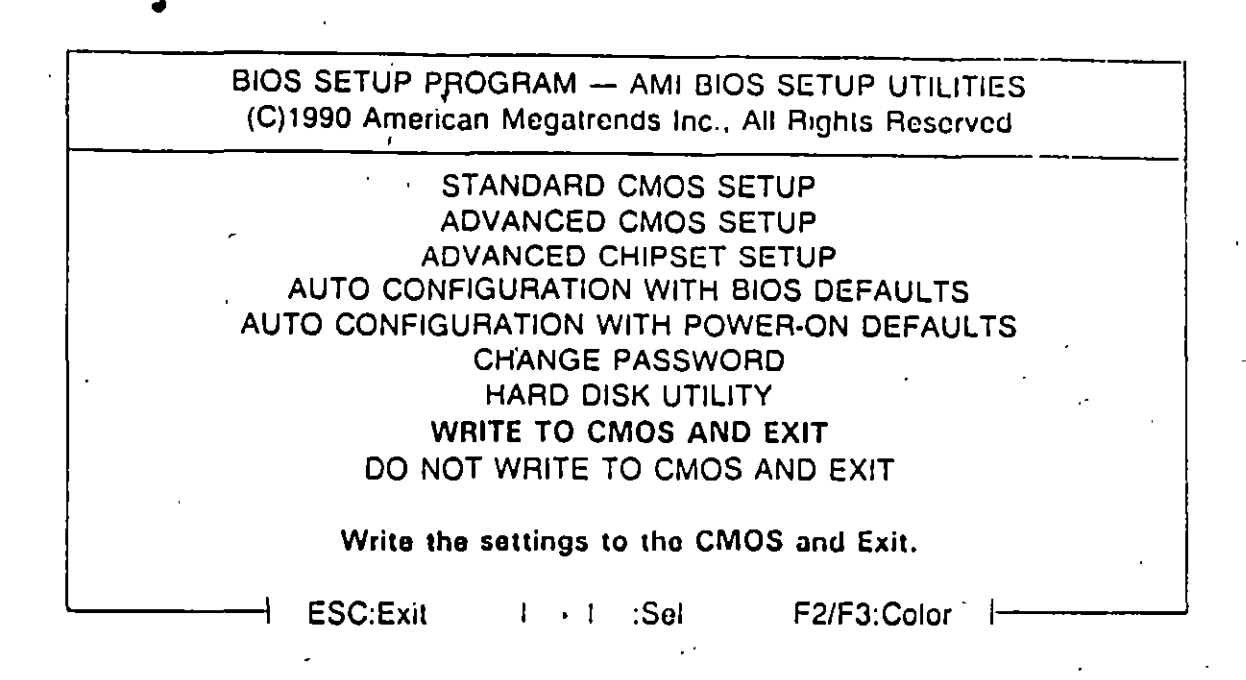

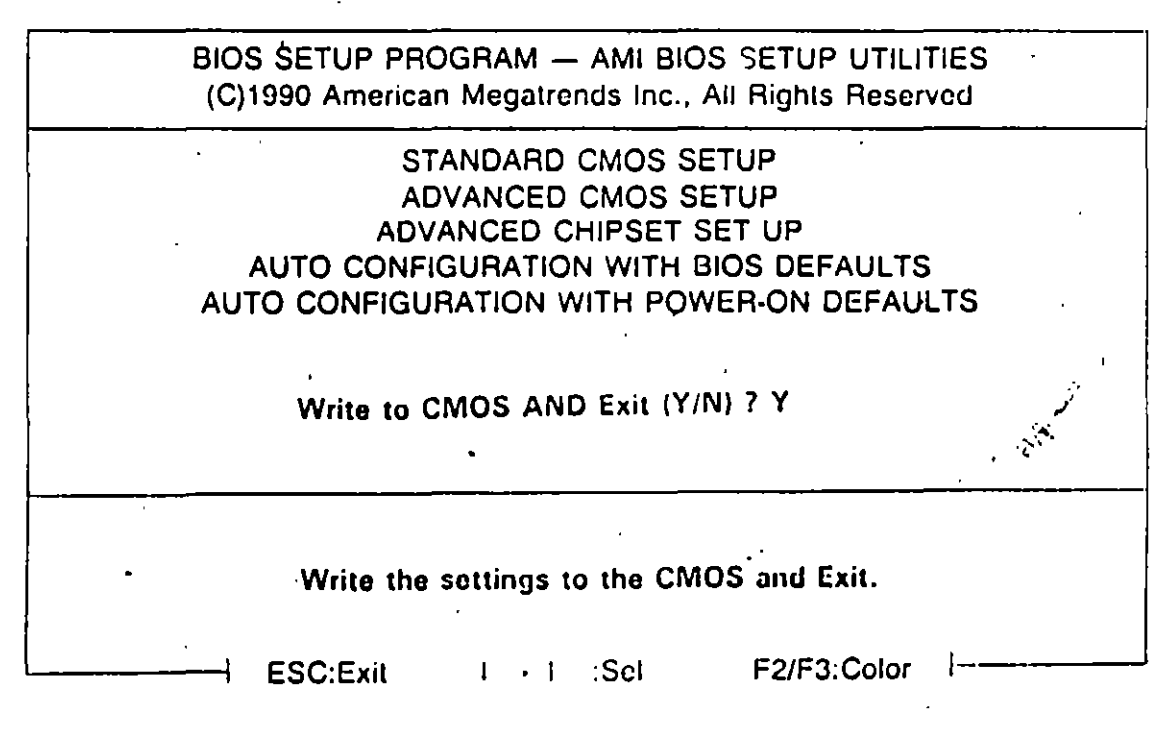

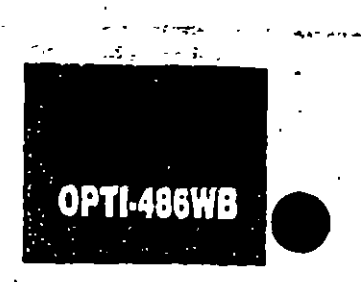

### 4-1.2 MR BIOS SYSTEM CONFIGURATION SETUP

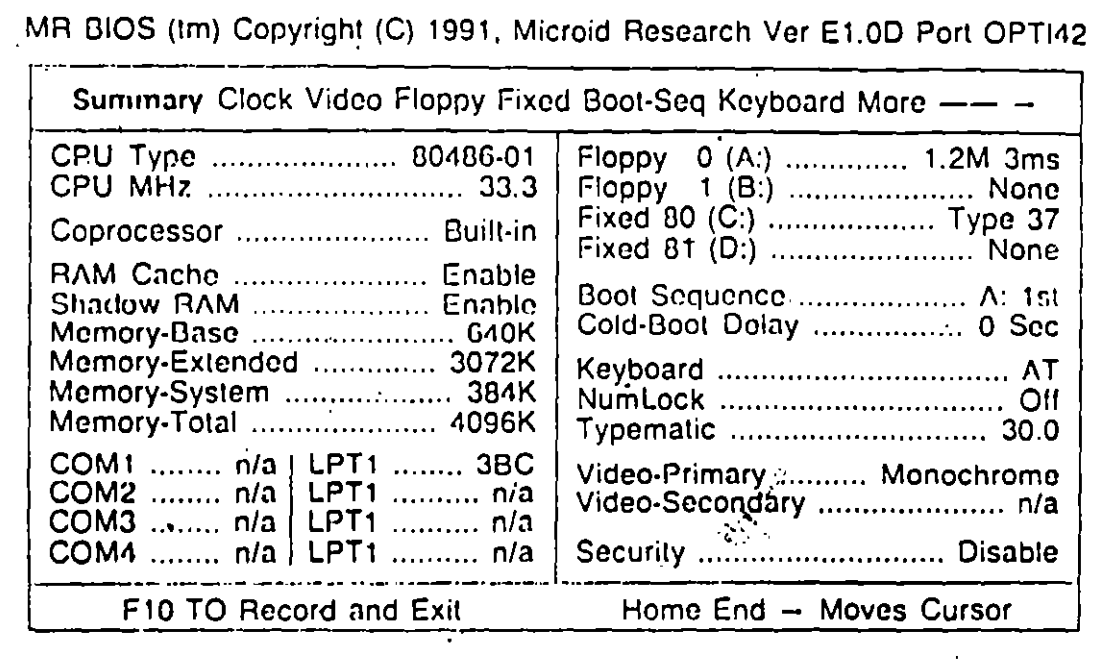

**BI** This page just a system configuration over view !!

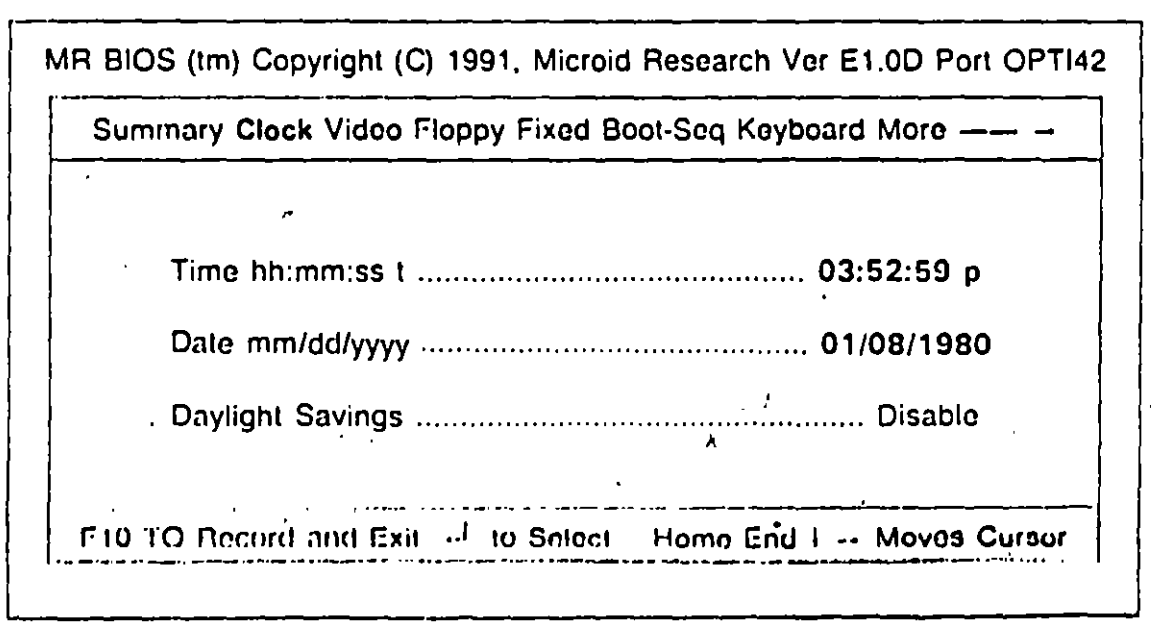

**El** CMOS Data and Time

 $\left(\right)$ 

### OPTI-486WB

MR BIOS (tm) Copyright (C) 1991, Microid Research Ver E1.0D Port OPTI42

Suramary Clock Video Floppy Fixed Boot-Seq Keyboard More -

Primary Video . . . . . . . . . . Monochrome

F10 TO Record and Exit  $-1$  to Select Home End I - Moves Cursor

**Dicplay card Type** 

MR BIOS (Im) Copyright (C) 1991, Microid Research Ver E1.0D Port OPTI42 Summary Clock Video Floppy Fixed Boot-Seq Keyboard More -- -Floppy Drive 0 (A:) Floppy Drive 0 (B:) Type ................ None Type ................. 1.2M Step-Rate ........ 3/3ms Step-rate .............. n/a 360K Media ........ 3mS 1.2M Media ........ 3mS  $\mathcal{E}$ F10 TO Record and Exit  $-1$  to Select Home End I - Moves Cursor

Floppy Type setup

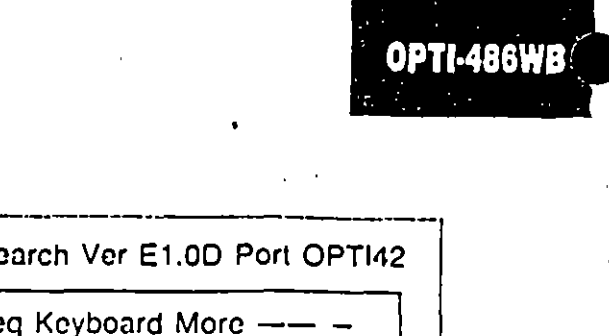

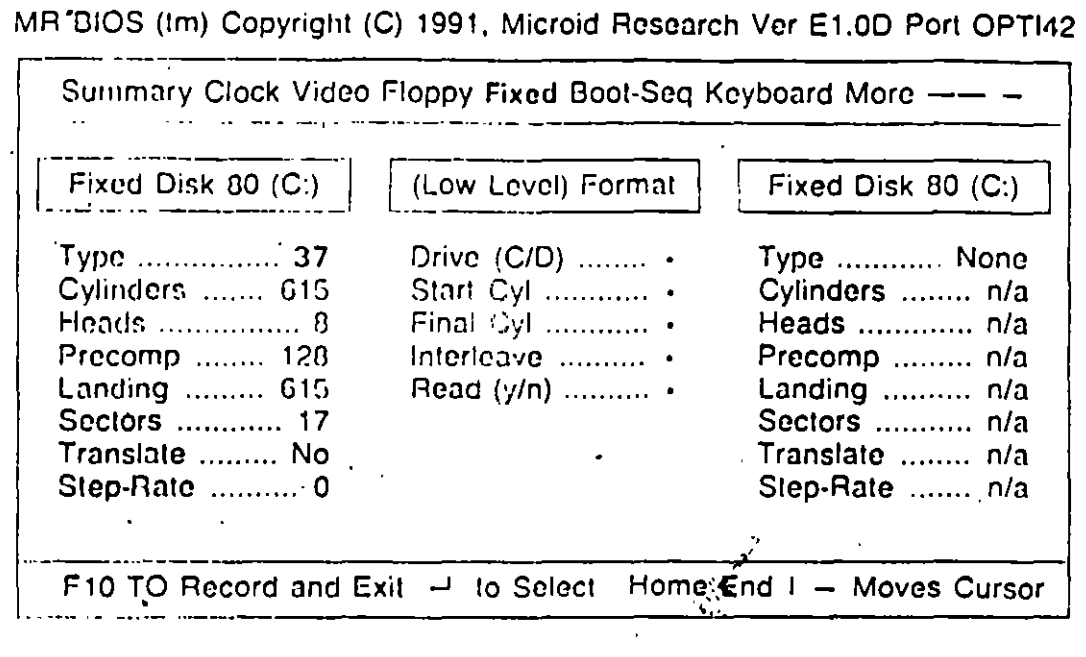

El Hard Disk Type Choice !!  $\mathbb{R}^{\mathbb{Z}}$ 

 $\bigcap$ 

 $\mathcal{C}_\mathcal{P}$ 

 $\mathcal{C}$ 

 $\mathcal{L}(\mathcal{I})$ 

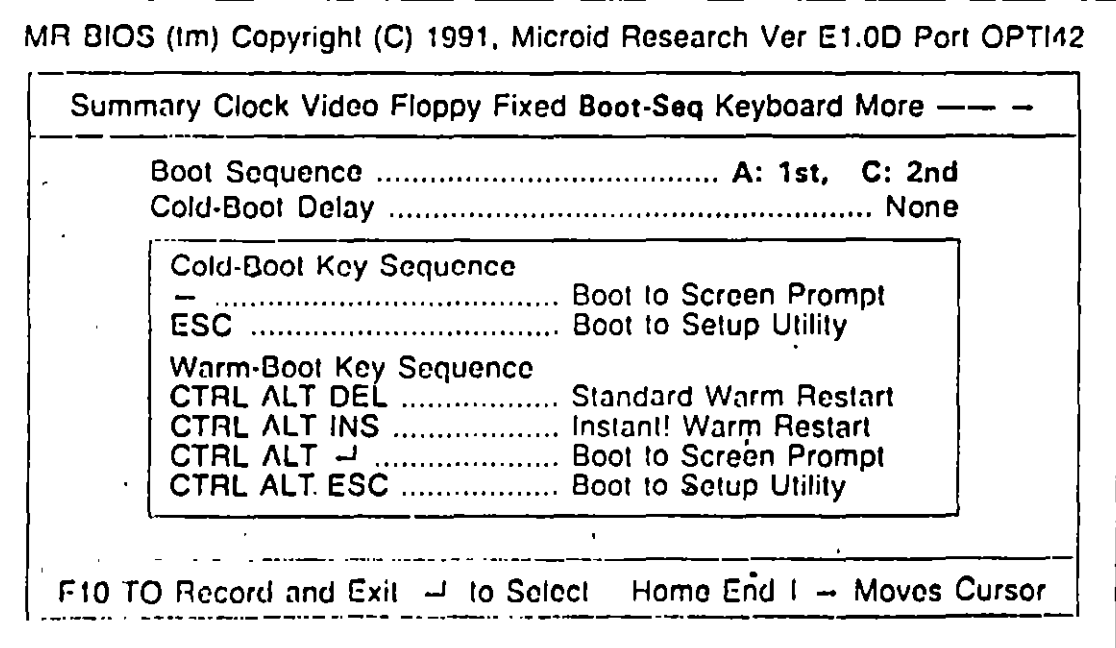

 $\frac{1}{2}$ 

B Boot Sequence Floppy or Hard Disk is first

### **OPT1·486WB**

. . .

MR BIOS (Im) Copyright (C) 1991, Microid Research Ver E1.0D Port OPT142 Summary Clock Video Floppy Fixed Boot-Seq Koyboard More --

> Powerup Numlock '

> Typematic Override ....................... , ....................... Enablc Delay Befare Repcat ........................................... 0.50 scc Typcmalic Rcpc<JI Rate ...................................... 30.0 cp:;

 $\frac{1}{\sqrt{5}}$ F10 TO Record and Exit  $-1$  to Select Home End I  $-$  Moves Cursor

. *...:.:;o.* 

 $\mathbb{R}^2$ 

*.. )i* 

.-...

--------.--------------------- ----- --· **E** Key Board of Numlock Key On or Off.

..

 $\blacksquare$  Ney Board of Nathlock Ney Off of Off. MR BIOS (Im) Copyright (C) 1991, Microid Research Ver E1.0D Port OPTI42

- More First-Aid Cache Shadow DMA Chipset Security

Certain PC design advances may reveal/cause difficulties with existing software. These special options may correct/enhance system opcration. \_\_\_\_\_\_\_ , \_\_\_ ..

Novell Keyboard management .... ' ................................. No A20-Gaie Always Enabled ............................................ No

-------·-·--·-·-··-... · -- ·-·-- F10 TO Record and Exit  $-1$  to Select Home End  $1 -$  Moves Cursor

**B** Keep the default "No"

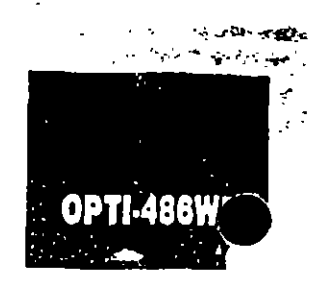

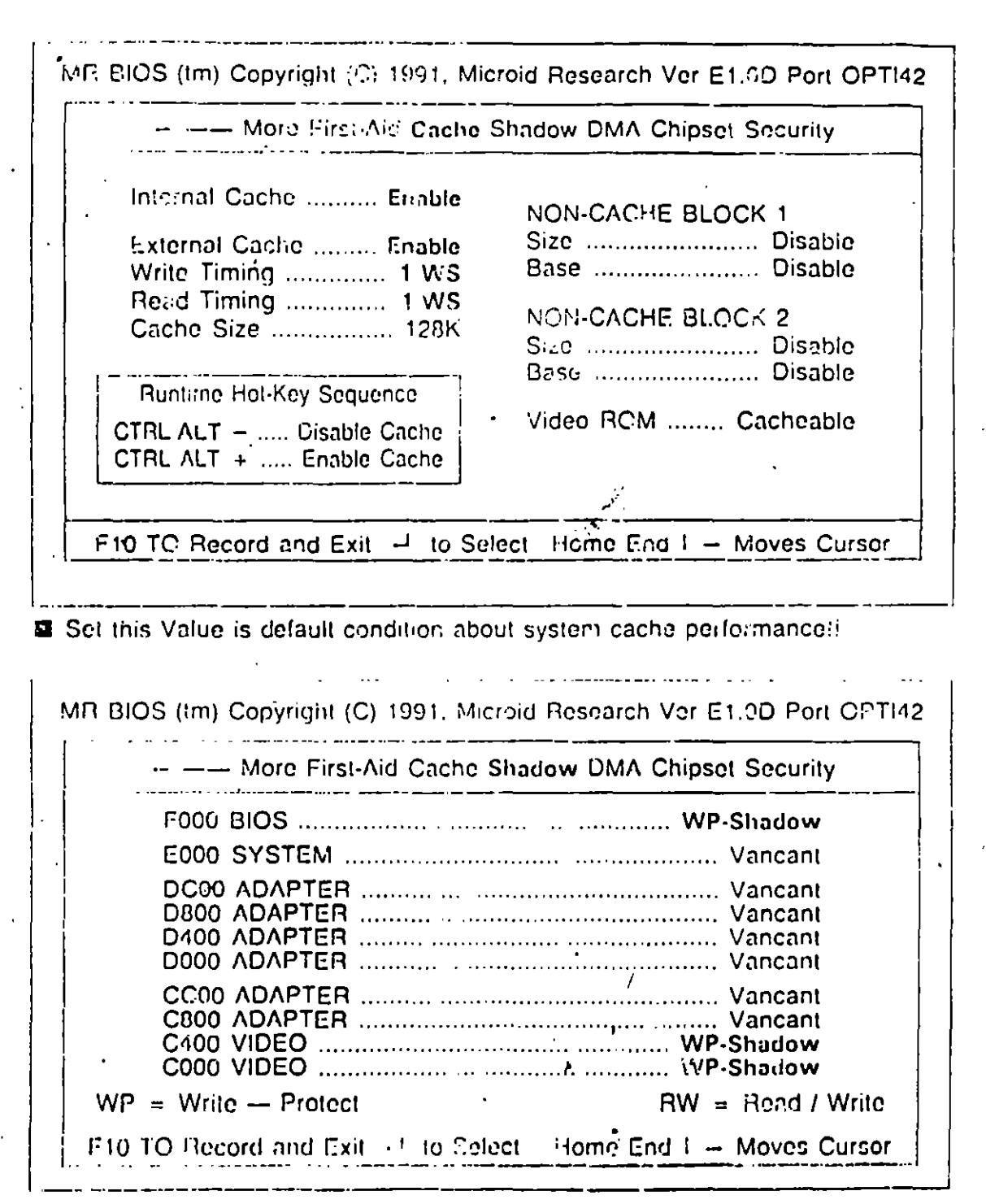

图 "WP-Shadow" is Shadow ENABLE

 $\mathcal{N}$ 

 $\overline{z}$ 

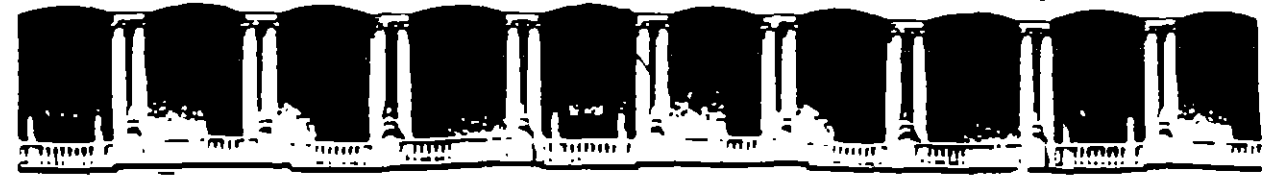

### FACULTAD DE INGENIERIA U.N.A.M. DIVISION DE EDUCACION CONTINUA

## **MANTENIMIENTO DE PC'S Y PERIFERICOS**

## **PARTE II**

## **MATERIAL ANEXO**

 $MAYO - JUNIO$ 

### EL BIOS COMO HERRAMIENTA DE DIAGNOSTICO

Uno de los\_elementos más importantes de cualquier sistema digital es, desde luego, el programa encargado de coordinar todos los elementos tanto de hardware como de software, que conforman al SIStema Genéncamente d1cho programa es conocido como Monitor. IPL o BIOS.

Las funciones que realiza un programa Monitor son las siguientes:

- Configuración de Interrupciones
- Configuración de DMA
- Configuración de Puertos (Serie y Paralelo)
- Configuración de Teclado y además periféricos
- Transferencia de Control hacia:
- a) Un sistema de mayor jerarquía
- b) El usuario

Las rutinas de monitor deben ser eficientes y ocupar un espacio mínimo en memoria. Las rutinas básicas de Monitor están orientadas a:

- Cargado de datos en memoria
- Lectura de datos en memoria
- Control de Periférico
- Ejecución de programas

Haciendo un análisis de estas funciones es posible realizar un reconocimiento de hardware instalado en la computadora haciendo una serie de accesos a las rutinas adecuadas de BtOS. Antes de entrar a este punto es importante tratar algunos puntos básicos para una correcta asimilación de los elementos que aquí se expongan.

#### MAPA DE MEMORIA DEL SISTEMA

Concretamente, en las computadoras personales de IBM, el programa de inicialización se conoce como BIOS (Baslc Input Output System). En la figura 1 podemos apreciar el Mapa de Memoria de una IBM PC original. Esle mapa de memoria se ha respetado en su configuración para mantener compatibilidad con modelos posteriores de PC's y PS/2.

g

 $\blacksquare$ 

Analizando el mapa propuesto, el espacio direccionable de 1 Mbytes de 8088 fue dividido en varias áreas funcionales, la que en este momento nos ocupa es la correspondiente al BIOS. Es importante notar que cualquier sistema basado en este microprocesador debe tener memoria ROM en la parte más alta del espacio direccionable de 1 MB debido a que cuando el sistema es encendido, el micro ejecuta el programa que inicia en la dirección FFFFOH.

#### MAPA DE MEMORIA DE LA 18M PC

Asi mismo. tiene reservado los primeros 1024 bytes de RAM para almacenar en él una lista de vectores de interrupción ( direcciones de rutinas manejadoras de interrupciones). El resto del mapa de memoria sigue esta división general entre RAM en la parte baja y ROM en la parte alta del espacio direccionable.

#### EL MICROPROCESADOR 8088

Un microprocesador es un circuito combinacional y secuencial que va a interactuar con otros circUitos para formar en conjunto un sistema digital de cómputo.

En esencia, el microprocesador determina la capacodad del · •ema ya que su velocodad establece la velocidad máxima de operación del sistema, siemc rique los dispositivos que lo acampanen (memoria, puertos etc.) trabajen a la misma frecuen de operación, sus pines de datos y direcciones establecen la capacidad de almacenamiente el tamaño de las palabras, sus pines de control indican el tipo de interface E/S que debe ser usada.

Entre las múltiples funciones que realiza un microprocesador destacan las siguiente:

- 1. Provee las senales de tiempo y control para todos los elementos del sistema.
- 2. Búsqueda de instrucciones y datos desde la memoria
- 3. Transferencia de datos desde y hacia dispositivos de EIS
- 4. Decodificación de instrucciones.

#### EL 8105

El 8105 está echo de código y programas que proporcionan el control a un nivel del dispositivo para la mayor de los dispositivos de entrada salida en el sistema. En la familia 18M PC. el BIOS está contenido en ROM en la tarjeta principal del sistema, junto con un conjunto de rutinas llamadas POST (Power On Self Test), que verifican la máquina cuando· ésta es encendida.

El BIOS crea independencia del hardware proporcionando un cierto nivel de separación de éste. Por ejemplo, cuando se hace una llamada al BIOS que envie un carácter a la impresora, el programador no necesita conocer la dirección de E/S de puerto del impresor o como controlarlo.

 $\checkmark$ 

El BIOS normalmente es invocado via un conjunto de interrupciones vectorizadas en varios puntos de entrada del 8105. Otros vectores de interrupción son usados para servir la interrupciones de hardware, tales como operación de disco terminada. En términos prácticos, el software invoca el 810S cargando los registros apropiados en el microprocesador y usando las instrucciones INT.

El BIOS es extendible. Cuando las rutinas POST se ejecutan como parte de su operación busca el espacio de dirección de la ROM para rutinas 'add-on", las cuales entonces son invocadas así que ellas pueden instalarse por sí mismas. Por ejemplo el IBM EGA, extiende la interrupción de vídeo INT 10, como se indica en la tabla 2.

La regla para las entradas del BIOS, es una interrupción de software por dispositivo. Pueden ser también una o más entradas de hardware, y entradas que apunten a tablas o bloques de datos usados por el manejador del dispositivo.

Los vectores de interrupción, usados como apuntadores a datos en lugar de código, permiten alterar fácilmente el ambiente de trabajo de la computadora.

En lo que se refiere a las localidades de memoria absoluta. nótese lo siguiente: Algunas funciones han sido agregadas a los vectores de interrupción (0:0 a 3FF), pero ninguna función ha sido redefinida. Los mapas de memona para el despliegue de video (AOOO:O, 8000:0 8800:0) no cambiarán el modo de operación del 8105 para un modo de video dado. Si el mapa de bit es alterado, un nuevo modo es definido para soportarlo. Las áreas de datos del ROM-8105 (iniciando en 40:0) retendrán sus definiciones actuales tanto como las funciones correspondientes estén definidas. En otras palabras. las definiciones pueden cambiar a capricho de IBM.

#### INTERRUPCIONES EN EL 8088

Una interrupción es un microprocesador es la suspensión temporal de la ejecución del proceso que en ese momento realiza el procesador. e inicia la ejecución de otro, que por lo general se conoce como Servidor de la Interrupción. El Controlador de Interrupciones es el encargado de determinar la causa de la interrupción, tomando la acción apropiada y regresando el control al proceso que originalmente fue suspendido. Esto es, se selva es estado actual del sistema en el stack y se salta a una rutina de servicio a la interrupción solicitada, dicha rutina es determinada por el número de la interrupción. Después de que la rutina ha terminado, se realiza un tegreso de interrupción", lo cual causa que el programa que se trabajaba previamente reasuma su ejecución.

Las interrupciones son generalmente causadas por eventos externos al CPU que requieren atención inmediata. El 8088 reserva el primer Kbyte de memoria para almacenar en él la tabla de Vectores de Interrupciones en un formato segmento-desplazamiento (segment-offset). Esto significa que eada dirección requiere 4 bytes por lo que el 8088 soporta 256 vectores de interrupcion. Estos 256 tipos de interrupciones pueden agruparse en tres categorías básicas:

- Internas ele Hardware: Generadas por ciertos eventos encontrados durante la ejecución de un programa.
- Externas de Hardware: Realizadas por los controladores de los dispositivos periféricos o por
- coprocesadores
- Software: Realizadas de manera asicrona por cualquier programa al ejecutar la simple instrucción INT

Para cada tipo de interrupción hay reservado un vector de interrupción el cual especifica donde se encuentra localizado el programa manejador de interrupciones para ese tipo de interrupción.

El sistema operativo se divide en dos: ROM-BIOS ( Read Only <sup>pr</sup>emory-Basic Input Output System) y DOS ( Disk Operating System). Las interrupciones CCH a 1FH, son usadas para interrupciones internas de hardware y el . BIOS en tanto que las interrupciones 20H a 3 FH son usadas por el DOS, y el resto, 40H a FFH, está disponible para ser usadas en aplicaciones posteriores.

La forma en que las funciones del sistema operativo son accesadas en el DOS a través de interrupciones de software. Cada interrupción accesa a una categoría especifica de funciones y éstas son determinadas por el valor del registro AH. Si se necesita información adicional, ésta es pasada en los registros AL, BX, ex *y* DX.

#### INTERRUPCIONES EN EL ROM-BIOS

Cada una de las interrupciones en le ROM-BIOS está asociada con un número de opciones que pueden ser accesadas dependiendo del valor contenido en el registro AH al momento de ser solicitada la interrupción. La lista completa de las interrupciones el BIOS se da en la tabla 1.

#### INTERRUPCIONES EN EL 50S

La parte del sistema operativo que es cargada y ejecutada e tri el cargador del ROM-BIOS es<br>Ilamada DOS, Contiene varias funciones que la mavor parte de las veces sonde un nivel mucho llamada DOS. Contiene varias funciones que la mayor parte il l'as veces sonde un nivel mucho<br>más alto que las pitinas de ROM-BIOS (hay un cierto libraria) embargo). Todas las más allo que las rutinas de ROM-BIOS (hay un cierte funciones del DOS son accesadas a través de la interrupción 21H. La cual usa el registro AH para pasar el número de funciones requerido por el DOS. En la tabla 2 se muestran las principales funciones de la interrupción 21H de DOS.

### RUTINAS **DEL** BIOS DE DIAGNOSTICO

En esle momento ya tenemos las elementos necesarios para poder emplear algunas de las rutinas del BIOS más importantes y que nos permitirán realizar algunos diagnósticos sobre el funcionamiento de la computadora. Para ello se diseñará un pequeño programa que maneje algunas de las interrupciones dadas en las tablas 1 y 2, evidentemente no es posible realizar el análisis de todas las que se plantean en dichas tablas, par lo que se ha echo una selección de aquellas que sean más representativas del uso y manejo de las interrupciones.

#### BIBLIOGRAFiA

r

Schildt Herbert C:THE COMPLETE REFERENCE Me Graw Hill. USA, t987

BYTE. Inside the IBM Pcs Fourth Annual Apecial lssue Byte- Me Graw Hill, Volumen 12, Number 12, t987

Norton. Peter. Programmer's Guide to the .BM PV. Microsoft Press

Los\_Virus\_Informáticos. UNAM CACAFI, MÉXICO.

 $\mathcal{L}_\text{c}$  ,  $\mathcal{L}_\text{c}$  ,  $\mathcal{L}_\text{c}$  ,  $\mathcal{L}_\text{c}$  ,  $\mathcal{L}_\text{c}$  ,  $\mathcal{L}_\text{c}$  ,  $\mathcal{L}_\text{c}$  ,  $\mathcal{L}_\text{c}$  ,  $\mathcal{L}_\text{c}$  ,  $\mathcal{L}_\text{c}$  ,  $\mathcal{L}_\text{c}$  ,  $\mathcal{L}_\text{c}$  ,  $\mathcal{L}_\text{c}$  ,  $\mathcal{L}_\text{c}$ 

THE 808 REGISTERS

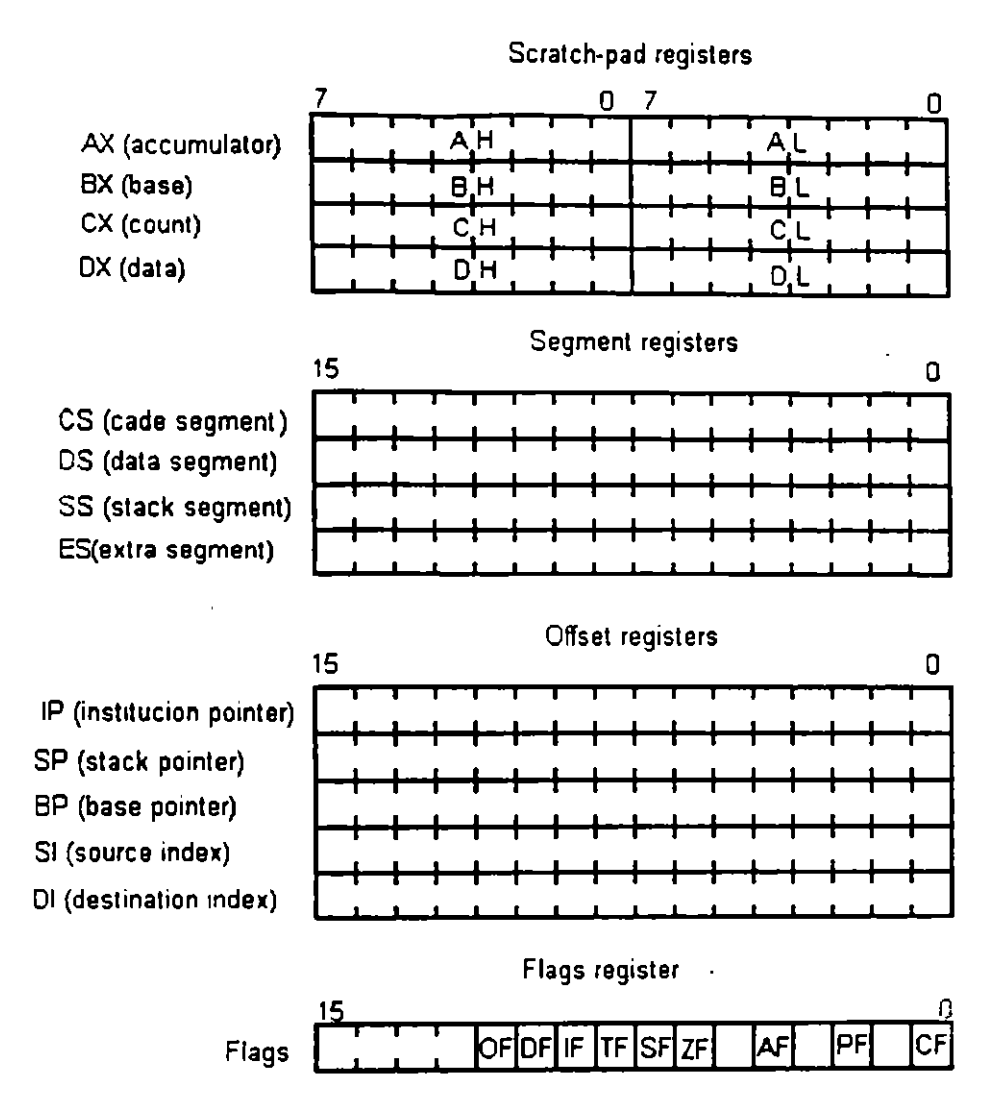

Figure 2.5 the 8086 register and flags

### 8088 8-BIT HMOS MICROPROCESSOR 8088/8088-2

ù.

l,

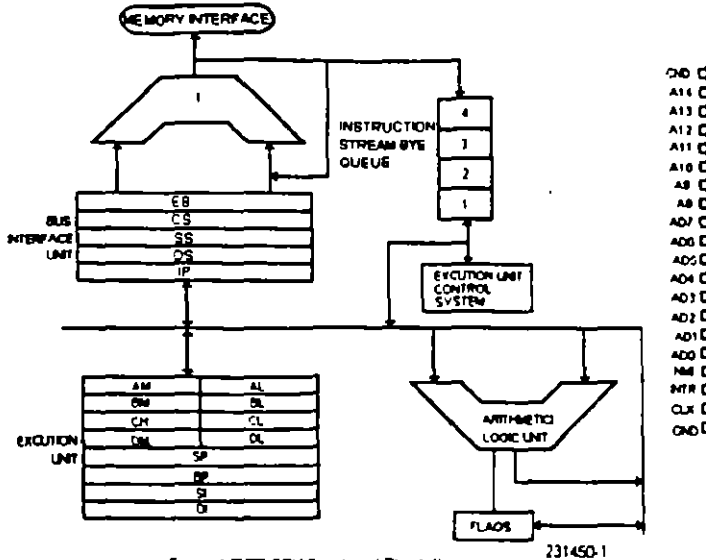

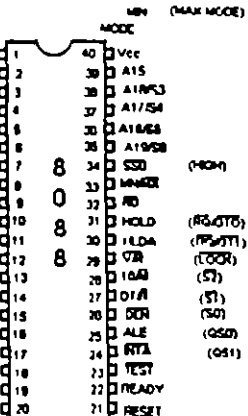

 $- -$ 

Figure 2: 8088 Pin Configure

Figure 1 BUBB CPU Functional BLock Diagram

 $\bar{\gamma}$ 

 $\ddot{\phantom{a}}$ 

 $\mathbf{y}$ 

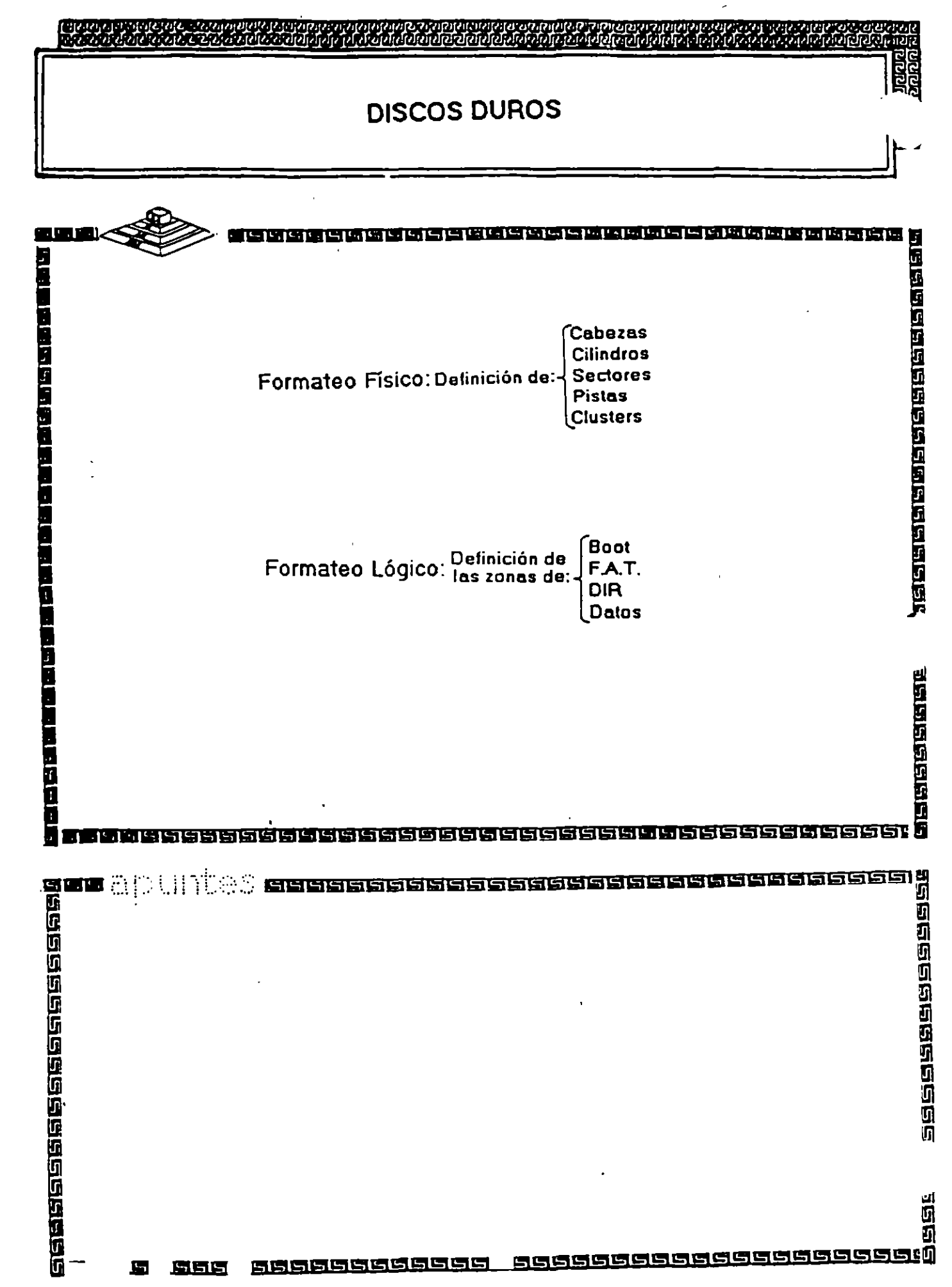

# **METODOS DE REGISTRO**

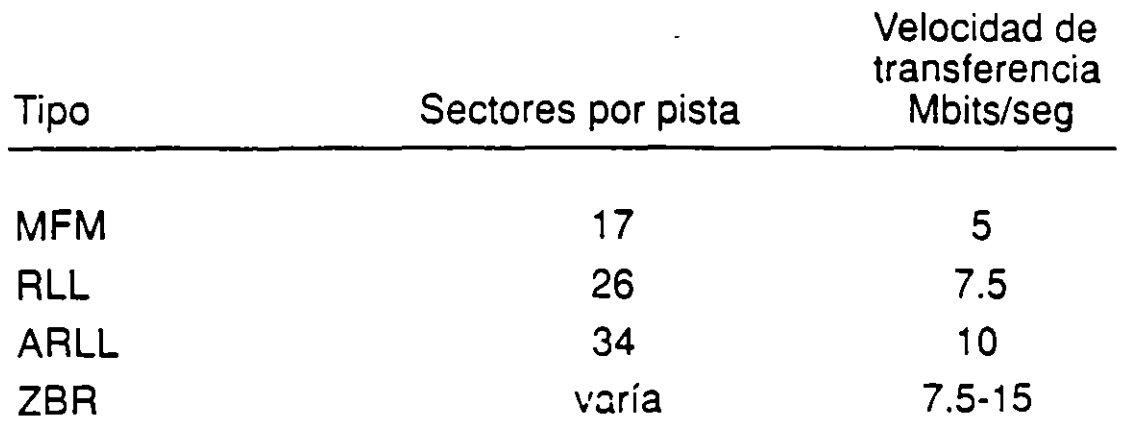

*7* 

 $\frac{13}{1}$ 

...... -------

## **METODOS DE REGISTRO**

•

Q)

- MFM (modulación de frecuencia modificada)
- **RLL** (longitud de corrida. limitada 2,7)
- **ARLL** (longitud de corrida avanzada limitada)

*/0* 

• **ZBR** (registro de bits por zona)

## **Factores de rendimiento de la unidad de disco**

 $\overline{\phantom{a}}$  $-$   $\mathcal{L} = \mathcal{L}$  , where  $\mathcal{L} = \mathcal{L}$ 

- Tiempo de búsquada
- Capacidad de cilindro
- Tiempo de conmutación de cabezas
- Tiempo de espera

//

• Velocidad de transferencia de datos

### **Factores del rendimiento del controlador**

- Factor de intercalación
	- Administración de la memoria intermedia
	- Administración de defectos
	- Administración de errores
	- Encabezamiento de mandatos
	- Desplazamiento angular de comutación de cabezas
	- Desplazamiento angular de cilindros

 $\frac{1}{2}$ 

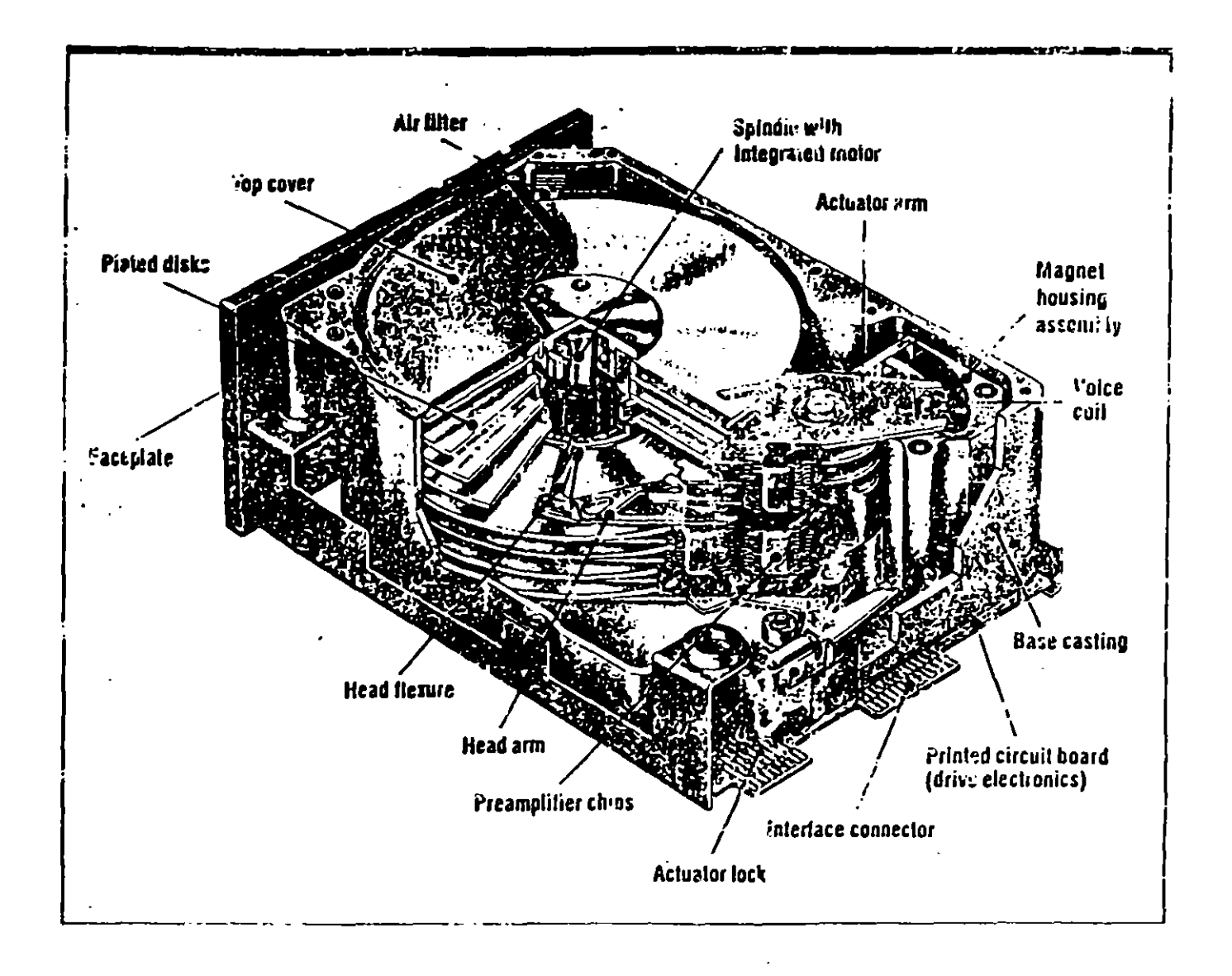

Z

 $\mathcal{L}_{\mathcal{L}}$ 

 $\zeta$ 

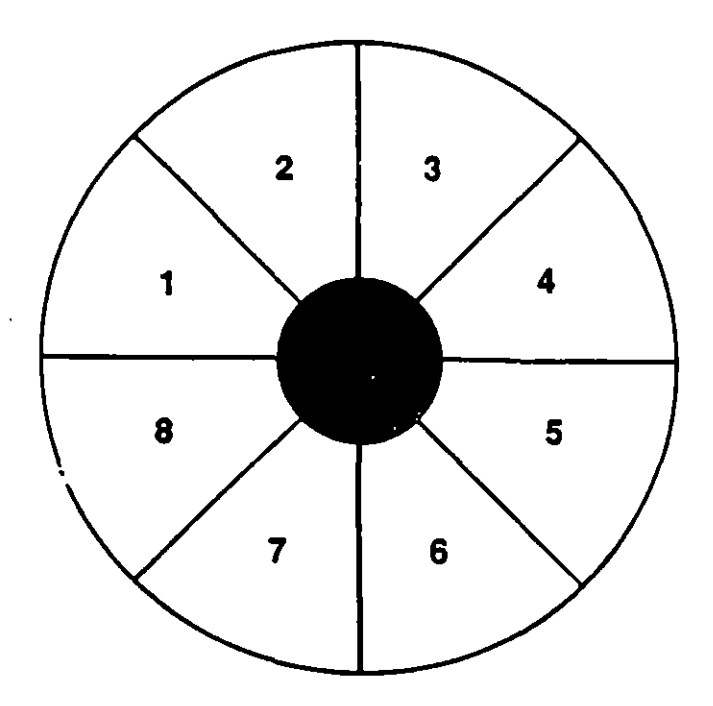

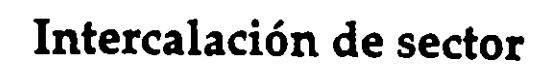

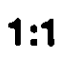

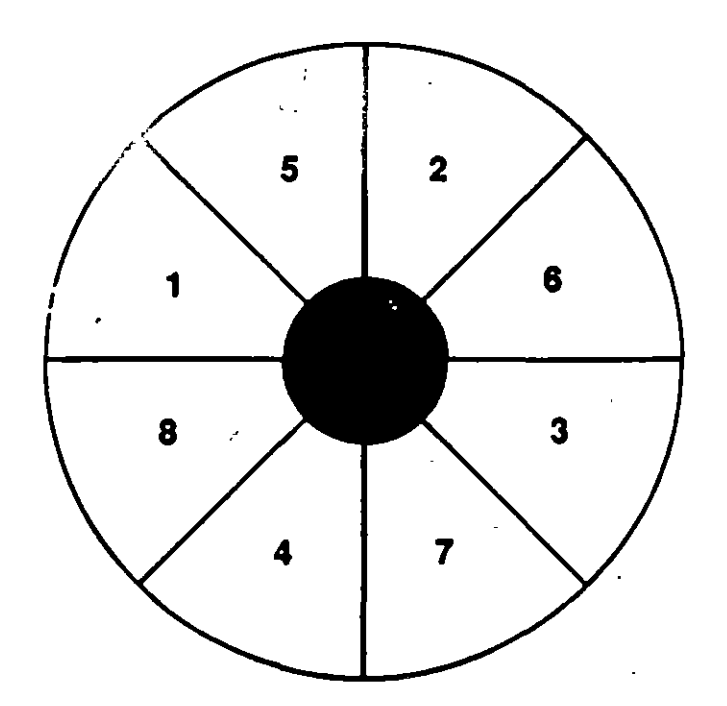

2:1

## Desplazamiento angular

 $\mathcal{N}(\mathcal{M})$ 

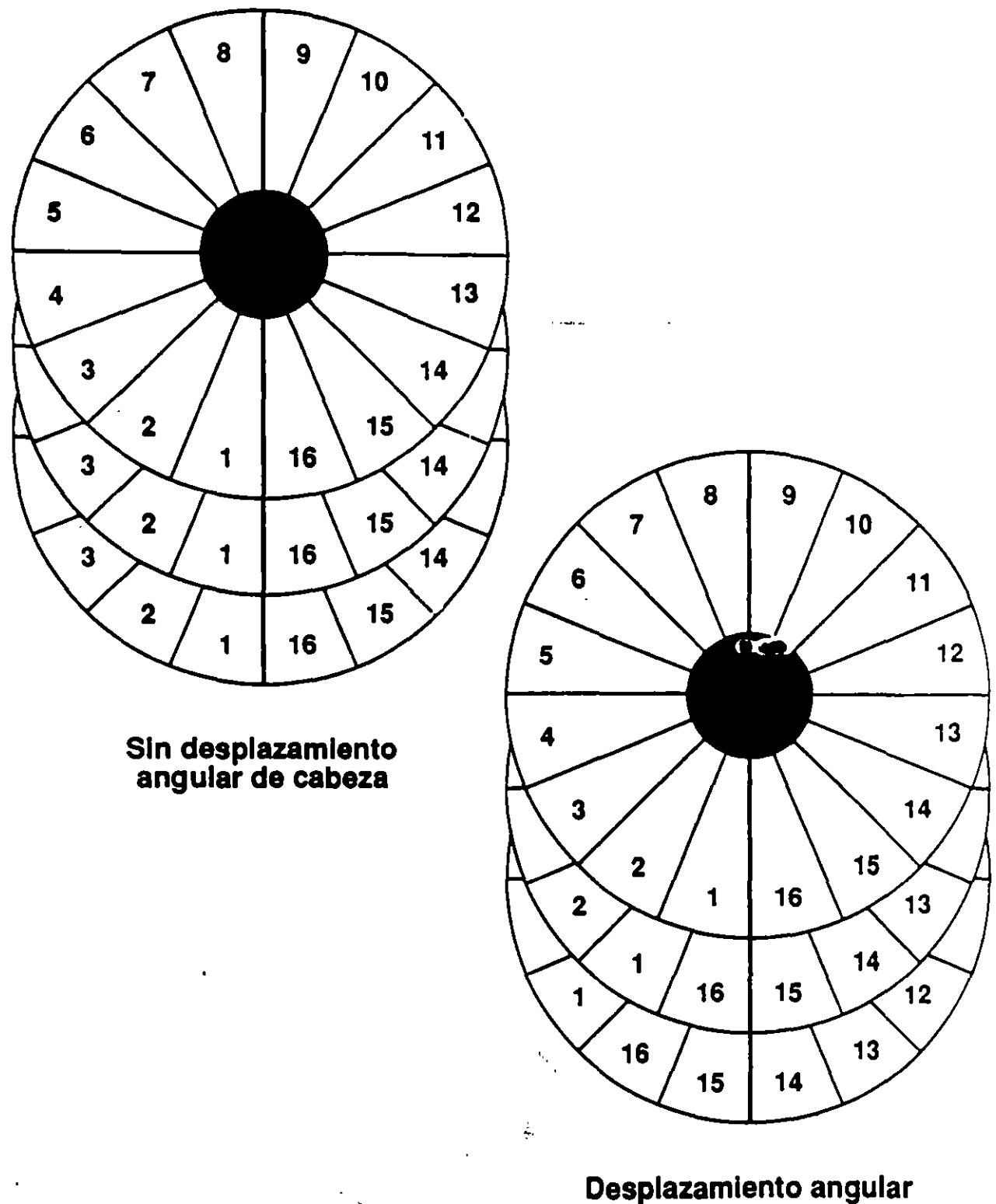

de cabeza de 1

14

 $\bigg)$ 

 $\mathbb{R}^2$ 

# Desplazamiento angular de cilindro

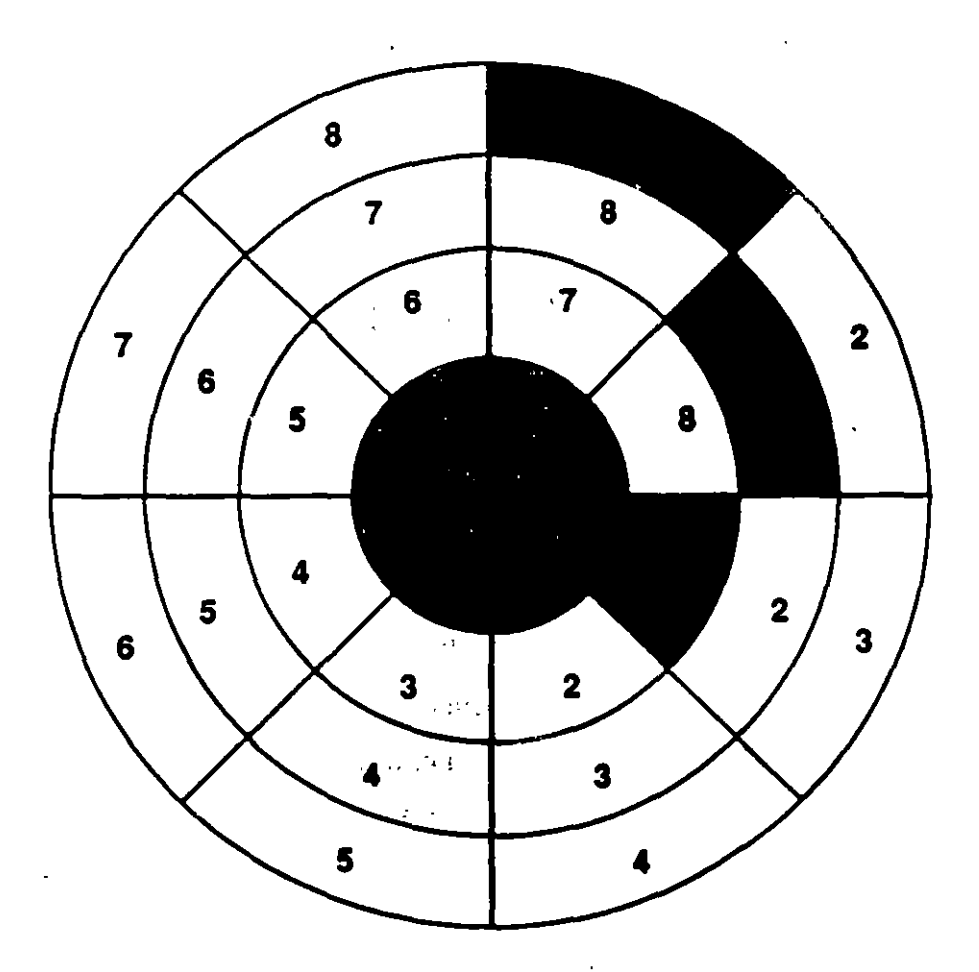

### **Interfaz SCSI**

...

• Ventajas:

 $\cdot$ 

- Buen rendimiento

- Respalda la grabación por bites de zona

1

- Hasta siete dispositivos

- Tipos de dispositivos múltiples

- Capacidades muy grandes

- Independiente del sistema

• Desventajas:

 $/2$ 

- No tiene el respaldo de BIOS IBM

- No tiene estándares de adaptador de SCSI

- Se requieren impulsores de software

Números de modelos Seagate  $\hat{\mathcal{D}}$  $\mathcal{L}^{(1)}_{\mathcal{L}}$  ,  $\mathcal{L}^{(2)}$ 

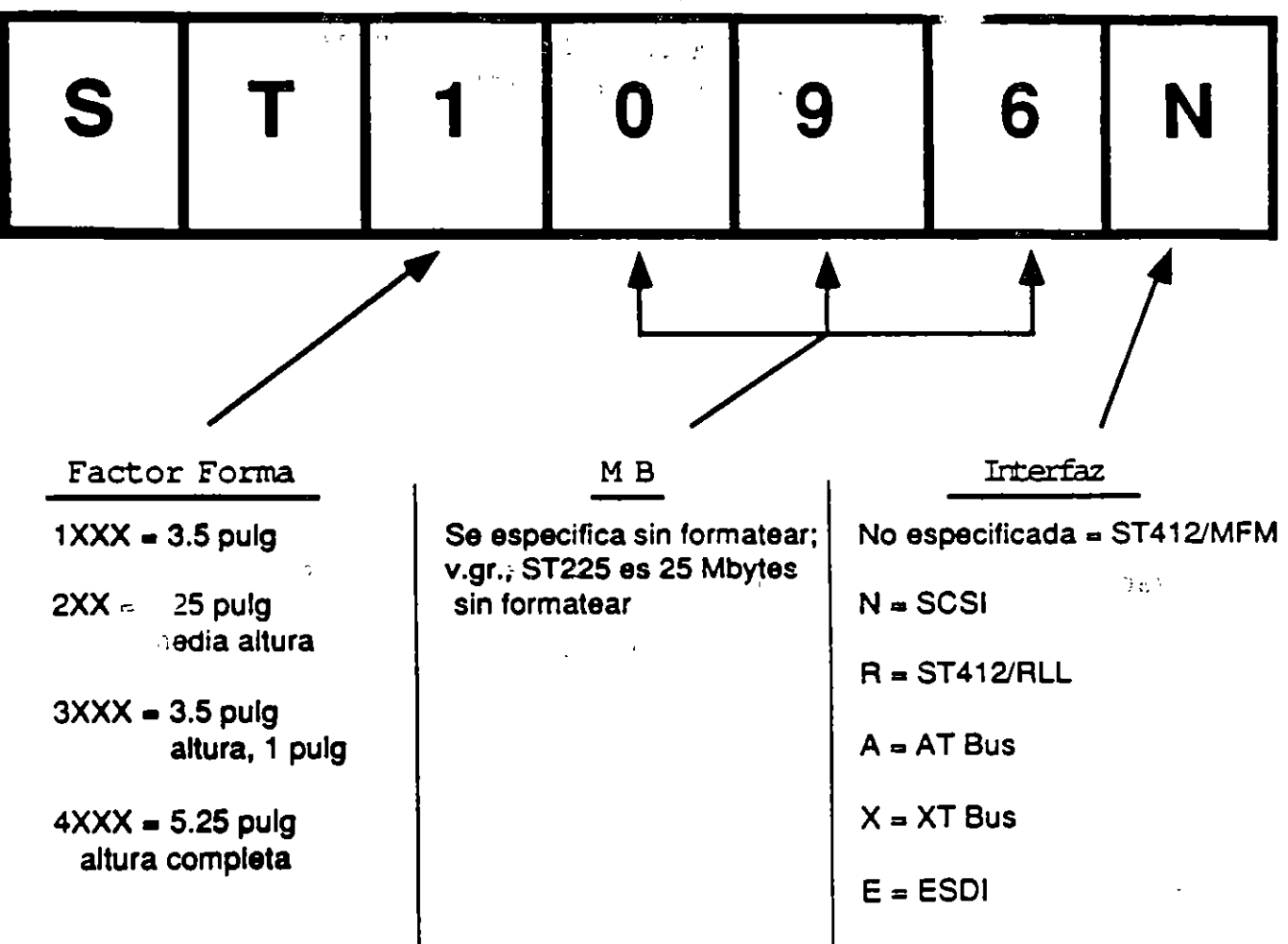

 $\overline{P}$ 

 $\frac{1}{1}$ 

 $\sim 1$ 

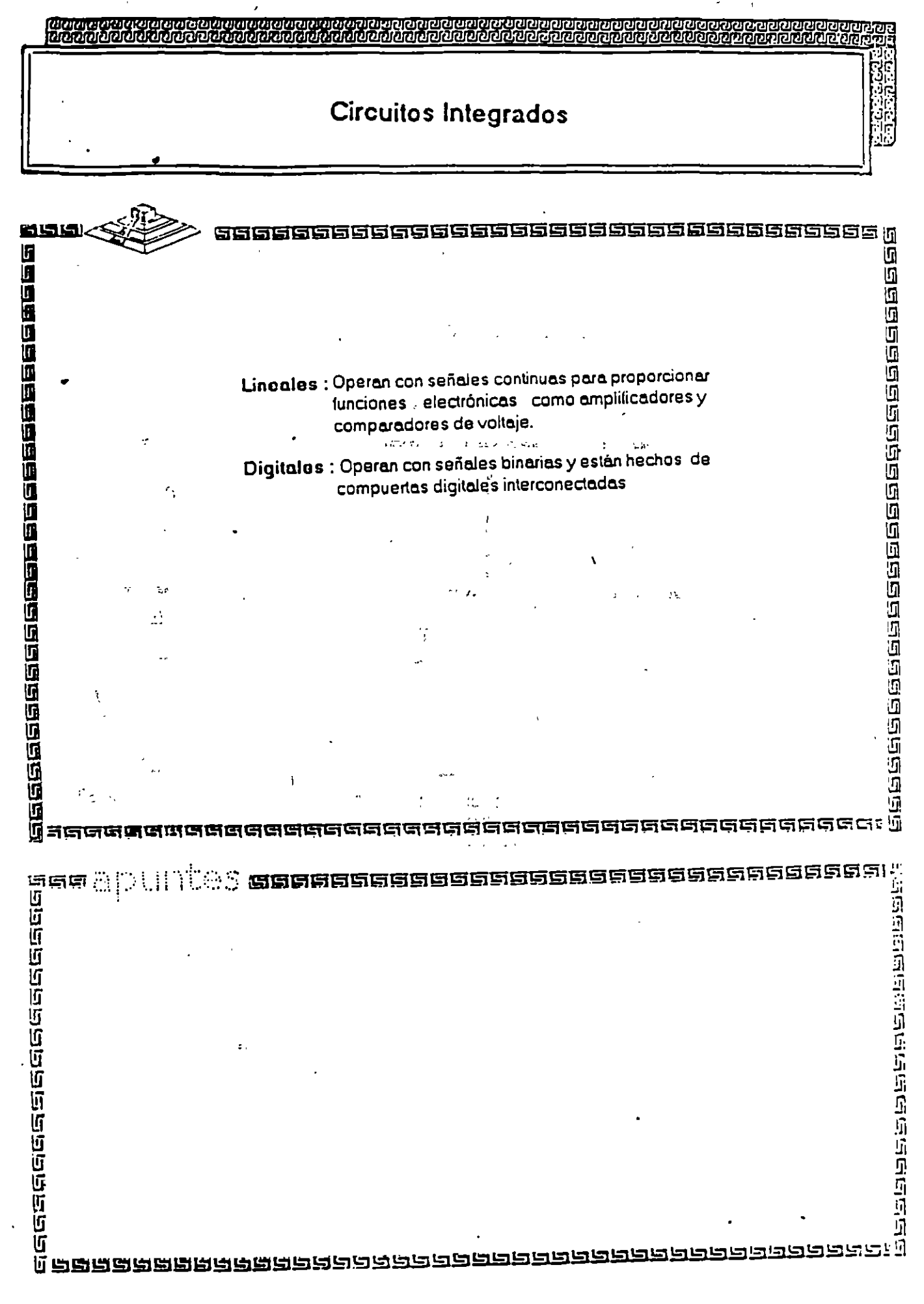

 $\frac{1}{2}$ 

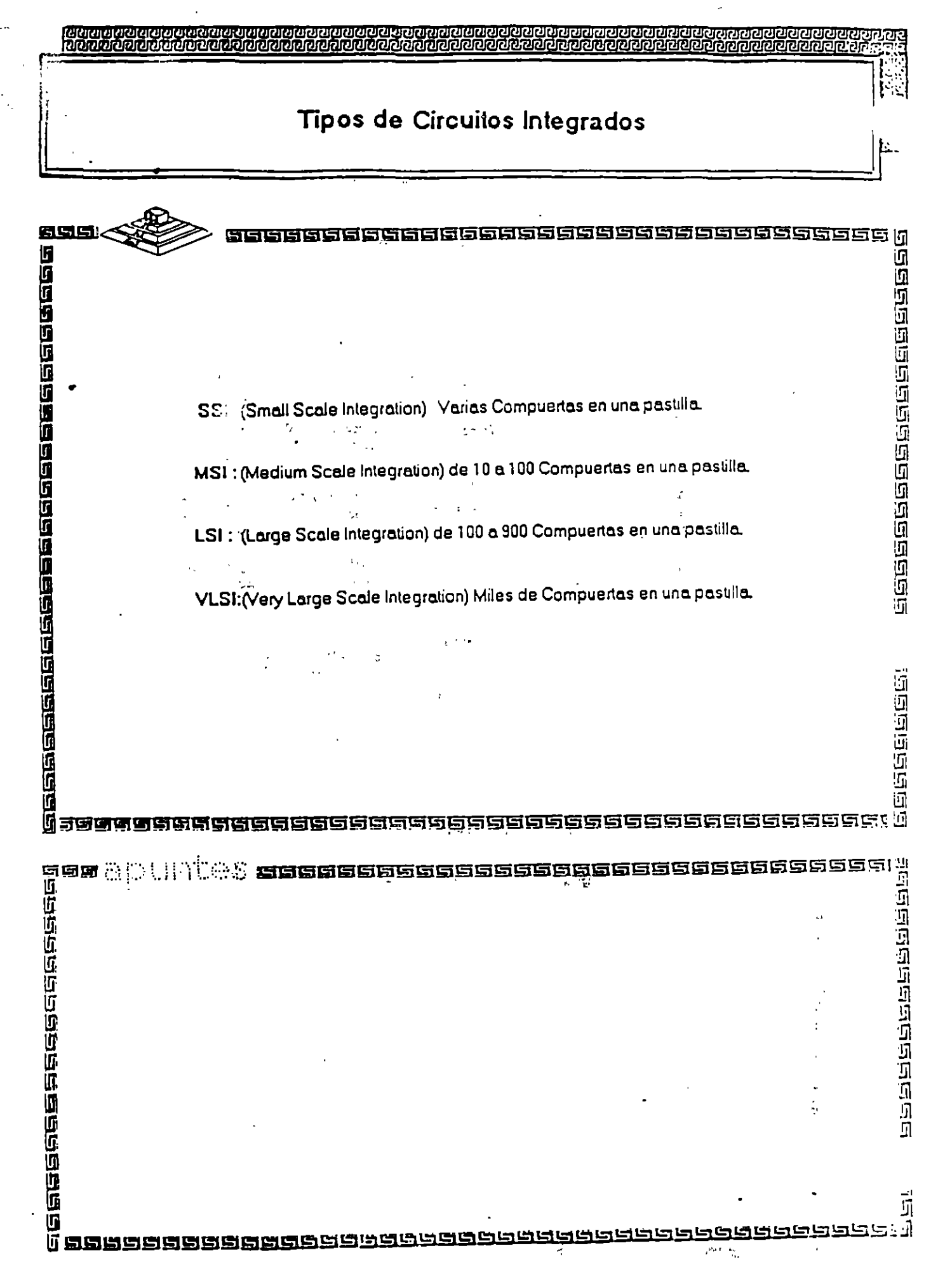
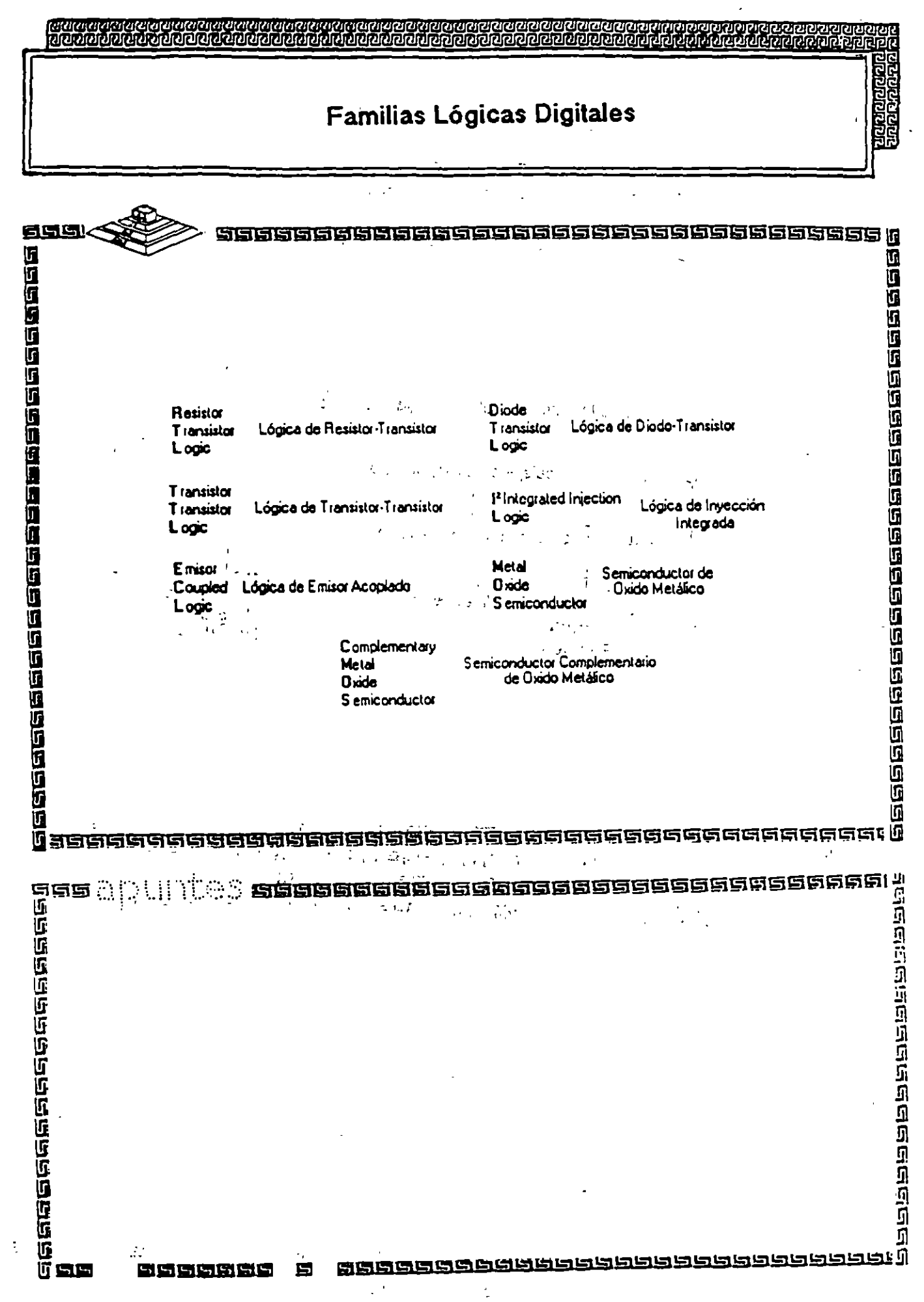

 $\mathcal{L}$ 

 $\mathscr{L}$ 

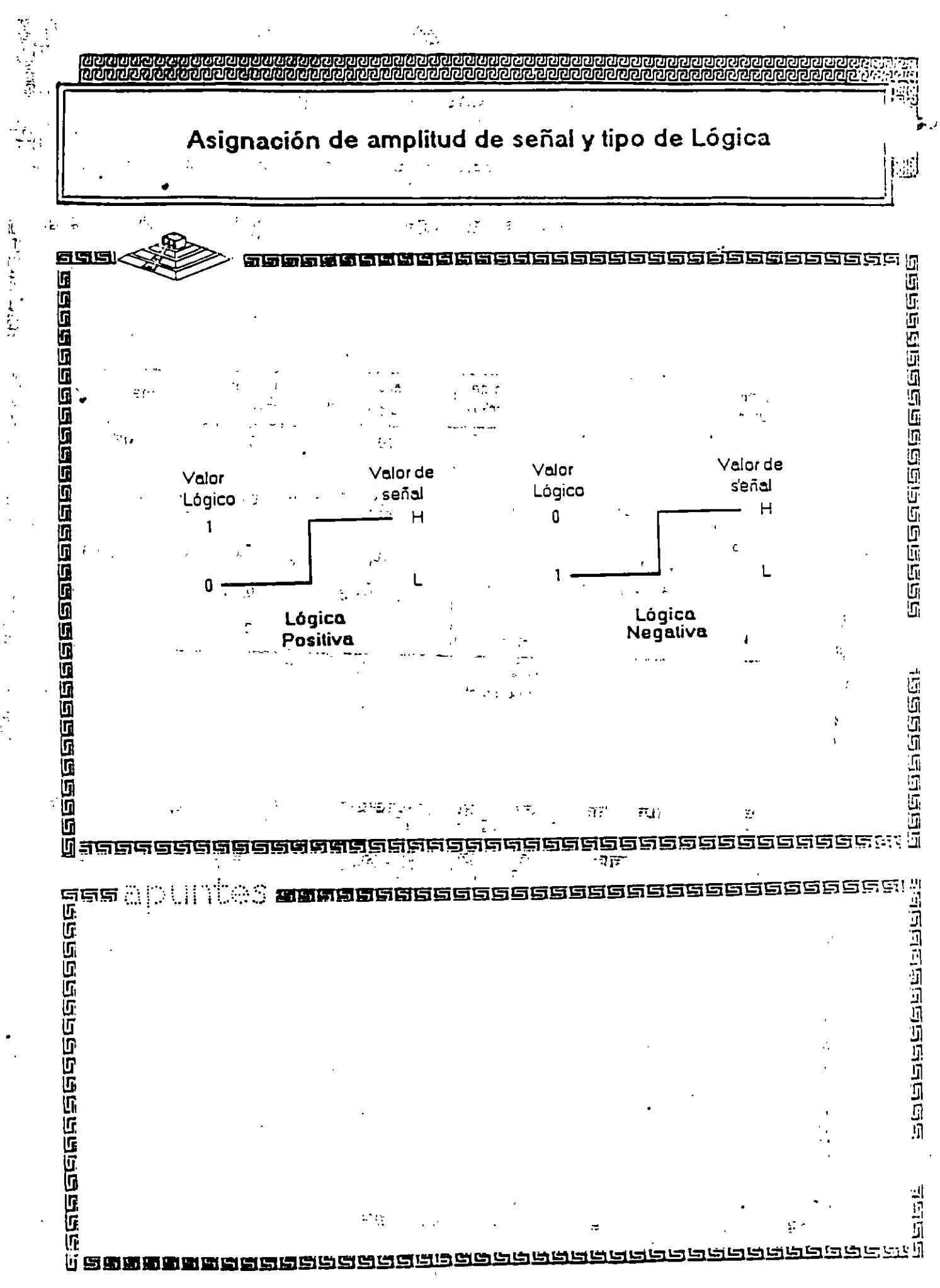

## का निर्मात का अधिकारी का निर्मात है। अधिकारी का स्थान

## Características Típicas de las Familias Lógicas

 $\sim 10$  $\Im i$  $\mathcal{F}_{\mathcal{A}}$  .  $\mathbf{r}_i$ 

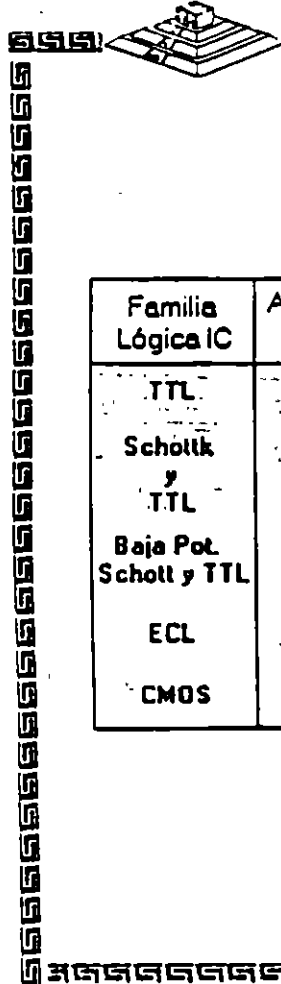

 $\frac{1}{2}$  ,  $\frac{1}{2}$ 

## yn d  $\Delta \sim$ 5666666656666666666666666666666666

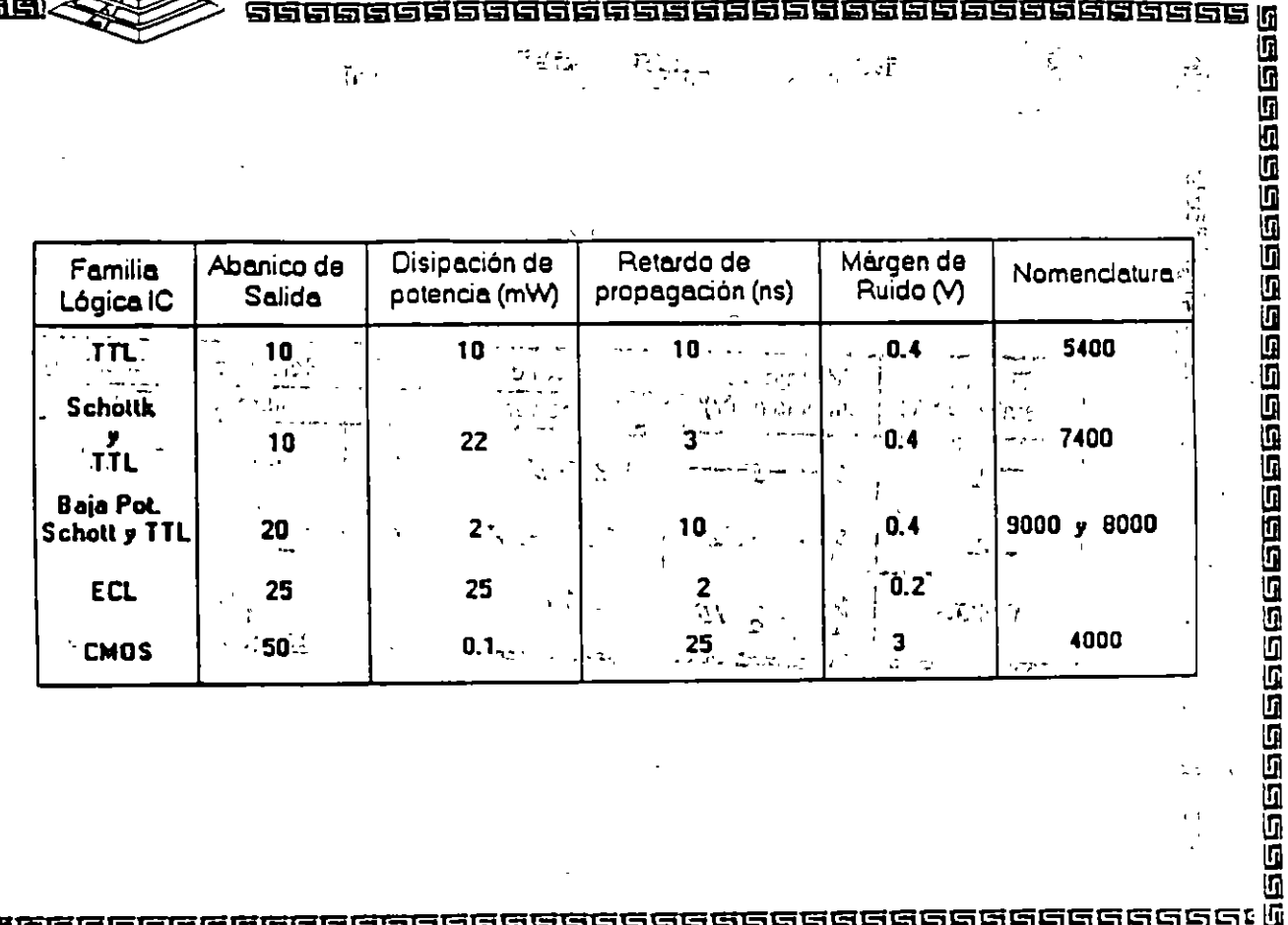

66 daaaa 6668666666

/せんた。<br>◇ 店房店店店店店店店店店店店店店店店店店店店店店  $\mathbb{E}(\overline{\mathbb{Q}}_{\mathcal{A}}) = \frac{1}{2} \sup_{\mathcal{A} \in \mathcal{A}} \frac{\mathbb{Q}_{\mathcal{A}}}{\mathbb{Q}_{\mathcal{A}}}\quad \forall \mathcal{A}$ 数:"避病的,你是  $\label{eq:2} \mathcal{L} = \left\{ \begin{array}{ll} \mathcal{L}^{\text{max}} & \mathcal{L}^{\text{max}} \\ \mathcal{L}^{\text{max}} & \mathcal{L}^{\text{max}} \end{array} \right.$ 

وحنوح ووحوا والاحتوا والمحاك والماحا والماح والمناكر والمناكر والمناور والمناور

 $23$ 

山海河

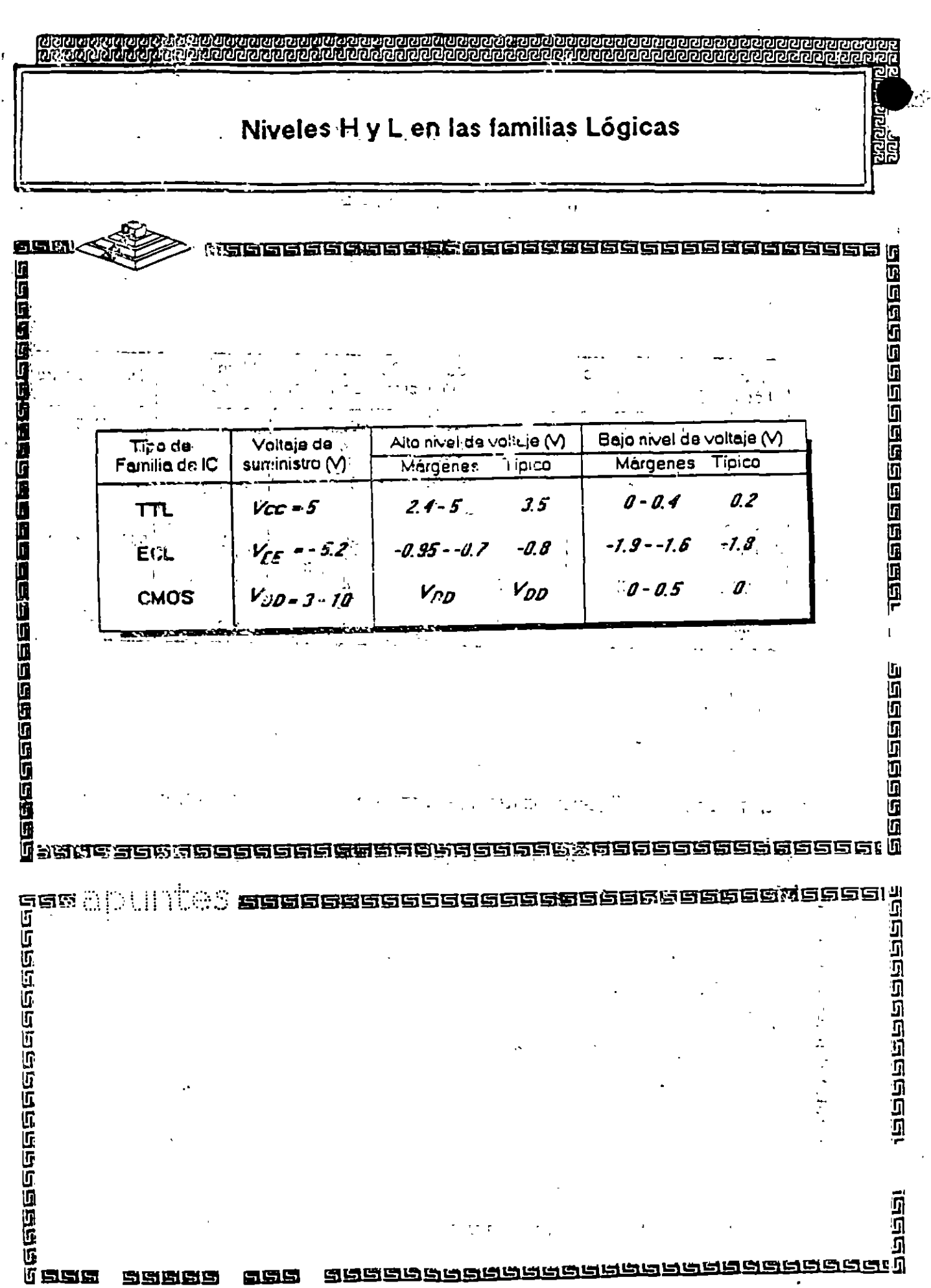